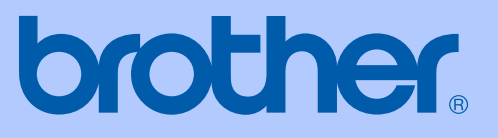

# KULLANIM KILAVUZU

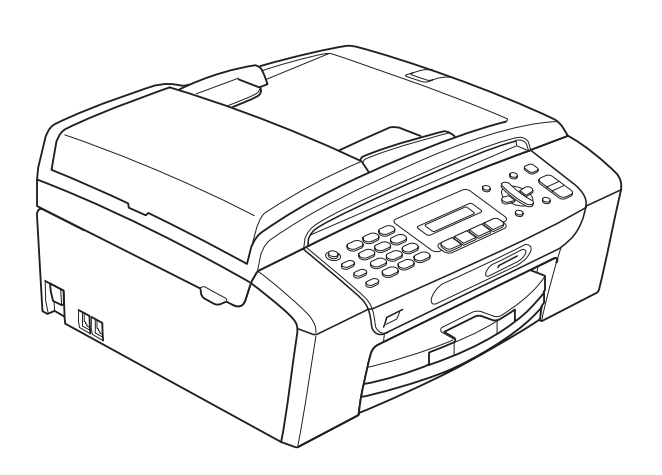

## MFC-250C MFC-290C MFC-297C

Sürüm 0

TUR

<span id="page-1-0"></span>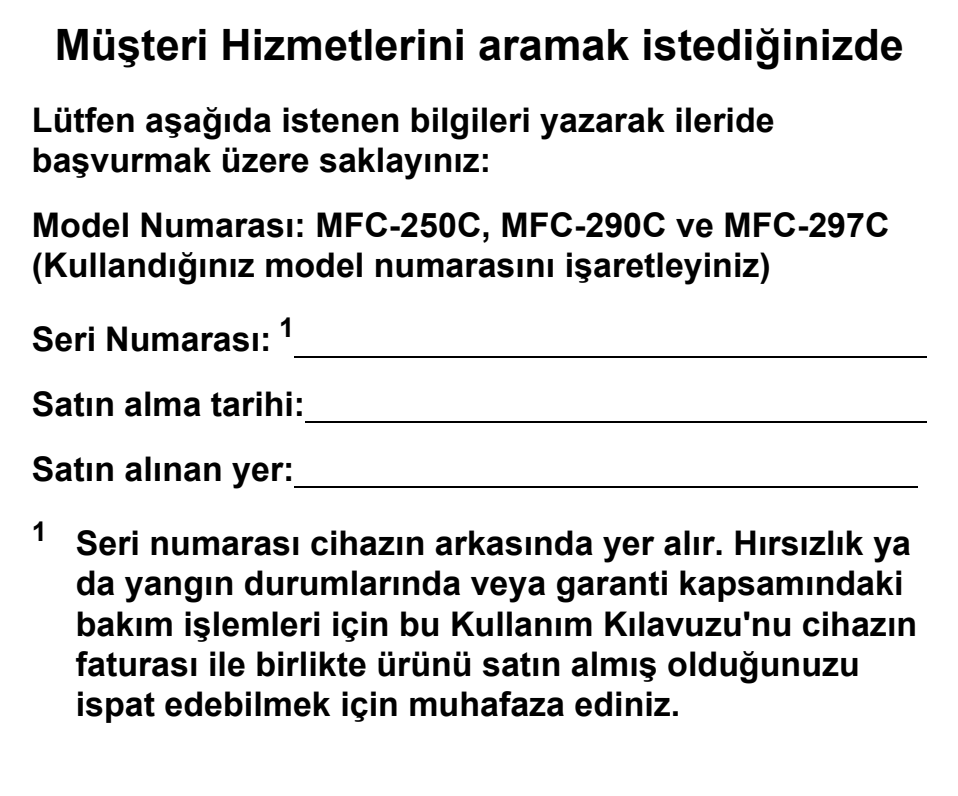

## **Onay Bilgisi ile Derleme ve Yayın Bildirisi**

BU CİHAZ, UYGUN KONNEKTÖR İLE DONATILMIŞ İKİ TELLİ ANALOG PSTN HATTI İLE ÇALIŞMAK ÜZERE TASARLANMIŞTIR.

## **ONAY BİLGİSİ**

Brother, bu ürünün satın alındığı ülkenin dışındaki bir ülkede düzgün çalışmayabileceğini bildirir ve bu ürünün başka bir ülkede kamusal telekomikasyon hatlarında kullanılması durumunda hiçbir garanti sağlamaz.

## **Derleme ve Yayın Bildirimi**

Bu kılavuz, Brother Industries Ltd. gözetiminde en son ürün tanımlamalarını ve özelliklerini içerecek şekilde derlenmiş ve basılmıştır.

Bu kılavuzun içeriği ve ürünün özellikleri haber vermeksizin değiştirilebilir.

Brother, ürününün özellikleri ile bu kılavuzun içeriğinde haber vermeksizin değişiklik yapma hakkını saklı tutar ve yayınla ilgili baskı ve diğer hatalar da dahil olmak ancak bunlarla sınırlı kalmamak üzere sunulan içeriğe bağlı kalınmasından kaynaklanabilecek herhangi bir zarardan (dolaylı zararlar dahil) sorumlu tutulamaz.

## **EC Uygunluk Bildirimi**

# brother

#### **EC Declaration of Conformity**

Manufacturer Brother Industries, Ltd. 15-1, Naeshiro-cho, Mizuho-ku, Nagoya 467-8561, Japan

#### Plant

Brother Industries (Shen Zhen) Ltd G02414-1, Bao Chang Li Bonded Transportation Industrial Park, Bao Long Industrial Estate, Longgang, Shenzhen, China

Herewith declare that:

Products description : Facsimile Machine Model Name : MFC-250C, MFC-290C, MFC-297C

are in conformity with provisions of the R  $&$  TTE Directive (1999/5/EC) and we declare compliance with the following standards:

Standards applied: Harmonized: Safety EN60950-1:2001+A11:2004

> ${\rm EMC}$ EN55022: 2006 Class B EN55024: 1998 +A1: 2001 +A2: 2003 EN61000-3-2: 2006

> > EN61000-3-3: 1995 +A1: 2001 +A2:2005

Year in which CE marking was first affixed : 2008

 $\ddot{\cdot}$ 

Issued by

: 17th March, 2008

: Brother Industries, Ltd.

Place

Date

: Nagoya, Japan

Signature

Junji Shiota General Manager Quality Management Dept. Printing & Solutions Company

#### **AT Uygunluk Beyanı**

Üretici

Brother Industries, Ltd. 15-1, Naeshiro-cho, Mizuho-ku, Nagoya 467-8561, Japonya

#### Fabrika

Brother Industries (Shen Zhen) Ltd G02414-1, Bao Chang Li Bonded Transportation Industrial Park, Bao Long Industrial Estate, Longgang, Shenzhen, Çin

İşbu belgeyle beyan ederiz:

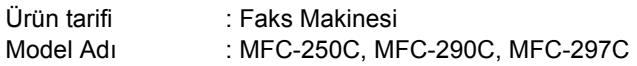

R & TTE Direktifinin (1999/5/EC) hükümlerine uygun olduğu ve aşağıdaki standartlarla uyumluluğunu beyan ederiz:

#### Geçerli standartlar:

#### **Harmonize:**

Güvenlik: EN60950-1: 2001 +A11: 2004

EMU: EN55022: 2006 Sınıf B EN55024: 1998 +A1: 2001 +A2: 2003 EN61000-3-2: 2006 EN61000-3-3: 1995 +A1: 2001 +A2: 2005

#### **CE işaretinin ilk defa eklendiği yıl: 2008**

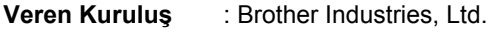

- **Tarih** : 17 Mart 2008
- Yer : Nagoya, Japonya

**İmza**

Junji Shiota Genel Müdür Kalite Yönetimi Depart. Printing & Solutions Company

## İçindekiler

#### **Kisim I Genel**

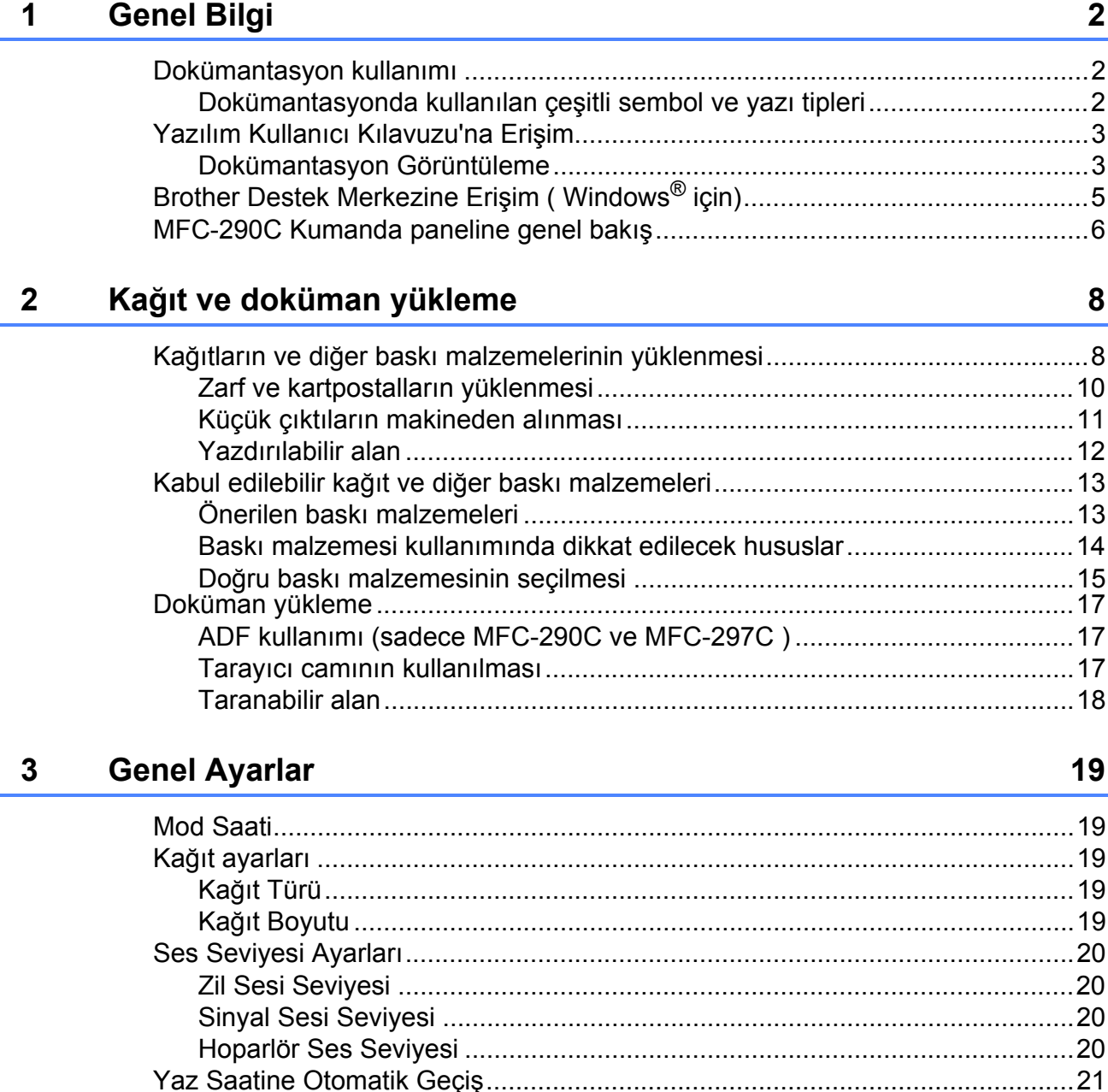

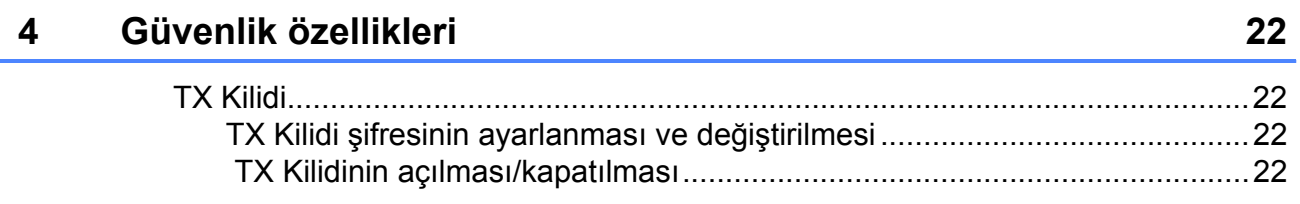

#### Kısım II **Faks**

#### Faks Gönderme  $5\overline{)}$

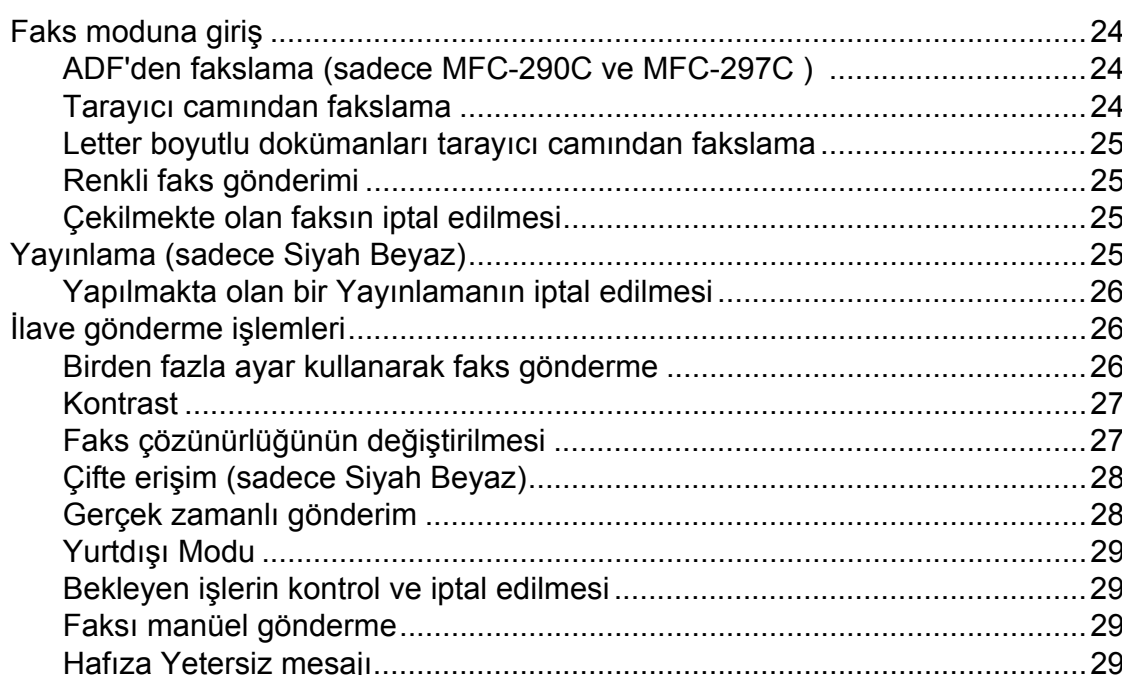

#### **Faks Alma**  $6\overline{6}$

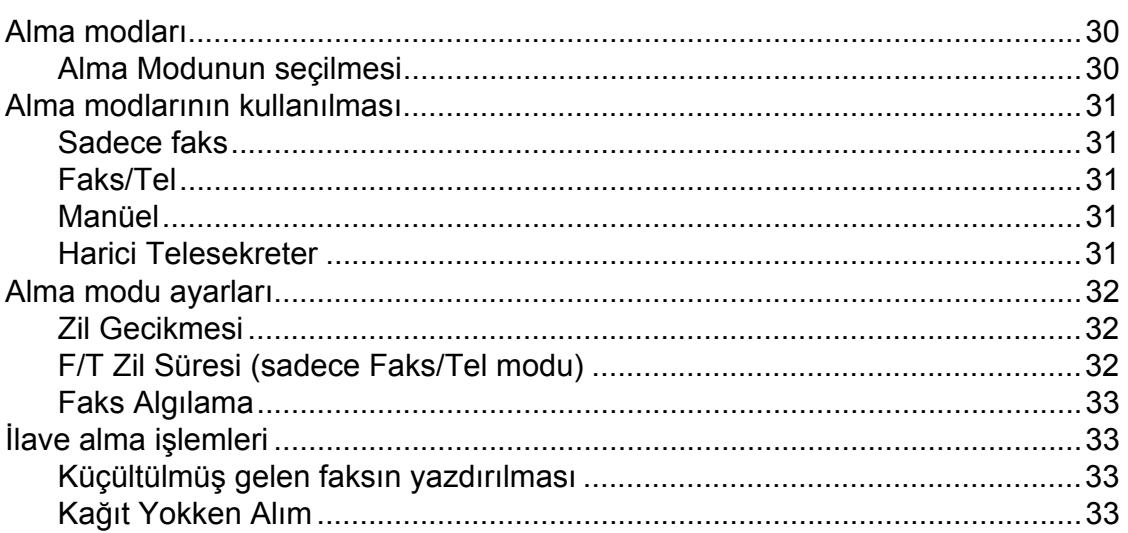

24

#### Telefon ve Harici aygıtlar  $\overline{7}$

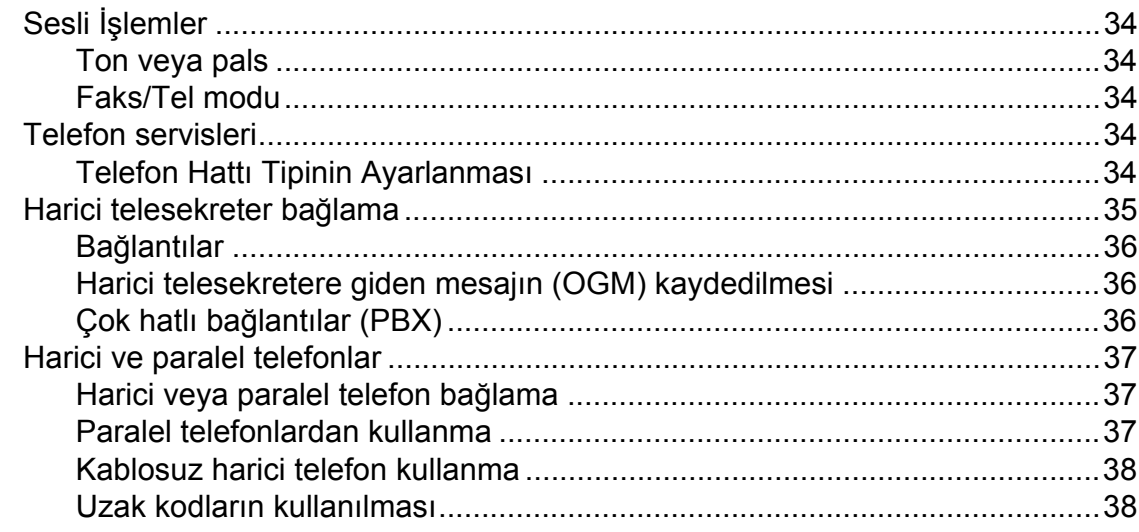

#### $\boldsymbol{8}$ Numaraları çevirme ve kaydetme

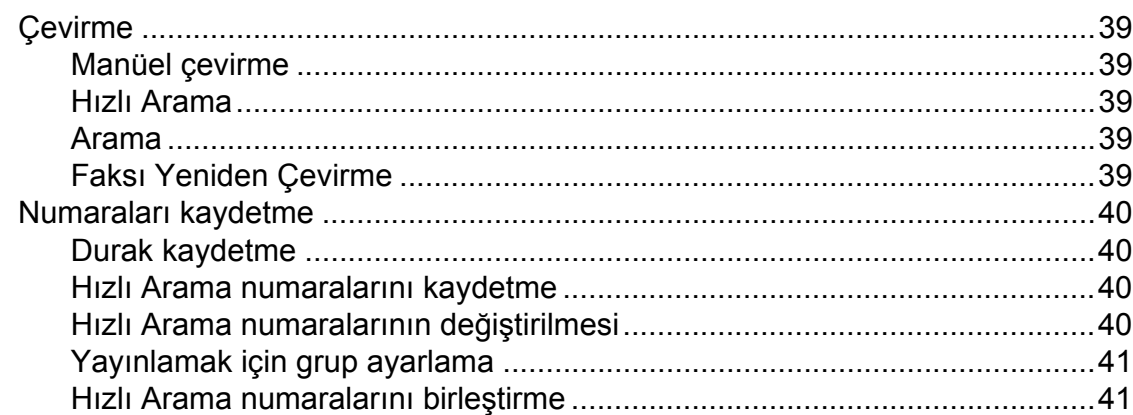

#### Rapor Yazdırma  $\overline{9}$

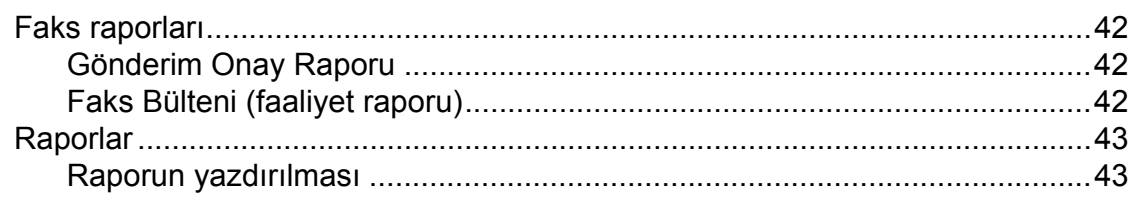

39

## **[Kısım III Fotokopi](#page-56-0)**

### **[10 Fotokopi çekme 46](#page-57-0)**

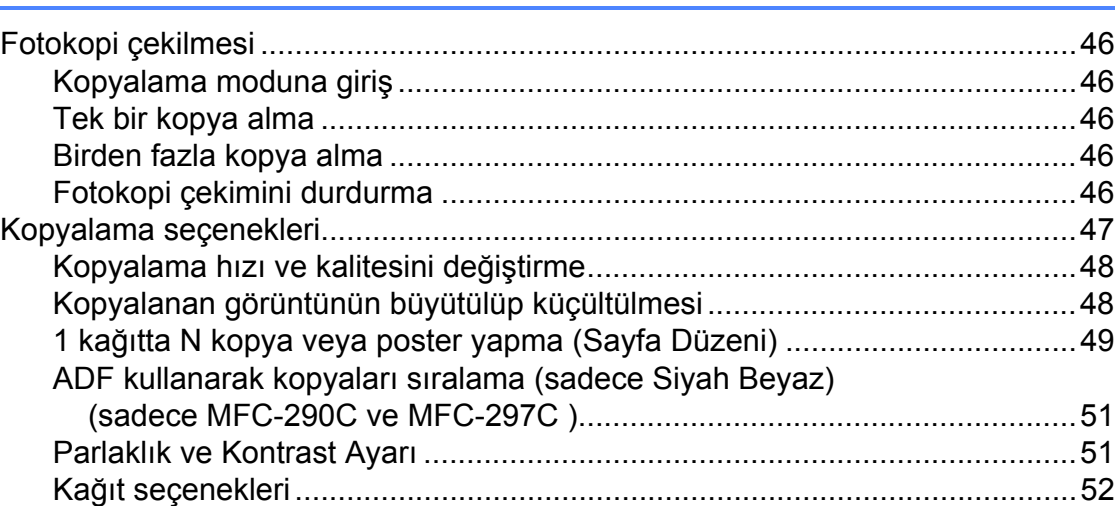

## **[Kısım IV Do](#page-64-0)ğrudan Fotoğraf Baskısı**

### **11 Fotoğ[rafların hafıza kartı veya USB Flash bellek sürücüsünden](#page-65-0)  yazdırılması 54**

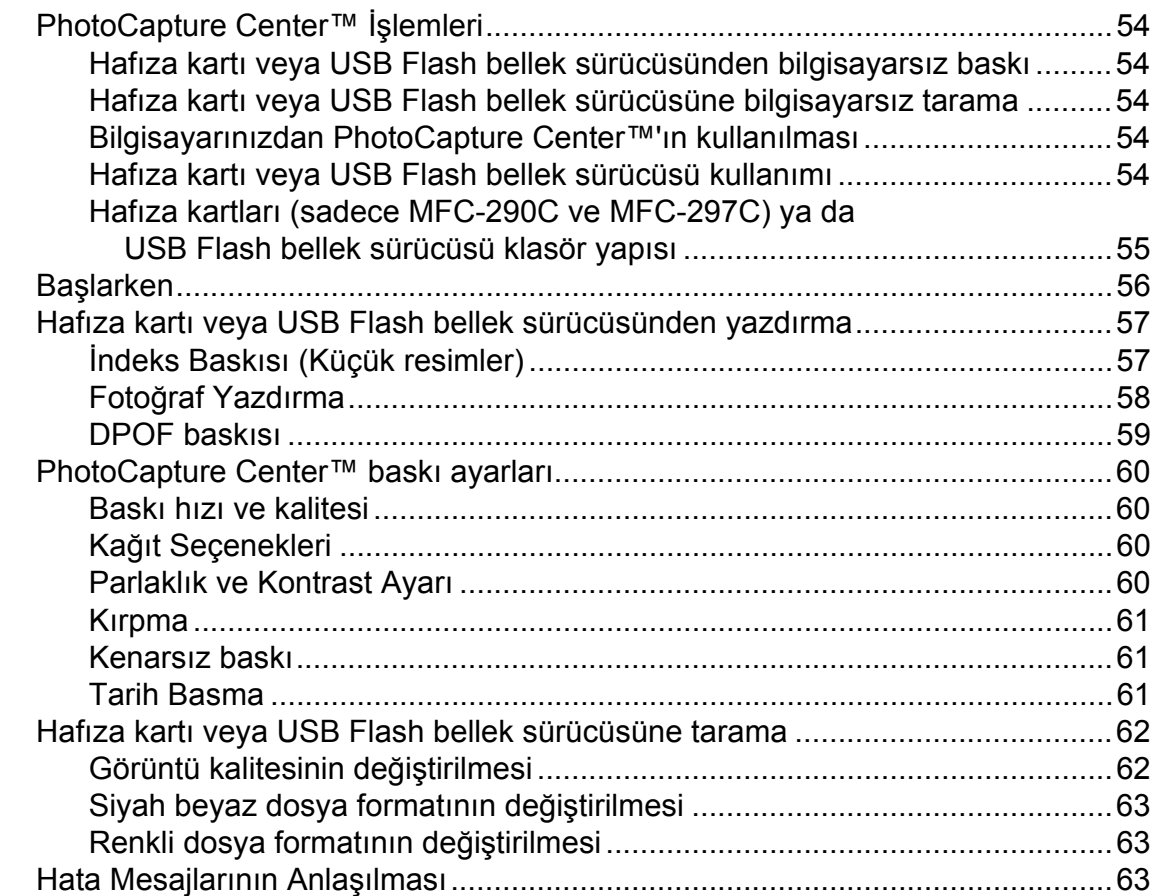

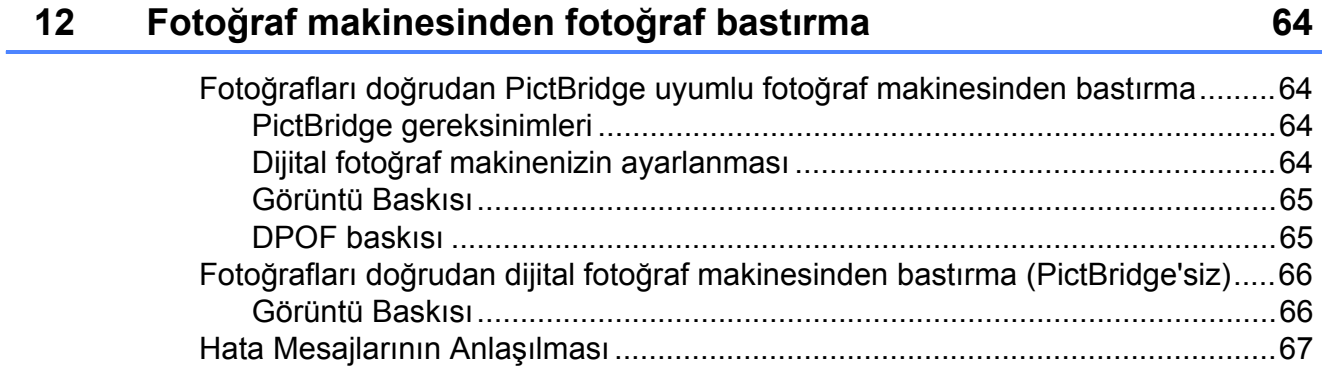

## **[Kısım V Yazılım](#page-80-0)**

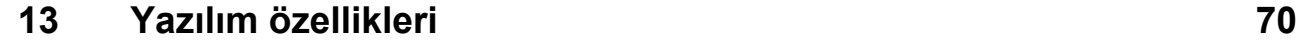

## **[Kısım VI Ekler](#page-82-0)**

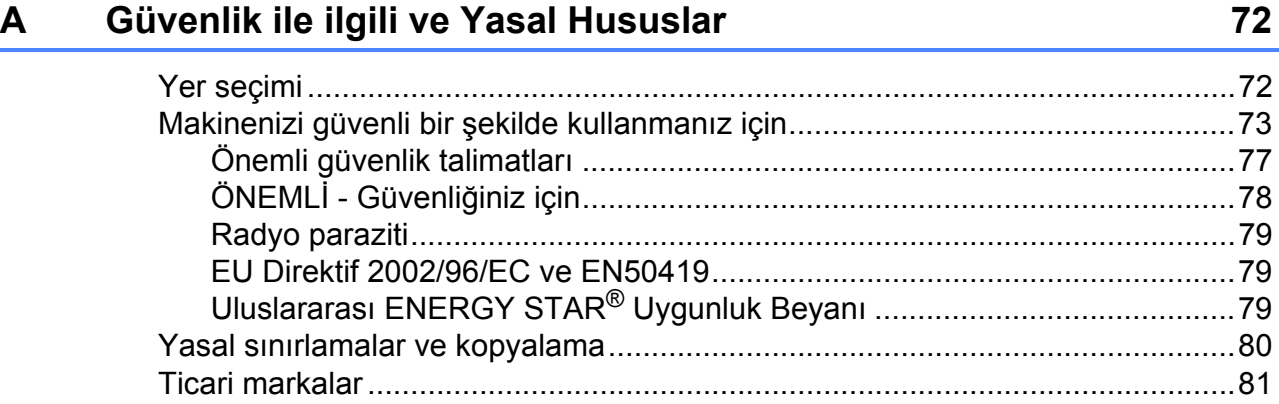

#### Sorun Giderme ve Düzenli Bakım  $\mathbf B$

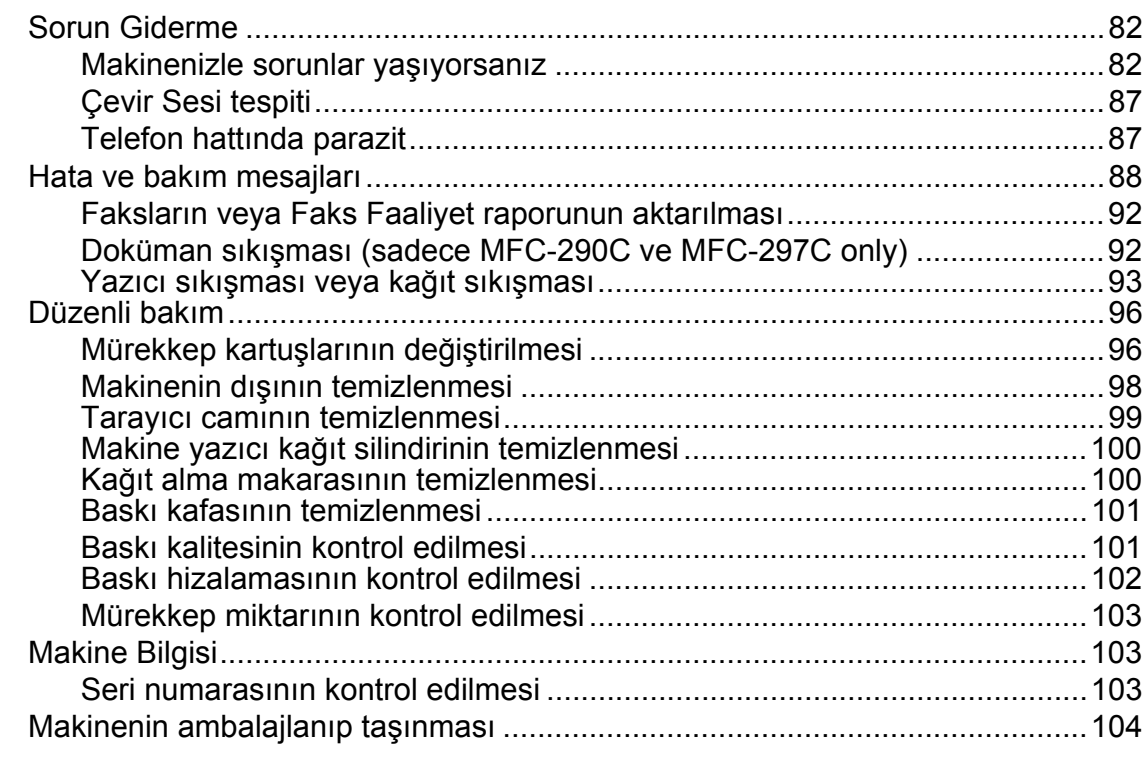

#### Menü ve Özellikler  $\mathbf C$

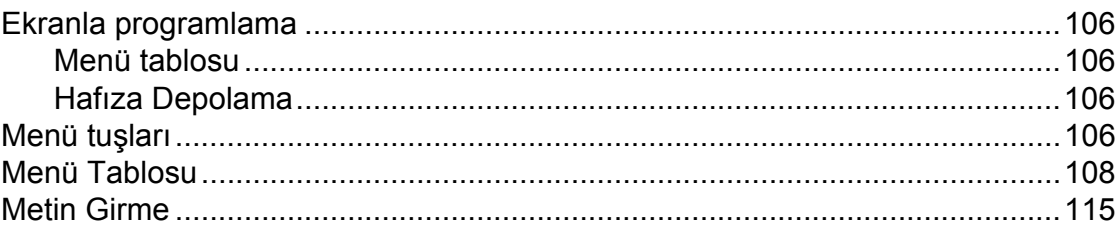

#### Teknik özellikler  $\mathbf D$

 $\mathsf E$ 

 $\mathsf F$ 

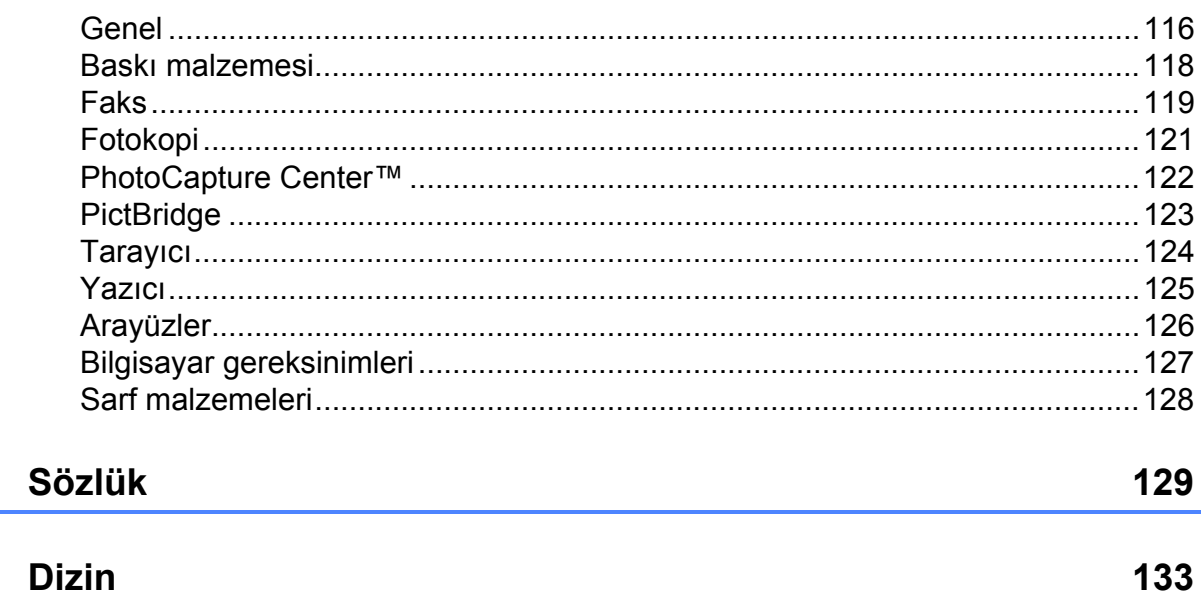

### 106

**x**

## **Kısım I**

# <span id="page-12-0"></span>**Genel <sup>I</sup>**

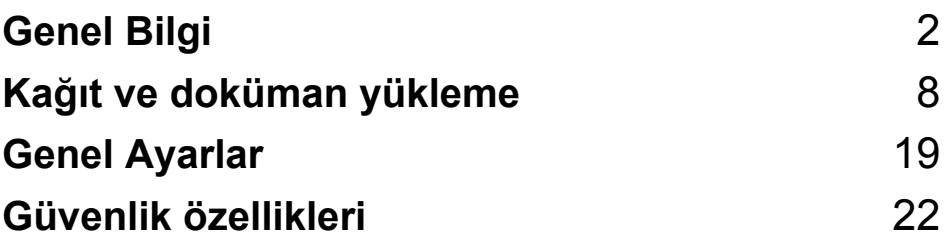

**1**

## <span id="page-13-3"></span><span id="page-13-0"></span>**Genel Bilgi <sup>1</sup>**

## <span id="page-13-1"></span>**Dokümantasyon kullanımı <sup>1</sup>**

Brother marka bir makine satın aldığınız için teşekkür ederiz. Dokümantasyonu okumanız makinenizden en yüksek faydayı sağlamanıza yardımcı olacaktır.

### <span id="page-13-2"></span>**Dokümantasyonda kullanılan çeşitli sembol ve yazı tipleri <sup>1</sup>**

Aşağıdaki sembol ve yazı tipleri tüm dokümantasyonda kullanılmıştır.

- **Kalın** Kalın yazı biçimi, makinenin kumanda paneli veya bilgisayar ekranında yer alan düğmeleri belirtir.
- *İtalik* İtalik yazı biçimi önemli bir noktayı vurgular veya sizi ilgili başlığa yönlendirir.
- Courier New Courier New yazı tipindeki metin, makinenin LCD ekranındaki mesajları belirtir.

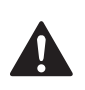

Uyarı işareti yaralanmaların önüne geçmek için yapmanız gerekenleri belirtir.

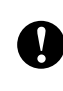

Dikkat işareti hafif veya ciddi yaralanmaları önlemek için uymanız veya kaçınmanız gerekenleri belirtir.

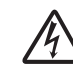

Elektrik Tehlikesi işareti olası elektrik çarpmasına karşı sizi uyarır.

 $\mathscr{A}$ 

Notlar karşılaşabileceğiniz durumlar karşısında ne yapmanız gerektiğini belirtir ya da yapmakta olduğunuz işlemin makinenin diğer özellikleriyle nasıl kullanılacağı konusunda ipuçları verir.

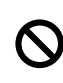

Hatalı Kurulum işareti makine ile uyumlu olmayan aygıtlar ve işlemler konusunda sizi uyarır.

## <span id="page-14-0"></span>**Yazılım Kullanıcı Kılavuzu'na Erişim <sup>1</sup>**

Bu Kullanım Kılavuzu Yazıcı, Tarayıcı ve PC Faksının kullanılması gibi makine hakkındaki tüm bilgileri içermez. Bu işlemler hakkındaki ayrıntılı bilgileri öğrenmeye hazır olduğunuzda CD-ROM'da bulunan **Yazılım Kullanıcı Kılavuzu**'nu okuyunuz.

### <span id="page-14-1"></span>**Dokümantasyon Görüntüleme <sup>1</sup>**

#### **Dokümantasyon Görüntüleme (Windows® için) <sup>1</sup>**

Dokümanları görüntülemek için **Start** (Başlat) menüsündeki programlar grubundan **Brother**, **MFC-XXXX** üzerine gelerek (XXXX model adınızı belirtir) **User's Guides in HTML format** (HTML biçiminde Kullanım Kılavuzu)'nu seçin.

Yazılımı yüklemediyseniz aşağıdaki talimatları izleyerek dokümantasyona ulaşabilirsiniz:

- Bilgisayarınızı açın. CD-ROM sürücünüze Brother CD-ROM'unu takın.
- b Model adı ekranı açılırsa model numaranıza tıklayın.

Dil ekranı açılırsa dilinize tıklayın. CD-ROM Ana Menüsü görüntülenir.

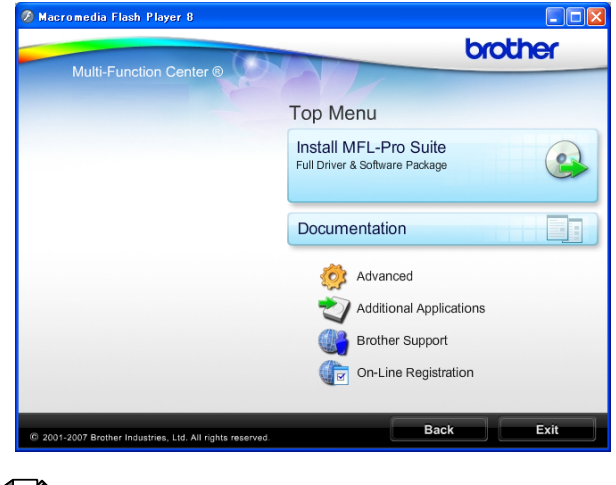

### **Not**

Bu pencere görüntülenmezse Windows® Explorer yardımıyla Brother CD-ROM'unun kök dizininden setup.exe programını çalıştırın.

- **Documentation** (Dokümantasyon)'a tıklayın.
	- e Okumak istediğiniz dokümantasyona tıklayın.
		- **HTML dokümanları**: HTML biçimindeki **Software User's Guide**  (Yazılım Kullanıcı Kılavuzu).

Bilgisayarınızda görüntülemek için bu biçim önerilmektedir.

 **PDF dokümanları**: Tek başına kullanım için **User's Guide**  (Kullanım Kılavuzu) ve PDF biçimindeki **Software User's Guide**  (Yazılım Kullanıcı Kılavuzu).

Kılavuzları yazdırmak için bu biçim önerilmektedir. PDF dokümanlarını görüntüleyebileceğiniz ya da indirebileceğiniz Brother Solution Center (Brother Çözüm Merkezi)'ne gitmek için tıklayın. (İnternet erişimi ve PDF Reader yazılımı gereklidir.)

#### **Tarama talimatlarının bulunması <sup>1</sup>**

Dokümanları tarayabileceğiniz birkaç yol mevcuttur. Talimatları şu şekilde bulabilirsiniz:

#### **Software User's Guide (Yazılım Kullanıcı Kılavuzu)**

- *Scanning (Tarama)* (Windows® 2000 Professional/ Windows<sup>®</sup> XP ve Windows Vista<sup>®</sup> icin)
- *ControlCenter3* (Windows® 2000 Professional/ Windows<sup>®</sup> XP ve Windows Vista<sup>®</sup> için)

#### **ScanSoft™ PaperPort™ 11SE with OCR How-to-Guides (OCR'li ScanSoft™ PaperPort™ 11SE Kullanım Talimatları)**

■ OCR'li ScanSoft™ PaperPort™ Kullanım Talimatlarının tamamı ScanSoft™ PaperPort™ 11SE uygulamasındaki Yardım seçeneğinden görüntülenebilmektedir.

#### **Dokümantasyon Görüntüleme (Macintosh® için) <sup>1</sup>**

Macintosh<sup>®</sup> bilgisayarınızı açın. CD-ROM sürücünüze Brother CD-ROM'unu takın. Aşağıdaki pencere görüntülenecektir.

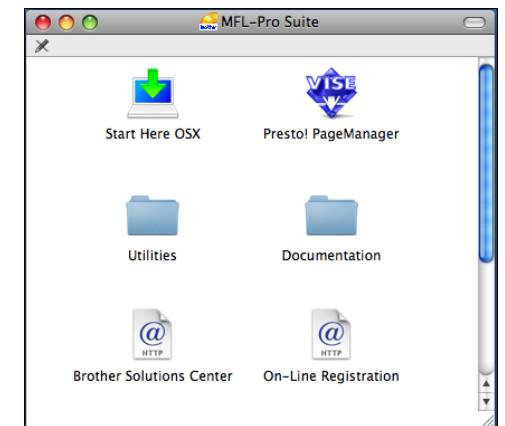

- **2 Documentation** (Dokümantasyon) simgesine çift tıklayın.
- **3** Dil klasörünüze çift tıklayın.
- 4 **Software User's Guide** (Yazılım Kullanıcı Kılavuzu)'nu HTML biçiminde görüntülemek için **top.html** dosyasına çift tıklayın.

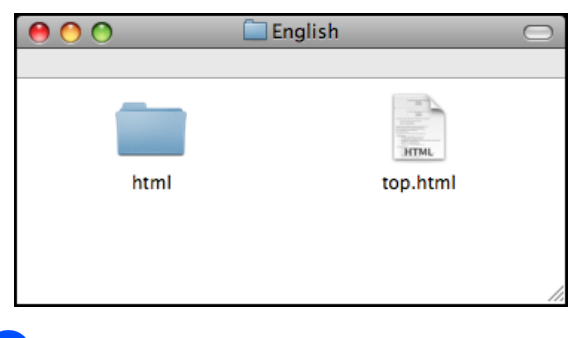

- **5** Okumak istediğiniz dokümantasyona tıklayın.
	- **Software User's Guide** (Yazılım Kullanıcı Kılavuzu)

#### **Tarama talimatlarının bulunması <sup>1</sup>**

Dokümanları tarayabileceğiniz birkaç yol mevcuttur. Talimatları şu şekilde bulabilirsiniz:

#### **Software User's Guide (Yazılım Kullanıcı Kılavuzu)**

- *Scanning (Tarama* ) (Mac OS® X 10.2.4 veya üst versiyonları için)
- *ControlCenter2* (Mac OS® X 10.2.4 veya üst versiyonları için)

#### **Presto! PageManager User's Guide (Presto! PageManager Kullanım Kılavuzu)**

■ Doğrudan Presto! PageManager'dan tarama talimatları. Presto! PageManager Kullanım Kılavuzu'nun tamamı Presto! PageManager uygulamasındaki Yardım seçeneğinden görüntülenebilmektedir.

## <span id="page-16-0"></span>**Brother Destek Merkezine Erişim ( Windows® için) <sup>1</sup>**

İhtiyacınız olan tüm irtibat bilgilerini bulabilirsiniz, örneğin Web desteği (Brother Solutions Center (Brother Çözüm Merkezi)).

 Ana menüden **Brother Support** (Brother Destek Merkezi)'ne tıklayın. Aşağıdaki ekran görüntülenecektir:

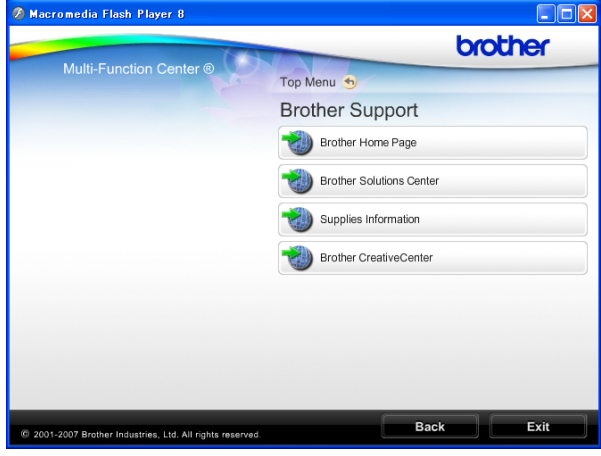

- Web sitemize (<www.brother.com.tr>) erişmek için **Brother Home Page** (Brother Ana Sayfası)'e tıklayın.
- En son haberler ve ürün destek bilgileri için (<http://solutions.brother.com>) **Brother Solutions Center** (Brother Çözüm Merkezi)'ne tıklayın.
- Orijinal Brother sarf malzemeleri Web sitemizi [\(http://www.brother.com.tr](http://www.brother.com.tr)) ziyaret etmek için **Supplies Information** (Sarf Malzemeleri Bilgisi)'ne tıklayın.
- ÜCRETSİZ fotoğraf projeleri ve yazdırılabilir yüklemeler için Brother CreativeCenter'a (<http://www.brother.com.tr>) erişmek üzere **Brother CreativeCenter** (Brother Yaratıcılık Merkezi)'ne tıklayın.
- Ana sayfaya dönmek için **Back** (Geri) düğmesine ya da işiniz bittiyse **Exit** (Çıkış) düğmesine tıklayın.

Bölüm 1

## <span id="page-17-0"></span>**MFC-290C Kumanda paneline genel bakış <sup>1</sup>**

**MFC-250C**, **MFC-290C** ve **MFC-297C**'nin kumanda paneli tuşları aynıdır.

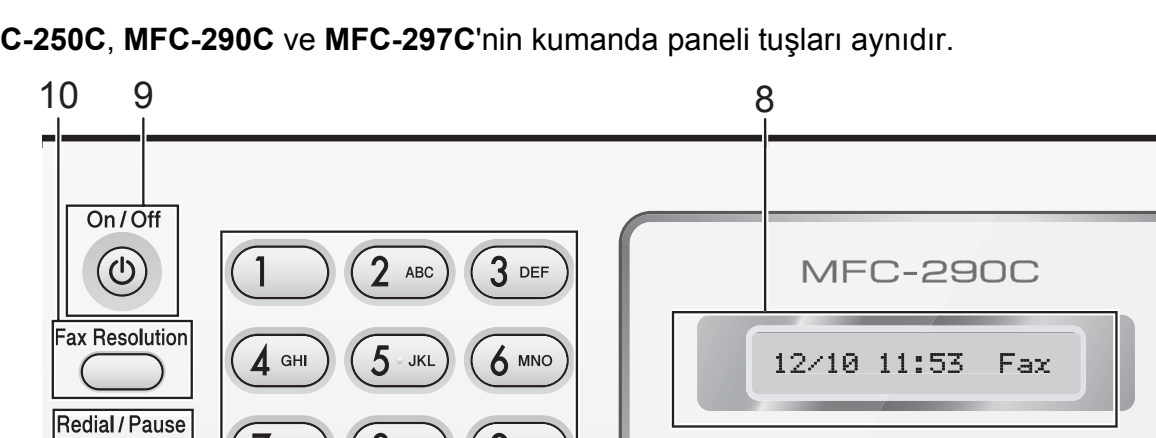

## **Not**

Bu Kullanım Kılavuzundaki resimlerin çoğu MFC-290C'yi göstermektedir.

1 2 3

WXYZ

#

#### **1 Faks ve telefon tuşları:**

Tel/R

 **Redial/Pause** (Yeniden çevir/Duraklat) Aranan son numarayı yeniden çevirir. Hızlı arama numaralarını programlarken durak eklemek için de kullanılır.

**PORS** 

C

#### **Tel/R**

F/T özel zili çalarken harici ahizeyi kaldırdıktan sonra telefon görüşmesi yapmak için bu tuş kullanılır. Ayrıca PBX'e bağlıyken bir dış hatta erişim sağlamak veya çağrıyı başka bir paralel telefona aktarmak için bu tuşu kullanabilirsiniz.

#### **2 Tuş Takımı**

Telefon ve faks numaralarını çevirmek ve makineye bilgi girişinde klavye olarak kullanmak için bu tuşları kullanın. Telefon çağrısı sırasında # tuşu, arama modunu geçici olarak Pals ve Ton arasında değiştirmenize imkan verir.

#### **3 Mod tuşları:**

心融

Fax

 $\blacksquare$   $\blacksquare$   $\blacksquare$   $\blacksquare$   $\blacksquare$   $\blacksquare$   $\blacksquare$   $\blacksquare$   $\blacksquare$   $\blacksquare$   $\blacksquare$   $\blacksquare$   $\blacksquare$ 

Scan

Faks moduna erişmenizi sağlar.

目.

Copy

'O

Photo

- **Scan** (Tarama) Tarama moduna erişmenizi sağlar.
- **E** Copy (Fotokopi)

Kopyalama moduna erişmenizi sağlar.

**Photo Capture** 

PhotoCapture Center™ moduna erişmenizi sağlar.

- **4 Menü tuşları:**
	- **Menu** (Menü) Makineyi programlamak üzere ana menüye erişmenizi sağlar.
	- **Hızlı Arama tuşu**
		- $\Box$

Hafızaya numara kaydetmenize, hafızadan numara aramanıza ve çevirmenize imkan verir.

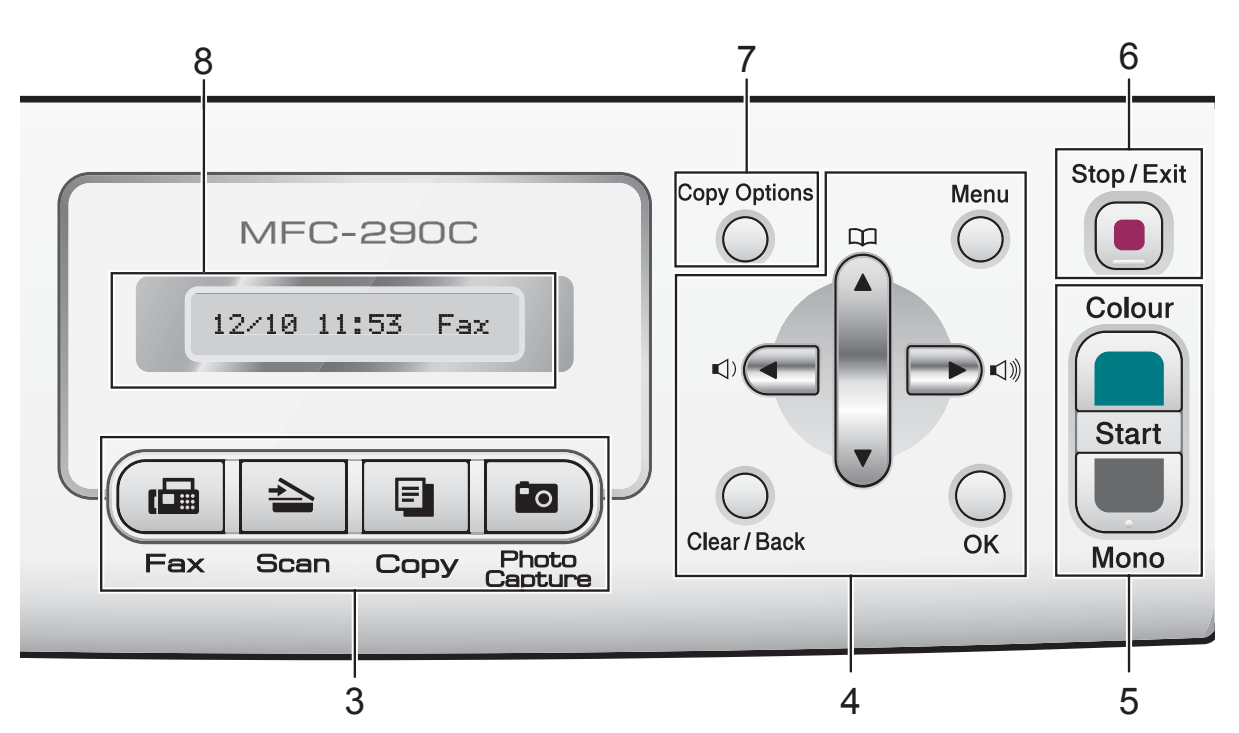

**Ses seviyesi tuşları**

 $\blacksquare \rightarrow \blacksquare$ 

Makine boştayken zil sesi seviyesini ayarlamak için bu tuşları kullanabilirsiniz.

**d** 

Menü seçiminde geri gitmek için bu tuşa basın.

■ **A** veya ▼

Basarak menüler ve seçenekler arasında gezinin.

**Clear/Back** (Sil/Geri)

Karakterleri silmek veya önceki menü seviyesine gitmek için bu tuşa basın.

 **OK** (Tamam) Ayar seçmenizi sağlar.

#### **5 Başlat tuşları:**

**Colour Start** (Renkli Başlat)

Faks göndermeye başlamanızı veya tam renkli fotokopi çekmenizi sağlar. Ayrıca tarama işlemi başlatmanızı sağlar (ControlCenter yazılımdaki tarama ayarına bağlı olarak renkli veya siyah beyaz).

 **Mono Start** (Siyah Beyaz Başlat) Faks göndermeye başlamanızı veya siyah beyaz fotokopi çekmenizi sağlar. Ayrıca tarama işlemi başlatmanızı sağlar (ControlCenter yazılımdaki tarama ayarına bağlı olarak renkli veya siyah beyaz).

**6 Stop/Exit** (Durdur/Çık)

Bir işlemi durdurur veya menüden çıkar.

- **7 Copy Options** (Kopyalama Seçenekleri) Fotokopi modunda fotokopi ayarlarını geçici olarak değiştirmenize imkan verir.
- **8 LCD** (likit kristal ekran) Makinenizi ayarlamanıza ve kullanmanıza yardımcı olmak için ekranda mesajlar görüntüler.

#### **9 On/Off** (Açık/Kapalı)

Makineyi açıp kapatabilirsiniz. Makineyi kapatsanız bile baskı kalitesini korumak için belirli aralıklarla baskı kafasını temizleyecektir. Baskı kalitesini muhafaza etmek, baskı kafası ömrünü uzatmak ve mürekkep kartuşu kullanımında en ekonomik seviyeye ulaşmak için makineniz daima elektrik kaynağına bağlı olmalıdır.

**10 Fax Resolution** (Faks Çözünürlüğü) Faks gönderirken çözünürlüğü geçici olarak değiştirmenize imkan verir.

**2**

## <span id="page-19-2"></span><span id="page-19-0"></span>**Kağıt ve doküman yükleme <sup>2</sup>**

## <span id="page-19-1"></span>**Kağıtların ve diğer baskı malzemelerinin yüklenmesi <sup>2</sup>**

**1** Kağıt destek kapağı açıksa kapatın ve ardından kağıt desteğini kapatın. Kağıt tepsisini çekerek makineden tamamen çıkarın.

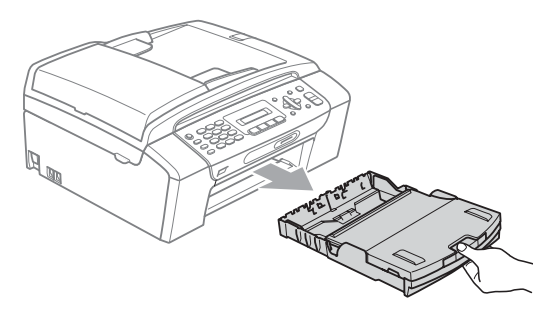

b Kağıt çıkışı tepsisi kapağını (1) kaldırın.

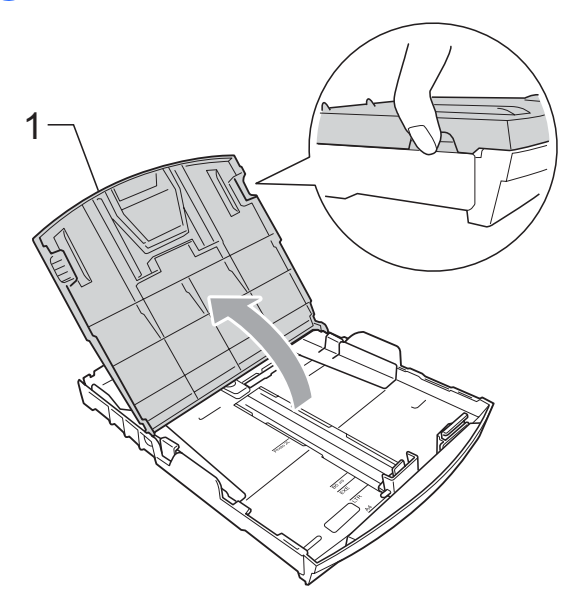

Kağıt boyutuna uygun hale getirmek üzere her iki elinizle kağıt yan kılavuzlarına (1) ve ardından kağıt uzunluk kılavuzuna (2) hafifçe bastırarak kaydırın.

Kağıt yan kılavuzları (1) ile kağıt uzunluk kılavuzunun (2) üzerindeki üçgen şeklindeki işaretlerin (3) kullandığınız kağıt boyutu işareti ile aynı hizada olduğunu kontrol edin.

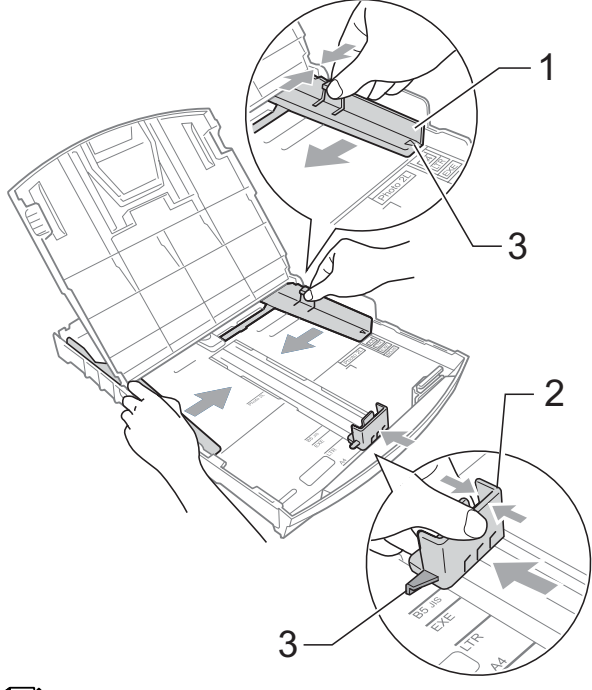

### **Not**

Legat boyutlu kağıt kullanırken evrensel kılavuz bırakma düğmesini (1) basılı tutarak kağıt tepsisinin ön tarafını dışarı kaydırın.

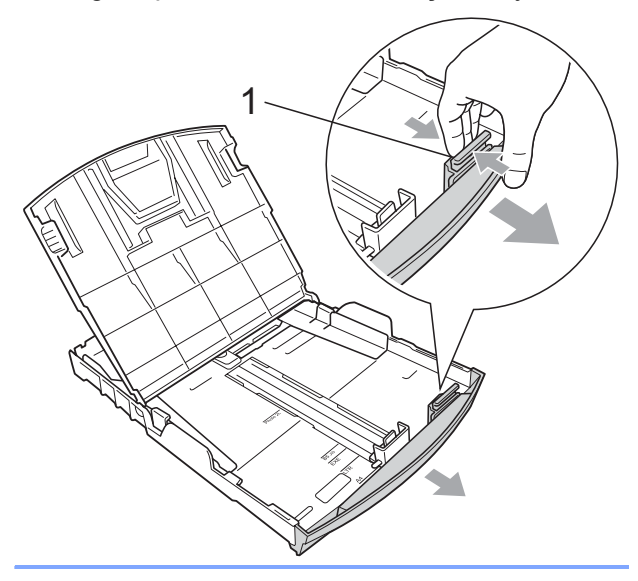

 $\overline{4}$  Kağıt sıkışmalarını ve hatalı beslemeleri önlemek için kağıt destesini iyice havalandırın.

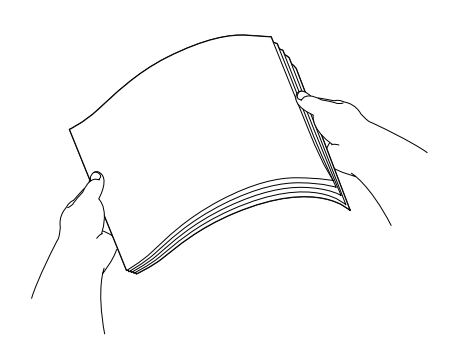

## **Not**

Daima kağıdın kıvrılmadığını kontrol edin.

 $\overline{6}$  Kağıdı yazdırılacak tarafı aşağı bakacak ve üst kenarı önce girecek şekilde hafifçe kağıt tepsisine yerleştirin. Kağıdın tepside düz durup durmadığını kontrol edin.

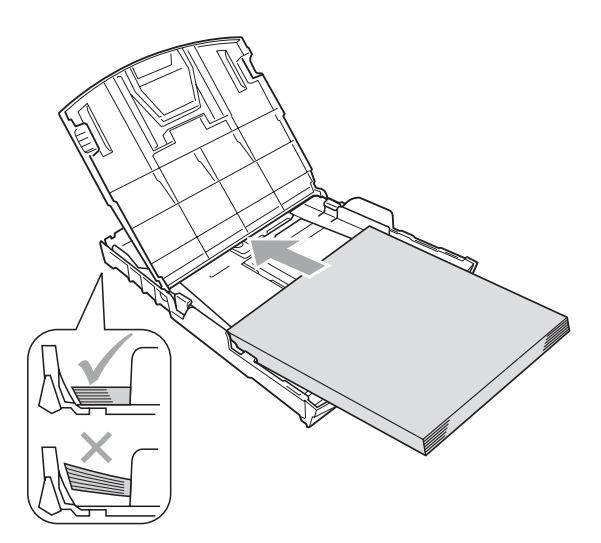

6 Kağıt yan kılavuzlarını (1) kağıt boyutuna uygun olarak hafifçe ayarlayın.

Kağıt yan kılavuzlarının kağıdın kenarlarına dokunduğunu kontrol edin.

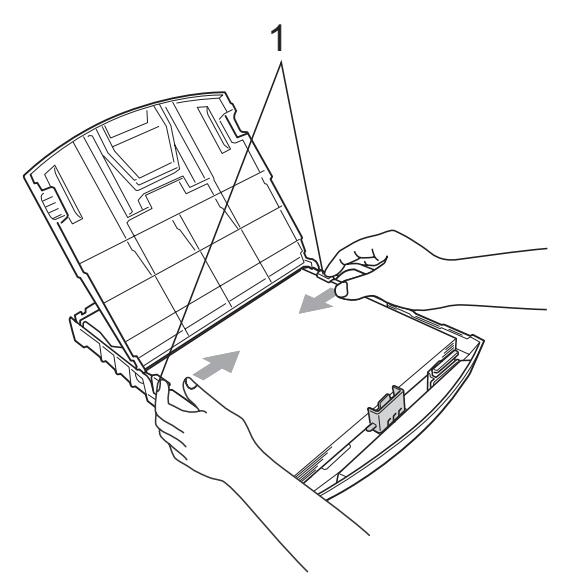

## **Not**

Kağıdı çok ileri itmemeye dikkat edin; kağıtlar tepsinin sonunda kıvrılarak kağıt besleme sorunlarına neden olabilir.

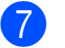

Kağıt tepsisi kapağını kapatın.

h Kağıt tepsisini *yavaşça* ittirerek makineye takın.

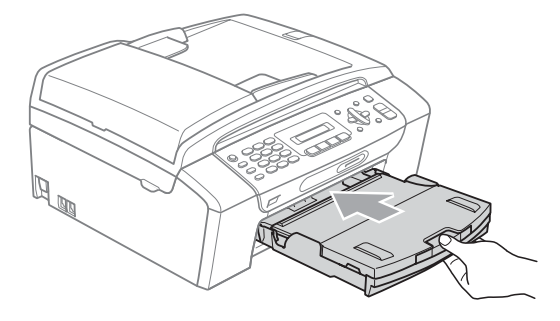

**9 Kağıt tepsisini yerinde tutarken kağıt** desteğini (1) tık sesi duyuluncaya kadar dışarı çekin ve ardından kağıt destek kapağını (2) açın.

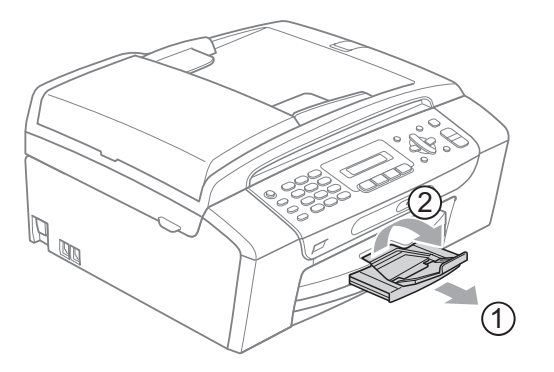

### **Not**

Legal kağıt için kağıt destek kapağını kullanmayın.

### <span id="page-21-0"></span>**Zarf ve kartpostalların yüklenmesi <sup>2</sup>**

### **Zarflar hakkında <sup>2</sup>**

- $\blacksquare$  75 95 g/m<sup>2</sup> ağırlığındaki zarfları kullanın.
- Bazı zarfların kenar boşluklarının uygulamada ayarlanması gerekebilir. Çok sayıda zarf baskısı yapmadan önce deneme baskısı almayı unutmayın.

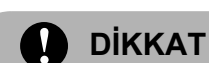

Kağıt besleme sorunlarına neden olacağından aşağıda belirtilen zarf türlerini kullanmayın:

- Şişkin bir yapıya sahip zarflar.
- Üzerinde kabartma yazı bulunan zarflar.
- Üzerinde ataş ya da zımba teli bulunan zarflar.
- İç kısımlarında yazı bulunan zarflar.

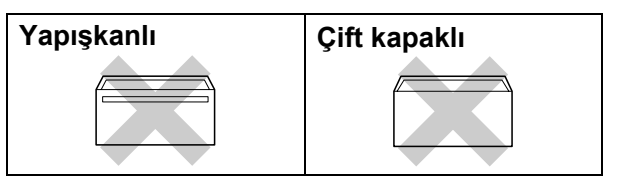

Nadir olarak kullanmakta olduğunuz zarfların kalınlığı, boyutu ve kapak şeklinden kaynaklanan kağıt besleme sorunları ile karşılaşabilirsiniz.

#### **Zarf ve kartpostalların yüklenmesi <sup>2</sup>**

Zarf veya kartpostalları yüklemeden önce köşe ve kenarlarından bastırarak mümkün olduğunca düzleştirin.

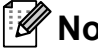

### **Not**

Zarf veya kartpostallar 'ikişer ikişer besleniyorsa' zarfları kağıt tepsisine teker teker yerleştirin.

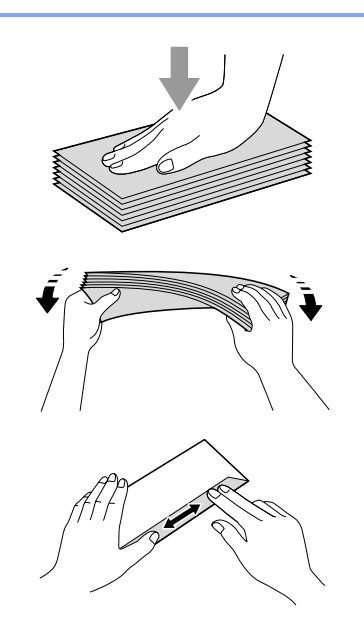

2 Zarf ya da kartpostalları kağıt tepsisine şekilde gösterildiği gibi adres tarafı aşağı bakacak ve ön kenarı önce girecek şekilde yerleştirin. Zarf ya da kartpostal boyutuna uygun hale getirmek üzere her iki elinizle kağıt yan kılavuzları (1) ile kağıt uzunluk kılavuzuna (2) hafifçe bastırarak kaydırın.

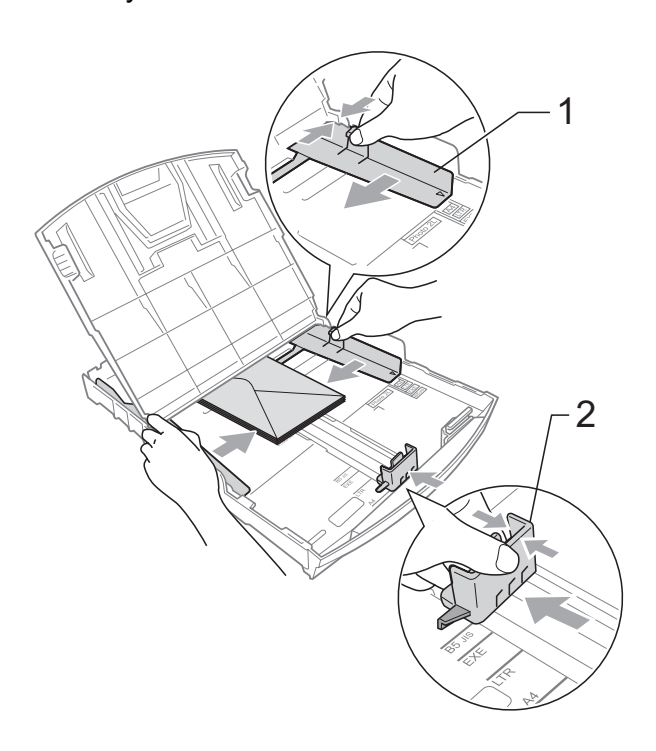

#### **Zarf baskısı yaparken sorunla karşılaşırsanız aşağıdaki önerileri deneyin: <sup>2</sup>**

- **Baskıyı zarf kapağı zarfin yan veya arka** kenarına bakacak şekilde yaptığınızı kontrol edin.
- 2 Uygulamanızda zarf boyutu ve kenar boşluğunu ayarlayın.

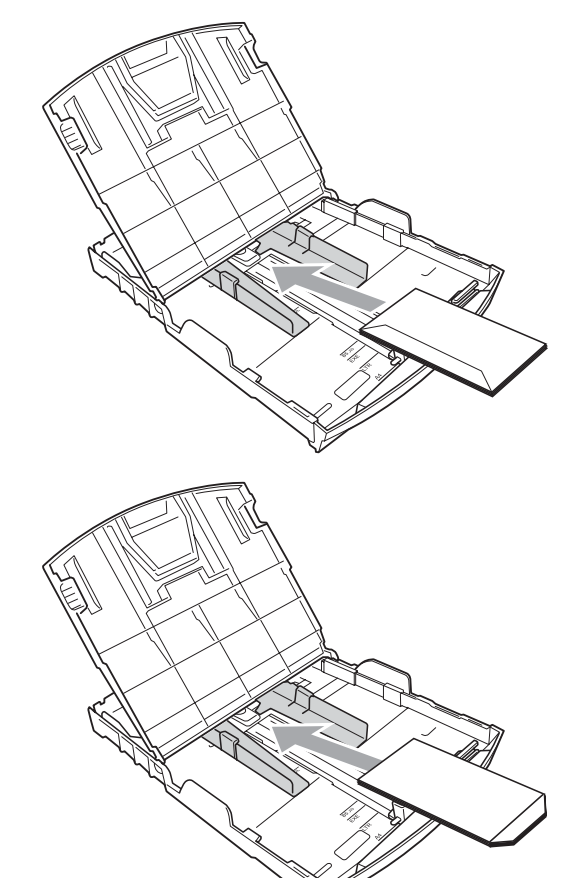

### <span id="page-22-0"></span>**Küçük çıktıların makineden alınması <sup>2</sup>**

Makine küçük kağıdı kağıt çıkışı tepsisine gönderdiğinde bu kağıda ulaşamayabilirsiniz. Baskının tamamlandığından emin olarak tepsiyi makineden dışarı çekip çıkarın.

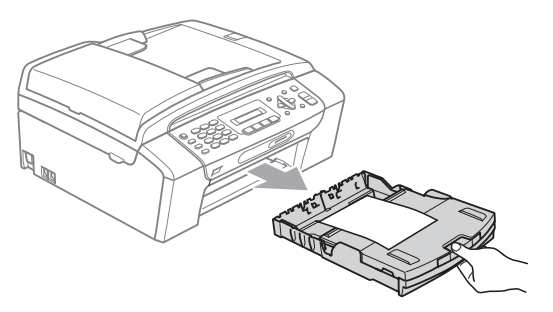

## <span id="page-23-0"></span>**Yazdırılabilir alan <sup>2</sup>**

Yazdırılabilir alan, kullandığınız uygulamadaki ayarlara bağlıdır. Aşağıdaki şekiller yaprak kağıt ve zarfların üzerindeki yazdırılamayan alanları göstermektedir. Kenarsız baskı özelliği mevcut ve açıksa makine, yaprak kağıdın gölgeli alanlarına baskı yapabilir. (CD-ROM'daki Software User's Guide (Yazılım Kullanıcı Kılavuzu)'nda bulunan Windows® için *Printing (Yazdırma)* ya da Macintosh® için *Printing and Faxing (Yazdırma ve Fakslama)*'ya bakın.)

**Yaprak Kağıt Zarflar**

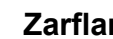

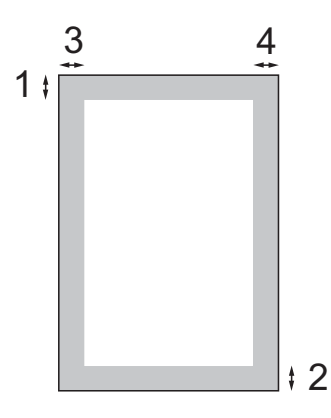

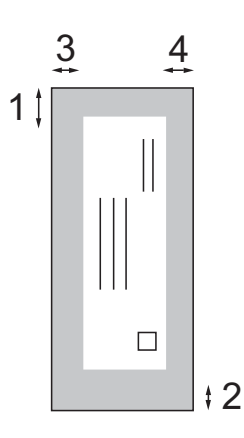

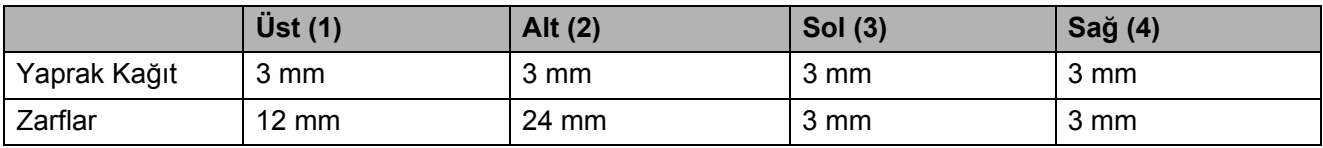

## **Not**

Kenarsız özelliği zarflarda kullanılamaz.

## <span id="page-24-0"></span>**Kabul edilebilir kağıt ve diğer baskı malzemeleri <sup>2</sup>**

Baskı kalitesi makinede kullandığınız kağıt türünden etkilenebilir.

Yaptığınız ayarlarla en iyi baskı kalitesini elde etmek için daima Kağıt Türünü yüklediğiniz kağıt türü ile aynı olacak şekilde ayarlayın.

Düz kağıt, inkjet kağıt (kaplı kağıt), parlak kağıt, asetat kağıdı ve zarf kullanabilirsiniz.

Büyük miktarda kağıt almadan önce çeşitli kağıt türlerini denemenizi öneririz.

En iyi sonuçlar için Brother marka kağıt kullanın.

- Inkjet kağıda (kaplı kağıt), asetat kağıdına ve fotoğraf kağıdına baskı yaparken yazıcı sürücüsünün '**Basic**' (Temel) sekmesinde ya da menünün Kağıt Türü ayarında doğru baskı malzemesini seçtiğinizi kontrol edin (Bkz. *Kağ[ıt Türü](#page-30-6)* [sayfa 19\)](#page-30-6).
- Brother Fotoğraf kağıdına baskı yaparken kağıt tepsisine aynı fotoğraf kağıdından ilave bir sayfa daha yükleyin. Bu amaçla kağıt paketine ilave bir sayfa dahil edilmiştir.
- Asetat ya da fotoğraf kağıdı kullanırken kağıtların lekelenmesini veya sıkışmasını engellemek için her çıktıyı teker teker bekletmeden alın.
- Baskıdan çıkan kağıdın yazılı yüzeyine hemen dokunmayın; henüz tam kurumamış olabileceğinden parmaklarınız lekelenebilir.

## <span id="page-24-1"></span>**Önerilen baskı malzemeleri <sup>2</sup>**

En iyi baskı kalitesi için Brother marka kağıt kullanmanızı öneririz. (Aşağıdaki tabloya bakın.)

Bulunduğunuz ülkede Brother marka kağıt temin etmeniz mümkün değilse büyük miktarda kağıt almadan önce çeşitli kağıt tiplerini denemenizi öneririz.

Asetat kağıdına baskı yaparken '3M Şeffaf Film' kullanmanızı öneririz.

#### **Brother marka kağıtlar**

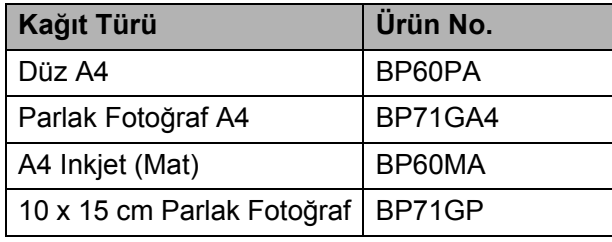

### <span id="page-25-0"></span>**Baskı malzemesi kullanımında dikkat edilecek hususlar <sup>2</sup>**

- Kağıtları orijinal ambalajlarında muhafaza edin ve ambalajın ağzını kapalı tutun. Kağıtları düz şekilde ve nemsiz, doğrudan güneş ışığı ile ısıya maruz kalmayan bir yerde muhafaza edin.
- Fotoğraf kağıtlarının parlak (kaplı) yüzlerine dokunmaktan kaçının. Fotoğraf kağıtlarını parlak yüzü aşağı bakacak şekilde yükleyin.
- Nemi ve teri kolayca emdiğinden ve bu durum baskı kalitesini düşürebileceğinden dolayı asetat kağıtlarının iki yüzüne de dokunmaktan kaçının. Lazer yazıcılar/fotokopi makineleri için tasarlanmış asetat kağıtları bir sonraki dokümanı lekeleyebilir. Sadece inkjet baskı için önerilen asetat kağıtlarını kullanın.
- Sadece bilgisayar baskısı ile kağıdın her iki yüzüne baskı yapabilirsiniz. (CD-ROM'daki Software User's Guide (Yazılım Kullanıcı Kılavuzu)'nda bulunan *Printing* for Windows® (Windows'da Baskı) kısmına bakın.)

### **Hatalı Kurulum**

Aşağıda belirtilen türdeki kağıtları kullanmayın:

• Hasar görmüş, kıvrılmış, kırışmış veya şekli normal olmayan kağıtlar

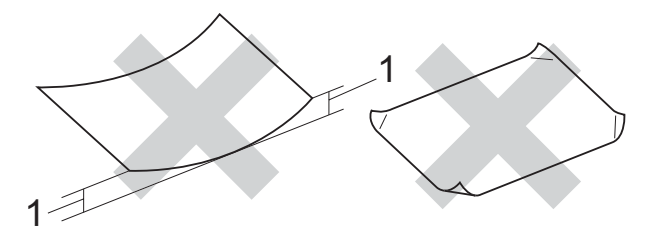

- **1 2 mm veya daha uzun**
- Aşır derecede parlak ve çok dokulu kağıtlar
- Düzgün bir şekilde istiflenemeyen kağıtlar
- Kısa elyaflı kağıtlar

#### **Kağıt çıkışı tepsisinin kağıt kapasitesi2**

En fazla 50 sayfa 80  $g/m^2$  veya 20 lb A4 kağıt.

■ Lekelenmeyi önlemek için asetat ve fotoğraf kağıtlarını kağıt çıkışı tepsisinden teker teker alın.

## <span id="page-26-0"></span>**Doğru baskı malzemesinin seçilmesi <sup>2</sup>**

### **Her işlem için kağıt türü ve boyutu <sup>2</sup>**

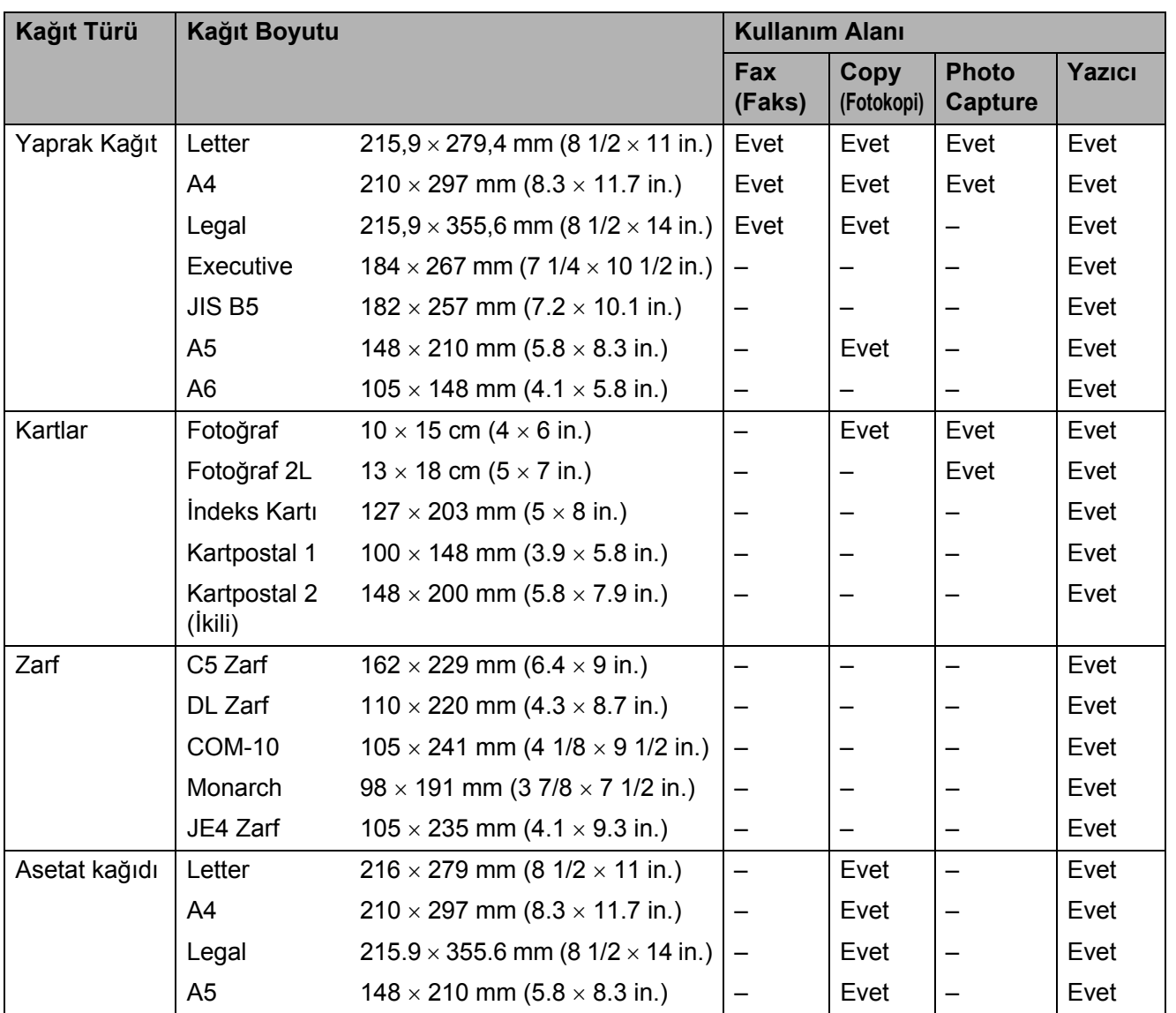

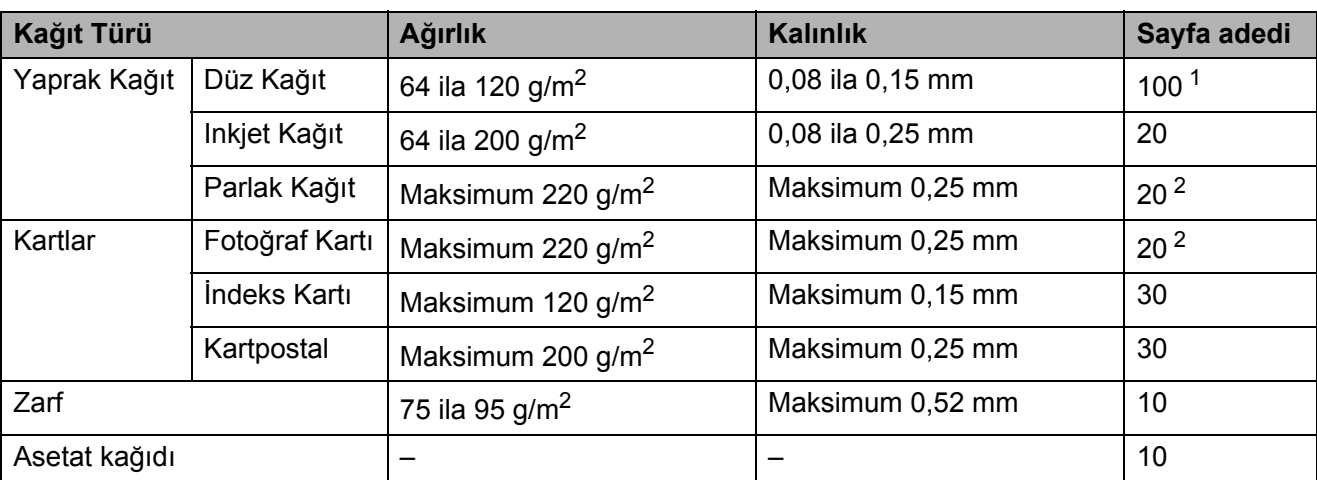

### **Kağıt ağırlığı, kalınlığı ve kapasitesi <sup>2</sup>**

<span id="page-27-0"></span>1 Maksimum 100 sayfa 80 g/m<sup>2</sup> kağıt.

<span id="page-27-1"></span><sup>2</sup> BP71 (260/m2) kağıt Brother inkjet makineler için özellikle tasarlanmıştır.

## <span id="page-28-0"></span>**Doküman yükleme <sup>2</sup>**

ADF (otomatik doküman besleyici) ve tarayıcı camından faks, fotokopi çekebilir ve tarama yapabilirsiniz.

## <span id="page-28-3"></span><span id="page-28-1"></span>**ADF kullanımı (sadece MFC-290C ve MFC-297C )2**

ADF en fazla 15 sayfa tutabilir ve kağıtları teker teker besleyebilir. Daima standart 80 g/m<sup>2</sup> kağıt kullanın ve ADF'ye yerleştirmeden önce kağıtları havalandırın.

### **Önerilen ortam <sup>2</sup>**

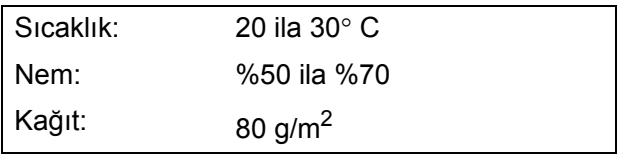

### **Desteklenen Doküman Boyutları <sup>2</sup>**

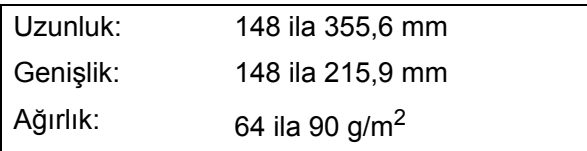

#### **Dokümanların yüklenmesi <sup>2</sup>**

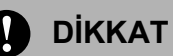

Doküman beslenirken çekmeye çalışmayın.

Kıvrılmış, kırışmış, katlanmış, yırtık, zımbalı, ataşlı, yapıştırılmış veya bantlanmış kağıtları kullanmayın.

Karton, gazete veya kumaş kullanmayın.

- Mürekkep veva daksil içeren dokümanların tamamen kuruduğundan emin olun.
- **1** ADF Doküman Cıktısı Destek Kapağını (1) açın.
- Kağıtları iyice havalandırın.
- **Dokümanlarınızın genişliğine uygun** olarak kağıt kılavuzlarını (2) ayarlayın.
- d Dokümanları **baskı yüzü aşağı gelecek ve önce üst kenarı** girecek şekilde besleme makarasına dokunduğunu hissedinceye kadar ADF'ye yerleştirin.

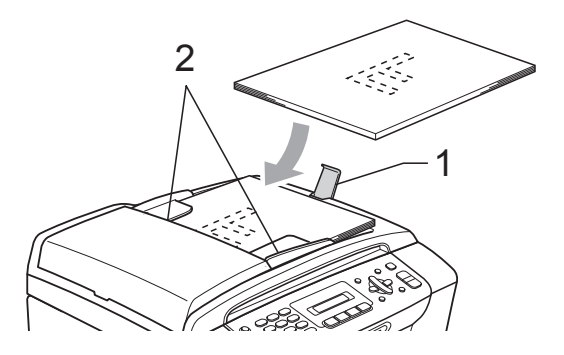

**DİKKAT**

Kalın dokümanları tarayıcı camı üzerinde bırakmayın. Bırakırsanız ADF'de sıkışma olabilir.

## <span id="page-28-2"></span>**Tarayıcı camının kullanılması <sup>2</sup>**

Bir kitabın sayfalarını veya her defasında bir sayfayı fakslamak, fotokopisini çekmek veya taramak için tarayıcı camını kullanabilirsiniz.

#### **Desteklenen Doküman Boyutları <sup>2</sup>**

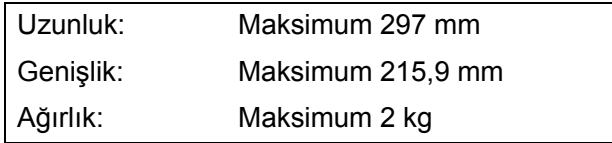

#### **Dokümanların yüklenmesi <sup>2</sup>**

## **Not**

Tarayıcı camını kullanmak için ADF boş olmalıdır.

**1** Doküman kapağını kaldırın.

2 Sol ve üst kısımdaki doküman kılavuz çizgilerini kullanarak dokümanı aşağı bakacak şekilde tarayıcı camının sol üst köşesine yerleştirin.

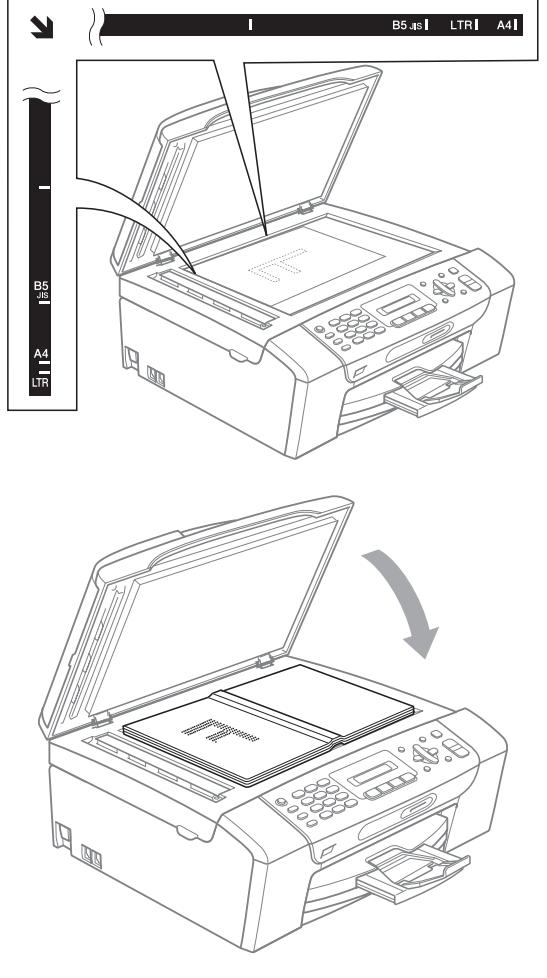

 $\mathbf{I}$ 

3 Doküman kapağını kapatın.

#### **DİKKAT**

Kitap veya kalın bir doküman tararken kapak üzerine baskı yapmayın.

### <span id="page-29-0"></span>**Taranabilir alan <sup>2</sup>**

Taranabilir alan, kullandığınız uygulamadaki ayarlara bağlıdır. Aşağıdaki şekiller Letter ve A4 kağıdı üzerindeki taranamayan alanları göstermektedir.

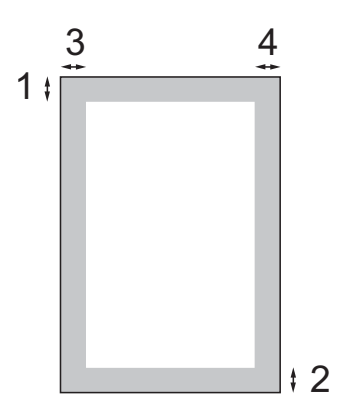

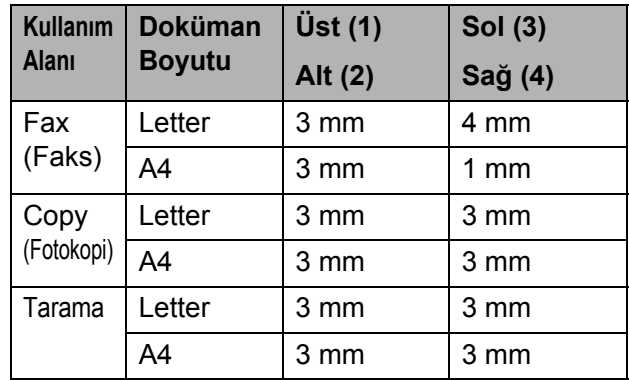

**3**

## <span id="page-30-5"></span><span id="page-30-0"></span>**Genel Ayarlar <sup>3</sup>**

## <span id="page-30-1"></span>**Mod Saati <sup>3</sup>**

Makinenin kumanda paneli üzerinde dört adet geçici mod tuşu bulunmaktadır: **Fax** (Faks), **Scan** (Tarama), **Copy** (Fotokopi) ve **Photo Capture**. Son Tarama, Fotokopi veya PhotoCapture işleminden sonra makine Faks moduna dönmeden önce geçen süreyi değiştirebilirsiniz. Off (Kapalı) seçeneğini seçerseniz makine kullandığınız son modda kalır.

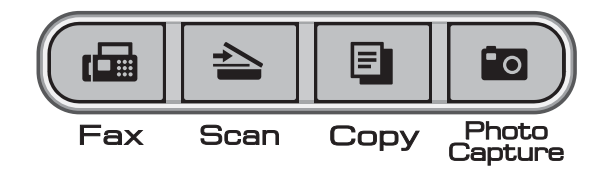

- - a **Menu**, **1**, **1**'e basın.
- **2** A veya **v** tuşuna basarak 0 Sec (0 saniye), 30 Secs (30 saniye), 1 Min (1 dakika), 2 Mins (2 dakika), 5 Mins (5 dakika) veya Off (Kapalı) seçeneklerinden birini seçin. **OK** (Tamam)'a basın.
- 

Stop/Exit (Durdur/Çık)'a basın.

## <span id="page-30-2"></span>**Kağıt ayarları <sup>3</sup>**

## <span id="page-30-6"></span><span id="page-30-3"></span>**Kağıt Türü <sup>3</sup>**

En iyi baskı kalitesi için makineyi kullandığınız kağıt türüne göre ayarlayın.

- **i Menu**, **1**, **2**'ye basın.
- b **<sup>a</sup>** veya **<sup>b</sup>** tuşuna basarak Plain Paper (Düz Kağıt), Inkjet Paper (Inkjet Kağıt), Brother BP71, Other Glossy (Diğer Parlak) ya da Transparency (Asetat Kağıdı)'nı seçin. **OK** (Tamam)'a basın.

Stop/Exit (Durdur/Çık)'a basın.

### **Not**

Makine, baskı yapılan yüzü yukarı gelecek şekilde kağıdı makinenin önündeki kağıt tepsisine çıkarır. Asetat ya da parlak kağıt kullanırken kağıtların lekelenmesini veya sıkışmasını engellemek için her çıktıyı teker teker bekletmeden alın.

## <span id="page-30-4"></span>**Kağıt Boyutu <sup>3</sup>**

Fotokopi çekmek için beş kağıt boyutu: Letter, Legal, A4, A5 ve 10  $\times$  15 cm; faksları yazdırmak için üç kağıt boyutu kullanabilirsiniz: Letter, Legal ve A4. Makineye yüklediğiniz kağıt boyutunu değiştirirseniz gelen faksın makine tarafından sayfaya sığdırılabilmesi için eş zamanlı olarak kağıt boyutu ayarını değiştirmeniz gerekmektedir.

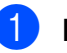

a **Menu**, **1**, **3**'e basın.

**A** veya **▼** tuşuna basarak Letter, Legal, A4, A5 veya 10x15cm seçimini yapın. **OK** (Tamam)'a basın.

Stop/Exit (Durdur/Çık)'a basın.

## <span id="page-31-0"></span>**Ses Seviyesi Ayarları <sup>3</sup>**

## <span id="page-31-1"></span>**Zil Sesi Seviyesi <sup>3</sup>**

High (Yüksek) ile Off (Kapalı) arasında bir zil sesi seviyesi seçebilirsiniz.

Makine boştayken ses seviyesini ayarlamak  $\text{icin } \triangleleft$  veya  $\blacktriangleright \triangleleft$  tusuna basın. LCD mevcut ayarı gösterir ve tuşa her bastığınızda ses seviyesi bir sonraki seviyeye geçer. Değiştirilinceye dek makine yeni ayarı saklar.

Aşağıdaki talimatları izleyerek ses seviyesini menü üzerinden de değiştirebilirsiniz:

#### **Zil Sesi Seviyesinin menüden ayarlanması <sup>3</sup>**

- **1** Menu, 1, 4, 1'e basın.
- b **<sup>a</sup>** veya **b** tuşuna basarak Low (Düşük), Med (Orta), High (Yüksek) veya Off (Kapalı) seçimini yapın. **OK** (Tamam)'a basın.

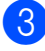

Stop/Exit (Durdur/Çık)'a basın.

## <span id="page-31-2"></span>**Sinyal Sesi Seviyesi <sup>3</sup>**

Sinyal sesi açıkken bir tuşa bastığınızda, bir hata yaptığınızda veya bir faks gönderdiğinizde ya da aldığınızda makine bir bip sesi çıkarır.

High (Yüksek) ile Off (Kapalı) arasında bir ses seviyesi seçebilirsiniz.

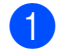

a **Menu**, **1**, **4**, **2**'ye basın.

b **<sup>a</sup>** veya **b** tuşuna basarak Low (Düşük), Med (Orta), High (Yüksek) veya Off (Kapalı) seçimini yapın. **OK** (Tamam)'a basın.

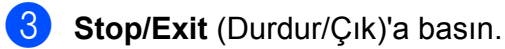

## <span id="page-31-3"></span>**Hoparlör Ses Seviyesi <sup>3</sup>**

High (Yüksek) ile Off (Kapalı) arasında bir hoparlör ses seviyesi seçebilirsiniz.

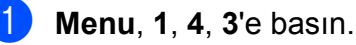

b **<sup>a</sup>** veya **b** tuşuna basarak Low (Düşük), Med (Orta), High (Yüksek) veya Off (Kapalı) seçimini yapın. **OK** (Tamam)'a basın.

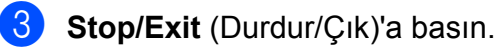

## <span id="page-32-0"></span>**Yaz Saatine Otomatik Geçiş <sup>3</sup>**

Makinenin yaz saatine otomatik olarak girip çıkmasını ayarlayabilirsiniz. Makine otomatik olarak saati ilkbaharda bir saat ileri, sonbaharda bir saat geri alır. Date&Time (Tarih ve Saat) ayarında tarih ve saati doğru ayarladığınızdan emin olun.

a **Menu**, **1**, **5**'e basın.

- **2** A veya **V** tuşuna basarak On (Açık) ya da Off (Kapalı)'yı seçin. **OK** (Tamam)'a basın.
- 

**Stop/Exit** (Durdur/Çık)'a basın.

## <span id="page-32-1"></span>**LCD ekran <sup>3</sup>**

## <span id="page-32-2"></span>**LCD Kontrastı <sup>3</sup>**

LCD kontrastını ayarlayarak daha keskin ve canlı bir görüntü elde edebilirsiniz. LCD'yi okumada zorluk çekiyorsanız kontrast ayarını değiştirmeyi deneyin.

- 
- **1** Menu, 1, 6'ye basın.
- **2** A veya **V** tuşuna basarak Light (Acık) ya da Dark (Koyu)'yu seçin. **OK** (Tamam)'a basın.

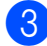

**3** Stop/Exit (Durdur/Çık)'a basın.

## <span id="page-32-3"></span>**Uyku Modu <sup>3</sup>**

Uyku moduna geçmeden önce makinenin ne kadar süre (1 ila 60 dakika) boşta çalışacağını seçebilirsiniz. Makine üzerinde herhangi bir işlem yapılırsa zamanlayıcı sıfırdan başlayacaktır. Varsayılan ayar 10 dakikadır.

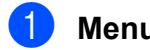

a **Menu**, **1**, **7**'e basın.

b **<sup>a</sup>** veya **<sup>b</sup>** tuşlarına basarak uyku moduna geçmeden önce makinenin ne kadar süre boşta çalışacağını belirleyen süreyi 1 Min (1 dakika), 2 Mins  $(2$  dakika),  $3$  Mins  $(3$  dakika),  $5$  Mins (5 dakika), 10 Mins (10 dakika), 30 Mins (30 dakika) ya da 60 Mins (60 dakika) arasından seçin. **OK** (Tamam)'a basın.

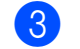

Stop/Exit (Durdur/Çık)'a basın.

**4**

## <span id="page-33-4"></span><span id="page-33-0"></span>**Güvenlik özellikleri <sup>4</sup>**

## <span id="page-33-1"></span>**TX Kilidi <sup>4</sup>**

TX kilidi makineye yetkisiz erişimleri önlemenizi sağlar.

TX Kilidi Açık konumdayken aşağıdaki işlemler yapılabilir:

■ Faks alma

TX Kilidi Açık konumdayken aşağıdaki işlemler yapılamaz:

- Faks gönderme
- $\blacksquare$  Fotokopi cekme
- PC yazdırma
- Tarama
- PhotoCapture
- Kumanda panelinden kullanma

## **Not**

TX Kilidi şifresini unutursanız Brother servisinizi arayın.

## <span id="page-33-2"></span>**TX Kilidi şifresinin ayarlanması ve değiştirilmesi <sup>4</sup>**

## **Not**

Şifreyi zaten ayarladıysanız yeniden ayarlamanıza gerek yoktur.

### **Şifrenin ayarlanması <sup>4</sup>**

- **1** Menu, 2, 0, 1'e basın.
- $\overline{2}$  Sifre için 4 haneli bir sayı girin. **OK** (Tamam)'a basın.
- **3** LCD ekranda  $Verify: (Onayla.)$ göründüğünde şifreyi yeniden girin. **OK** (Tamam)'a basın.
- 

4 **Stop/Exit** (Durdur/Çık)'a basın.

### **Şifrenin değiştirilmesi <sup>4</sup>**

- a **Menu**, **2**, **0**, **1**'e basın.
	- **A** veya **V** tuşuna basarak Set Password (Şifreyi Ayarla)'yı seçin. **OK** (Tamam)'a basın.
- **3** 4 haneli mevcut şifreyi girin. **OK** (Tamam)'a basın.
- 4 Yeni şifre için 4 haneli bir sayı girin. **OK** (Tamam)'a basın.
- **6** LCD ekranda  $Verify: (Onayla.)$ göründüğünde şifreyi yeniden girin. **OK** (Tamam)'a basın.
- **6 Stop/Exit** (Durdur/Çık)'a basın.

## <span id="page-33-3"></span>**TX Kilidinin açılması/kapatılması**

### **TX Kilidinin açılması <sup>4</sup>**

- a **Menu**, **2**, **0**, **1**'e basın.
- **2** ▲ veya ▼ tuşuna basarak Set TX Lock (TX Kilidini Ayarla)'yı seçin. **OK** (Tamam)'a basın.
- **3** Kayıtlı 4 haneli şifreyi girin. **OK** (Tamam)'a basın. Makine çevrimdışı durumuna geçer ve LCD'de TX Lock Mode (TX Kilidi Modu) gösterilir.

### **TX Kilidinin kapatılması <sup>4</sup>**

- - a **Menu** (Menü)'ye basın.
	- b Kayıtlı 4 haneli şifreyi girin. **OK** (Tamam)'a basın. TX Kilidi otomatik olarak kapanır.

### **Not**

Hatalı şifre girerseniz LCD'de Wrong Password (Hatalı Şifre) mesajı gösterilir ve makine çevrimdışı kalır. Kayıtlı şifre girilene kadar makine TX Kilidi modunda kalacaktır.

## **Kısım II**

# <span id="page-34-0"></span>**Faks II**

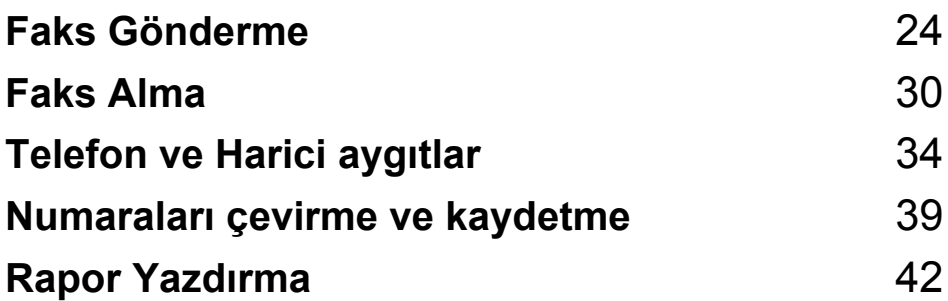

```
5
```
## <span id="page-35-4"></span><span id="page-35-0"></span>**Faks Gönderme <sup>5</sup>**

## <span id="page-35-1"></span>**Faks moduna giriş <sup>5</sup>**

Faks moduna girmek için (**Fax**) tuşuna basın, tuş yeşil renkte yanar.

### <span id="page-35-2"></span>**ADF'den fakslama (sadece MFC-290C ve MFC-297C ) 5**

- **Faks modunda**  $\mathbf{F}$  olduğunuzu kontrol edin.
- b Dokümanı aşağı bakacak şekilde ADF'ye yerleştirin. (Bkz. *[ADF kullanımı \(sadece MFC-290C](#page-28-3)  [ve MFC-297C \)](#page-28-3)* sayfa 17.)
- **3** Tuş takımını, Hızlı Arama veya Aramayı kullanarak faks numarasını girin.
- 4 **Mono Start** (Siyah Beyaz Başlat) ya da **Colour Start** (Renkli Başlat)'a basın. Makine dokümanı taramaya başlar.

## **Not**

- İptal etmek için **Stop/Exit** (Durdur/Çık)'a basın.
- Hafıza doluyken siyah beyaz bir faks gönderirseniz, bu faks gerçek zamanlı olarak gönderilecektir.

## <span id="page-35-3"></span>**Tarayıcı camından fakslama <sup>5</sup>**

Bir kitabın her defasında bir sayfasını fakslamak için tarayıcı camını kullanabilirsiniz. Dokümanlar Letter veya A4 boyutuna kadar olabilir.

Birden fazla sayfası olan renkli fakslar gönderemezsiniz.

### **Not**

(Sadece MFC-290C ve MFC-297C ) Her defasında sadece bir sayfa tarayabileceğinizden birden fazla sayfası olan bir doküman gönderirken ADF'nin kullanılması daha kolaydır.

- **1** Faks modunda  $\boxed{1}$  olduğunuzu kontrol edin.
- b Dokümanı aşağı bakacak şekilde tarayıcı camına yerleştirin.
- c Tuş takımını, Hızlı Arama veya Aramayı kullanarak faks numarasını girin.
- **Mono Start** (Siyah Beyaz Başlat) ya da **Colour Start** (Renkli Başlat)'a basın.
	- **Mono Start** (Siyah Beyaz Başlat)'a basarsanız makine, ilk sayfayı taramaya başlar. Adım  $\bigcirc$ '[e](#page-35-5) gidin.
	- **Colour Start** (Renkli Başlat)'a basarsanız makine, dokümanı göndermeye başlar.
- <span id="page-35-5"></span>5 Aşağıdakilerden birini yapın:
	- $\blacksquare$  Tek bir sayfa göndermek için  $N \circ$ (Hayır)'ı seçmek üzere **2**'ye basın(ya da **Mono Start** (Siyah Beyaz Başlat)'a yeniden basın).

Makine dokümanı göndermeye başlar.

- Birden daha fazla sayfa göndermek için Yes (Evet)'i seçmek üzere **1**'e basın ve adım  $\bigcirc$ 'ya gidin.
- <span id="page-35-6"></span>6 Bir sonraki sayfayı tarayıcı camına yerleştirin. **OK** (Tamam)'a basın. Makine sayfayı taramaya başlar. (İlave h[e](#page-35-5)r say[f](#page-35-6)a için adım  $\bigcirc$  ile  $\bigcirc'$ 'yı tekrarlayın.)
# **Letter boyutlu dokümanları tarayıcı camından fakslama <sup>5</sup>**

Dokümanlar Letter boyutlu ise tarama boyutunu Letter olarak ayarlamanız gerekir. Ayarlamazsanız faksların yan kısımları çıkmayacaktır.

- Faks modunda  $\int_{\mathbb{R}} \mathbb{R}$  olduğunuzu kontrol edin.
- 

b **Menu**, **2**, **2**, **0**'a basın.

- **3** Aveya **V** tuşuna basarak Letter'ı seçin. **OK** (Tamam)'a basın.
	- Stop/Exit (Durdur/Çık)'a basın.

# **Renkli faks gönderimi <sup>5</sup>**

Makineniz bu özelliği destekleyen makinelere renkli faks gönderebilir.

Renkli fakslar hafızada saklanamaz. Renkli faks gönderirken makine, faksı gerçek zamanlı olarak gönderir (Real Time TX (Gerçek Zamanlı Gönderim) Off (Kapalı) olarak ayarlansa bile).

### **Çekilmekte olan faksın iptal edilmesi <sup>5</sup>**

Makine tararken, çevirirken veya gönderirken faksı iptal etmek isterseniz **Stop/Exit** (Durdur/Çık)'a basın.

# <span id="page-36-1"></span>**Yayınlama (sadece Siyah Beyaz)**

Aynı faks mesajının otomatik olarak birden fazla faks numarasına gönderilmesi yayınlama olarak adlandırılır. Aynı yayınlamaya Grupları, Hızlı Arama numaralarını ve en fazla 50 adet elle girilen numarayı ekleyebilirsiniz.

Yayınlama tamamlandıktan sonra bir Yayınlama Raporu yazdırılır.

- Faks modunda  $\int \mathbf{r} \cdot d\mathbf{r}$  olduğunuzu kontrol edin.
- Dokümanınızı yerleştirin.
- <span id="page-36-0"></span>**3** Numarayı girin. **OK** (Tamam)'a basın. Bir Hızlı Arama, bir Grup veya tuş takımı kullanılarak elle girilmiş bir numara kullanabilirsiniz.
- Yayınlamaya dahil edilecek tüm faks numaralarını girin[c](#page-36-0)eye dek <sup>@'ü</sup> tekrarlayın.
- e **Mono Start** (Siyah Beyaz Başlat)'a basın.

#### KI **Not**

- Hiçbir Grup numarası kullanmazsanız faksları 90'a kadar farklı numaraya 'yayınlayabilirsiniz'.
- Kullanılabilir hafıza, hafıdaki iş türlerine ve yayınlama için kullanılan konum sayısına bağlı olarak değişir. Yayınlanabilecek azami sayıda numaraya yayınlama yaparsanız çifte erişim kullanamazsınız.
- Hafıza dolu ise işi durdurmak için **Durdur/Çık**'a basın. Birden fazla sayıda sayfa taranırsa hafızadaki kısmı göndermek için **Mono Start** (Siyah Beyaz Başlat)'a basın.

# **Yapılmakta olan bir Yayınlamanın iptal edilmesi <sup>5</sup>**

**1** Menu, 2, 4'e basın. LCD'de çevrilmekte olan faks numarası görüntülenecektir.

XXXXXXXX

**2 OK** (Tamam)'a basın. LCD'de iş numarası görüntülenecektir:

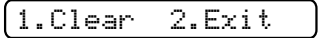

- **3** İptal etmek için **1**'e basın. LCD'de Yayınlama iş numarası ile 1.Clear (1.Sil) 2.Exit (2.Çık) görüntülenecektir.
- d Yayınlamayı iptal etmek için **1**'e basın.
- e **Stop/Exit** (Durdur/Çık)'a basın.

# **İlave gönderme işlemleri5**

### **Birden fazla ayar kullanarak faks gönderme <sup>5</sup>**

Faks gönderirken şu ayarlardan herhangi bir kombinasyon seçebilirsiniz: çözünürlük, kontrast, tarama boyutu, yurtdışı modu ve gerçek zamanlı gönderim.

- Faks modunda  $\int_{\mathbb{R}}$  olduğunuzu kontrol edin.
- 2 Dokümanınızı yerleştirin.
- **3** Gönderme Ayarı menüsünde değiştirmek istediğiniz ayarı seçin (**Menu**, **2**, **2**). **OK** (Tamam)'a basın.
- d <sup>İ</sup>stediğiniz ayar seçeneğini belirleyin. **OK** (Tamam)'a basın.
- 5 Aşağıdakilerden birini yapın:

Next

1.Yes 2.No

- Başka bir ayarı değiştirmek için **1**'e basın.
- Ayarları seçmeyi tamamladığınızda **2**'ye basın.
- f Faksı normal olarak gönderin.

**5**

# **Kontrast <sup>5</sup>**

Dokümanınız çok açık veya koyu ise kontrastı değiştirmek isteyebilirsiniz. Dokümanların çoğu için varsayılan ayar Auto (Otomatik) kullanılabilir. Bu ayar, dokümanınız için uygun kontrastı seçer.

Açık bir doküman gönderirken Light (Açık)'ı kullanın.

Koyu bir doküman gönderirken Dark (Koyu)'yu kullanın.

Faks modunda  $\int_{\mathbb{R}}$  olduğunuzu kontrol edin.

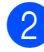

**Dokümanınızı yerleştirin.** 

- 
- c **Menu**, **2**, **2**, **1**'e basın.
- **4** A veya **V** tuşuna basarak Auto (Otomatik),Light (Açık) ya da Dark (Koyu)'yu seçin. **OK** (Tamam)'a basın.

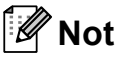

Light (Açık) ya da Dark (Koyu)'yu seçseniz bile aşağıdaki durumlarda makine faksı Auto (Otomatik) ayarını kullanarak gönderecektir.

- Renkli faks gönderirken.
- Faks Çözünürlüğü olarak Photo (Fotoğraf) seçildiğinde.

# **Faks çözünürlüğünün değiştirilmesi <sup>5</sup>**

Faks çözünürlüğünü değiştirerek faksın kalitesi iyileştirilebilir. Çözünürlük bir sonraki faks *veya* tüm fakslar için değiştirilebilir.

#### *Bir sonraki* **faksın çözünürlüğü değiştirmek için <sup>5</sup>**

Faks modunda  $\int_{\mathbb{R}}$  olduğunuzu kontrol edin.

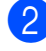

- b Dokümanınızı yerleştirin.
- **<sup>6</sup>** Fax Resolution (Faks Çözünürlüğü)'ne basın ve ardından **a** veya **b** tuşuna basarak çözünürlüğü seçin. **OK** (Tamam)'a basın.

#### **Varsayılan faks çözünürlüğünü değiştirmek için <sup>5</sup>**

- Faks modunda  $\int_{\mathbb{R}}$  olduğunuzu kontrol edin.
- b **Menu**, **2**, **2**, **2**'ye basın.
	- **A** veya ▼ tuşuna basarak istediğiniz çözünürlüğü seçin. **OK** (Tamam)'a basın.

### **Not**

Siyah beyaz fakslar için dört, renkli fakslar için iki farklı çözünürlük ayarı seçebilirsiniz.

#### **Siyah beyaz**

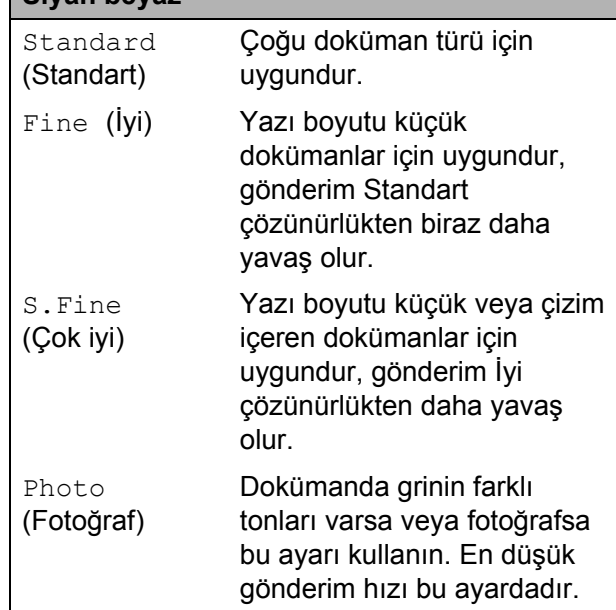

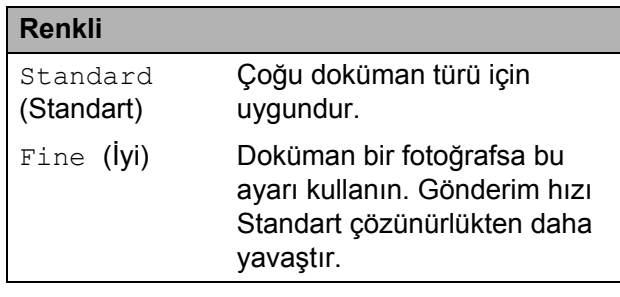

S.Fine (Çok iyi) veya Photo (Fotoğraf) ayarını seçer ve ardından faksı göndermek için **Colour Start** (Renkli Başlat) tuşunu kullanırsanız makine faksı, Fine (İyi) ayarını kullanarak gönderir.

## **Çifte erişim (sadece Siyah Beyaz) <sup>5</sup>**

Makine hafızadan gönderiyor, faks alıyor ve bilgisayar verisi yazdırıyor olsa bile bir numara çevirebilir ve faksı hafızaya taramaya başlayabilirsiniz. LCD'de yeni iş numarası ve kullanılabilir hafıza gösterilir.

Hafızaya tarayabileceğiniz sayfa sayısı bu sayfaların üzerinde mevcut veriye bağlı olarak değişir.

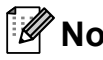

**Not**

Dokümanları tararken Out of Memory (Hafıza Yetersiz) mesajı görüntülenirse iptal etmek için **Stop/Exit** (Durdur/Çık)'a veya taranan sayfaları göndermek için **Mono Start** (Renkli Başlat)'a basın.

# <span id="page-39-1"></span><span id="page-39-0"></span>**Gerçek zamanlı gönderim <sup>5</sup>**

Faks gönderirken göndermeden önce makine dokümanı hafızaya tarar. Ardından telefon hattı müsait olur olmaz makine aramaya ve göndermeye başlar.

Hafıza dolu ve ADF'den siyah beyaz faks gönderiyorsanız makine, dokümanı gerçek zamanlı olarak gönderir (Real Time TX (Gerçek Zamanlı Gönderim) Off (Kapalı) olarak ayarlansa bile).

Bazen önemli bir dokümanı hafızaya gönderilmesini beklemeden derhal göndermek isteyebilirsiniz. Real Time TX (Gerçek Zamanlı Gönderim)'i tüm dokümanlar için On (Açık) veya sadece bir sonraki faks için Next Fax Only (Sadece Bir Sonraki Faks) olarak ayarlayabilirsiniz.

# **Not**

Gerçek Zamanlı Gönderimde tarayıcı camını kullanırken otomatik yeniden çevirme özelliği çalışmaz.

#### **Tüm fakslar için gerçek zamanlı gönderme <sup>5</sup>**

- Faks modunda  $\int_{\mathbb{R}}$  olduğunuzu kontrol edin.
- b **Menu**, **2**, **2**, **3**'e basın.

3.Real Time TX

Realtime TX:On

**6** A veya **▼** tuşuna basarak On (Açık) (veya Off (Kapalı))'yı seçin. **OK** (Tamam)'a basın.

#### **Sadece bir sonraki faks için gerçek zamanlı gönderme <sup>5</sup>**

- Faks modunda  $\int_{\mathbb{R}}$  olduğunuzu kontrol edin.
- b **Menu**, **2**, **2**, **3**'e basın.
- **A** veya ▼ tuşuna basarak Next Fax Only (Sadece Bir Sonraki Faks)'ı seçin. **OK** (Tamam)'a basın.
- **4** A veya ▼ tuşuna basarak Next Fax:Off (Bir Sonraki Faks:Kapalı) veya Next Fax:On (Bir Sonraki Faks:Açık)'ı seçin.
- e **OK** (Tamam)'a basın.

### **Not**

Gerçek zamanlı gönderimde tarayıcı camını kullanırken otomatik yeniden çevirme özelliği çalışmaz.

# **Yurtdışı Modu <sup>5</sup>**

Telefon hattındaki olası parazitlenmeden dolayı yurtdışına faks göndermede zorluk yaşıyorsanız Yurtdışı modunu açmanızı öneririz. Bu özelliği kullanarak faks gönderdikten sonra özellik kendiliğinden kapanır.

- **Faks modunda**  $\boxed{a}$  olduğunuzu kontrol edin.
- **Dokümanınızı yerleştirin.**

c **Menu**, **2**, **2**, **4**'e basın.

d **<sup>a</sup>** veya **b** tuşuna basarak On (Açık) (ya da Off (Kapalı))'ı seçin. **OK** (Tamam)'a basın.

### **Bekleyen işlerin kontrol ve iptal edilmesi <sup>5</sup>**

Gönderilmek üzere hafızada hala bekleyen işleri kontrol edebilir ve işi iptal edebilirsiniz. (İş yoksa LCD'de No Jobs Waiting (Bekleyen İş Yok) gösterilir.)

**Menu, 2, 4'e basın.** Bekleyen tüm işler LCD'de gösterilir.

b <sup>A</sup>şağıdakilerden birini yapın:

 **a** veya **b** tuşuna basarak işler arasında gezinin ve iptal etmek istediğiniz işi seçin.

Bir işi seçmek için **OK** (Tamam)'a basın ve ardından iptal etmek için **1**'e basın.

■ İptal etmeden çıkmak için 2'ye basın.

c Bittiğinde **Stop/Exit** (Durdur/Çık)'a basın.

# **Faksı manüel gönderme <sup>5</sup>**

Manüel gönderim faks gönderirken çevirme, çalma ve faks alma tonlarını duymanıza imkan verir.

Faks modunda  $\left[\begin{array}{c|c}\hline\mathbf{a}\end{array}\right]$  olduğunuzu kontrol edin.

- Dokümanınızı yerleştirin.
- Harici telefonun ahizesini kaldırın ve çevir sesini dinleyin.
- 4 Aramak istediğiniz faks numarasını çevirin.
- e Faks tonunu duyduğunuzda **Mono Start** (Siyah Beyaz Başlat) ya da **Colour Start** (Renkli Başlat)'a basın.
	- Dokümanı belge camına koyarsanız faksı göndermek için **1**'e basın.

1.Send 2.Receive

Ahizeyi yerine koyun.

## **Hafıza Yetersiz mesajı <sup>5</sup>**

Faksın ilk sayfasını tararken Out of Memory (Hafıza Yetersiz) mesajı alırsanız faksı iptal etmek için **Stop/Exit** (Durdur/Çık)'a basın.

Sonraki sayfayı tararken Out of Memory (Hafıza Yetersiz) mesajı alırsanız o ana kadar taranmış olan sayfaları göndermek için **Mono Start** (Siyah Beyaz Başlat) veya **Colour Start** (Renkli Başlat)'a basma ya da işlemi iptal etmek için **Stop/Exit** (Durdur/Çık)'a basma seçeneğiniz vardır.

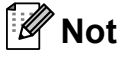

Hafızayı silmek için kayıtlı fakslarınızı silmek istemezseniz faksı gerçek zamanlı olarak göndermek için ayarı değiştirebilirsiniz. (Bkz. *[Gerçek zamanlı](#page-39-0) gönderim* [sayfa 28.](#page-39-0))

**Faks Alma <sup>6</sup>**

# **Alma modları <sup>6</sup>**

**6**

# <span id="page-41-0"></span>**Alma Modunun seçilmesi <sup>6</sup>**

Varsayılan olarak makineniz size gönderilen tüm faksları otomatik olarak alır. Aşağıdaki şema doğru modu seçmenize yardımcı olacaktır. Alma modları hakkında daha ayrıntılı bilgi için *[Alma](#page-42-0)  [modlarının kullanılması](#page-42-0)* sayfa 31 ve *[Alma modu ayarları](#page-43-0)* sayfa 32 kısımlarına bakınız.

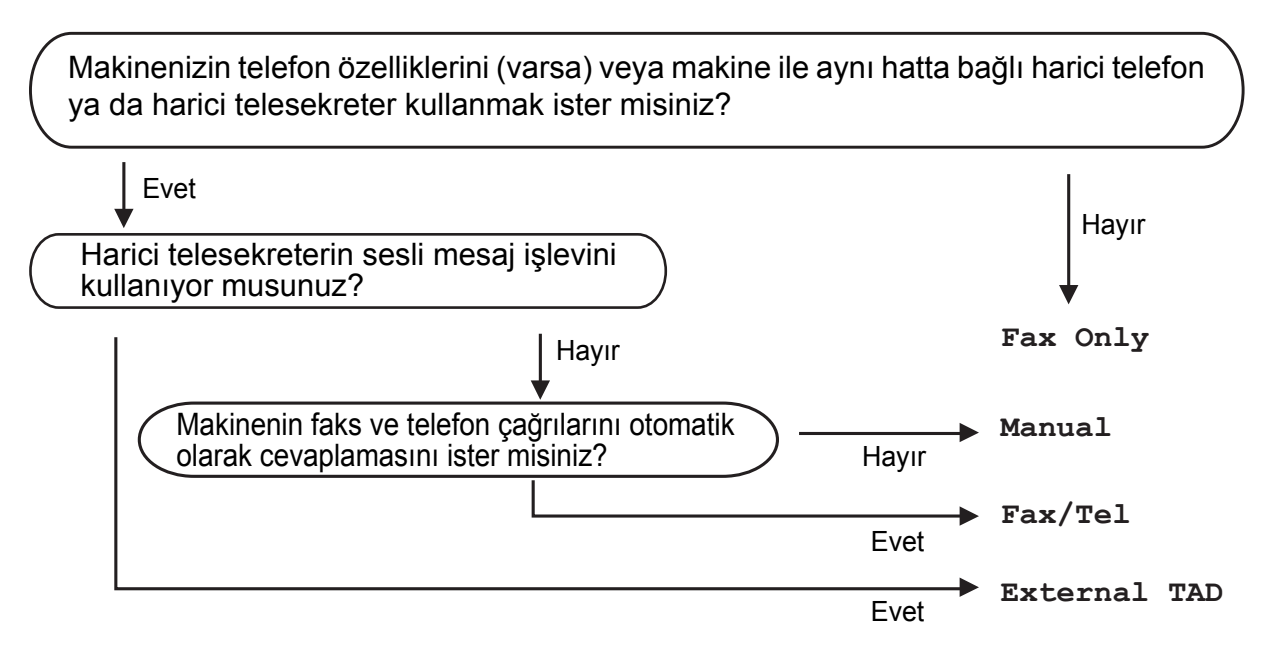

**Bir alma modu ayarlamak için aşağıdaki talimatları izleyin.**

- a **Menu**, **0**, **1**'e basın.
- **2** A veya **V** tuşuna basarak Fax Only (Sadece faks), Fax/Tel (Faks/Tel), External TAD (Harici telesekreter) veya Manual (Manüel)'i seçin. **OK** (Tamam)'a basın.
- **3 Stop/Exit** (Durdur/Çık)'a basın. LCD'de mevcut alma modu gösterilecektir.

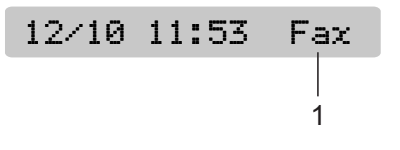

**1 Mevcut alma modu** Fax: Sadece Faks

# <span id="page-42-0"></span>**Alma modlarının kullanılması <sup>6</sup>**

Bazı alma modları otomatik olarak cevaplar (Fax Only (Sadece faks) ve Fax/Tel (Faks/Tel)). Bu modları kullanmadan önce zil gecikmesini değiştirmek isteyebilirsiniz. (Bkz. *[Zil Gecikmesi](#page-43-1)* sayfa 32.)

# **Sadece faks <sup>6</sup>**

Sadece faks modu tüm çağrıları otomatik olarak cevaplandırır. Çağrının faks olması halinde makine bu faksı alır.

# **Faks/Tel <sup>6</sup>**

Faks/Tel modu, faks veya sesli çağrı olup olmadıklarını algılayıp aşağıdaki yollardan biriyle işleyerek gelen çağrıları otomatik olarak yönetmenize yardımcı olur.

- Fakslar otomatik olarak alınır.
- Sesli çağrılar, telefonu açmanız konusunda sizi uyarmak için F/T zilini başlatır. F/T zil sesi, makineniz tarafından oluşturulan hızlı çift zil sesidir.

(Bkz. ayrıca *[F/T Zil Süresi \(sadece Faks/Tel](#page-43-2)  modu)* [sayfa 32](#page-43-2) ve *[Zil Gecikmesi](#page-43-1)* sayfa 32.)

### **Manüel <sup>6</sup>**

Manüel mod tüm otomatik cevaplama işlevlerini kapatır.

Manüel modda faks almak için harici telefonun ahizesini kaldırın. Faks tonlarını (kısa tekrarlayan bip sesi) duyduğunuzda **Mono Start** (Siyah Beyaz Başlat) ya da **Colour Start** (Renkli Başlat)'a basın. Makine ile aynı hattaki bir ahizeyi kaldırarak faksları almak için Faks Algılama özelliğini de kullanabilirsiniz.

(Bkz. ayrıca *[Faks Algılama](#page-44-0)* sayfa 33.)

# **Harici Telesekreter <sup>6</sup>**

Harici telesekreter modu, gelen çağrılarınızın harici bir telesekreter tarafından yönetilmesini sağlar. Gelen çağrılar aşağıdaki yollardan biri kullanılarak işlenir:

- Fakslar otomatik olarak alınır.
- Sesli arayanlar harici telesekretere mesaj bırakabilir.

(Daha fazla bilgi için bkz. *[Harici telesekreter](#page-46-0)  bağlama* [sayfa 35](#page-46-0).)

# <span id="page-43-0"></span>**Alma modu ayarları <sup>6</sup>**

# <span id="page-43-1"></span>**Zil Gecikmesi <sup>6</sup>**

Zil Gecikmesi, Fax Only (Sadece faks) veya Fax/Tel (Faks/Tel) modunda cevaplamadan önce makinenin çalacağı sayıyı ayarlar. Makine ile aynı hat üzerinde harici veya paralel telefon varsa en yüksek çalma sayısını seçin.

(Bkz. *[Paralel telefonlardan kullanma](#page-48-0)* [sayfa 37](#page-48-0) ve *[Faks Algılama](#page-44-0)* sayfa 33.)

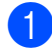

a **Menu**, **2**, **1**, **1**'e basın.

**A** veya ▼ tuşuna basarak makine cevaplamadan önce hattın kaç kere çalacağını seçin. **OK** (Tamam)'a basın. 00 seçerseniz hat çalmaz.

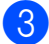

Stop/Exit (Durdur/Çık)'a basın.

### <span id="page-43-3"></span><span id="page-43-2"></span>**F/T Zil Süresi (sadece Faks/Tel modu) <sup>6</sup>**

Makineniz biri tarafından arandığında siz ve sizi arayan normal telefon zil sesini duyar. Zil sayısı zil gecikmesi ayarı ile ayarlanır.

Çağrı bir faks ise makineniz bu faksı alır ancak sesli çağrı durumunda, F/T zil süresi ayarında ayarladığınız süre boyunca makineniz F/T zil sesi çıkarır (hızlı çift zil). F/T zil sesini duyarsanız bu ses hatta bir sesli arayan olduğunu gösterir.

F/T zil sesi makineniz tarafından çıkarıldığından paralel ve harici telefonlar *çalmaz* ancak yine de çağrıyı herhangi bir telefondan cevaplayabilirsiniz. (Daha fazla bilgi için bkz. *[Uzak kodların kullanılması](#page-49-0)* [sayfa 38](#page-49-0).)

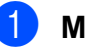

a **Menu**, **2**, **1**, **2**'ye basın.

b **<sup>a</sup>** veya **<sup>b</sup>** tuşuna basarak bir sesli çağrınız olduğu konusunda sizi uyarması için makinenin çalma uzunluğunu seçin (20, 30, 40 veya 70 saniye).

**OK** (Tamam)'a basın.

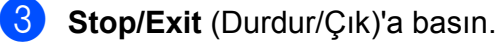

#### **Not**

F/T zili sırasında arayan telefonu kapatsa bile makine ayarlanan süre boyunca çalmaya devam eder.

# <span id="page-44-1"></span><span id="page-44-0"></span>**Faks Algılama <sup>6</sup>**

#### **Faks Algılama On (Açık) ise: <sup>6</sup>**

Çağrıyı cevaplasanız bile makine faks çağrısını otomatik olarak alır. LCD'de Receiving (Alıyor) gördüğünüzde veya kullandığınız ahizede 'cızırtı' sesi duyduğunuzda ahizeyi yerine koyun. Makineniz bundan sonrasını halledecektir.

#### **Faks Algılama Off (Kapalı) ise: <sup>6</sup>**

Makinenin yanındaysanız ve faks çağrısını ahizeyi kaldırarak cevaplıyorsanız **Mono Start** (Siyah Beyaz Başlat) veya **Colour Start** (Renkli Başlat)'a basın, ardından faksı almak için **2**'ye basın.

Paralel bir telefondan cevapladıysanız **l 5 1**'e basın. (Bkz. *[Paralel telefonlardan kullanma](#page-48-0)* [sayfa 37.](#page-48-0))

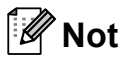

- Bu özellik On (Açık) olarak ayarlı ancak paralel veya harici telefonun ahizesini kaldırdığınızda makineniz faks çağrısını bağlamıyorsa Uzaktan Aktivasyon Kodu  $*$  5 1'e basın.
- Faksları aynı telefon hattı üzerindeki bir bilgisayardan gönderir ve makine bunları keserse Faks Algılamayı Off (Kapalı) olarak ayarlayın.
- 

**1** Menu, 2, 1, 3'e basın.

- **A** veya **▼** tuşuna basarak On (Açık) (veya Off (Kapalı))'yı seçin. **OK** (Tamam)'a basın.
- 

**3** Stop/Exit (Durdur/Çık)'a basın.

# **İlave alma işlemleri <sup>6</sup>**

### **Küçültülmüş gelen faksın yazdırılması <sup>6</sup>**

On (Açık) olarak seçerseniz makine gelen faksın her sayfasını otomatik olarak bir sayfalık A4, Letter veya Legal boyutlu kağıda sığacak şekilde küçültür.

Makine, faksın kağıt boyutunu ve Kağıt Boyutu ayarınızı kullanarak küçültme oranını hesaplar (**Menu**, **1**, **3**).

- **a Faks modunda**  $\Box$  olduğunuzu kontrol edin.
	- b **Menu**, **2**, **1**, **5**'e basın. 5.Auto Reduction
- $\overline{3}$  A veya  $\overline{v}$  tuşuna basarak On (Açık) ya da Off (Kapalı)'yı seçin. **OK** (Tamam)'a basın.
- Stop/Exit (Durdur/Çık)'a basın.

## **Kağıt Yokken Alım <sup>6</sup>**

Faks alımı sırasında kağıt tepsisi boşalır boşalmaz ekranda No Paper Fed (Kağıt Beslenmiyor) görüntülenerek kağıt tepsisine kağıt koymanız istenir. (Bkz. *Kağ[ıtların ve](#page-19-0)  diğ[er baskı malzemelerinin yüklenmesi](#page-19-0)* [sayfa 8](#page-19-0).)

Hafızada yer varsa makine faksı almaya devam ederek kalan sayfaları hafızaya kaydeder.

Gelen diğer fakslar da dolana kadar hafızaya kaydedilmeye devam eder. Hafıza dolduğunda makine otomatik olarak çağrıları cevaplamayı keser. Faksları yazdırmak için tepsiye yeni kağıt koyun.

**7**

# **Telefon ve Harici aygıtlar <sup>7</sup>**

# **Sesli İşlemler <sup>7</sup>**

Sesli çağrılar paralel veya harici telefon ile, manüel olarak çevirerek ya da Hızlı Arama numaralarını kullanarak yapılabilir.

# **Ton veya pals <sup>7</sup>**

Harici bir telefon kullanıyor ve palslı çevirme servisiniz varsa ancak ton sinyalleri (örneğin telefon bankacılığı için) göndermeniz gerekiyorsa aşağıdaki talimatları izleyin.

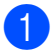

**1** Harici telefonun ahizesini kaldırın.

b Makinenizin kumanda paneli üzerindeki **#** tuşuna basın. Bundan sonra çevrilen tüm rakamlar ton sinyali gönderecektir. Ahizeyi yerine koyduğunuzda makine palslı çevirme servisine döner.

# **Faks/Tel modu 7**

Makine Faks/Tel modundayken sesli çağrıyı cevaplamanız konusunda sizi uyarmak için F/T Zil Süresi (özel/çift zil) kullanılır.

Harici telefondaysanız harici telefonun ahizesini kaldırın ve ardından cevaplamak için **Tel/R** tuşuna basın.

Harici telefondaysanız F/T Zil Süresi içinde ahizeyi kaldırmanız ve özel/çift ziller arasında **#51**'e basmanız gerekecektir. Hatta kimse yoksa ya da birisi size faks göndermek istiyorsa **l 5 1**'e basarak çağrıyı yeniden makineye gönderin.

# **Telefon servisleri <sup>7</sup>**

# <span id="page-45-0"></span>**Telefon Hattı Tipinin Ayarlanması <sup>7</sup>**

Faks göndermek ve almak için makineyi PBX veya ISDN kullanan bir hatta bağlıyorsanız aşağıdaki adımları tamamlayarak Telefon Hattı Tipini buna göre değiştirmeniz gerekmektedir.

a **Menu**, **0**, **6**'ya basın.

0.Initial Setup

6.Phone Line Set

- $\overline{2}$   $\overline{\phantom{1}}$  veya  $\overline{\phantom{1}}$  tuşuna basarak PBX, ISDN (veya Normal)'ı seçin. **OK** (Tamam)'a basın.
- Stop/Exit (Durdur/Çık)'a basın.

#### **PBX ve AKTARMA <sup>7</sup>**

Makine başlangıçta, standart PSTN (Genel Telefon Şebekesi) hattına bağlanmasına imkan veren Normal seçeneğine ayarlanmıştır. Bununla birlikte ofislerin çoğunda merkezi telefon sistemi veya Özel Santral (PBX) kullanılmaktadır. Makineniz çoğu PBX tipine bağlanabilir. The Makinenin yeniden çevirme özelliği sadece süreyle kesilen yeniden çevirmeyi (TBR) destekler. TBR çoğu PBX sistemiyle çalışarak harici bir hatta erişmenizi veya .çağrıları başka bir paralel hatta aktarmanıza imkan verir. Bu özellik **Tel/R** tuşuna basıldığında çalışır.

# **Not**

Hızlı Arama konumunda kayıtlı numaranın bir parçası olarak **Tel/R** tuşuna basılmasını programlayabilirsiniz. Hızlı Arama numarasını programlarken önce **Tel/R** tuşuna basın (ekranda "!" gözükür), ardından telefon numarasını girin. Bunu yapmanız halinde Hızlı Arama kullanarak çevirmeden önce her defasında **Tel/R** tuşuna basmanız gerekmez. (Bkz. *Hızlı [Arama numaralarını](#page-51-0) [kaydetme](#page-51-0)* sayfa 40.) Ancak Telefon Hattı Tipi ayarında PBX seçilmezse **Tel/R** tuşuna basılmanın programlandığı Hızlı Arama numarasını kullanamazsınız.

# <span id="page-46-0"></span>**Harici telesekreter bağlama <sup>7</sup>**

Harici telesekreter bağlama seçeneğiniz mevcuttur. Bununla birlikte makine ile aynı hat üzerinde **harici** telesekreteriniz varsa telesekreter tüm çağrıları cevaplar ve makine faks çağrı (CNG )tonlarını 'dinler'. Makine bu tonları duyarsa çağrıyı devralarak faksı alır. CNG tonlarını duymazsa sizi arayanın sesli mesaj bırakabilmesi için TAD, giden mesajınızı oynatmaya devam eder.

TAD, dört zil içinde cevaplamalıdır (önerilen ayar iki zildir). TAD çağrıyı cevaplayana kadar makine CNG tonlarını duyamaz ve dört zil kullanıldığında faks 'tokalaşması' için sadece 8 ila 10 saniyelik CNG tonu kalır. Giden mesajınızı kaydetmek için bu kılavuzda verilen talimatları dikkatle takip edin. Beş zili aşıyorsa harici telesekreterinizde ücret tasarrufu özelliğini kullanmamanızı tavsiye ederiz.

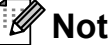

Tüm faksları almıyorsanız harici telesekreterinizde Zil Gecikmesi ayarını kapatın.

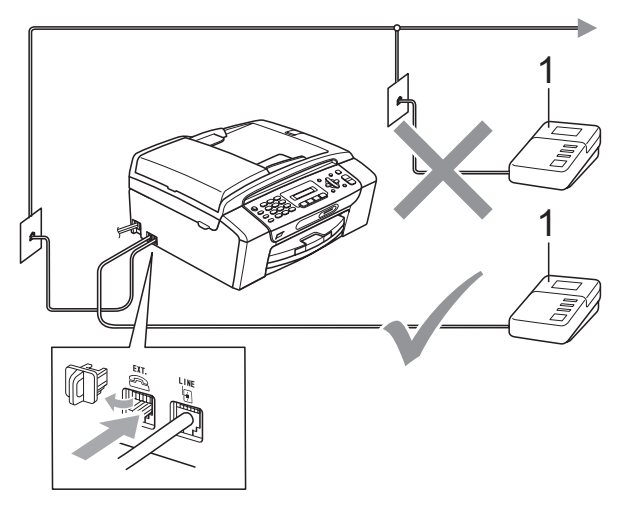

#### **1 TAD**

Telesekreter bir çağrıyı cevapladığında LCD'de Telephone (Telefon) gösterilir.

#### **Hatalı Kurulum**

Aynı telefon hattı üzerinde başka bir yere telesekreter BAĞLAMAYIN.

# **Bağlantılar <sup>7</sup>**

Harici telesekreter önceki resimde gösterildiği gibi bağlanmalıdır.

- a Harici telesekreterinizi bir veya iki zile ayarlayın. (Makinenin Zil Gecikmesi ayarı geçerli değildir.)
- 2 Giden mesajınızı harici telesekreterinize kaydedin.
- $\blacksquare$  Telesekreteri çağrıları cevaplayacak şekilde ayarlayın.
- 4 Alma Modunu External TAD (Harici Telesekreter) olarak ayarlayın. (Bkz. *[Alma Modunun seçilmesi](#page-41-0)* sayfa 30.)

# **Harici telesekretere giden mesajın (OGM) kaydedilmesi <sup>7</sup>**

Bu mesajı kaydederken zamanlama önemlidir. Mesaj, manüel ve otomatik faks alım şeklini ayarlar.

**1** Mesajınız başına 5 saniyelik boşluk bırakın. (Bu sayede makinenize tonlar kesilmeden önce otomatik gönderimlerin faks CNG tonlarını dinlemesi için zaman kazandırırsınız.)

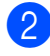

b Konuşmanızı 20 saniye ile sınırlandırın.

#### **Not**

Makineniz çınlayan veya yüksek sesde faks tonlarını duyamayacağından giden mesajınızın başında 5 saniyelik boşluk bırakmanızı tavsiye ederiz. Bu boşluğu koymayabilirsiniz ancak makineniz faks alımında sorun yaşarsa boşluk eklemek için giden mesajınızı yeniden kaydedin.

# **Çok hatlı bağlantılar (PBX) <sup>7</sup>**

Makinenizi bağlamak için PBX'inizi monte eden firmaya danışmanızı tavsiye ederiz. Çok hatlı bir sisteminiz varsa montaj firmasından üniteyi sistemdeki son hatta bağlamasını istemenizi tavsiye ederiz. Bu sayede sistemin telefon çağrısı aldığı her seferinde makine devreye sokulmamış olur. Gelen tüm çağrılar santral operatörü tarafından cevaplanacaksa Alma Modunu Manual (Manüel) olarak ayarlamanızı öneririz.

Makinenizin PBX'e bağlandığında tüm şartlar altında düzgün çalışacağını garanti etmeyiz. Faks gönderme veya almada yaşanan tüm sorunlar öncelikle PBX'e bakan firmaya bildirilmelidir.

### **Not**

Telefon Hattı Tipinin PBX olarak ayarlandığından emin olun. (Bkz. *[Telefon](#page-45-0)  [Hattı Tipinin Ayarlanması](#page-45-0)* sayfa 34.)

# <span id="page-48-1"></span>**Harici ve paralel telefonlar <sup>7</sup>**

# **Harici veya paralel telefon bağlama <sup>7</sup>**

Aşağıdaki şemada gösterildiği gibi ayrı bir telefon bağlayabilirsiniz.

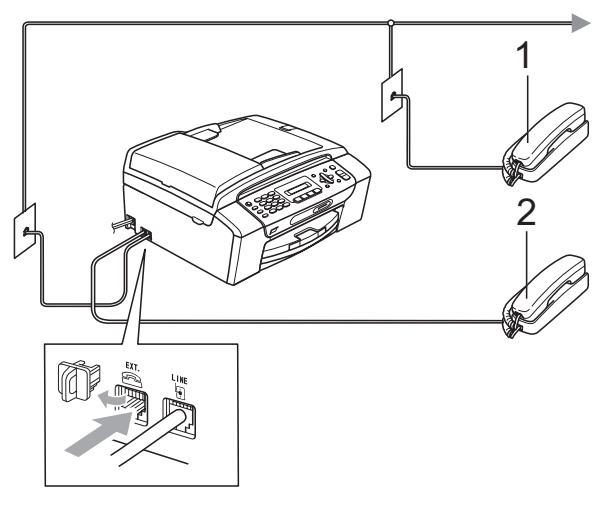

#### **1 Paralel telefon**

**2 Harici telefon**

Harici telefon kullanırken LCD'de Telephone (Telefon) görüntülenir.

### <span id="page-48-0"></span>**Paralel telefonlardan kullanma <sup>7</sup>**

Bir faks çağrısını paralel telefondan veya makinede doğru sokete takılmış harici telefondan cevaplarsanız Uzaktan Aktivasyon Kodunu kullanarak makinenizin çağrıyı devralmasını sağlayabilirsiniz. Uzaktan Aktivasyon Kodu **l 5 1**'e bastığınızda makine faksı almaya başlar.

Makine sesli bir çağrı alır ve cevaplamanız için özel/çift-zil sesi ile çalarsa çağrıyı paralel telefondan cevaplamak için Uzaktan Devreden Çıkarma Kodu **#51**'i kullanın. (Bkz. *[F/T Zil Süresi \(sadece Faks/Tel modu\)](#page-43-3)* [sayfa 32.](#page-43-3))

#### **Çağrıyı cevapladığınızda hatta kimse yoksa: <sup>7</sup>**

Manüel bir faks aldığınızı varsaymalısınız.

**l 5 1**'e basın ve cızırtı sesi duyana veya LCD'de Receiving (Alıyor) mesajını görene kadar bekleyin ve ahizeyi yerine koyun.

#### - Ki **Not**

Makinenizin çağrıyı otomatik olarak alması için Faks Algılama özelliğini kullanabilirsiniz. (Bkz. *[Faks Algılama](#page-44-1)* [sayfa 33](#page-44-1).)

## **Kablosuz harici telefon kullanma <sup>7</sup>**

Kablosuz telefonun taban ünitesi makine ile aynı telefon hattına bağlandığında (bkz. *[Harici ve paralel telefonlar](#page-48-1)* sayfa 37) kablosuz ahizeyi kendinize yakın bulundurursanız Zil Gecikmesi sırasında çağrıları cevaplamak daha kolaydır.

Önce makinenin cevaplamasına izin verirseniz çağrıyı kablosuz ahizeye göndermek üzere **Tel/R** tuşuna basmak için makinenin yanına gitmeniz gerekecektir.

# <span id="page-49-0"></span>**Uzak kodların kullanılması <sup>7</sup>**

#### **Uzaktan Aktivasyon Kodu <sup>7</sup>**

Bir faks çağrısını paralel telefondan cevaplarsanız Uzaktan Aktivasyon Kodu **5 1**'i çevirerek makinenizin faksı almasını söyleyebilirsiniz. Cızırtı sesini bekleyin ve ardından ahizeyi yerine koyun. (Bkz. *[Faks](#page-44-1)  Algılama* [sayfa 33.](#page-44-1))

Bir faks çağrısını harici telefondan cevaplarsanız **Mono Start** (Siyah Beyaz Başlat)'a basarak makinenin faksı almasını sağlayabilirsiniz.

#### **Uzaktan Devreden Çıkarma Kodu <sup>7</sup>**

Sesli bir çağrı alır ve makine F/T modunda ise ilk zil gecikmesinden sonra makine F/T (çift) zil sesiyle çalmaya başlar. Paralel telefondan çağrıyı cevaplarsanız **#51** tuşlarına basarak (bu tuşlara ziller *arasında* bastığınızdan emin olun) F/T zilini kapatabilirsiniz.

Makine sesli bir çağrıyı cevaplar ve devalmanız için özel/çift zil sesiyle çalarsa **Tel/R** tuşuna basarak çağrıyı harici telefona aktarabilirsiniz.

#### **Uzak kodların değiştirilmesi <sup>7</sup>**

Uzaktan Aktivasyon özelliğini kullanmak isterseniz uzak kodları açmanız gerekmektedir. Ön ayarlı Uzaktan Aktivasyon Kodu **5 1**'dir. Ön ayarlı Uzaktan Devreden Çıkarma Kodu **#51**'dir. İsterseniz bu kodları kendi kodlarınızla değiştirebilirsiniz.

**1** Menu, 2, 1, 4'e basın.

1.Setup Receive

4.Remote Codes

- **2** A veya **▼** tuşuna basarak On (Açık) (ya da Off (Kapalı))'ı seçin. **OK** (Tamam)'a basın.
- **3** Yeni Uzaktan Aktivasyon Kodunu girin. **OK** (Tamam)'a basın.
- 4. Yeni Uzaktan Devreden Cıkarma Kodunu girin. **OK** (Tamam)'a basın.
- **5 Stop/Exit** (Durdur/Çık)'a basın.

H **Not**

- Harici telesekreterinize uzaktan erişirken daima bağlantınız kesiliyorsa Uzaktan Aktivasyon Kodu ve Uzaktan Devreden Çıkarma Kodunu **0**-**9**, , **#** tuşlarını kullanarak üç haneli başka bir kodla değiştirmeyi deneyin.
- Uzak Kodlar bazı telefon sistemleri ile çalışmayabilir.

**8**

# **Numaraları çevirme ve kaydetme8**

# **Çevirme <sup>8</sup>**

# **Manüel çevirme <sup>8</sup>**

Faks veya telefon numarasının tüm rakamlarını tuşlayın.

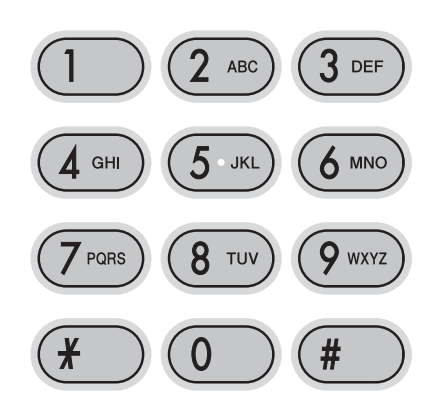

# **Hızlı Arama <sup>8</sup>**

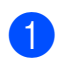

a (**Hızlı Arama**) tuşuna basın.

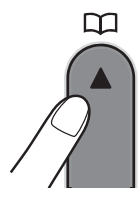

- **2 OK** (Tamam) ve # (kare) tuşuna basın ve ardından tuş takımını kullanarak iki haneli Hızlı Arama numarasını tuşlayın.
- **Not**

Hızlı Arama numarasını tuşladığınızda LCD'de Not Registered (Kayıtlı değil) gözükürse bu konumda numara kaydı yok demektir.

### Arama

Hızlı Arama hafızasında kaydettiğiniz isimleri arayabilirsiniz.

- a (**Hızlı Arama**) tuşuna basın.
- **A** veya **▼** tuşuna basarak Search (Ara)'yı seçin. **OK** (Tamam)'a basın.
- **3** Aşağıdakilerden birini yapın:
	- Numara ile aramak için **A** veya ▼ tuşuna basarak numarayı seçin ve ardından **OK** (Tamam)'a basın.
	- Alfabetik olarak aramak için tuş takımını kullanarak ismin ilk harfini girin,  $\triangleleft$  veya  $\triangleright$  tuşuna basarak ismi seçin ve ardından **OK** (Tamam)'a basın.

# **Faksı Yeniden Çevirme <sup>8</sup>**

Manüel olarak faks gönderiyorsanız ve hat meşgulse yeniden denemek için **Redial/Pause** (Yeniden çevir/Duraklat)'a ve ardından **Mono Start** (Siyah Beyaz Başlat) veya **Colour Start** (Renkli Başlat)'a basın. Aradığınız son numaraya ikinci bir çağrı yapmak isterseniz **Redial/Pause** (Yeniden çevir/Duraklat)'a ve **Mono Start** (Siyah Beyaz Başlat) veya **Colour Start** (Renkli Başlat)'a basarak zaman kazanabilirsiniz.

**Redial/Pause** (Yeniden çevir/Duraklat) sadece kumanda panelinden çevirdiyseniz çalışır.

Otomatik olarak faks gönderiyorsanız ve hat meşgulse makine otomatik olarak beş dakikalık aralıklarla en fazla üç kere yeniden çevirir.

### **Not**

Gerçek Zamanlı Gönderimde tarayıcı camını kullanırken otomatik yeniden çevirme özelliği çalışmaz.

# **Numaraları kaydetme <sup>8</sup>**

Şu şekilde kolay arama yapması için makinenizi ayarlayabilirsiniz: Hızlı Arama ve faksları yayınlamak için Gruplar. Bir Hızlı Arama numarası çevirdiğinizde LCD'de kayıtlı ise isim veya numara gösterilir.

# **Not**

Elektrik kesilirse hafızadaki Hızlı Arama numaraları kaybolmaz.

# **Durak kaydetme <sup>8</sup>**

Numaralar arasına 3,5 saniyelik bir durak eklemek için **Redial/Pause** (Yeniden çevir/Duraklat)'a basın. Bir uluslararası numara çeviriyorsanız durak uzunluğunu büyütmek için **Redial/Pause** (Yeniden çevir/Duraklat)'a gerektiği kadar basabilirsiniz.

### <span id="page-51-2"></span><span id="page-51-0"></span>**Hızlı Arama numaralarını kaydetme <sup>8</sup>**

İsmi olan en fazla 40 tane iki haneli Hızlı Arama konumu kaydedebilirsiniz. Çevirirken sadece birkaç tuşa basmanız gerekecektir (Örneğin: **Hızlı Arama**, **OK** (Tamam), **#**, iki haneli numara ve **Mono Start** (Siyah Beyaz Başlat) veya **Colour Start** (Renkli Başlat)).

- **1** P (Hızlı Arama) ve ▲ veya ▼ tuşuna basarak Set Speed Dial (Hızlı Arama Ayarla)'yı seçin. **OK** (Tamam)'a basın.
- <span id="page-51-1"></span>2 2 haneli Hızlı Arama numarasını (01-40) girmek için tuş takımını kullanın. **OK** (Tamam)'a basın.
- $\overline{3}$  Faks veya telefon numarasını girin (en fazla 20 haneli). **OK** (Tamam)'a basın.

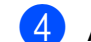

- Aşağıdakilerden birini yapın:
	- $\blacksquare$  Tuş takımını kullanarak ismi girin (en fazla 16 karakter).

**OK** (Tamam)'a basın. (Harfleri girme konusunda yardım için bkz. *[Metin](#page-126-0)  Girme* [sayfa 115](#page-126-0).)

- Numarayı isimsiz kaydetmek için **OK** (Tamam)'a basın.
- e <sup>A</sup>şağıdakilerden birini yapın:
	- Başka bir Hızlı Arama numarası kaydetmek için adım @'ye gidin.
	- Ayarı tamamlamak için **Stop/Exit** (Durdur/Çık)'a basın.

### **Hızlı Arama numaralarının değiştirilmesi <sup>8</sup>**

Bir numaranın zaten kayıtlı olduğu konuma Hızlı Arama numarası kaydetmeye çalışırsanız LCD'de o konumda kayıtlı isim veya numara görüntülenir ve aşağıdakilerden birini yapmanız istenir:

#05:MIKE

#### 1.Change 2.Exit

- Kayıtlı numarayı değiştirmek **1**'e basın.
- Değişiklik yapmadan çıkmak için **2**'ye basın.

**1**'i seçerseniz kayıtlı isim ve numarayı değiştirebilir veya yeni bir isim ya da numara girebilirsiniz. Aşağıdaki talimatları izleyin:

- **1** Yeni bir numara girin. **OK** (Tamam)'a basın.
- b Yeni bir isim girin. **OK** (Tamam)'a basın.
- Bir karakter değiştirmek için ◀ veya ▶ tuşunu kullanarak imleci değiştirmek istediğiniz karakterin altına getirin ve ardından **Clear/Back** (Sil/Geri)'ye basın. Karakteri yeniden girin.
- Ayarı tamamlamak için **Stop/Exit** (Durdur/Çık)'a basın.

# **Yayınlamak için grup ayarlama <sup>8</sup>**

Hızlı Arama konumuna kaydedilebilen Gruplar sadece (**Hızlı Arama**), Search (Ara), **OK** (Tamam), **#**, iki haneli konum ve **Mono Start** (Siyah Beyaz Başlat)'a basarak aynı faks mesajını çok sayıda faks numarasına göndermenizi sağlar. Önce her bir faks numarasını bir Hızlı Arama konumuna kaydetmeniz gerekmektedir. Daha sonra bunları Gruptaki numaralara ekleyebilirsiniz. Her Grup bir Hızlı Arama konumu kullanır. En fazla altı Grubunuz olabilir ya da büyük bir gruba en fazla 39 numara ekleyebilirsiniz.

(Bkz. *Hızlı [Arama numaralarını kaydetme](#page-51-2)* [sayfa 40](#page-51-2) ve *[Yayınlama \(sadece Siyah](#page-36-1)  Beyaz)* [sayfa 25.](#page-36-1))

- **1** <del>µ</del> (Hızlı Arama) ve **A** veya **v** tuşuna basarak Setup Groups (Grupları Ayarla)'yı seçin. **OK** (Tamam)'a basın.
- **2** Grubu kaydetmek istediğiniz 2 haneli Hızlı Arama numarasını girmek için tuş takımını kullanın. **OK** (Tamam)'a basın.
- **3** Grup numarasını (1 ila 6) girmek için tuş takımını kullanın. **OK** (Tamam)'a basın.

Setup Group:G0\_

4 Hızlı Arama numarası eklemek için aşağıdaki talimatları izleyin: Örneğin Hızlı Arama numaraları 05 ve

09 için. (**Hızlı Arama**), **05**,

(**Hızlı Arama**), **09** tuşlarına basın. LCD'de şu gözükür:

G01:#05#09

- e Numara eklemeyi tamamladığınızda **OK** (Tamam)'a basın.
- 6 Grup ismini girmek için tuş takımını kullanın. **OK** (Tamam)'a basın.

**Not**

Tüm Hızlı Arama numaralarınızın bir listesini kolayca yazdırabilirsiniz. Bir grubun parçası olan numaralar GROUP sütununda işaretlenecektir. (Bkz. *[Raporun](#page-54-0)  [yazdırılması](#page-54-0)* sayfa 43.)

### **Hızlı Arama numaralarını birleştirme <sup>8</sup>**

Bazen bir arama yaparken uzun mesafeli birkaç telefon şirketi arasından seçim yapmak isteyebilirsiniz. Süre ve mesafeye bağlı olarak tarifeler değişebilir. Düşük tarifelerden yararlanmak için uzun mesafeli telefon şirketlerinin erişim kodlarını ve kredi kartı numaralarını Hızlı Arama numaraları olarak kaydedebilirsiniz. Bu uzun çevirme dizisini parçalara bölerek ve bu parçaları ayrı Hızlı Arama numaraları olarak ayarlayarak saklayabilirsiniz. Tuş takımını kullanarak manüel çevirme bile ekleyebilirsiniz. (Bkz. *Hızlı [Arama numaralarını kaydetme](#page-51-2)* [sayfa 40.](#page-51-2))

Örneğin Hızlı Arama No. 03'e '555''i ve Hızlı Arama No. 02'ye '7000''i kaydederseniz. Aşağıdaki tuşlara basarak '555-7000''ü çevirmek için her ikisini kullanabilirsiniz:

(**Hızlı Arama**), **OK** (Tamam), **#03**,

(**Hızlı Arama**), **#02** ve **Start** (Başlat).

Bir numarayı geçici olarak değiştirmek için numaranın bir kısmını tuş takımı kullanarak manüel çevirme ile değiştirebilirsiniz. Örneğin numarayı 555-7001 olarak değiştirmek için aşağıdaki tuşlara basabilirsiniz:

(**Hızlı Arama**), **OK** (Tamam), **#03**, **7**, **0**, **0**, **1** (tuş takımında) ve **Start** (Başlat).

**Redial/Pause** (Yeniden çevir/Duraklat) tuşuna basarak durak da ekleyebilirsiniz. **9**

# **Rapor Yazdırma <sup>9</sup>**

# **Faks raporları <sup>9</sup>**

**Menu** tuşunu kullanarak Gönderim Onay Raporu ile Faliyet Periyodunu ayarlamanız gerekmektedir.

# **Gönderim Onay Raporu <sup>9</sup>**

Faksı gönderdiğinizin bir kanıtı olarak Gönderim Raporunu kullanabilirsiniz. Bu raporda gönderimin tarih ve saati ile başarılı olup (OK) olmadığı listelenir. On (Açık) veya On+Image (Açık+Görüntü)'yü seçerseniz gönderdiğiniz her faks için rapor yazdırılır.

Aynı yere çok sayıda faks gönderirseniz hangi faksları yeniden göndermeniz gerektiğini bilebilmek için iş numarasından daha fazlasına ihtiyaç duyabilirsiniz. On+Image (Açık+Görüntü) veya Off+Image (Kapalı+Görüntü)'nün seçilmesi, hatırlamanız için rapora faksın ilk sayfasının bir kısmını dahil edecektir.

Onay Raporu Off (Kapalı) veya Off+Image (Kapalı+Görüntü) olarak ayarlandığında Rapor yalnızca gönderim hatası varsa veya faks gönderilememişse yazdırılır.

On+Image (Açık+Görüntü) veya Off+Image (Kapalı+Görüntü)'yü seçerseniz Gönderim Onay Raporunda görüntü, yalnızca Gerçek Zamanlı Gönderim Off (Kapalı) olarak ayarlanmışsa .yer alacaktır. (Bkz. *[Gerçek](#page-39-1)  [zamanlı gönderim](#page-39-1)* sayfa 28.)

- 
- a **Menu**, **2**, **3**, **1**'e basın.

**2** A veya **V** tuşuna basarak Off+Image (Kapalı+Görüntü), On (Açık), On+Image (Açık+Görüntü) veya Off (Kapalı)'yı seçin. **OK** (Tamam)'a basın.

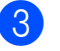

Stop/Exit (Durdur/Çık)'a basın.

# **Faks Bülteni (faaliyet raporu) <sup>9</sup>**

Belirli aralıklarla (her 50 faksta, 6, 12 veya 24 saatte, 2 veya 7 günde bir) makinenin faaliyet raporu yazdırmasını ayarlayabilirsiniz. Aralığı Off (Kapalı) olarak ayarlarsanız *Raporlar* [sayfa 43](#page-54-1)'deki adımları izleyerek hala rapor yazdırabilirsiniz. Varsayılan ayar Every 50 Faxes.(50 Faksta Bir)'dir.

#### a **Menu**, **2**, **3**, **2**'ye basın.

- b **<sup>a</sup>** veya **<sup>b</sup>** tuşuna basarak aralığı seçin. **OK** (Tamam)'a basın. (7 gün seçerseniz LCD ekranda 7 günlük gerisayımın ilk gününü seçmeniz istenecektir.)
	- 6, 12, 24 saat, 2 veya 7 gün

Makine seçilen sürede raporu yazdırır ve ardından hafızasındaki tüm işleri siler. Seçtiğiniz süreye ulaşılmadan makinenin hafızası en fazla 200 iş ile dolarsa makine Faaliyet Raporunu daha erken yazdırır ve ardından hafızasındaki tüm işleri siler. Yazdırma zamanı gelmeden önce ilave bir rapor isterseniz hafızadaki işleri silmeden bu raporu yazdırabilirsiniz.

■ 50 Faksta Bir

Makinede 50 iş kaydedildikten sonra Faaliyet Raporu yazdırılır.

Yazdırmanın başlayacağı saati 24 saat formatını kullanarak girin. **OK** (Tamam)'a basın. (Örneğin: 7:45 PM için 19:45 girin.)

Stop/Exit (Durdur/Cık)'a basın.

Rapor Yazdırma

# <span id="page-54-1"></span>**Raporlar <sup>9</sup>**

Aşağıdaki raporlar mevcuttur:

1.XMIT Verify (1.Gönderim Onayı)

Son gönderiminiz için bir Gönderim Onay Raporu yazdırır.

2.Help List (2.Yardım Listesi)

Makinenizi nasıl programlayacağınızı gösteren bir yardım listesi.

3.Quick Dial (3.Hızlı Arama)

Numara sırasına göre Hızlı Arama hafızasında kayıtlı isimleri ve numaraları listeler.

4.Fax Journal (4.Faks Bülteni)

Son gelen ve giden fakslar ile ilgili bilgileri listeler.

(TX: Gönderme.) (RX: Alma.)

5.User Settings (5.Kullanıcı Ayarları)

Ayarlarınızı listeler.

## <span id="page-54-0"></span>**Raporun yazdırılması <sup>9</sup>**

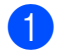

**Menu. 5'e basın.** 

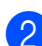

2 Aşağıdakilerden birini yapın:

- $\blacksquare$   $\blacktriangle$  veya  $\blacktriangledown$  tuşuna basarak istediğiniz raporu seçin. **OK** (Tamam)'a basın.
- Yazdırmak istediğiniz raporun numarasını girin. Örneğin yardım listesini yazdırmak için **2**'ye basın.
- 

**63** Mono Start (Siyah Beyaz Başlat)'a basın.

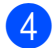

d **Stop/Exit** (Durdur/Çık)'a basın.

Bölüm 9

# **Kısım III**

# **Fotokopi**

**[Fotokopi çekme](#page-57-0)** 46

<span id="page-57-0"></span>**10 Fotokopi çekme** 

# **Fotokopi çekilmesi <sup>10</sup>**

# **Kopyalama moduna giriş**

Kopyalama moduna girmek için

(**Copy**) tuşuna basın. Varsayılan ayar 曰 Faks'tır. Makinenin Kopyalama modunda kaldığı saniye veya dakika miktarını değiştirebilirsiniz. (Bkz. *[Mod Saati](#page-30-0)* sayfa 19.)

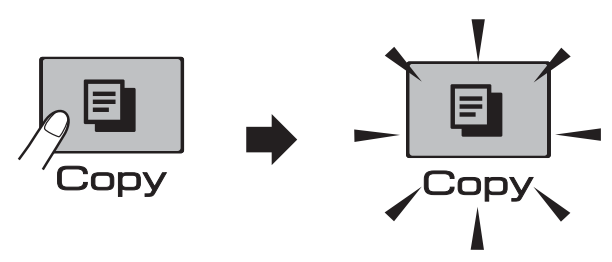

LCD'de varsayılan fotokopi ayarı gösterilir:

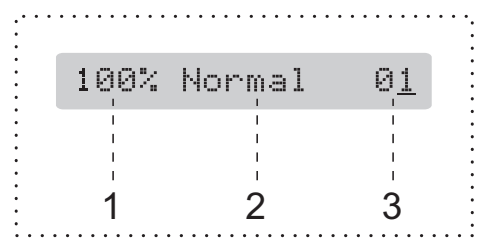

- **1 Kopyalama Oranı**
- **2 Kalite**
- **3 Kopya Adedi**

# **Tek bir kopya alma**

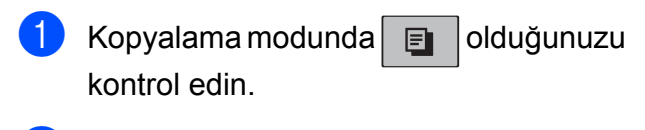

- 2 Dokümanınızı yerleştirin. (Bkz. *[Doküman yükleme](#page-28-0)* sayfa 17.)
- **8 Mono Start** (Siyah Beyaz Başlat) ya da **Colour Start** (Renkli Başlat)'a basın.

# **Birden fazla kopya alma**

Tek bir baskı işlemiyle 99'a kadar kopya alabilirsiniz.

- Kopyalama modunda  $\boxed{\Box}$  olduğunuzu kontrol edin.
- 2 Dokümanınızı yerleştirin. (Bkz. *[Doküman yükleme](#page-28-0)* sayfa 17.)
- **3** Kopya adedini (99'a kadar) girmek için tuş takımını kullanın.
- **Mono Start** (Siyah Beyaz Baslat) ya da **Colour Start** (Renkli Başlat)'a basın.

### $^{\prime}$  Not

(sadece MFC-290C ve MFC-297C )

Fotokopilerinizi tasniflemek için **Copy Options** (Kopyalama Seçenekleri) tuşuna basın. (Bkz. *[ADF kullanarak](#page-62-0)  [kopyaları sıralama \(sadece Siyah Beyaz\)](#page-62-0)  (sadece MFC-290C ve MFC-297C )* [sayfa 51.](#page-62-0))

# **Fotokopi çekimini durdurma <sup>10</sup>**

Fotokopi çekimini durdurmak için **Stop/Exit** (Durdur/Çık)'a basın.

# **Kopyalama seçenekleri**

Sıradaki birden fazla sayıda fotokopi işi için kopyalama ayarlarını *geçici* olarak çabucak değiştirmek isterseniz **Copy Options** (Kopyalama Seçenekleri) tuşunu kullanın.

**Copy Options** 

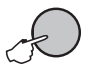

Fotokopi çekimini tamamladıktan 2 dakika sonra veya mod saati makineyi Faks moduna geri alırsa makine varsayılan ayarlarına döner. Daha fazla bilgi için bkz. *[Mod Saati](#page-30-0)* [sayfa 19.](#page-30-0)

# **Not**

En sık kullandığınız fotokopi ayarlarının bazılarını varsayılan olarak ayarlayıp saklayabilirsiniz. Bunu nasıl yapacağınız ile ilgili talimatları her özelliğin kendi bölümünde bulabilirsiniz.

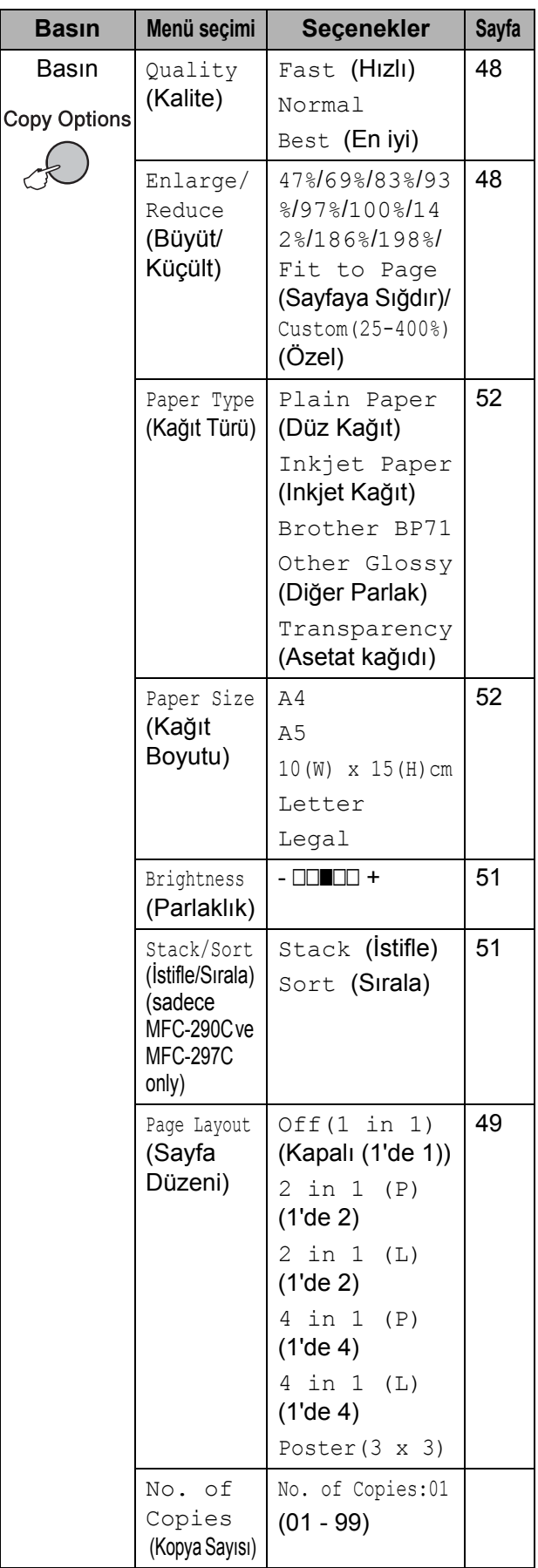

# <span id="page-59-0"></span>**Kopyalama hızı ve kalitesini değiştirme <sup>10</sup>**

Bir dizi kalite ayarı arasından seçim yapabilirsiniz. Varsayılan ayar Normal'dir.

Kalite ayarını *geçici* olarak değiştirmek için aşağıdaki talimatları izleyin:

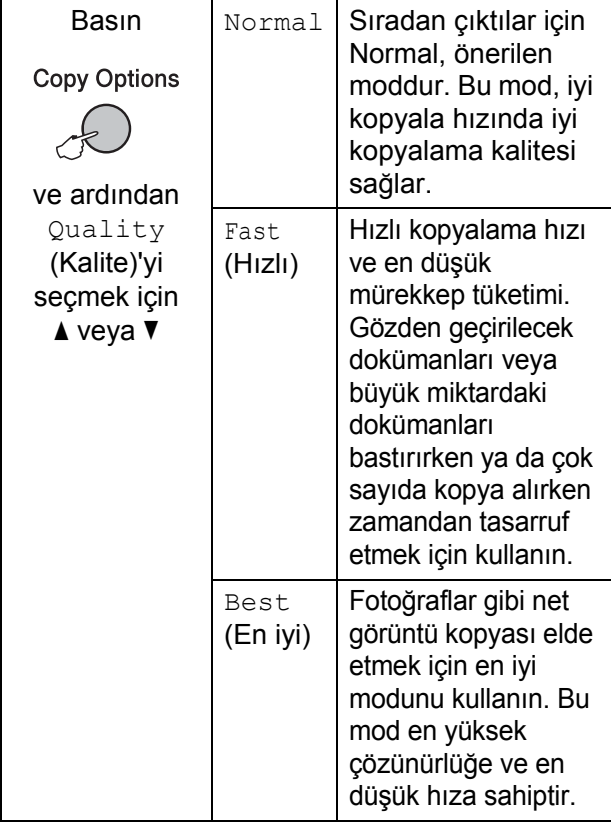

- **1** Kopyalama modunda  $\boxed{a}$  olduğunuzu kontrol edin.
- 2 Dokümanınızı yerleştirin.
- 8 Kopya adedini (99'a kadar) girmek için tuş takımını kullanın.
- **4 Copy Options** (Kopyalama Seçenekleri) ve A veya  $\nabla$  tuşuna basarak Quality (Kalite)'yi seçin. **OK** (Tamam)'a basın.
- $\overline{5}$  A veva  $\overline{v}$  tuşuna basarak Fast (Hızlı), Normal ya da Best (En iyi)'yi seçin. **OK** (Tamam)'a basın.
- **6** Mono Start (Siyah Beyaz Başlat) ya da **Colour Start** (Renkli Başlat)'a basın.

Varsayılan ayarı değiştirmek için aşağıdaki talimatları izleyin:

- **1** Menu, 3, 1'e basın.
	- 1.Quality
- $\bullet$   $\bullet$  veya  $\bullet$  tuşuna basarak Fast (Hızlı), Normal ya da Best (En iyi)'yi seçin. **OK** (Tamam)'a basın.
- **3** Stop/Exit (Durdur/Çık)'a basın.

# <span id="page-59-1"></span>**Kopyalanan görüntünün büyütülüp küçültülmesi <sup>10</sup>**

Bir büyütme veya küçültme oranı seçebilirsiniz. Fit to Page (Sayfaya Sığdır)'ı seçerseniz makineniz boyutu, ayarladığınız kağıt boyutuna otomatik olarak ayarlayacaktır.

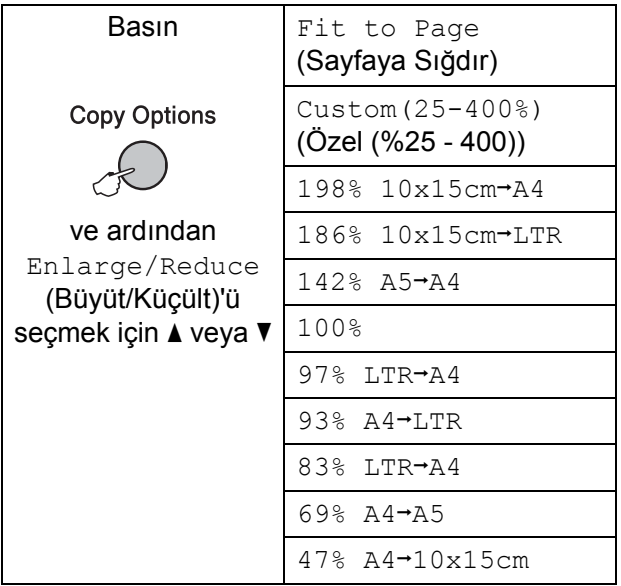

Sıradaki kopyayı büyütmek ya da küçültmek için aşağıdaki talimatları izleyin:

Kopyalama modunda  $\boxed{)}$  olduğunuzu kontrol edin.

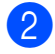

**Dokümanınızı yerleştirin.** 

Kopya adedini (99'a kadar) girmek için tuş takımını kullanın.

**Copy Options** (Kopyalama Seçenekleri) ve ▲ veya ▼ tuşuna basarak Enlarge/Reduce (Büyüt/Küçült)'ü secin. **OK** (Tamam)'a basın.

**6** Aşağıdakilerden birini yapın:

- $\blacksquare$   $\blacktriangle$  veya  $\nabla$  tuşuna basarak istediğiniz büyütme ya da küçültme oranını seçin. **OK** (Tamam)'a basın.
- $\blacksquare$   $\blacktriangle$  veya  $\blacktriangledown$  tuşuna basarak Custom(25-400%) (Özel (%25 - 400))'i seçin. **OK** (Tamam)'a basın. Tuş takımını kullanarak 25% ile 400% arasında bir büyütme ya da küçültme oranı girin. (Örneğin 53% girmek için **5 3**'e basın.) **OK** (Tamam)'a basın.

**6** Mono Start (Siyah Beyaz Başlat) ya da **Colour Start** (Renkli Başlat)'a basın.

# **Not**

- Page Layout (Sayfa Düzeni) ile Enlarge/Reduce (Büyüt/Küçült) kullanılamaz.
- Tarayıcı camı üzerindeki doküman 3 dereceden daha fazla eğimliyse Fit to Page (Sayfaya Sığdır) düzgün çalışmaz. Sol ve üst kısımdaki doküman kılavuz çizgilerini kullanarak dokümanı aşağı bakacak şekilde tarayıcı camının sol üst köşesine yerleştirin.
- Legal boyutlu doküman ile Fit to Page (Sayfaya Sığdır) kullanılamaz.

### <span id="page-60-0"></span>**1 kağıtta N kopya veya poster yapma (Sayfa Düzeni) <sup>10</sup>**

1 kağıtta N kopya özelliği basılan tek bir sayfaya iki veya dört sayfa kopyalamanızı sağlayarak kağıttan tasarruf etmenize yardımcı olur.

Poster de oluşturabilirsiniz. Poster özelliğini kullanırken makineniz dokümanı bölümlere ayırıp bu bölümleri büyüterek birleştirip bir poster haline getirmenizi sağlar. Poster bastırmak için tarayıcı camını kullanın.

#### **Önemli <sup>10</sup>**

- Kağıt boyutunun Letter veya A4 olarak ayarlandığından emin olun.
- 1 kağıtta N kopya ve Poster özellikleriyle Büyüt/Küçült ve Sıralama ayarlarını (MFC-290C ve MFC-297C) kullanamazsınız.
- 1 kağıtta N renkli kopya kullanılamaz.
- $\blacksquare$  (P) Dikey, (L) Yatay'ı ifade eder.
- Tek seferde sadece bir adet poster kopyası yapabilirsiniz.
- **1** Kopyalama modunda **i** olduğunuzu kontrol edin.
- **Dokümanınızı yerleştirin.**
- 8 Kopya adedini (99'a kadar) girmek için tuş takımını kullanın.
- d **Copy Options** (Kopyalama Seçenekleri) ve  $\blacktriangle$  veya  $\nabla$  tusuna basarak Page Layout (Sayfa Düzeni)'ni seçin. **OK** (Tamam)'a basın.
- **b** A veya  $\nabla$  tuşuna basarak Off(1 in 1) (Kapalı (1'de 1)), 2 in 1 (P) (1'de 2), 2 in 1 (L) (1'de 2), 4 in 1 (P) (1'de 4),  $4 \text{ in } 1$  (L) (1'de 4) ya da Poster(3 x 3)'ü seçin. **OK** (Tamam)'a basın.

**6** Mono Start (Siyah Beyaz Başlat)'a basarak dokümanı tarayın. Poster düzenini kullanıyorsanız **Colour Start** (Renkli Başlat)'a da basabilirsiniz. Dokümanı ADF'ye yerleştirdiyseniz (MFC-290C ve MFC-297C) ya da poster yapıyorsanız makine sayfaları tarar ve yazdırmaya başlar.

#### **Tarayıcı camını kullanıyorsanız** [g](#page-61-0)**'ye gidin.**

<span id="page-61-0"></span>7 Makine sayfayı taradıktan sonra bir sonraki sayfayı taramak için **1**'e basın.

Next Page?

1.Yes 2.No

<span id="page-61-1"></span>8 Bir sonraki sayfayı tarayıcı camına yerleştirin. **OK** (Tamam)'a basın. Her sayfa için adım  $\bullet$  ve  $\bullet$ 'i tekrarlayın.

Set Next Page

Then Press OK

**9** Tüm sayfalar tarandıktan sonra bitirmek için **2**'ye basın.

**Dokümanı aşağıda gösterilen yönde yüzü aşağı bakacak şekilde yerleştirin.**

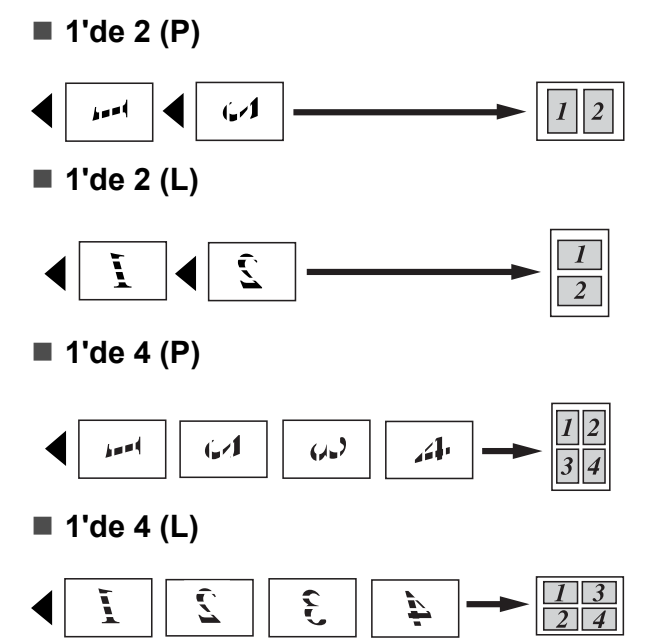

**Poster (3**×**3)**

Bir fotoğrafın poster boyutunda kopyasını yapabilirsiniz.

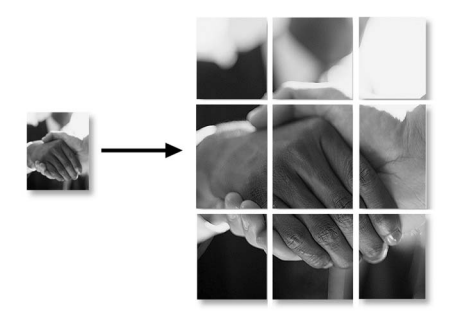

# <span id="page-62-0"></span>**ADF kullanarak kopyaları sıralama (sadece Siyah Beyaz) (sadece MFC-290C ve MFC-297C )10**

Birden fazla kopyayı sıralayabilirsiniz. Sayfalar 3 2 1, 3 2 1, 3 2 1, vs. şeklinde tasnif edilecektir.

- **1** Kopyalama modunda  $\boxed{=}$  olduğunuzu kontrol edin.
- 2 Dokümanınızı yerleştirin.
- 8 Kopya adedini (99'a kadar) girmek için tuş takımını kullanın.
- **4 Copy Options** (Kopyalama Seçenekleri) ve ▲ veya ▼ tusuna basarak Stack/Sort (İstifle/Sırala)'yı seçin. **OK** (Tamam)'a basın.
- $\bullet$   $\bullet$  veya  $\bullet$  tuşuna basarak Sort (Sırala)'yı seçin. **OK** (Tamam)'a basın.
- **6** Mono Start (Siyah Beyaz Başlat)'a basın.

# **Not**

- Page Layout (Sayfa Düzeni) ile Sort (Sırala) kullanılamaz.
- Fit to Page (Sayfaya Sığdır) ile Sort (Sırala) kullanılamaz.

# **Parlaklık ve Kontrast Ayarı**

#### <span id="page-62-1"></span>**Parlaklık <sup>10</sup>**

Parlaklık ayarını geçici olarak değiştirmek için aşağıdaki talimatları izleyin:

- Kopyalama modunda  $\boxed{\Box}$  olduğunuzu kontrol edin.
- Dokümanınızı yerleştirin.
- c Kopya adedini (99'a kadar) girmek için tuş takımını kullanın.
- **4 Copy Options** (Kopyalama Seçenekleri) ve  $\blacktriangle$  veya  $\nabla$  tuşuna basarak Brightness (Parlaklık)'ı seçin. **OK** (Tamam)'a basın.

 $-$ nnon-

- **b** Daha açık ya da koyu bir kopya elde etmek için **A** veya ▼ tuşuna basın. **OK** (Tamam)'a basın.
- **6** Mono Start (Siyah Beyaz Başlat) ya da **Colour Start** (Renkli Başlat)'a basın.

Varsayılan ayarı değiştirmek için aşağıdaki talimatları izleyin:

a **Menu**, **3**, **2**'ye basın.

- b Daha açık ya da koyu bir kopya elde etmek için **A** veya **▼** tuşuna basın. **OK** (Tamam)'a basın.
- Stop/Exit (Durdur/Çık)'a basın.

#### **Kontrast <sup>10</sup>**

Görüntünün daha keskin ve canlı görünmesini sağlamak için kontrastı ayarlayın.

a **Menu**, **3**, **3**'e basın.

3.Contrast

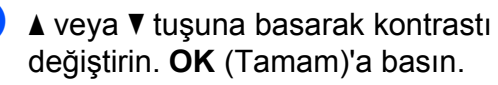

Stop/Exit (Durdur/Çık)'a basın.

# **Kağıt seçenekleri <sup>10</sup>**

#### <span id="page-63-0"></span>**Kağıt Türü <sup>10</sup>**

Özel bir kağıda fotokopi çekiyorsanız en iyi baskı kalitesini elde etmek için kullandığınız kağıt türüne göre makinenizi ayarlayın.

- Kopyalama modunda  $\boxed{)}$  olduğunuzu kontrol edin.
- 2 Dokümanınızı yerleştirin.
- **3** Kopya adedini (99'a kadar) girmek için tuş takımını kullanın.
- **4** Copy Options (Kopyalama Seçenekleri) ve ▲ veya ▼ tuşuna basarak Paper Type (Kağıt Türü)'nü seçin. **OK** (Tamam)'a basın.
- $\overline{6}$  A veya  $\overline{v}$  tuşuna basarak kullandığınız kağıt türünü seçin (Plain Paper (Düz Kağıt), Inkjet Paper (Inkjet Kağıt), Brother BP71, Other Glossy (Diğer Parlak) ya da Transparency (Asetat Kağıdı)). **OK** (Tamam)'a basın.

**Mono Start** (Siyah Beyaz Baslat) ya da **Colour Start** (Renkli Başlat)'a basın.

#### **Not**

Varsayılan kağıt türü ayarını değiştirmek için bkz. *Kağıt Türü* [sayfa 19](#page-30-1).

#### <span id="page-63-1"></span>**Kağıt Boyutu <sup>10</sup>**

A4 boyutundan farklı bir kağıda fotokopi çekerken kağıt boyutu ayarını değiştirmeniz gerekir. Letter, Legal, A4, A5 veya Fotoğraf 10cm × 15cm boyutlu kağıtlara fotokopi çekebilirsiniz.

Kopyalama modunda  $\boxed{\Box}$  olduğunuzu kontrol edin.

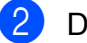

- Dokümanınızı yerleştirin.
- 8 Kopya adedini (99'a kadar) girmek için tuş takımını kullanın.
- **Copy Options** (Kopyalama Secenekleri) ve ▲ veya ▼ tuşuna basarak Paper Size (Kağıt Boyutu)'nu seçin. **OK** (Tamam)'a basın.
- $\boxed{5}$  A veya  $\nabla$  tuşunu kullanarak kullandığınız kağıt boyutunu seçin Letter, Legal, A4, A5 veya  $10(W) \times 15(H)$  cm. **OK** (Tamam)'a basın.
- **6** Mono Start (Siyah Beyaz Başlat) ya da **Colour Start** (Renkli Başlat)'a basın.

#### **Not**

Varsayılan kağıt boyutu ayarını değiştirmek için bkz. *Kağ[ıt Boyutu](#page-30-2)* [sayfa 19.](#page-30-2)

# **Kısım IV**

# **Doğrudan Fotoğraf Baskısı**

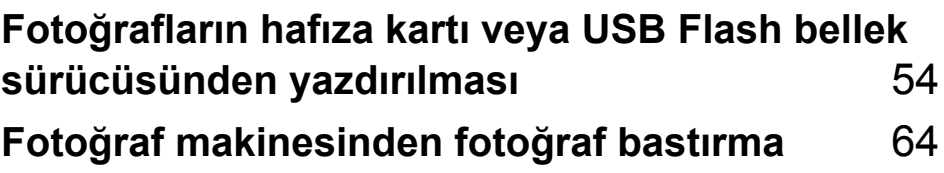

# <span id="page-65-0"></span>**11 Fotoğrafların hafıza kartı veya USB Flash bellek sürücüsünden yazdırılması <sup>11</sup>**

# **Not**

MFC-250C sadece USB Flash bellek sürücülerini destekler.

# **PhotoCapture Center™ İşlemleri <sup>11</sup>**

# **Hafıza kartı veya USB Flash bellek sürücüsünden bilgisayarsız baskı <sup>11</sup>**

Makineniz bilgisayarınıza bağlı olmasa bile doğrudan dijital fotoğraf makinesi ortamı veya USB Flash bellek sürücüsünden fotoğafları basabilirsiniz. (Bkz. *[Hafıza kartı veya USB](#page-68-0)  [Flash bellek sürücüsünden yazdırma](#page-68-0)* [sayfa 57](#page-68-0).)

# **Hafıza kartı veya USB Flash bellek sürücüsüne bilgisayarsız tarama <sup>11</sup>**

Dokümanları tarayarak doğrudan hafıza kartı veya USB Flash bellek sürücüsüne kaydedebilirsiniz. (Bkz. *[Hafıza kartı veya](#page-73-0)  [USB Flash bellek sürücüsüne tarama](#page-73-0)* [sayfa 62](#page-73-0).)

# **Bilgisayarınızdan PhotoCapture Center™'ın kullanılması <sup>11</sup>**

Makinenizin ön tarafına takılı hafıza kartı veya USB Flash bellek sürücüsüne bilgisayarınızdan erişebilirsiniz.

(CD-ROM'daki Yazılım Kullanıcı

Kılavuzu'nda bulunan Windows® için

*PhotoCapture Center*™ ya da Macintosh® için *Remote Setup* & *PhotoCapture Center*™'a bakın.)

# **Hafıza kartı veya USB Flash bellek sürücüsü kullanımı <sup>11</sup>**

Brother makineniz aşağıdaki popüler dijital fotoğraf makinesi ortamı ile kullanmak için ortam sürücülerine (yuvalar) sahiptir: Memory Stick™, Memory Stick PRO™, SD, SDHC, xD-Picture Card™ ile USB Flash bellek sürücüsü.

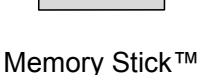

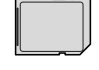

Memory Stick PRO™

SD, SDHC

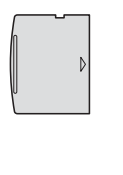

22 mm veya daha az

11 mm veya daha az

xD-Picture Card™ USB Flash bellek

sürücüsü

- miniSD™ miniSD™ adaptörüyle kullanılabilir.
- microSD™ microSD™ adaptörüyle kullanılabilir.
- Memory Stick Duo<sup>™</sup> Memory Stick Duo<sup>™</sup> adaptörüyle kullanılabilir.
- Memory Stick PRO Duo<sup>™</sup> Memory Stick PRO Duo™ adaptörüyle kullanılabilir.
- Memory Stick Micro<sup>™</sup> (M<sub>2™</sub>) Memory Stick Micro™ (M2™) adaptörüyle kullanılabilir.
- Adaptörler makinenizle birlikte verilmez. Adaptörler için üçüncü parti satış noktalarına başvurun.

PhotoCapture Center™ özelliği, fotoğraf kalitesinde baskılar elde etmek için dijital fotoğraf makinenizden yüksek çözünürlükte dijital fotoğraf baskısı yapmanıza izin verir.

### **Hafıza kartları (sadece MFC-290C ve MFC-297C) ya da USB Flash bellek sürücüsü klasör yapısı <sup>11</sup>**

Makineniz modern dijital fotoğraf makinesi görüntü dosyaları, hafıza kartları ve USB Flash bellek sürücüsü ile uyumlu olacak şekilde tasarlanmıştır; ancak, hataları önlemek için aşağıdaki hususları okuyun:

- Görüntü dosyası uzantısı .JPG olmalıdır (.JPEG, .TIF, .GIF vs. gibi diğer görüntü dosyası uzantıları tanınmayacaktır).
- PhotoCapture Center™ baskısı, bilgisayar kullanarak yapılan PhotoCapture Center™ işlemlerinden ayrı olarak gerçekleştirilmelidir. (Eş zamanlı kullanım mümkün değildir.)
- IBM Microdrive™, makine ile uyumlu değildir.
- Makine hafıza kartı veya USB Flash bellek sürücüsünden en fazla 999 dosya (klasörün içindeki ortam dahil) okuyabilir.
- Bu ürün xD-Picture Card™ Tip M / Tip M<sup>+</sup> / Tip H (Büyük Kapasiteli)ı destekler.
- Hafıza kartlarındaki DPOF dosyası geçerli DPOF formatında olmalıdır. (Bkz. *[DPOF](#page-70-0)  baskısı* [sayfa 59.](#page-70-0))

Lütfen aşağıdaki hususlara dikkat edin:

- **Baskı İndeksi** veya **Baskı Görüntüleri**ni basarken PhotoCapture Center™ bir veya daha fazla sayıda görüntü bozuk olsa bile geçerli tüm görüntüleri basacaktır. Bozuk görüntüler basılmayacaktır.
- (hafıza kartı kullanıcıları)

Makineniz bir dijital fotoğraf makinesi tarafından biçimlendirilmiş hafıza kartlarını okuyacak şekilde tasarlanmıştır.

Dijital fotoğraf makinesi bir hafıza kartını biçimlendirirken görüntü verilerini kopyaladığı özel bir klasör oluşturur. Hafıza kartında bulunan görüntü verilerini bilgisayarınızla değiştirmeniz gerekirse dijital fotoğraf makinesi tarafından oluşturulmuş klasör yapısını değiştirmemenizi öneririz. Yeni veya değiştirilmiş görüntü dosyalarını hafıza kartına kaydederken dijital fotoğraf makinenizin kullandığı klasörle aynı klasörü kullanmanızı öneririz. Veriler aynı klasöre kaydedilmezse makine dosyayı okuyamayabilir ya da görüntüyü basamayabilir.

(USB Flash bellek sürücüsü kullanıcıları)

Bu makine, Windows® ile biçimlendirilmiş USB Flash bellek sürücülerini destekler.

# **Başlarken <sup>11</sup>**

Hafıza kartı veya USB Flash bellek sürücüsünü doğru yuvaya sıkıca takın.

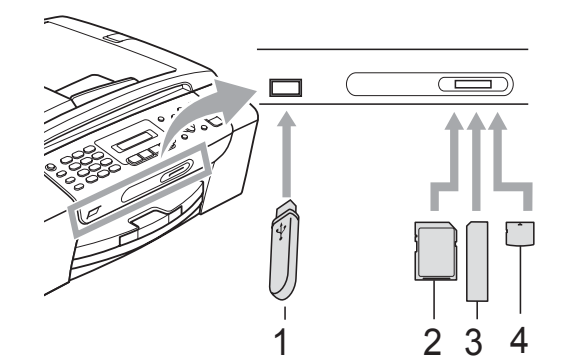

- **1 USB Flash bellek sürücüsü**
- **2 SD, SDHC**
- **3 Memory Stick™, Memory Stick PRO™**
- **4 xD-Picture Card™**

### **DİKKAT**

USB direkt arayüzü sadece USB Flash bellek sürücüsü, PictBridge uyumlu fotoğraf makinesi veya USB yığın depolama standartını kullanan dijital fotoğraf makinesini destekler. Diğer tüm USB aygıtları desteklenmez.

#### **Photo Capture** tuşu göstergeleri

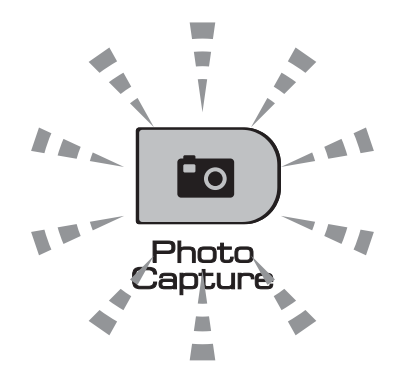

- **Photo Capture** ışığı yanıyor, hafıza kartı ya da USB Flash bellek sürücüsü düzgün takıldı.
- **Photo Capture** ışığı yanmıyor, hafıza kartı ya da USB Flash bellek sürücüsü düzgün takılmadı.
- **Photo Capture** ışığı yanıp sönüyor, hafıza kartı ya da USB Flash bellek sürücüsü okunuyor veya yazılıyor.

### **DİKKAT**

Makine hafıza kartı ya da USB Flash bellek sürücüsünü okurken ya da üzerine yazarken (**Photo Capture** tuşu yanıp söner) elektrik kablosunu çekmeyin veya hafıza kartı ya da USB Flash bellek sürücüsünü ortam sürücüsü (yuva) veya USB direkt arayüzünden çıkarmayın. **Veri kaybına neden olabilir, karta hasar verebilirsiniz.**

Makine tek seferde sadece bir aygıt okuyabildiğinden yuvalara birden fazla aygıt takmayın.

# <span id="page-68-0"></span>**Hafıza kartı veya USB Flash bellek**  sürücüsünden yazdırma

Bir fotoğraf yazdırmadan önce yazdırmak istediğiniz fotoğrafın numarasını seçmek için önce bir küçük resim indeksi yazdırmalısınız. Doğrudan hafıza kartı veya USB Flash bellek sürücüsünden yazdırmaya başlamak için aşağıdaki talimatları izleyin:

a Hafıza kartı veya USB Flash bellek sürücüsünü doğru yuvaya taktığınızdan emin olun. LCD'de aşağıdaki mesaj görüntülenecektir (örnek):

M.Stick Active

Press PhotoCa...

- **2** Photo Capture'a basın. DPOF baskı için bkz. *[DPOF baskısı](#page-70-0)* sayfa 59.
- <span id="page-68-2"></span> $\overline{\textbf{3}}$  A veya  $\overline{\textbf{v}}$  tuşuna basarak Print Index (İndeks Bastır)'ı seçin. **OK** (Tamam)'a basın.
- $\left(4\right)$  indeks sayfasını yazdırmaya başlamak için **Colour Start** (Renkli Başlat)'a basın. Yazdırmak istediğiniz görüntünün numarasını not edin. Bkz. *İ[ndeks](#page-68-1)  [Baskısı \(Küçük resimler\)](#page-68-1)* sayfa 57.
- $\overline{6}$  A veya  $\overline{v}$  tuşuna basarak  $\overline{e}$ . adımda Print Images (Görüntü Bastır)'ı seçin ve ardından **OK** (Tamam)'a basın. (Bkz. *Fotoğ[raf Yazdırma](#page-69-0)* sayfa 58.)
- f Görüntü numarasını girin ve **OK** (Tamam)'a basın.
- g Yazdırmaya başlamak için **Colour Start** (Renkli Başlat)'a basın.

# <span id="page-68-1"></span>**İndeks Baskısı (Küçük**   $resimler)$

PhotoCapture Center™ görüntülere numaralar atar (örneğin NO.1, NO.2, NO.3, vs.)

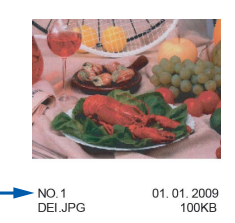

PhotoCapture Center™ her görüntüyü tanımlamak için bu numaraları kullanır. Hafıza kartı veya USB Flash bellek sürücüsünde bulunan tüm resimlerin bir küçük resim sayfasını yazdırabilirsiniz.

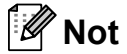

Sadece dosya adı en fazla 8 karakter olan dosyalar indeks sayfasında düzgün yazdırılacaktır.

- a Hafıza kartı veya USB Flash bellek sürücüsünü doğru yuvaya taktığınızdan emin olun.
	- (**Photo Capture**)'a basın. Fol
	-
- **2** A veya *V* tuşuna basarak Print Index (İndeks Bastır)'ı seçin. **OK** (Tamam)'a basın.

#### **63** A veya ▼ tuşuna basarak 6 Images/Line (6 Görüntü/Satır) ya da 5 Images/Line (5 Görüntü/Satır)'ı seçin. **OK** (Tamam)'a basın.

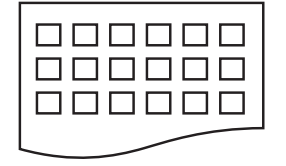

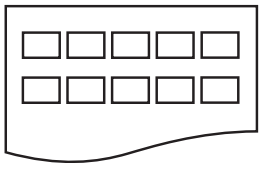

6 Images/Line (6 Görüntü/Satır)

5 Images/Line (5 Görüntü/Satır)

5 Görüntü/Satır için gerekli baskı süresi 6 Görüntü/Satır'dan daha uzun ancak kalite daha iyi olacaktır.

**11**

- $\overline{4}$  A veva  $\overline{v}$  tusuna basarak kullandığınız kağıt türünü seçin, Plain Paper (Düz Kağıt), Inkjet Paper (Inkjet Kağıt), Brother BP71 ya da Other Glossy (Diğer Parlak). **OK** (Tamam)'a basın.
- **5** A veya ▼ tuşuna basarak kullandığınız kağıt boyutunu seçin, A4 ya da Letter. **OK** (Tamam)'a basın.
- **6** Yazdırmak için Colour Start (Renkli Başlat)'a basın.

#### <span id="page-69-0"></span>**Fotoğraf Yazdırma <sup>11</sup>**

Tek bir görüntüyü yazdırmadan önce görüntü numarasını bilmeniz gerekmektedir.

- a Hafıza kartı veya USB Flash bellek sürücüsünü doğru yuvaya taktığınızdan emin olun.
- b Önce indeksi yazdırın. (Bkz. *İ[ndeks](#page-68-1)  [Baskısı \(Küçük resimler\)](#page-68-1)* sayfa 57.)

(**Photo Capture**)'a basın.  $F_{\mathcal{O}}$ 

 $3$  A veya  $\blacktriangledown$  tuşuna basarak Print Images (Görüntü Bastır)'ı seçin. **OK** (Tamam)'a basın.

#### **Not**

Hafıza kartınız geçerli DPOF bilgisi içeriyorsa LCD ekranda DPOF Print:Yes (DPOF Baskısı: Evet) görüntülenecektir. Bkz. *[DPOF](#page-70-0)  baskısı* [sayfa 59.](#page-70-0)

İndeks sayfasına yazdırılan küçük resimlerden yazdırmak istediğiniz görüntü numarasını girin. **OK** (Tamam)'a basın.

No.:1,3,6

### **Not**

- Numaraları ayırmak için **OK** (Tamam) tuşu kullanılarak birden fazla numara girilebilir. Örneğin **1**, **OK**, **3**, **OK**, **6** tuş kombinasyonu 1,3 ve 6 numaralı görüntüleri yazdırır. Belirli bir numara aralığını yazdırmak için **#** tuşu kullanılabilir örneğin, **1**, **#**, **5** tuş kombinasyonu 1 ile 5 arasındaki tüm görüntüleri yazdırır.
- Bastırmak istediğiniz görüntü numaraları için en fazla 12 karakter (virgüller dahil) girebilirsiniz.
- 5 Aşağıdakilerden birini yapın:
	- Bastırmak istediğiniz tüm görüntüleri seçtikten sonra ayarlarınızı seçmek için **OK** (Tamam)'a basın. Adım@'ya gidin.
	- Ayarlarınızı zaten seçtiyseniz **Colour Start** (Renkli Başlat)'a basın.
- <span id="page-69-1"></span> $\boxed{6}$  A veya  $\blacktriangledown$  tuşuna basarak kullandığınız kağıt türünü seçin, Plain Paper (Düz Kağıt), Inkjet Paper (Inkjet Kağıt), Brother BP71 veya Other Glossy (Diğer Parlak). **OK** (Tamam)'a basın.
- $\overline{7}$   $\overline{4}$  veya  $\overline{v}$  tuşuna basarak kullandığınız kağıt boyutunu seçin, Letter, A4, 10x15cm ya da 13x18cm. **OK** (Tamam)'a basın.
	- Letter veya A4'ü seçtiyseniz  $\bigcirc$ 'e gidin.
	- $\blacksquare$  Başka b[i](#page-69-3)r boyut seçtiyseniz  $\boldsymbol{\odot}$ 'a gidin.
	- Ayar seçimini tamamladığınızda **Colour Start** (Renkli Başlat)'a basın.
- <span id="page-69-2"></span> $\bf{8}$  A veya  $\bf{v}$  tuşuna basarak baskı boyutunu seçin (8 x 10cm, 9 x 13cm, 10 x 15cm, 13 x 18cm, 15 x 20cm ya da Max. Size (Maks. Boyut)). **OK** (Tamam)'a basın.

<span id="page-69-3"></span>9 Aşağıdakilerden birini yapın:

- Kopya sayısını seçmek için  $\mathbf{\odot}$ 'a gidin.
- Ayar seçimini tamamladığınızda **Colour Start** (Renkli Başlat)'a basın.

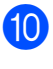

- <span id="page-70-1"></span>**10** İstediğiniz kopya sayısını girin. **OK** (Tamam)'a basın.
- k Yazdırmak için **Colour Start** (Renkli Başlat)'a basın.

A4 kullanırkenki baskı konumları aşağıda gösterilmiştir.

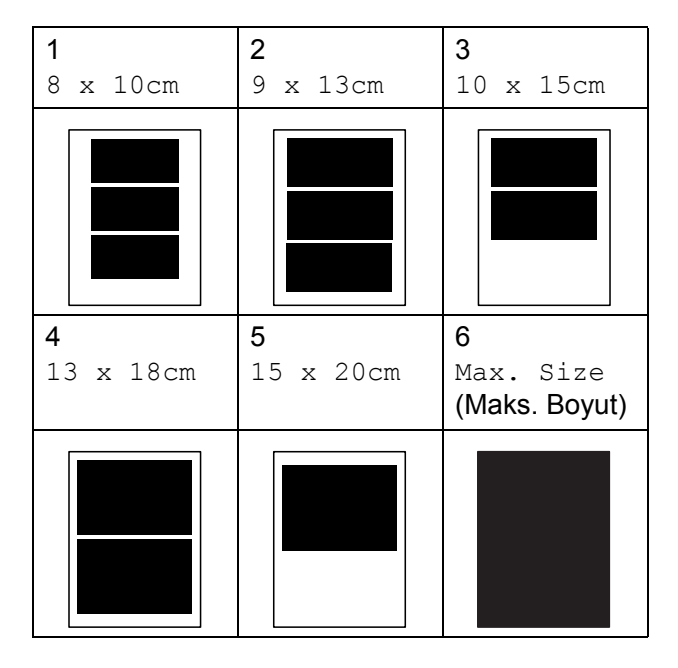

# <span id="page-70-0"></span>**DPOF baskısı <sup>11</sup>**

DPOF, Digital Print Order Format (Dijital Baskı Emri Formatı)'nın kısaltmasıdır.

<span id="page-70-2"></span>Dijital bir fotoğraf makinesinden görüntü basmayı kolaylaştırmak için ana dijital fotoğraf makinesi üreticileri (Canon Inc., Eastman Kodak Company, FUJIFILM Corporation, Panasonic Corporation and Sony Corporation) bu standardı oluşturmuşlardır.

<span id="page-70-3"></span>Dijital fotoğraf makineniz DPOF baskısını destekliyorsa basmak istediğiniz görüntüler ile kopya sayısını dijital fotoğraf makinesi ekranından seçebilirsiniz.

DPOF bilgisi içeren bir hafıza kartı makinenize yerleştirildiğinde seçilen görüntüyü kolayca basabilirsiniz.

a Hafıza kartını doğru yuvaya sıkıca takın. M-Stick Active Fo i (**Photo Capture**)'a basın. **2** A veva  $\blacktriangledown$  tusuna basarak Print Images (Görüntü Bastır)'ı seçin. **OK** (Tamam)'a basın. 8 Kartta DPOF dosyası varsa LCD ekranda şu mesaj görüntülenir: DPOF Print:Yes  $\overline{4}$   $\overline{4}$  veya  $\overline{v}$  tuşuna basarak DPOF Print:Yes (DPOF Baskısı: Evet)'i seçin. **OK** (Tamam)'a basın. 6 Aveya **V** tuşuna basarak kullandığınız kağıt türünü seçin, Plain Paper (Düz Kağıt), Inkjet Paper (Inkjet Kağıt), Brother BP71 ya da Other Glossy (Diğer Parlak). **OK** (Tamam)'a basın. 6 A veya **V** tuşuna basarak kullandığınız kağıt boyutunu seçin, Letter, A4, 10x15cm ya da 13x18cm. **OK** (Tamam)'a basın. Letter veya A4'ü seçtiyseniz  $\bigcirc$  $\bigcirc$  $\bigcirc$ 'ye gidin.  $\blacksquare$  Başka bir boyut seçtiyseniz  $\blacksquare$ 'e gidin.  $\blacksquare$   $\blacktriangle$  veya  $\blacktriangledown$  tuşuna basarak baskı boyutunu secin (8 x 10cm, 9 x 13cm, 10 x 15cm, 13 x 18cm, 15 x 20cm ya da Max. Size (Maks. Boyut)). **OK** (Tamam)'a basın. **8** Yazdırmak için **Colour Start** (Renkli Başlat)'a basın. **Not** Fotoğraf makinesinde oluşturulan baskı emri bozulduysa Geçersiz DPOF Dosya hatası oluşabilir. Bu sorunu gidermek için fotoğraf makinenizi kullanarak baskı emrini silin veya yeniden oluşturun. Baskı emrinin silinmesi ya da yeniden oluşturulması ile ilgili talimatlar için fotoğraf makinesi üreticinizin destek web sitesine veya verilen dokümanlara bakın.

# **PhotoCapture Center™ baskı ayarları <sup>11</sup>**

Bu ayarlar siz değiştirinceye kadar geçerli kalacaktır.

# **Baskı hızı ve kalitesi <sup>11</sup>**

- **1** Menu, 4, 1'e basın.
- **2** A veya **V** tuşuna basarak Normal ya da Photo (Foto)'yu seçin. **OK** (Tamam)'a basın.
- **3** Stop/Exit (Durdur/Çık)'a basın.

# **Kağıt Seçenekleri <sup>11</sup>**

#### **Kağıt Türü <sup>11</sup>**

- **1** Menu, 4, 2'ye basın.
- 2 **A veya <sup>▼</sup> tuşuna basarak** Plain Paper (Düz Kağıt), Inkjet Paper (Inkjet Kağıt), Brother BP71 ya da Other Glossy (Diğer Parlak)'ı seçin. **OK** (Tamam)'a basın.
- 
- Stop/Exit (Durdur/Çık)'a basın.

#### **Kağıt Boyutu <sup>11</sup>**

- **1** Menu, 4, 3'e basın.
- b **<sup>a</sup>** veya **<sup>b</sup>** tuşuna basarak kullandığınız kağıt boyutunu seçin, Letter, A4, 10x15cm ya da 13x18cm. **OK** (Tamam)'a basın.

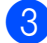

Stop/Exit (Durdur/Çık)'a basın.

#### **Baski Boyutu**

Kağıt boyutu ayarında sadece Letter veya A4'ü seçtiğinizde bu ayar kullanılabilir.

- a **Menu**, **4**, **4**'e basın.
	- b **<sup>a</sup>** veya **<sup>b</sup>** tuşuna basarak kullandığınız baskı boyutunu,  $8 \times 10$  cm,  $9 \times 13$  cm, 10 x 15cm, 13 x 18cm, 15 x 20cm ya da Max. Size (Maks. Boyut). **OK** (Tamam)'a basın.
- 

**3** Stop/Exit (Durdur/Çık)'a basın.

# **Parlaklık ve Kontrast Ayarı**

#### **Parlaklık**

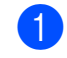

- a **Menu**, **4**, **5**'e basın.
- b Daha açık ya da koyu bir baskı elde etmek için **a** veya **b** tuşuna basın. **OK** (Tamam)'a basın.
- **3** Stop/Exit (Durdur/Çık)'a basın.

#### **Kontrast**

Kontrast ayarını seçebilirsiniz. Daha fazla kontrast görüntünün daha keskin ve canlı görünmesini sağlayacaktır.

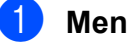

**i Menu**, **4**, **6**'ya basın.

- **a a** veya ▼ tusuna basarak kontrastı artırın veya azaltın. **OK** (Tamam)'a basın.
- Stop/Exit (Durdur/Çık)'a basın.
# <span id="page-72-2"></span>**Kirpma**

Fotoğrafınız, seçtiğiniz sayfa düzeninde mevcut alana sığmak için çok uzun ya da genişse görüntünün bir kısmı otomatik olarak kırpılacaktır.

Varsayılan ayar On (Açık)'tır. Tüm görüntüyü bastırmak isterseniz bu ayarı Off (Kapalı) olarak değiştirin. Kenarsız ayarını da kullanıyorsanız Borderless (Kenarsız)'ı Off (Kapalı) konuma alın. (Bkz. *[Kenarsız](#page-72-0)  baskı* [sayfa 61](#page-72-0).)

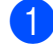

**1** Menu, 4, 7'ye basın.

**2** A veya **V** tuşuna basarak Off (Kapalı) (ya da On (Açık))'yı seçin. **OK** (Tamam)'a basın.

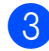

**Stop/Exit** (Durdur/Çık)'a basın.

**Cropping** (Kırpma): **On** (Açık) **<sup>11</sup>**

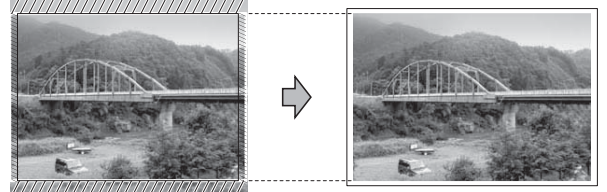

### **Cropping** (Kırpma): **Off** (Kapalı) **<sup>11</sup>**

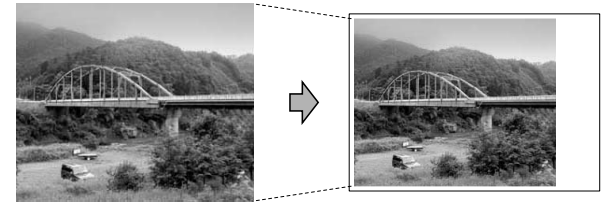

## <span id="page-72-1"></span><span id="page-72-0"></span>**Kenarsız baskı <sup>11</sup>**

Bu özellik yazdırılabilir alanı kağıdın kenarlarına uzatır. Baskı süresi kısmen yavaşlar.

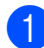

a **Menu**, **4**, **8**'e basın.

b **<sup>a</sup>** veya **<sup>b</sup>** tuşuna basarak Off (Kapalı) (ya da On (Açık))'yı seçin. **OK** (Tamam)'a basın.

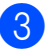

**S** Stop/Exit (Durdur/Çık)'a basın.

# **Tarih Basma**

Fotoğrafınızın verisinde zaten mevcutsa tarihi basabilirsiniz. Tarih sağ alt köşeye basılacaktır. Veride tarih bilgisi yoksa bu işlevi kullanamazsınız.

**1** Menu, 4, 9'a basın.

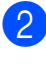

b **<sup>a</sup>** veya **<sup>b</sup>** tuşuna basarak On (Açık) (ya da Off (Kapalı))'ı seçin. **OK** (Tamam)'a basın.

# **Not**

Tarih Basma özelliğinin kullanılabilmesi için fotoğraf makinenizdeki DPOF ayarı kapatılmalıdır.

Stop/Exit (Durdur/Çık)'a basın.

# **Hafıza kartı veya USB Flash bellek sürücüsüne tarama <sup>11</sup>**

Siyah beyaz ve renkli dokümanları hafıza kartı veya USB Flash bellek sürücüsüne tarayabilirsiniz. Siyah beyaz dokümanlar PDF (\*.PDF) veya TIFF (\*.TIF) dosya formatında kaydedilecektir. Renkli dokümanlar PDF (\*.PDF) veya JPEG (\*.JPG) dosya formatında kaydedilecektir. Color 150 dpi (Renkli 150 dpi) varsayılan ayar ve PDF varsayılan dosya biçimidir. O anki tarihe bağlı olarak dosya adlarını makine otomatik olarak oluşturacaktır. (Ayrıntılar için bkz. Hızlı Kurulum Kılavuzu.) Örneğin 1 Temmuz 2009'da taranan beşinci görüntü 01070905.PDF olarak adlandırılacaktır. Renk ve kaliteyi değiştirebilirsiniz.

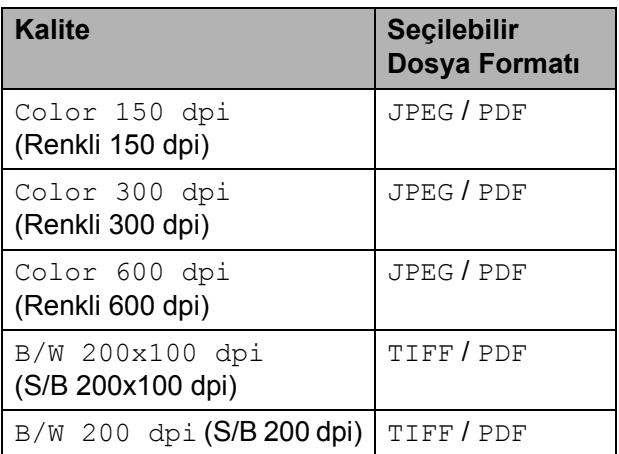

1 Makinenize bir Memory Stick™, Memory Stick PRO™, SD, SDHC, xD-Picture Card™ veya USB Flash bellek sürücüsü takın.

# **UYARI**

Karta, USB Flash bellek sürücüsüne veya kartta kayıtlı verilere hasar vermemek için **Photo Capture** yanıp sönerken hafıza kartı ya da USB Flash bellek sürücüsünü çıkarmayın.

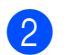

Dokümanınızı yerleştirin.

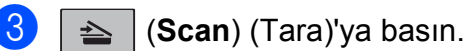

- **4** A veya ▼ tuşuna basarak Scan to Media (Ortama Tara)'yı seçin, aşağıdakilerden birini yapın:
	- Kaliteyi değiştirmek için **OK** (Tamam)'a basın v[e](#page-73-0) adım  $\bigcirc$ 'e gidin.
	- Taramayı başlatmak için **Mono Start** (Siyah Beyaz Başlat) ya da **Colour Start** (Renkli Başlat)'a basın.
- <span id="page-73-0"></span>e **<sup>a</sup>** veya **b** tuşuna basarak kaliteyi seçin ve ardından **OK** (Tamam)'a basın.

Aşağıdakilerden birini yapın:

- Dosya türünü değiştirmek için adım **<sup>o'</sup>ya** gidin.
- Taramayı başlatmak için **Mono Start** (Siyah Beyaz Başlat) ya da **Colour Start** (Renkli Başlat)'a basın.
- <span id="page-73-1"></span>**6** A ya da ▼ tuşuna basarak dosya türünü seçin ve ardından **OK** (Tamam)'a basın. **Mono Start** (Siyah Beyaz Başlat) ya da **Colour Start** (Renkli Başlat)'a basın.

# **Görüntü kalitesinin değiştirilmesi11**

- a **Menu**, **4**, **0**, **1**'e basın.
- b **<sup>a</sup>** veya **b** tuşuna basarak B/W 200x100 dpi (S/B 200x100 dpi), B/W 200 dpi (S/B 200 dpi), Color 150 dpi (Renkli 150 dpi), Color 300 dpi (Renkli 300 dpi) ya da Color 600 dpi (Renkli 600 dpi)'ı secin. **OK** (Tamam)'a basın.
- **3** Stop/Exit (Durdur/Çık)'a basın.

# **Siyah beyaz dosya formatının değiştirilmesi <sup>11</sup>**

- a **Menu**, **4**, **0**, **2**'ye basın.
- b **<sup>a</sup>** veya **b** tuşuna basarak TIFF ya da PDF'yi seçin. **OK** (Tamam)'a basın.

**Stop/Exit** (Durdur/Çık)'a basın.

## **Renkli dosya formatının değiştirilmesi <sup>11</sup>**

**1** Menu, 4, 0, 3'e basın.

- b **<sup>a</sup>** veya **b** tuşuna basarak JPEG ya da PDF'yi seçin. **OK** (Tamam)'a basın.
- **S** Stop/Exit (Durdur/Çık)'a basın.

# **Hata Mesajlarının Anlaşılması <sup>11</sup>**

PhotoCapture Center™'ı kullanırken oluşabilecek hataların türlerini anlayarak tüm sorunları kolayca teşhis edebilir ve giderebilirsiniz.

Hub is Unusable. (Hub Kullanılamıyor.)

Bir Hub ya da Hub'lı bir USB Flash bellek sürücüsü USB direkt arayüzüne takıldığında bu mesaj görüntülenir.

Media Error (Ortam Hatası)

Bozuk ya da biçimlendirilmemiş bir hafıza kartını taktığınızda ya da ortam sürücüsüyle ilgili bir sorun olduğunda bu mesaj görüntülenir. Bu hatayı gidermek için hafıza kartını çıkarın.

No File (Dosya Yok)

Sürücüye (yuvaya) takılı JPG dosyası içermeyen bir hafıza kartı ya da USB Flash bellek sürücüsüne erişmeye çalıştığınızda bu mesaj görüntülenir.

Out of Memory (Hafiza Yetersiz)

Makinenin belleği için çok büyük olan görüntülerle çalışırken bu mesaj görüntülenir.

Media is Full. (Ortam Dolu.)

Hafıza kartı ya da USB Flash bellek sürücüsüne 999'dan daha fazla dosya kaydetmeye çalışırsanız bu mesaj görüntülenir.

Unusable Device (Kullanılamayan Aygıt)

Desteklenmeyen bir USB aygıtı ya da USB Flash bellek sürücüsü USB direkt arayüzüne takılmışsa bu mesaj görüntülenir. (Daha fazla bilgi için <http://solutions.brother.com>adresimizi ziyaret edin.) Bu mesaj ayrıca USB direkt arayüzüne bozuk bir aygıt bağladığınızda da görüntülenir.

# **12 Fotoğraf makinesinden fotoğraf bastırma 12**

# <span id="page-75-2"></span>**Fotoğrafları doğrudan PictBridge uyumlu fotoğraf makinesinden bastırma <sup>12</sup>**

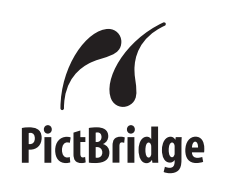

Brother marka makineniz PictBridge standardını destekler ve herhangi bir PictBridge uyumlu dijital fotoğraf makinesine bağlanarak fotoğrafları doğrudan bastırmanızı sağlar.

Fotoğraf makineniz USB Yığın Depolama standartını kullanıyorsa PictBridge olmadan da dijital fotoğraf makinesinden fotoğraf bastırabilirsiniz. (Bkz. *Fotoğ[rafları do](#page-77-0)ğrudan dijital fotoğ[raf makinesinden bastırma](#page-77-0)  [\(PictBridge'siz\)](#page-77-0)* sayfa 66.)

# **PictBridge gereksinimleri <sup>12</sup>**

Hataları önlemek için aşağıdaki hususlara dikkat edin:

- Makine ve dijital fotoğraf makinesi uygun USB kablosu kullanılarak bağlanmalıdır.
- Görüntü dosyası uzantısı .JPG olmalıdır (.JPEG, .TIF, .GIF vs. gibi diğer görüntü dosyası uzantıları tanınmayacaktır).
- PictBridge özelliği kullanılırken PhotoCapture Center™ işlemleri kullanılamaz.

# **Dijital fotoğraf makinenizin ayarlanması <sup>12</sup>**

Fotoğraf makinenizin PictBridge modunda olduğunu kontrol edin. Aşağıdaki PictBridge ayarları, PictBridge uyumlu fotoğraf makinenizin LCD ekranında mevcut olabilir.

Fotoğraf makinenize bağlı olarak bu ayarlardan bazıları mevcut olmayabilir.

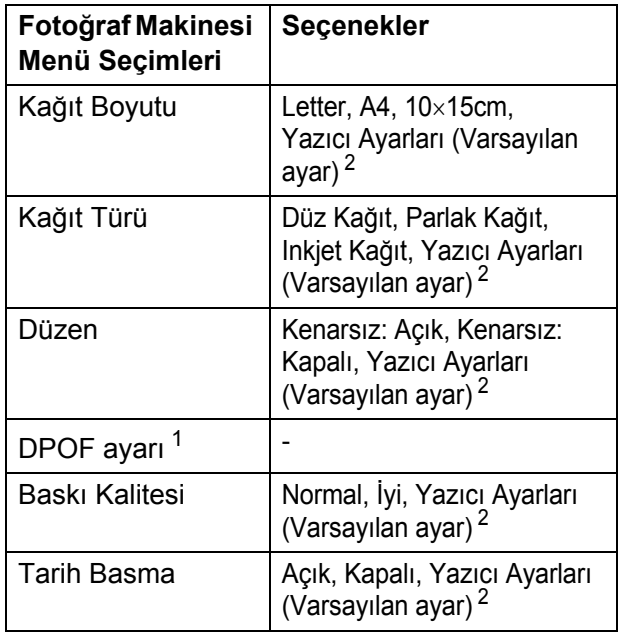

- <span id="page-75-1"></span><sup>1</sup> Ayrıntılar için bkz. *[DPOF baskısı](#page-76-0)* sayfa 65.
- <span id="page-75-0"></span><sup>2</sup> Fotoğraf makineniz Yazıcı Ayarlarını (Varsayılan ayar) kullanmak üzere ayarlanmışsa makine aşağıdaki ayarları kullanarak fotoğrafınızı basacaktır.

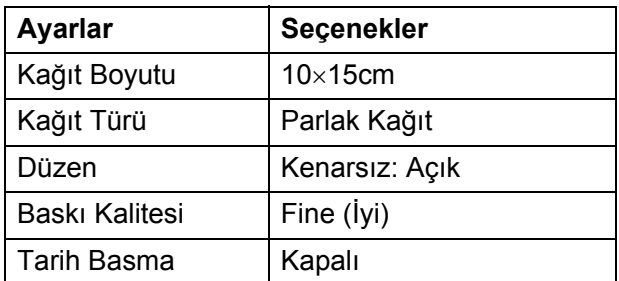

- Fotoğraf makinenizde hiçbir menü seçimi yoksa da bu ayarlar da kullanılır.
- Her bir ayarın adı ve mevcudiyeti fotoğraf makinenizin özelliklerine bağlıdır.

PictBridge ayarlarının değiştirilmesi ile ilgili daha ayrıntılı bilgi için lütfen fotoğraf makinenizle birlikte verilen dokümanlara bakın.

# **Görüntü Baskısı <sup>12</sup>**

# **Not**

Dijital fotoğraf makinesini bağlamadan önce tüm hafıza kartları ve USB Flash bellek sürücülerini makineden çıkarın.

**1** Fotoğraf makinenizin kapalı olduğunu kontrol edin. Fotoğraf makinenizi makinenin üzerindeki USB direkt arayüzüne (1) USB kablosuyla bağlayın.

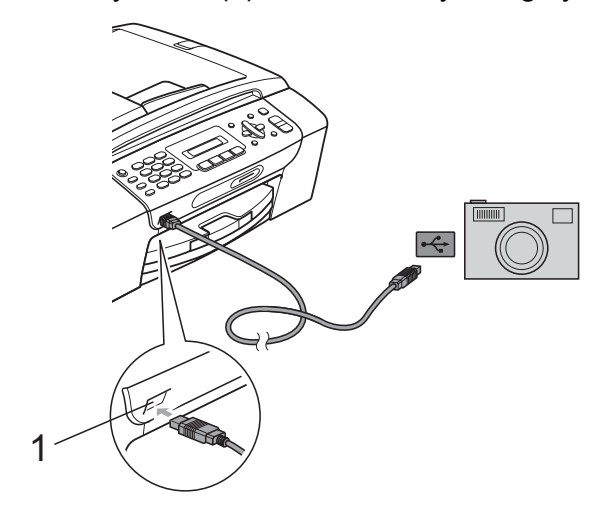

**1 USB direkt arayüz**

2 Fotoğraf makinenizi açın. Makine fotoğraf makinesini tanıdıktan sonra LCD'de aşağıdaki mesaj görüntülenir:

Camera Connected

Fotoğraf makinenizdeki talimatları izleyerek bastırmak istediğiniz fotoğrafı seçin.

Makine fotoğrafı basmaya başladığında LCD'de Printing (Basıyor) görüntülenir.

## **DİKKAT**

Makinenizin hasar görmesini engellemek için USB direkt arayüzüne dijital fotoğraf makinesi veya USB Flash bellek sürücüsü dışında hiçbir şey bağlamayın.

### <span id="page-76-0"></span>**DPOF baskısı <sup>12</sup>**

DPOF, Digital Print Order Format (Dijital Baskı Emri Formatı)'nın kısaltmasıdır.

Dijital bir fotoğraf makinesinden görüntü basmayı kolaylaştırmak için ana dijital fotoğraf makinesi üreticileri (Canon Inc., Eastman Kodak Company, FUJIFILM Corporation, Panasonic Corporation and Sony Corporation) bu standardı oluşturmuşlardır.

Dijital fotoğraf makineniz DPOF baskısını destekliyorsa basmak istediğiniz görüntüler ile kopya sayısını dijital fotoğraf makinesi ekranından seçebilirsiniz.

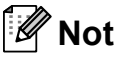

Fotoğraf makinesinde oluşturulan baskı emri bozulduysa Geçersiz DPOF Dosya hatası oluşabilir. Bu sorunu gidermek için fotoğraf makinenizi kullanarak baskı emrini silin veya yeniden oluşturun. Baskı emrinin silinmesi ya da yeniden oluşturulması ile ilgili talimatlar için fotoğraf makinesi üreticinizin destek web sitesine veya verilen dokümanlara bakın.

# <span id="page-77-0"></span>**Fotoğrafları doğrudan dijital fotoğraf makinesinden bastırma (PictBridge'siz) <sup>12</sup>**

Fotoğraf makineniz USB Yığın Depolama standartını destekliyorsa fotoğraf makinenizi depolama modunda bağlayabilirsiniz. Bu sayede fotoğrafları fotoğraf makinenizden bastırabilirsiniz.

(Fotoğrafları PictBridge modunda bastırmak isterseniz bkz. *Fotoğ[rafları do](#page-75-2)ğrudan [PictBridge uyumlu foto](#page-75-2)ğraf makinesinden bastırma* [sayfa 64.](#page-75-2))

# **Not**

Adı, mevcudiyeti ve kullanımı dijital fotoğraf makinesine göre değişir. PictBridge modundan USB yığın depolama moduna geçiş gibi ayrıntılı bilgi için lütfen fotoğraf makinenizle birlikte verilen dokümanlara bakın.

# **Görüntü Baskısı <sup>12</sup>**

# **Not**

Dijital fotoğraf makinesini bağlamadan önce tüm hafıza kartları ve USB Flash bellek sürücülerini makineden çıkarın.

**1** Fotoğraf makinenizin kapalı olduğunu kontrol edin. Fotoğraf makinenizi makinenin üzerindeki USB direkt arayüzüne (1) USB kablosuyla bağlayın.

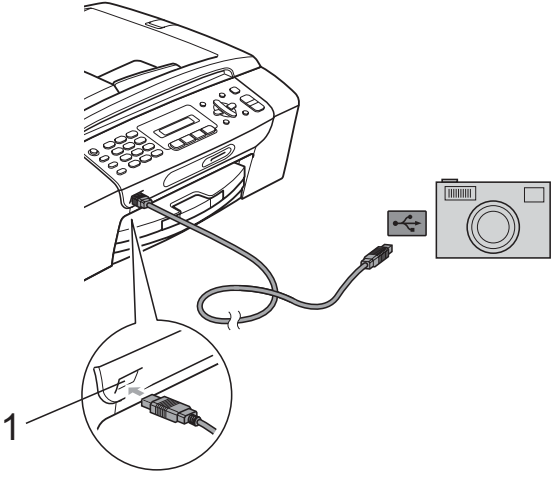

- **1 USB direkt arayüz**
- b Fotoğraf makinenizi açın.

c *Fotoğ[raf Yazdırma](#page-69-0)* sayfa 58'de verilen adımları izleyin.

### **DİKKAT**

Makinenizin hasar görmesini engellemek için USB direkt arayüzüne dijital fotoğraf makinesi veya USB Flash bellek sürücüsü dışında hiçbir şey bağlamayın.

# **Hata Mesajlarının Anlaşılması <sup>12</sup>**

Fotoğraf makinesinden baskı yaparken oluşabilecek hataların türlerini anlayarak tüm sorunları kolayca teşhis edebilir ve giderebilirsiniz.

Out of Memory (Hafiza Yetersiz)

Makinenin belleği için çok büyük olan görüntülerle çalışırken bu mesaj görüntülenir.

Unusable Device (Kullanılamayan Aygıt)

USB Yığın Depolama standartını kullanmayan bir fotoğraf makinesini bağladığınızda bu mesaj görüntülenir. Bu mesaj ayrıca USB direkt arayüzüne bozuk bir aygıt bağladığınızda da görüntülenir.

(Daha ayrıntılı çözümler için bkz. *[Hata ve](#page-99-0)  [bakım mesajları](#page-99-0)* sayfa 88.)

**12**

Bölüm 12

# **Kısım V**

# **Yazılım <sup>V</sup>**

**[Yazılım özellikleri](#page-81-0)** 70

# <span id="page-81-0"></span>**13 Yazılım özellikleri <sup>13</sup>**

CD-ROM'da bilgisayara bağlanıldığında kullanılabilecek özellikler için (örneğin yazdırma ve tarama) Yazılım Kullanıcı Kılavuzu bulunmaktadır. Kılavuzda tıklandığında sizi doğrudan belirli bir bölüme götürecek olan kullanımı kolay bağlantılar vardır.

Aşağıdaki özellikler hakkında bilgi bulabilirsiniz:

- Yazdırma
- $\blacksquare$  Tarama
- ControlCenter3 (Windows<sup>®</sup> için)
- ControlCenter2 (Macintosh<sup>®</sup> için)
- Bilgisayarınızdan fakslama
- PhotoCapture Center™

### **HTML Kullanım Kılavuzu'nun Okunması**

Burada HTML Kullanım Kılavuzu'nun kullanımı ile ilgili hızlı başvuru niteliğinde bilgiler verilmektedir.

### **Windows için®**

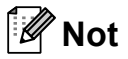

Yazılımı yüklemediyseniz bkz. *[Dokümantasyon Görüntüleme](#page-14-0)* sayfa 3.

**19 Start** (Başlat) menüsündeki programlar grubundan **Brother**, **MFC-XXXX** üzerine gelerek (**XXXX**model numaranızı belirtir) **User's Guides in HTML format** (HTML biçiminde Kullanım Kılavuzu)'na tıklayın.

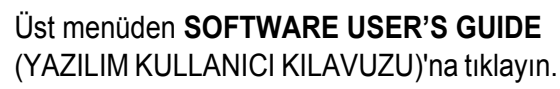

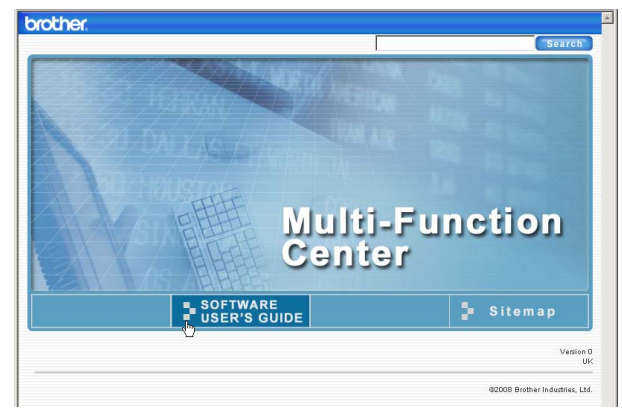

Pencerenin solundaki listeden okumak istediğiniz başlığa tıklayın.

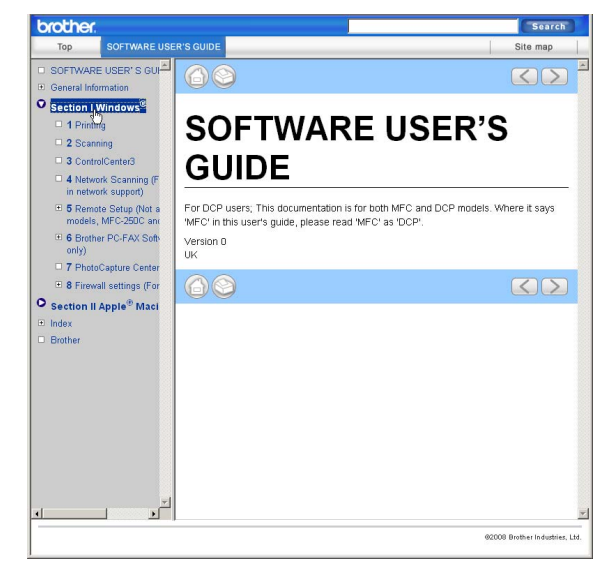

### **Macintosh için**®

- $\blacksquare$  Macintosh<sup>®</sup> bilgisayarınızın açık olduğunu kontrol edin. CD-ROM sürücünüze Brother CD-ROM'unu takın.
- **2** Documentation (Dokümantasyon) simgesine çift tıklayın.
- **3** Dil klasörünüze çift tıklayın ve ardından top.html'ye çift tıklayın.
- 4 Üst menüden **SOFTWARE USER'S GUIDE** (YAZILIM KULLANICI KILAVUZU)'na tıklayın ve ardından pencerenin solundaki listeden okumak istediğiniz başlığa tıklayın.

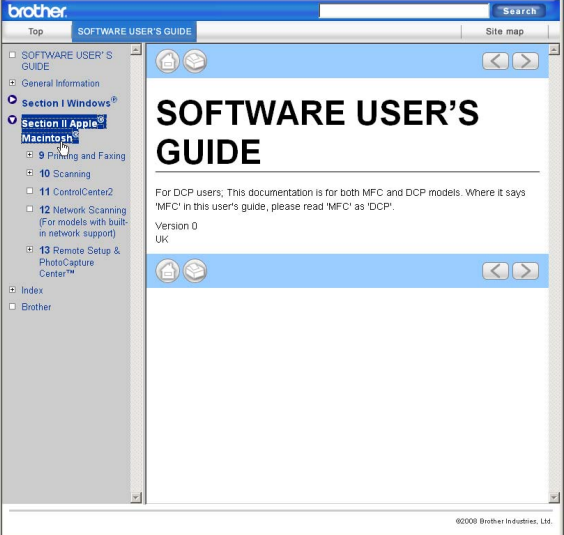

# **Kısım VI**

# **Ekler**

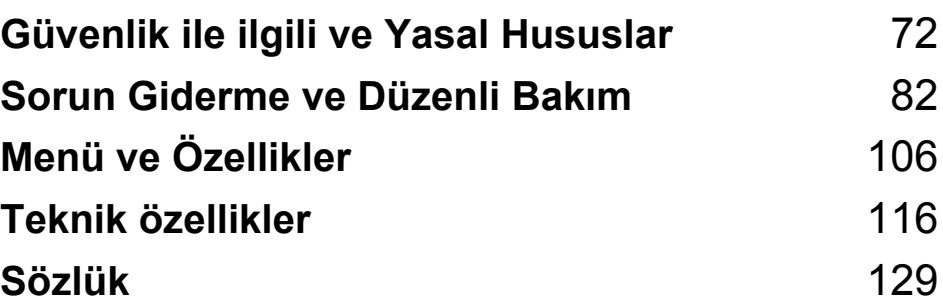

# <span id="page-83-0"></span>**A Güvenlik ile ilgili ve Yasal Hususlar**

# **Yer seçimi <sup>A</sup>**

Makinenizi titreşim ve darbelere maruz kalmayan masa gibi düz, sabit bir yüzeye yerleştirin. Makineyi telefon prizi ve standart, topraklı bir prizin yanına yerleştirin. Sıcaklığın 10° C ile 35° C arasında kaldığı bir yer seçin.

# **UYARI**

Isıtıcı, klima, buzdolabı, tıbbi ekipman, kimyasal madde veya suyun yanına makineyi koymayın.

Büyük elektrikli ev eşyaları veya diğer ekipmanları güç kaynağında kesintilere neden olabileceğinden makinenizi bu gibi eşyalarla aynı devre üzerindeki prizlere bağlamayın.

### **DİKKAT** ß

- Makinenizi yoğun trafik olan yerlere yerleştirmekten kaçının.
- Makinenizi halı üzerine yerleştirmekten kaçının.
- Makineyi doğrudan güneş ışığına, yüksek ısıya, neme veya toza maruz bırakmayın.
- Makinenizi duvar şalteri veya otomatik zamanlayıcı ile kontrol edilen prizlere bağlamayın.
- Elektrik kesintisi makinenin belleğindeki bilgileri silebilir.
- Diğer kablosuz telefon sistemleri veya hoparlörler gibi parazit kaynaklarından uzak tutun.
- Makineyi yatırmayın ya da eğimli bir yüzeye yerleştirmeyin. Aksi halde mürekkep dökülerek makinenizin iç aksamlarına hasar verebilir.

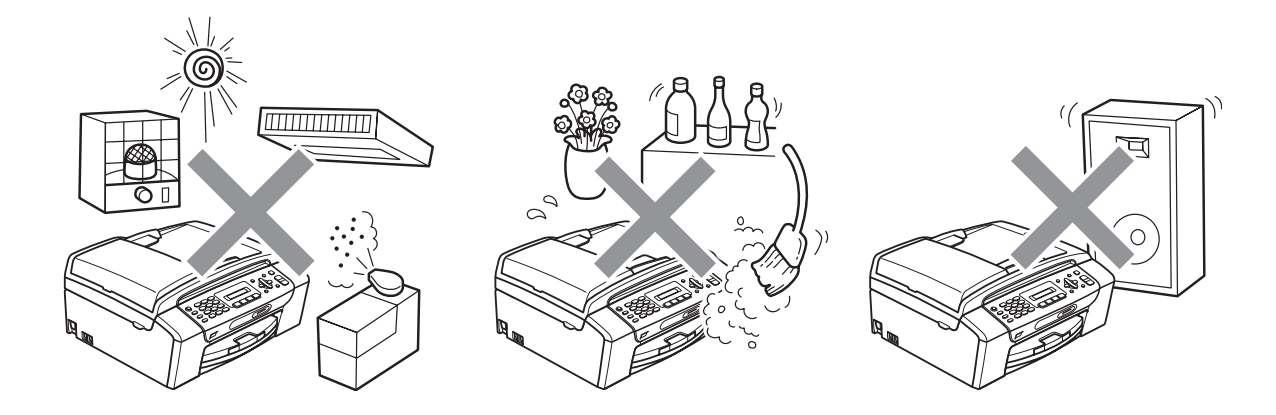

# **Makinenizi güvenli bir şekilde kullanmanız için <sup>A</sup>**

Lütfen bu talimatları ileride başvurmak üzere saklayın ve her türlü bakım işlemine başlamadan önce bu talimatları okuyun.

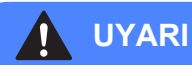

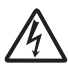

Makinenin içinde yüksek gerilime sahip elektrotlar bulunmaktadır. Makinenin içini temizlemeye başlamadan önce öncelikle telefon hattı kablosu ve elektrik kablosunun ucundaki fişi prizden mutlaka çekin. Bu işlem elektrik çarpmasını önleyecektir.

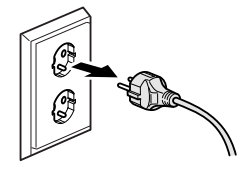

Fişi ıslak elle tutmayın. Aksi takdirde elektrik çarpabilir.

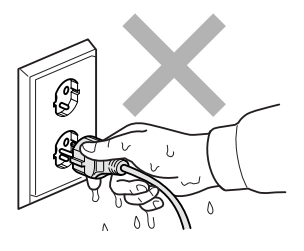

Elektrik kablosunun ortasından tutup çekmeyin. Aksi takdirde elektrik çarpabilir.

Doküman kapağı veya tarayıcı kapağının altındaki makinenin kenarlarına elinizi koymayın. Aksi takdirde yaralanmaya neden olabilir.

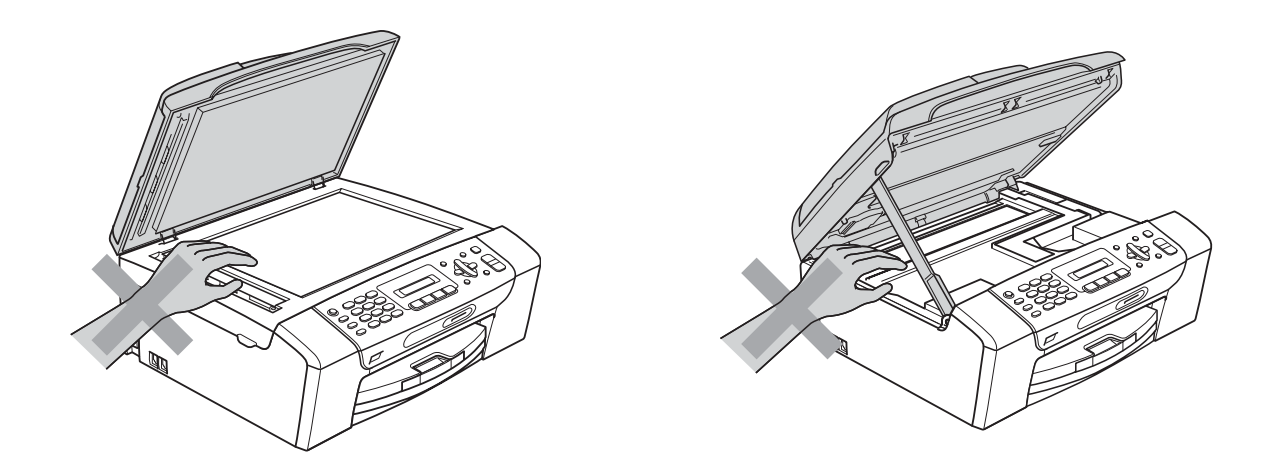

Kağıt tepsisi kapağının altındaki kağıt tepsisinin kenarlarına elinizi koymayın. Aksi takdirde yaralanmaya neden olabilir.

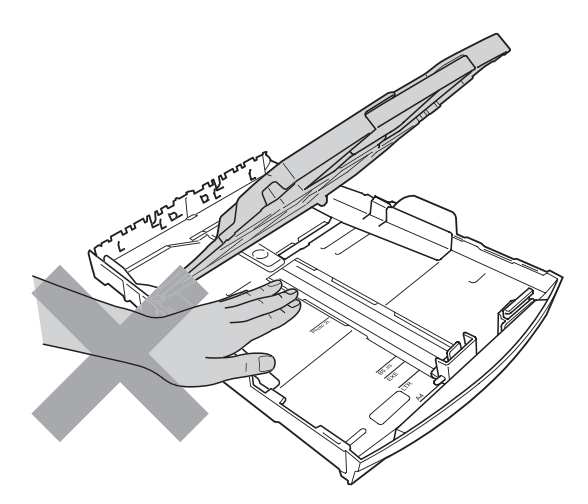

Şekilde koyu renkle gösterilen kısma dokunmayın. Aksi takdirde yaralanmaya neden olabilir.

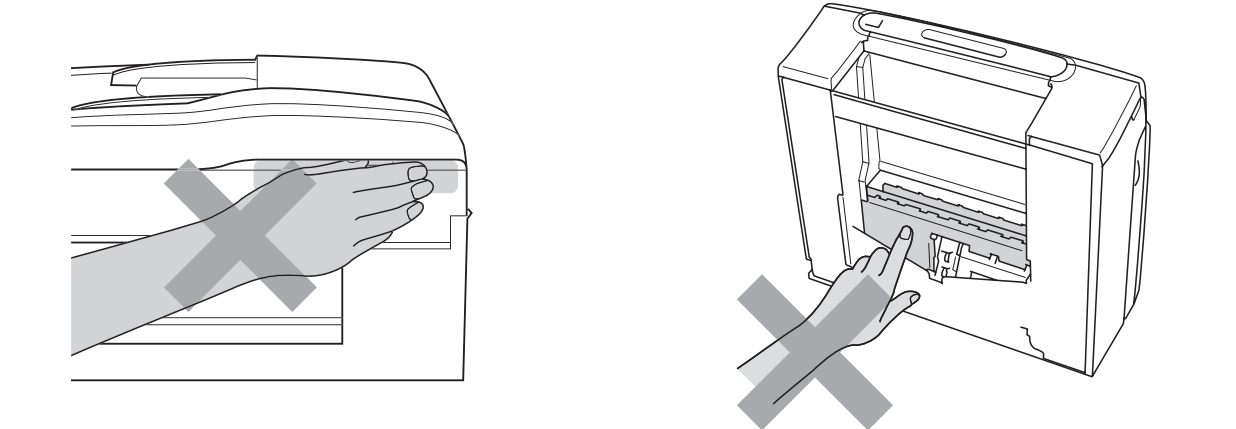

Makineyi taşırken alt tarafını destekleyecek şekilde iki yandan tutarak şekilde gösterildiği gibi taşıyın. Makineyi, tarayıcı kapağı ya da Şıkışma Giderme Kapağından tutarak taşımayın.

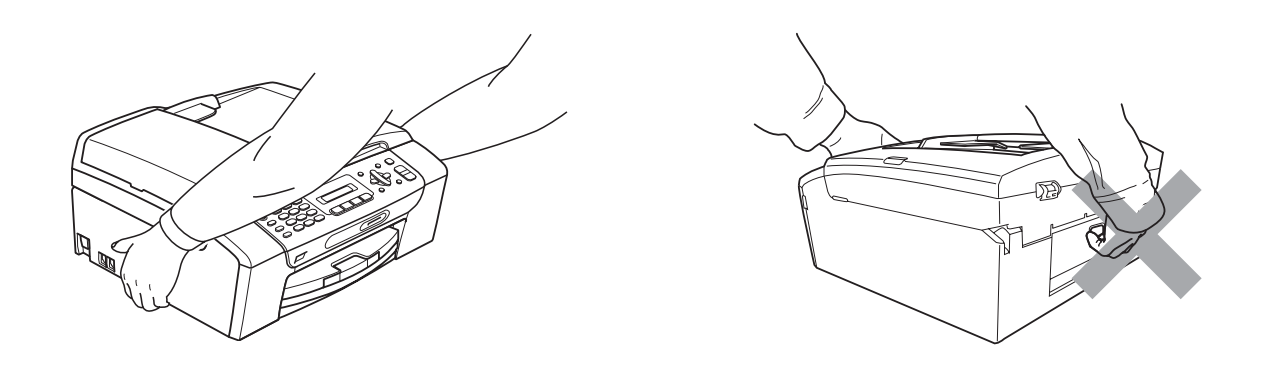

Makinenin içini veya dışını temizlemek için yanıcı maddeler, her türlü sprey, sıvı veya aerosol temizlik maddeleri kullanmayın. Aksi takdirde yangına veya elektrik çarpasına neden olabilir.

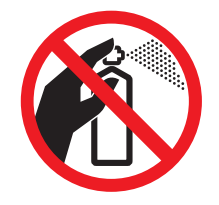

Makine ısınır, dumar çıkarır veya keskin koku üretirse derhal makinenin fişini prizden çekin.. Brother bayiinizi ya da Brother Müşteri Hizmetlerini arayın.

Makinenin içine metal nesneler, su veya başka bir sıvı girerse makinenin fişini derhal prizden çekin. Brother bayiinizi ya da Brother Müşteri Hizmetlerini arayın.

Telefon hatlarını monte ederken veya değiştirirken dikkatli olun. Telefon hattı duvardaki telefon prizinden ayrılmadığı sürece yalıtımlı olmayan telefon kablolarına veya bağlantı uçlarına asla dokunmayın. Telefon kablolarını asla gök gürültülü havalarda monte etmeyin. Telefon duvar prizini asla ıslak bir yere monte etmeyin.

Bu ürün kolayca erişilebilen bir prizin yanına yerleştirilmelidir. Acil bir durumda elektriği tamamen kesmek için fişin prizden çekilmesi gerekmektedir.

Bu ürün, değer etiketinde belirtilen değerlerin dahilindeki bir AC elektrik kaynağına bağlanmalıdır. DC elektrik kaynağına veya invertere bağlamayın. Emin değilseniz kalifiye bir elektrikçiye başvurun.

Fişin tamamen takıldığını her zaman kontrol edin.

Elektrik kablosu yıpranmış veya hasar görmüşse makineyi kullanmayın aksi halde yangına neden olabilirsiniz.

Telefon cihazınızı kullanırken yangın, elektrik çarpması ve yaralanma riskini düşürmek için aşağıdaki hususlar da dahil olmak üzere temel güvenlik tedbirlerine riayet edin:

- 1 Bu ürünü örneğin banyo küveti, lavabo, eviye veya çamaşır makinesi gibi su bulunan yerlerin yakınında, rutubetli bodrumda veya yüzme havuzu yanında kullanmayın.
- 2 Gök gürültülü havalarda bu ürünü kullanmaktan kaçının. Yıldırımdan dolayı elektrik çarpma ihtimali olabilir.
- 3 Bu ürünü gaz kaçağının olduğu yerin yakınında kaçağı bildirmek için kullanmayın.
- 4 Pilleri ateşe atmayın. Patlayabilirler. Olası özel bertaraf talimatları için yerel yönetmelikleri kontrol edin.

# **Önemli güvenlik talimatları <sup>A</sup>**

- 1 Bu talimatların tamamını okuyun.
- 2 İleride başvurmak üzere saklayın.
- 3 Ürün üzerindeki tüm uyarı ve talimatlara uyun.
- 4 Bu ürünü suyun yanında kullanmayın.
- 5 Bu ürünü sabit olmayan el arabası, sehpa ya da masaya koymayın. Ürün düşerek ciddi hasara neden olabilir.
- 6 Kabinin içindeki arkasındaki ve altındaki açıklık ve delikler havalandırma amaçlıdır. Ürünün düzgün çalışmasını temin etmek ve aşırı ısınmasını engellemek için bu delikler tıkanmamalı ya da örtülmemelidir. Delikler, ürünü yatak, koltuk, halı ya da benzer bir zemine koyarak tıkanmamalıdır. Bu ürün asla bir radyatör ya da ısıtıcının yanına veya üstüne konmamalıdır. Yeterli havalandırma sağlanmadığı takdirde bu ürün asla gömme mekanlara yerleştirilmemelidir.
- 7 Sadece makine ile verilen elektrik kablosunu kullanın.
- 8 Bu ürün üç uçlu (topraklı), 3 telli, topraklı bir fiş ile donatılmıştır. Bu fiş yalnızca topraklı prizlere takılabilmektedir. Bu bir güvenlik özelliğidir. Fişi prize takamıyorsanız eski prizinizi değiştirmesi için elektrikçinizi çağırın. Topraklı bir fişi devre dışı bırakarak topraksız prizlerde kullanmayın.
- 9 Elektrik kablosuna herhangi bir şeyin dayanmasına izin vermeyin. Bu ürünü insanların üzerinden geçebileceği bir yere koymayın.
- 10 Makinenin önüne faks almayı engelleyecek hiçbir şey yerleştirmeyin. Faks alma yoluna hiçbir şey koymayın.
- 11 Kağıtları almadan önce makineden çıkmasını bekleyin.
- 12 Aşağıdaki durumlarda ürünün fişini prizden çekin ve Brother Yetkili Servis Personeline başvurun:
	- Ürünün içine sıvı girerse.
	- Ürün yağmur ya da suya maruz kalmışsa.
	- $\blacksquare$  Calıstırma talimatları takip edildiği halde ürün normal çalışmıyorsa sadece çalıştırma talimatları tarafından kapsanan kontrolleri ayarlayın. Diğer kontrollerin hatalı ayarlanması hasar neden olabilir ve genellikle ürünün yeniden normal çalışma durumuna getirilebilmesi için kalifiye teknisyene daha fazla iş çıkarır.
	- Ürün düşürülmüş ya da gövdesi hasar görmüşse.
	- Ürün, servise ihtiyacı olduğunu gösteren performansında gözle görülür bir değişim sergiliyorsa.
- 13 Aşırı gerilimlere karşı ürününüzü korumak için elektrik koruyucu aygıt (Aşırı Gerilim Koruma Cihazı) kullanmanızı tavsiye ederiz.
- 14 Yangın, elektrik çarpması ve yaralanma riskini düşürmek için şu hususlara dikkat edin:
	- Bu ürünü su kullanan ev eşyaları, yüzme havuzu yanında veya rutubetli bir bodrumda kullanmayın.
	- Gök gürültülü bir havada veya gaz sızıntısı durumunda makineyi çalıştırmaya teşebbüs etmeyin.

# **ÖNEMLİ - Güvenliğiniz için <sup>A</sup>**

Güvenli çalışma temin etmek için verilen iki uçlu fiş sadece normal bina kablo tesisatıyla etkin bir biçimde topraklanmış standart topraklı prize takılmalıdır.

Ekipmanın tatminkar bir şekilde çalışması elektriğin topraklı olduğunu ve montajın tamamen güvenli olduğunu göstermez. Güvenliğiniz için elektriğin etkin bir şekilde topraklanması ile ilgili şüpheleriniz varsa kalifiye bir elektrikçiye başvurun.

### **Uyarı - Bu makine topraklanmalıdır. <sup>A</sup>**

Elektrik kablosundaki teller aşağıdak renk kodlarıyla kodlanmıştır:

- **Yeşil ve Sarı: Toprak**
- **Mavi: Nötr**
- **Kahverengi: Canlı**

Herhangi bir tereddüt durumunda kalifiye bir elektrikçiye başvurun.

# **Radyo paraziti**

Bu ürün EN55022 (CISPR Yayın 22)/Sınıf B'ye uygundur. Makineyi bilgisayara bağlarken mutlaka boyu 2,0 metreyi aşmayan bir USB kablosu kullanın.

# **EU Direktif 2002/96/EC ve EN50419 <sup>A</sup>**

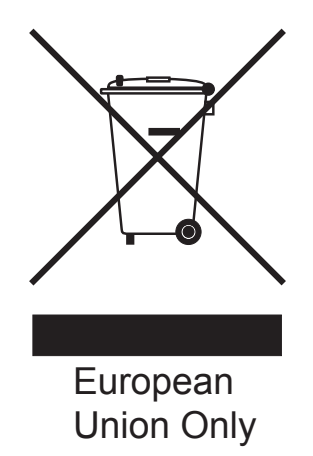

Bu ekipman yukarıdaki geri dönüşüm simgesiyle işaretlenmiştir. Bu simge ekipmanın kullanım ömrü tamamlandığında ayrıştırılmamış normal evsel atıklarla birlikte atılmadan ayrı olarak uygun bir toplama noktasında bertaraf edilmesi gerektiğini gösterir. Bu sayede çevreyi korumaya katkı sağlayacaktır.

# **Uluslararası ENERGY STAR® Uygunluk Beyanı <sup>A</sup>**

Uluslararası ENERGY STAR<sup>®</sup> Programının amacı enerjiyi verimli kullanan ofis ekipmanlarının geliştirilmesini ve yaygınlaşmasını teşvik etmektir.

ENERGY STAR®'ın bir Ortağı olan Brother Industries, Ltd. bu ürünün enerji verimliliği için ENERGY STAR® şartlarını karşıladığını belirlemiştir.

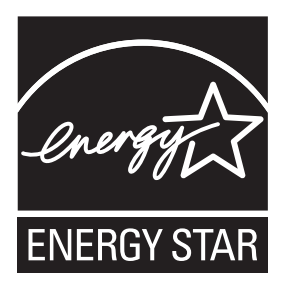

**A**

# **Yasal sinirlamalar ve kopyalama**

Sahtecilik amaçlı belirli belge ve dokümanların çoğaltılması suç teşkil etmektedir. Bu bildiri komple bir liste olmaktan daha ziyade yol gösterme amaçlıdır. Belirli bir belge ve doküman ile ilgili şüpheleriniz varsa ilgili yasal merciiye danışarak kontrol etmenizi tavsiye ederiz.

Kopyalanmaması gereken örnek dokümanlar aşağıda verilmiştir:

- Para
- Tahvil ya da hazine bonosu
- $\blacksquare$  Mevduat sertifikaları
- Askerlik veya Celp belgeleri
- Pasaport
- Posta Pulu (iptal edilen veya edilmeyen)
- Göçmen Kimliği Belgeleri
- Sosyal yardım dokümanları
- Devlet Kurumları tarafından verilen Çek veya Kambiyo Senetleri
- Kimlik belgeleri, rozetler veya amblemler

Telif hakkına tabi eserler kopyalanamaz. Telif haklına tabi eserin bölümleri 'dürüst dürüst iş yapma' esasına göre kopyalanabilir. Birden fazla sayıda fotokopi alınması yersiz kullanıma işaret eder.

Sanat eserleri talif hakkına tabi eserlere eşdeğer olarak mütalaa edilmelidir.

Sürücü Belgeleri ile motorlu araç Ruhsatları belirli devlet/eyalet kanunları hükümlerince kopyalanamayabilir.

# **Ticari markalar <sup>A</sup>**

Brother logosu Brother Industries, Ltd.'in tescilli ticari markasıdır.

Brother, Brother Industries, Ltd.'in tescilli ticari markasıdır.

Multi-Function Link, Brother International Corporation'ın tescilli ticari markasıdır.

© 2008 Brother Industries, Ltd. Tüm hakları saklıdır.

Windows Vista, Amerika Birleşik Devletleri ve diğer ülkelerde Microsoft Corporation'ın tescilli ticari markası veya ticari markasıdır.

Microsoft, Windows ve Windows Server Birleşik Devletler ve/veya diğer ülkelerde Microsoft Corporation'ın tescilli ticari markalarıdır.

Macintosh ve TrueType, Apple Inc.'in tescilli ticari markalarıdır.

Adobe, Flash, Illustrator, PageMaker ve Photoshop Birleşik Devletler ve/veya diğer ülkelerde Adobe Systems Incorporated'in tescilli ticari markaları veya ticari markalarıdır.

Nuance, Nuance logosu, PaperPort ve ScanSoft ABD ve/veya diğer ülkelerde Nuance Communications, Inc. veya bağlılarının tescilli ticari markaları veya ticari markalarıdır.

Microdrive, International Business Machines Corporation'ın ticari markasıdır.

Memory Stick, Sony Corporation'ın ticari markasıdır.

SanDisk, SD ve miniSD markalarının lisans sahibidir.

xD-Picture Card, FUJIFILM Corporation, Toshiba Corporation ve Olympus Optical Co. Ltd.'in ticari markasıdır.

PictBridge ticari bir markadır.

Memory Stick PRO, Memory Stick PRO Duo, Memory Stick Duo, MagicGate Memory Stick, Memory Stick Micro ve M2 Sony Corporation'ın ticari markalarıdır.

FaceFilter Studio, Reallusion, Inc.'in ticari markasıdır.

Yazılım adı bu kılavuzda geçen her şirket kendi mülkiyet programlarına özgü Yazılım Lisans Anlaşmasına sahiptir.

### **Diğer tüm tescilli ticari markalar ilgili sahiplerinin mülkiyetleridir.**

**B**

# <span id="page-93-0"></span>**Sorun Giderme ve Düzenli Bakım**

# **Sorun Giderme**

Makinenizde bir sorun olduğunu düşünüyorsanız aşağıdaki çizelgeyi kontrol edin ve sorun giderme ipuçlarını izleyin.

Bir çok sorunu kendiniz kolayca giderebilirsiniz. İlave yardıma ihtiyacınız olursa Brother Solutions Center (Brother Çözüm Merkezi) en güncel Sık Sorulan Sorular ve sorun giderme ipuçlarını sunmaktadır. İnternet adresimiz :<http://solutions.brother.com>.

# **Makinenizle sorunlar yaşıyorsanız <sup>B</sup>**

### **Yazdırma**

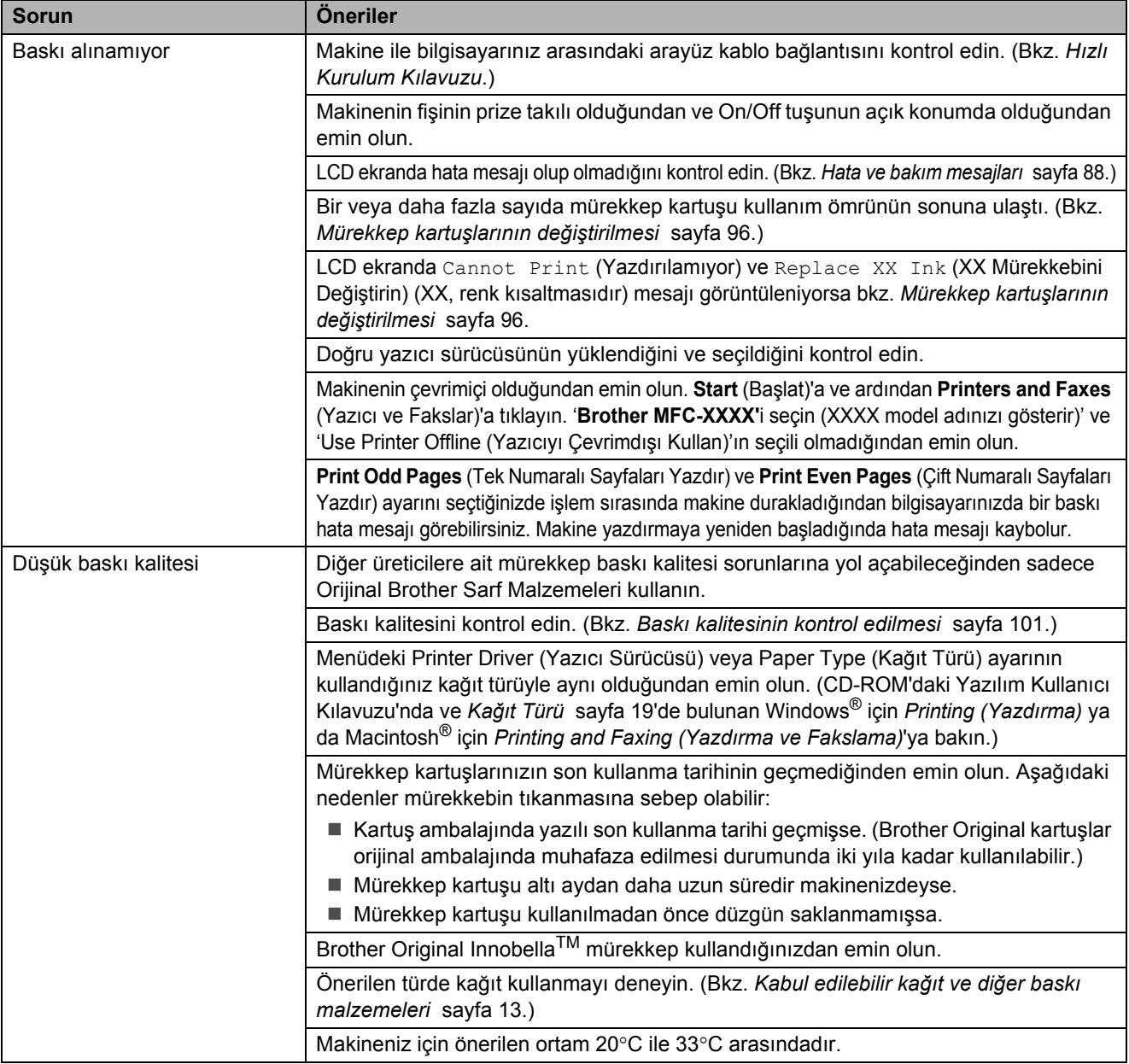

# **Yazdırma (continued)**

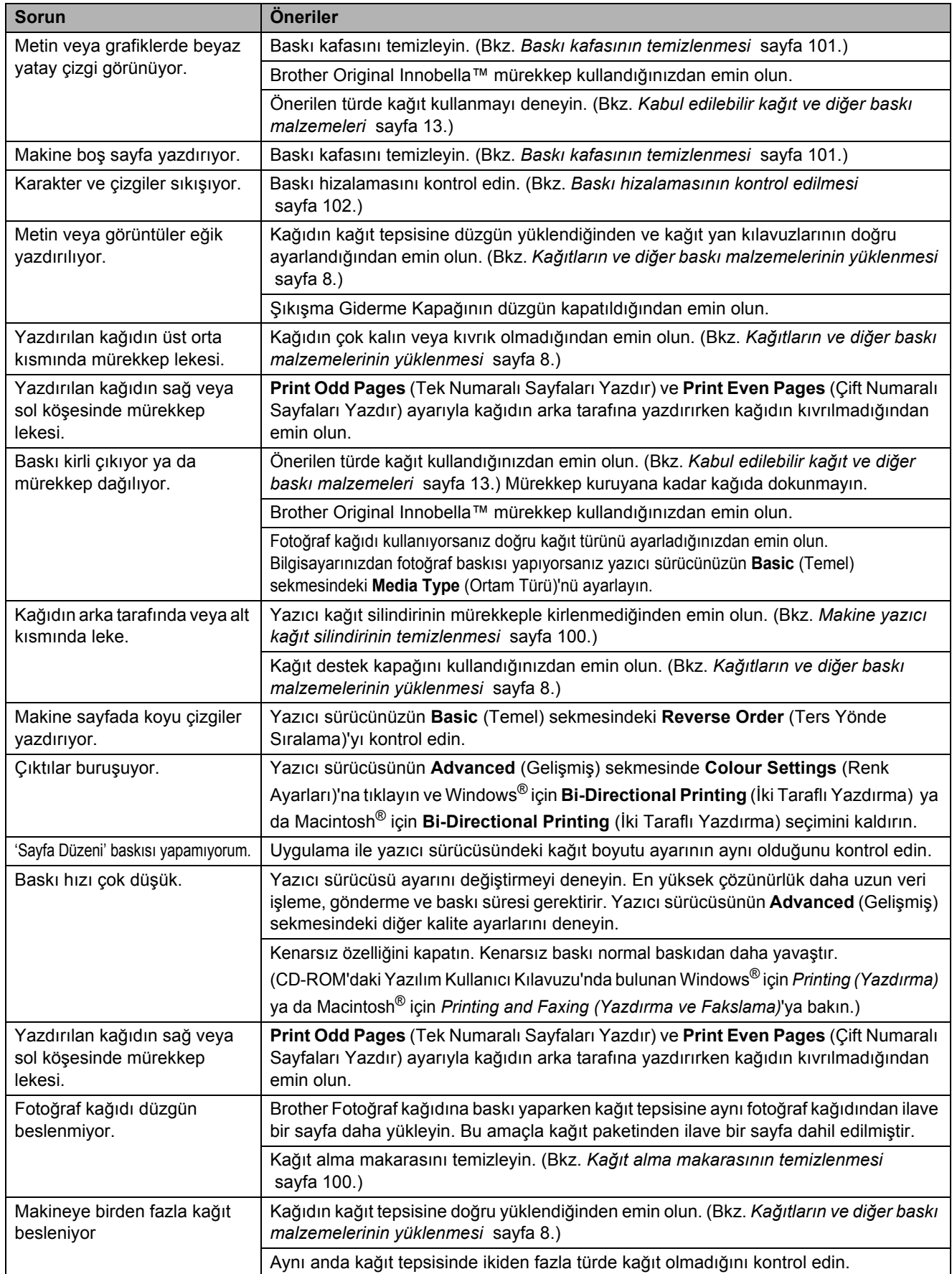

# **Yazdırma (continued)**

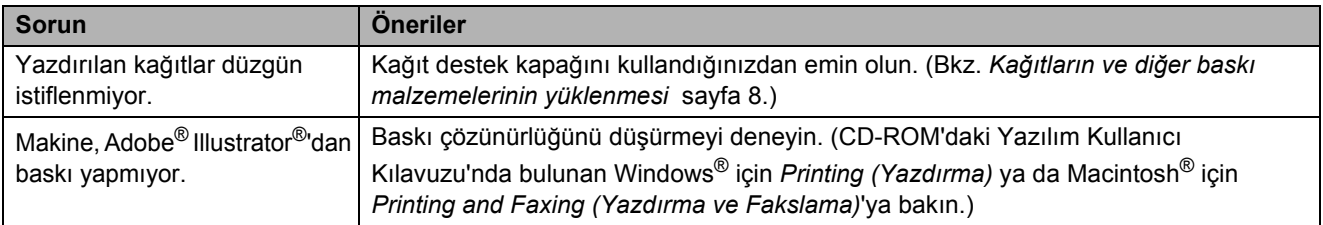

### **Alınan Faksları Yazdırma**

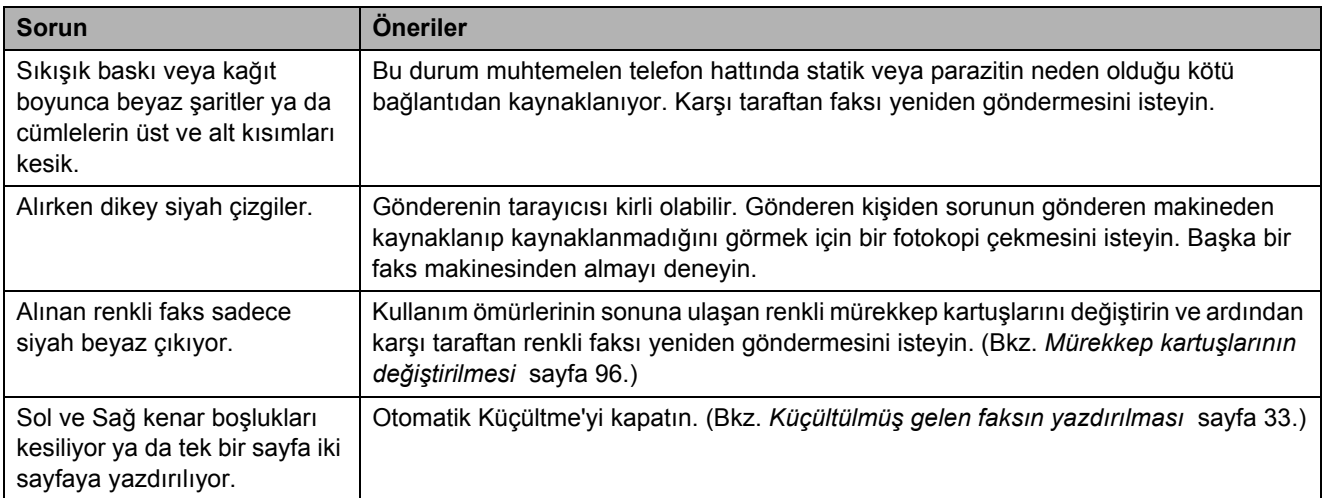

# **Telefon Hattı veya Bağlantılar**

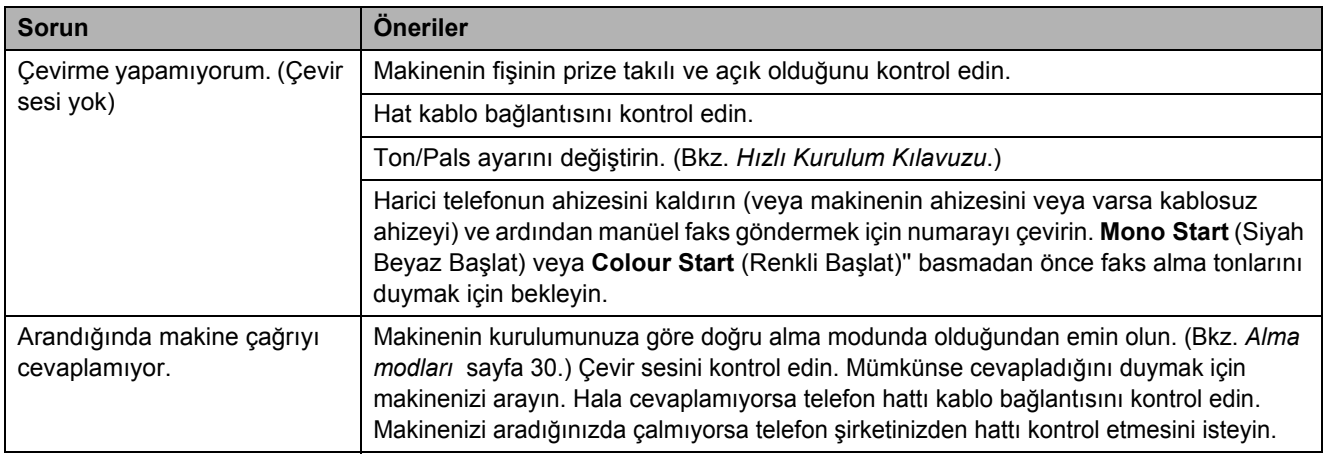

### **Faks Alma**

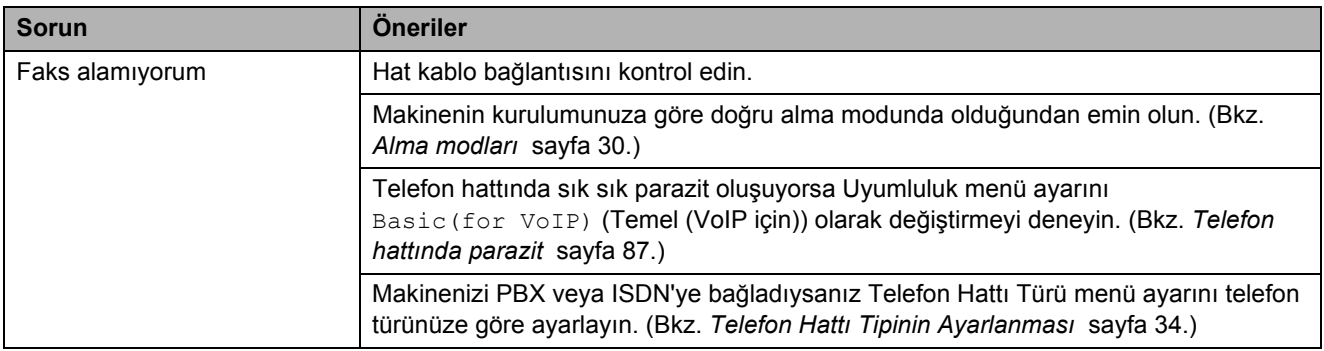

### **Faks Gönderme**

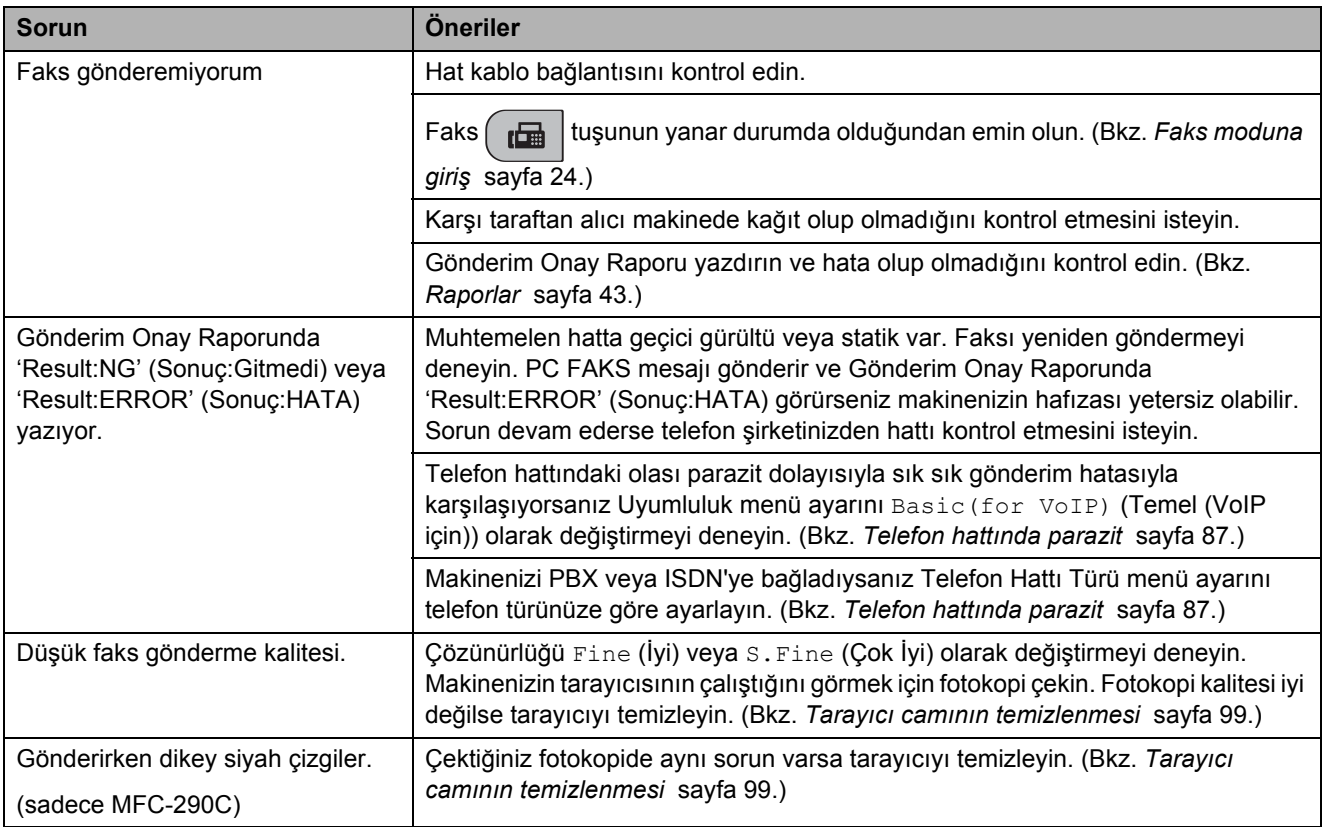

# **Gelen Çağrıların İşlenmesi**

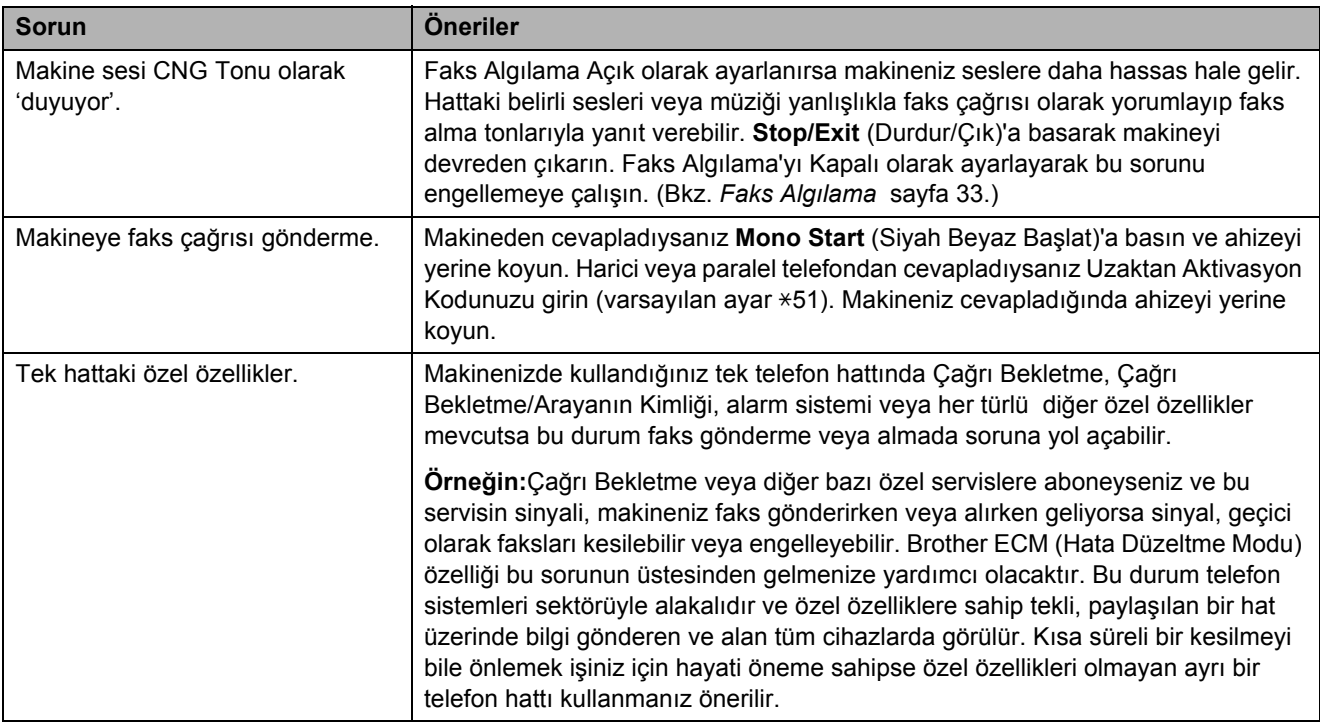

# **Menü Ayar Sorunları**

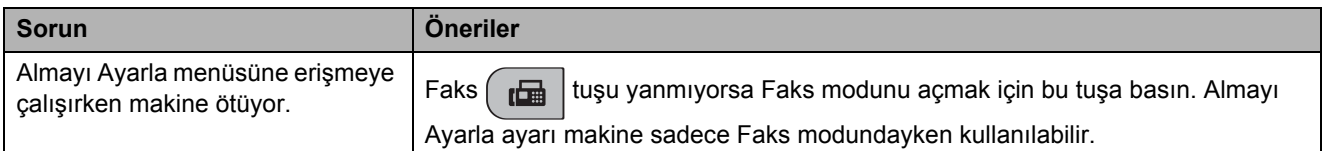

# **Fotokopi Sorunları**

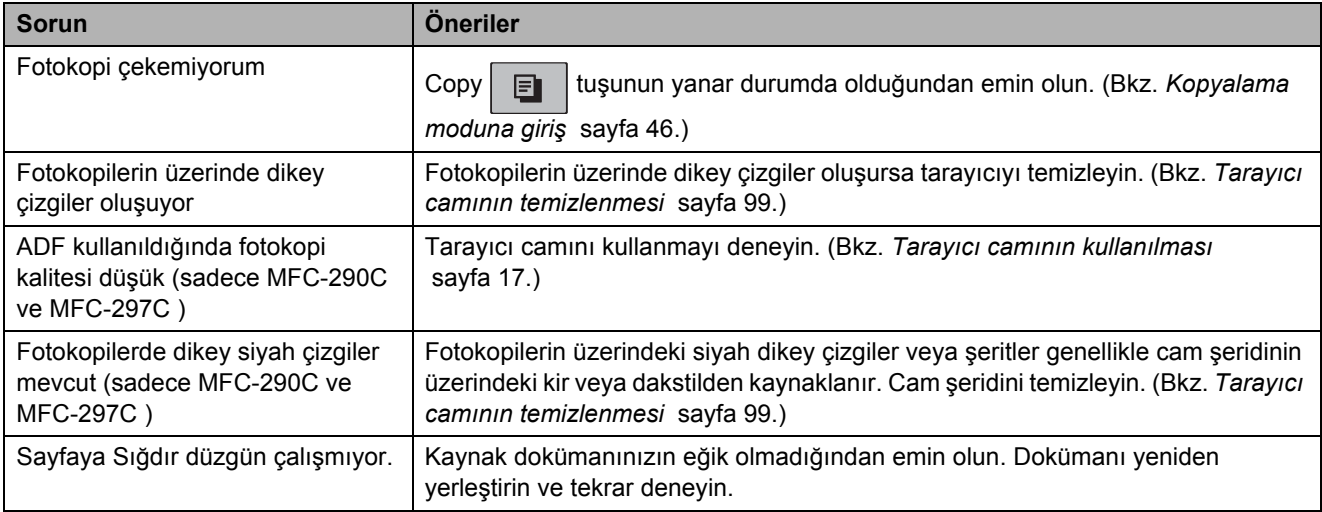

### **Tarama Sorunları**

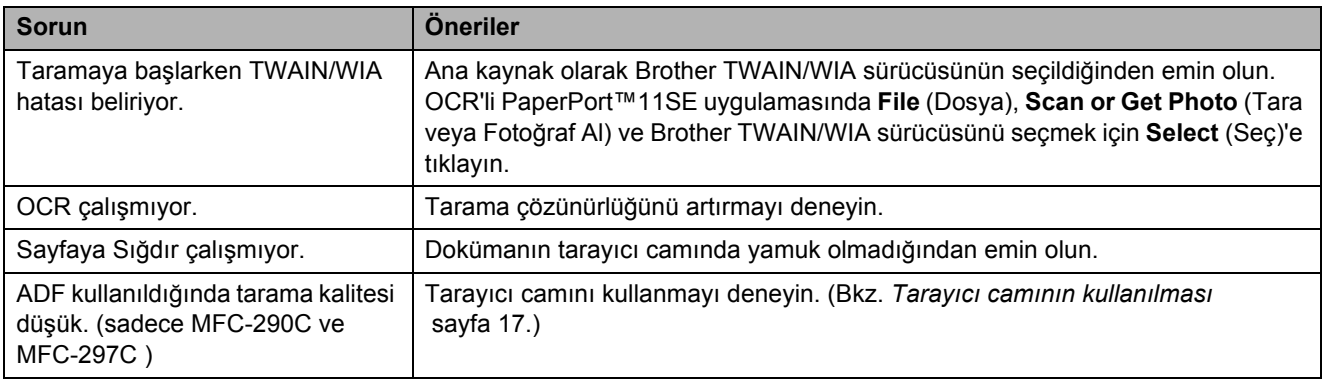

### **Yazılım Sorunları**

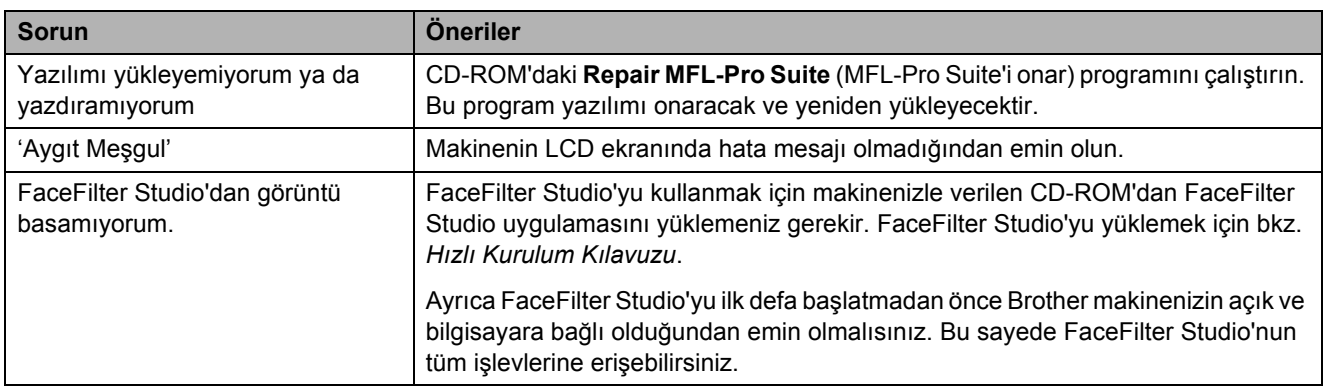

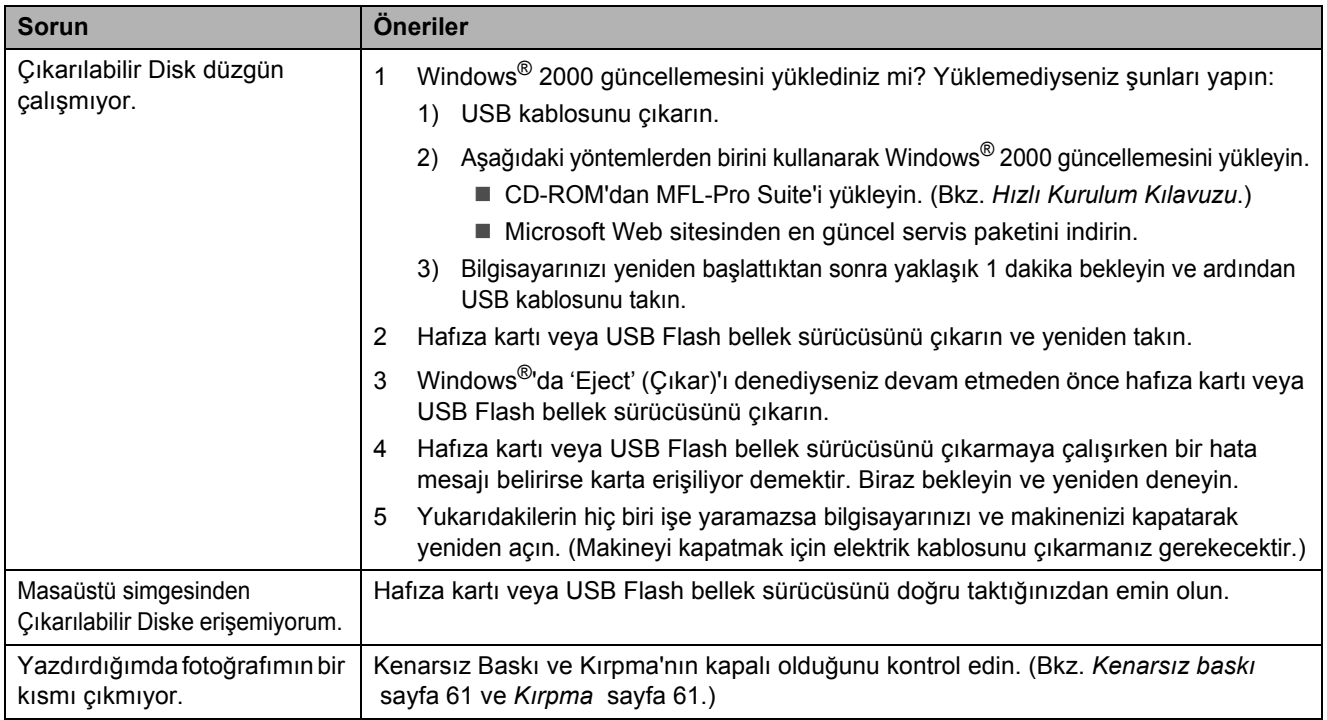

### **PhotoCapture Center™ Sorunları**

# **Çevir Sesi tespiti <sup>B</sup>**

Otomatik olarak faks gönderirken varsayılan olarak makineniz numarayı çevirmeye başlamadan önce sabit bir süre boyunca bekler. Cevir Sesi avarını Detection (Tespit) olarak değiştirerek makinenizin çevir sesini tespit eder etmez çevirmesini sağlayabilirsiniz. Bu ayar, çok sayıda farklı numaraya faks gönderirken küçük miktarda zaman tasarrufu sağlayabilir. Ayarı değiştirir ve çevirirken sorunlarla kaşılaşmaya başlarsanız ayarı yeniden varsayılan ayar olan No Detection (Tespit etme) avarına döndürün.

### a **Menu**, **0**, **5**'e basın.

**A** veya ▼ tuşuna basarak Detection (Tespit) veya No Detection (Tespit etme)'yi seçin. **OK** (Tamam)'a basın.

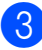

Stop/Exit (Durdur/Çık)'a basın.

# <span id="page-98-0"></span>**Telefon hattında parazit <sup>B</sup>**

Telefon hattındaki olası parazitlenmeden dolayı faks göndermede veya almada sorun yaşıyorsanız faks işlemleri için modem hızını düşürmek amacıyla uygunluk açısından Eşitleme'yi ayarlamanızı öneririz.

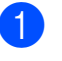

a **Menu**, **2**, **0**, **2**'ye basın.

- b **<sup>a</sup>** veya **<sup>b</sup>** tuşuna basarak Normal (ya da Basic(for VoIP) (Temel (VoIP için)))'i seçin.
	- Basic(for VoIP) (Temel(VoIP icin)) modem hızını 9600 bps'e düşürür. Parazit, telefon hattınızda sürekli karşılaştığınız bir sorun olması durumu hariç bunu sadece ihtiyaç duyduğunuzda kullanmayı tercih edebilirsiniz.
	- Normal modem hızını 14400 bps olarak ayarlar. (Varsayılan)

**OK** (Tamam)'a basın.

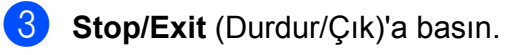

### **Not**

uyumluluğu Basic(for VoIP) (Temel (VoIP için)) olarak değiştirdiğinizde ECM özelliği sadece renkli faks gönderiminde kullanılabilir.

# <span id="page-99-1"></span><span id="page-99-0"></span>**Hata ve bakım mesajları <sup>B</sup>**

Gelişmiş tüm büro makinelerinde olduğu gibi hatalar oluşabilmekte ve sarf malzemelerinin değiştirilmesi gerekebilmektedir. Hata durumunda makineniz hatayı belirleyip bir hata mesajı verecektir. En sık karşılaşılan hata ve bakım mesajları aşağıda verilmiştir.

Kendi başınıza hataların çoğunu düzeltebilir ve düzenli bakımları yapabilirsiniz. İlave yardıma ihtiyacınız olursa Brother Solutions Center (Brother Çözüm Merkezi) en güncel Sık Sorulan Sorular ve sorun giderme ipuçlarını sunmaktadır.

İnternet adresimiz : [http://solutions.brother.com.](http://solutions.brother.com)

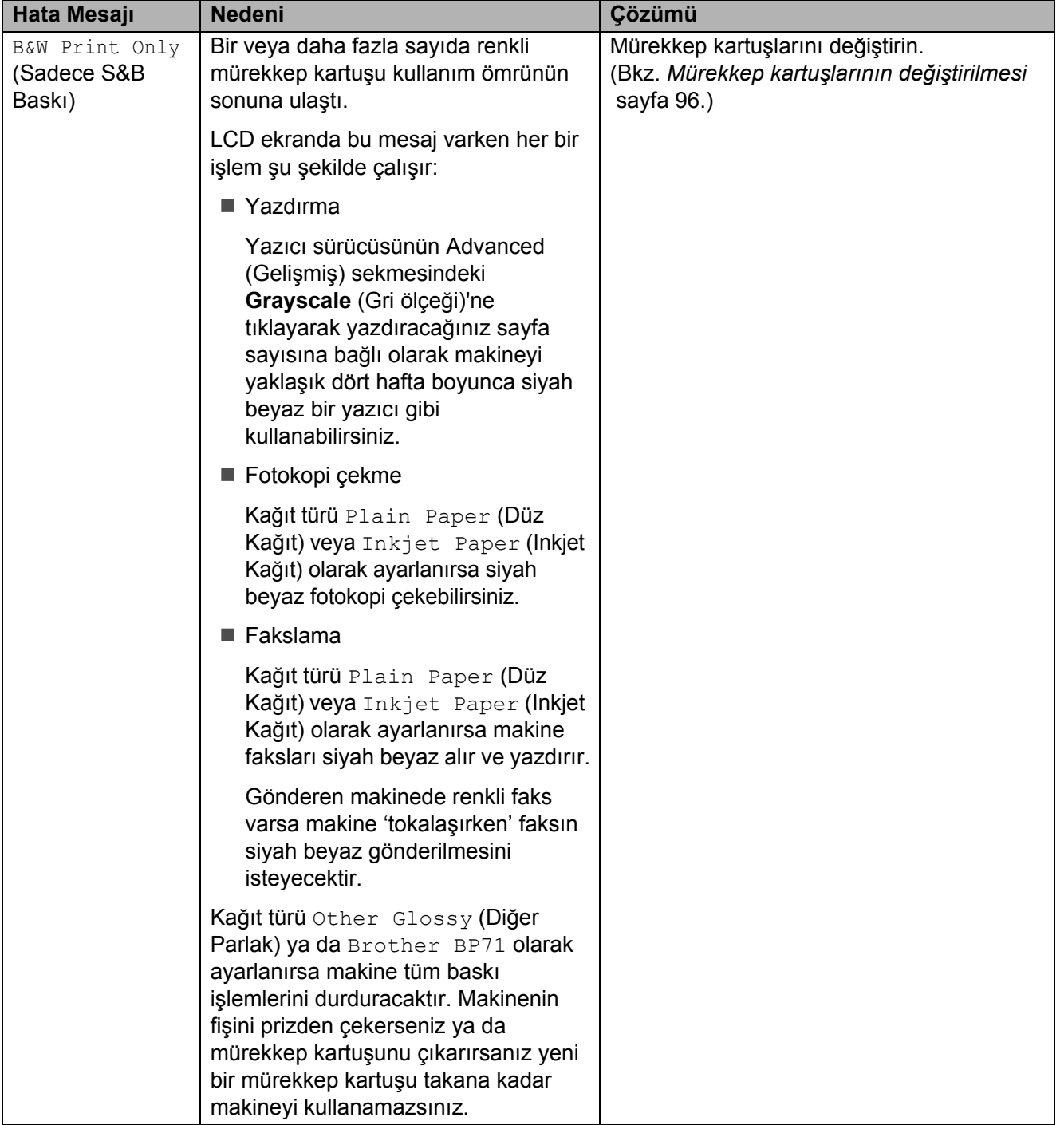

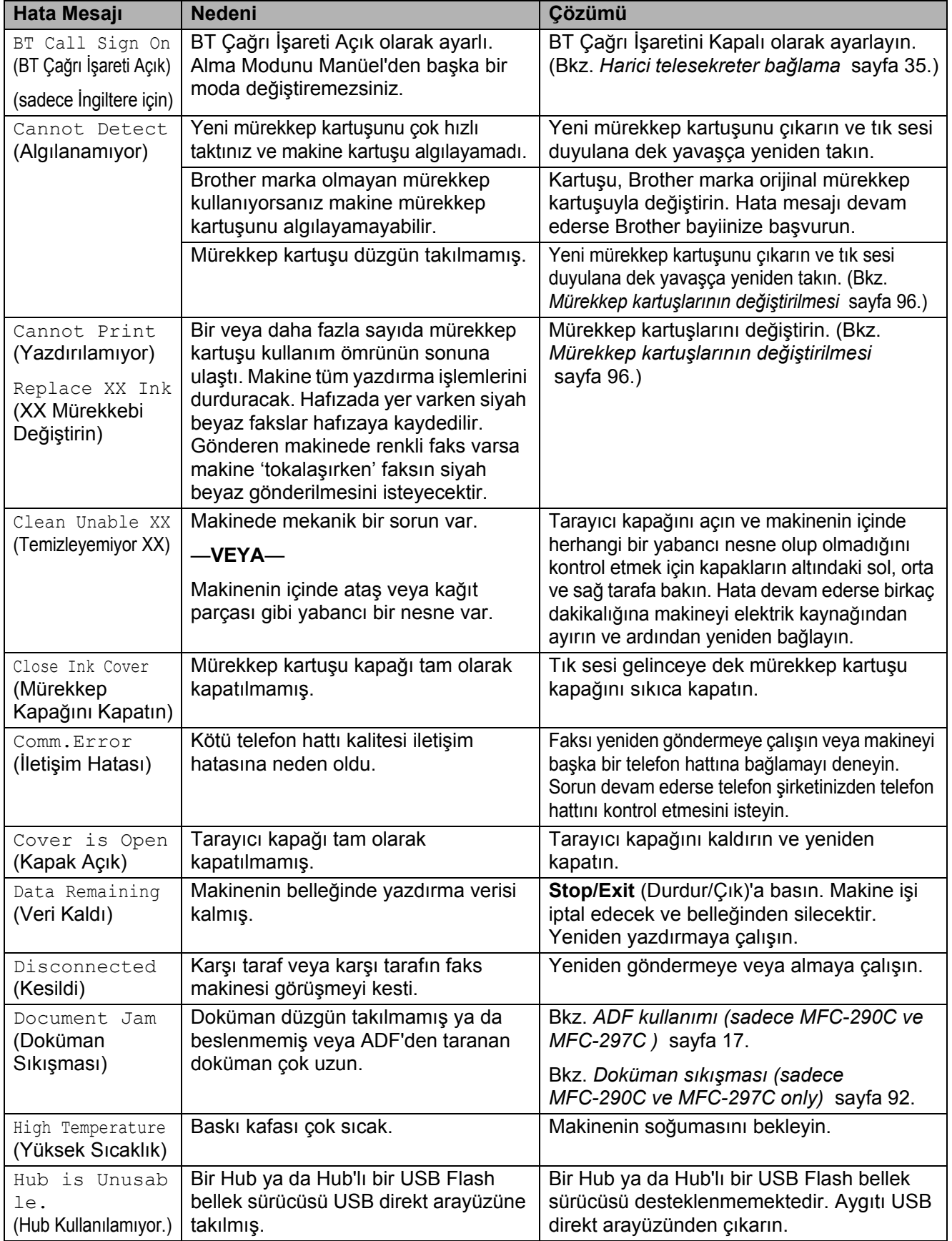

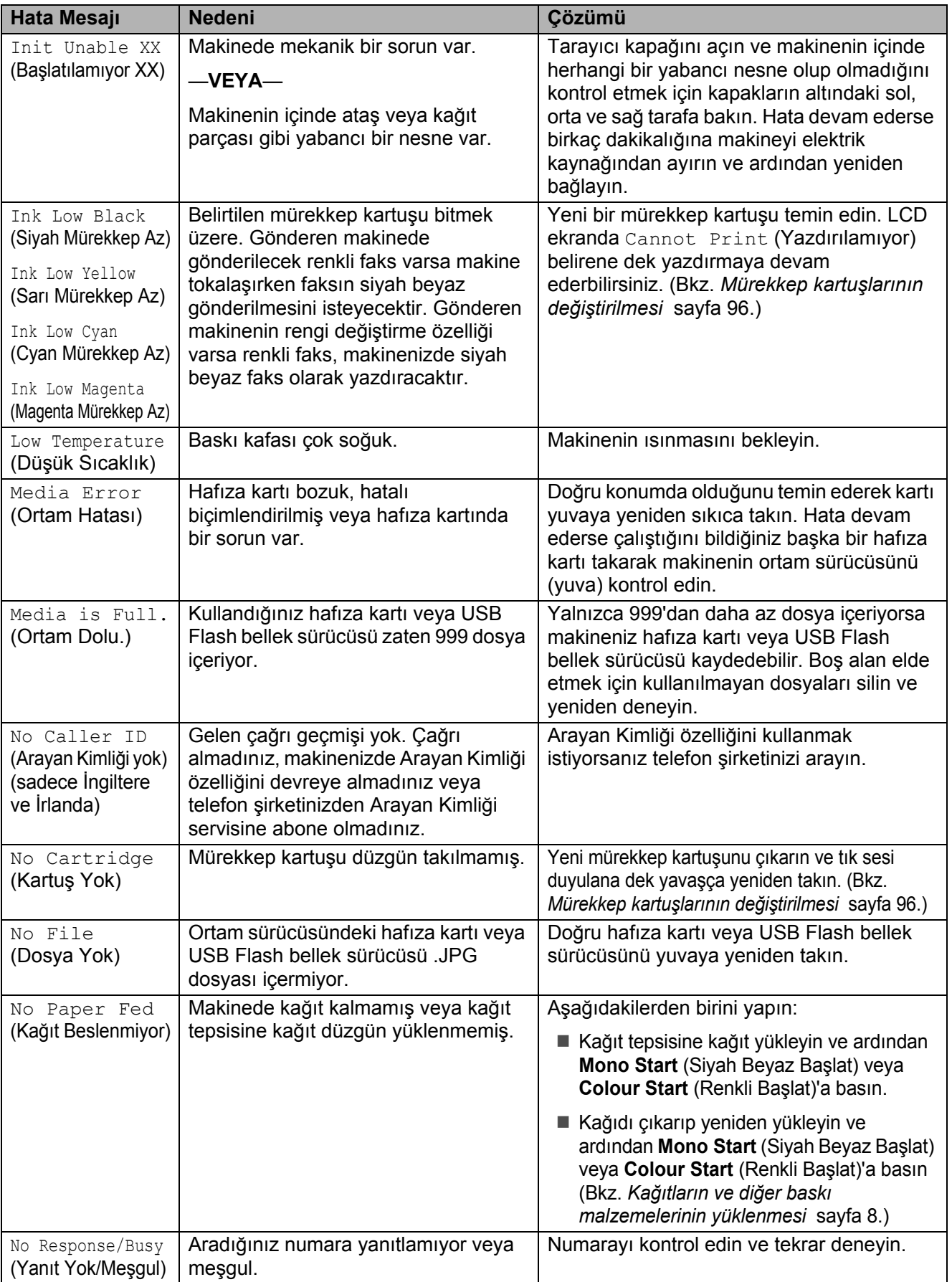

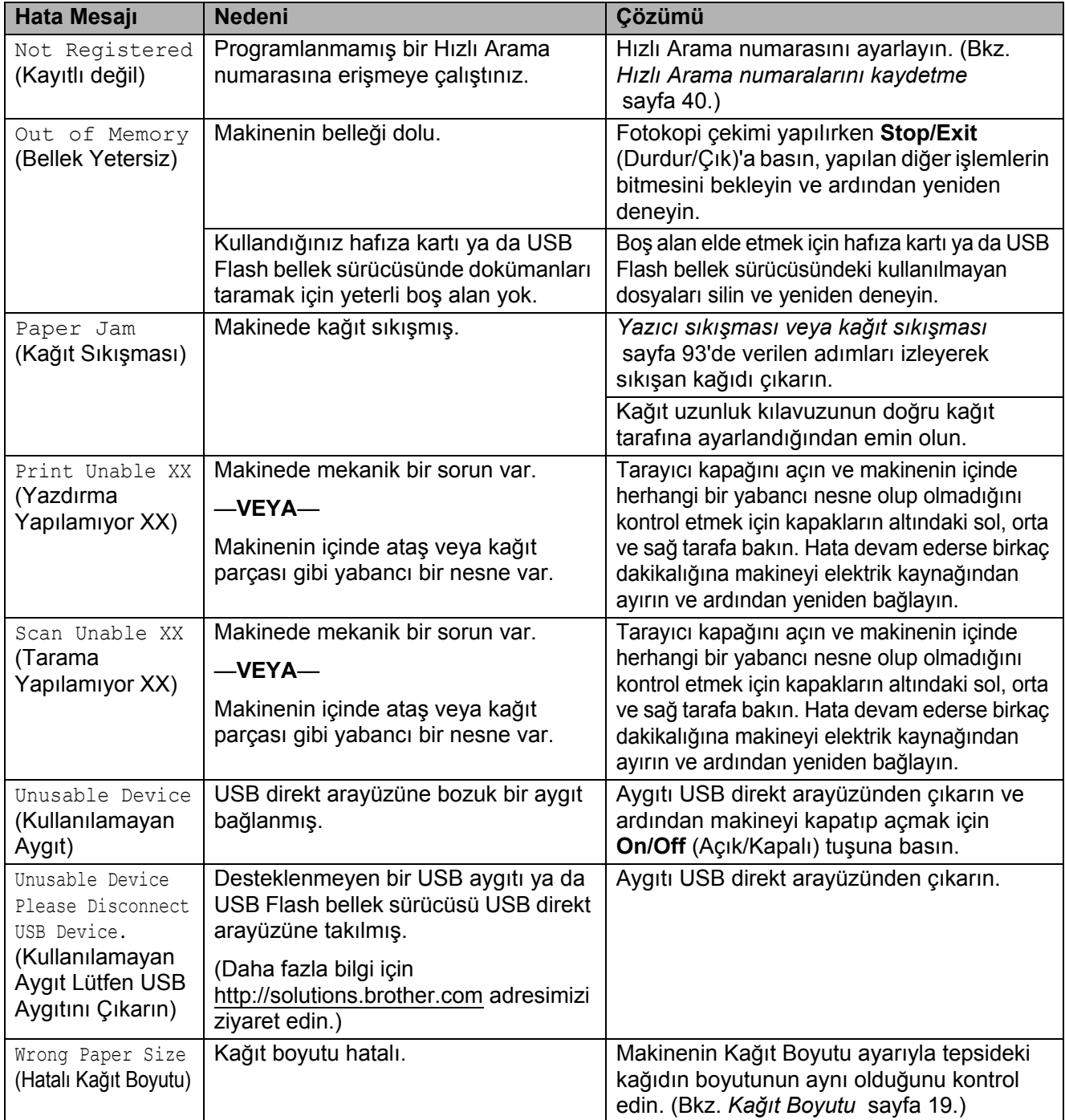

# <span id="page-103-3"></span>**Faksların veya Faks Faaliyet raporunun aktarılması <sup>B</sup>**

LCD ekranda aşağıdaki mesajlar görüntülenirse:

Clean Unable XX Init Unable XX Print Unable XX Scan Unable XX

Fakslarınızı başka bir faks makinesine aktarmanızı tavsiye ederiz. (Bkz. *[Faksların](#page-103-1)  baş[ka bir faks makinesine aktarılması](#page-103-1)* [sayfa 92](#page-103-1).)

Aktarmanız gereken faks olup olmadığını görmek için Faks Faaliyet raporunu da aktarabilirsiniz. (Bkz. *[Faks Faaliyet raporunun ba](#page-103-2)şka bir faks [makinesine aktarılması](#page-103-2)* sayfa 92.)

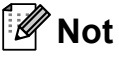

Fakslar aktarıldıktan sonra makinenin LCD ekranında hata mesajı varsa birkaç dakikalığına makineyi elektrik kaynağından ayırın ve ardından yeniden bağlayın.

### <span id="page-103-1"></span>**Faksların başka bir faks makinesine aktarılması <sup>B</sup>**

İstasyon Kimliğinizi ayarlamadıysanız faks aktarım moduna giremezsiniz. (Bkz. Hızlı Kurulum Kılavuzunda *Kişisel bilgilerin girilmesi (istasyon kimliği)*.)

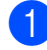

a **Menu**, **9**, **0**, **1**'e basın.

b <sup>A</sup>şağıdakilerden birini yapın:

LCD'de No Data (Veri Yok) gözükürse makinenin hafızasında kalan faks yok demektir.

**Stop/Exit** (Durdur/Çık)'a basın.

- LCD'de Enter Fax No. (Faks Numarasını Gir) gözükürse faksların yönlendirileceği faks numarasını girin.
- c **Mono Start** (Siyah Beyaz Başlat)'a basın.

### <span id="page-103-2"></span>**Faks Faaliyet raporunun başka bir faks makinesine aktarılması <sup>B</sup>**

İstasyon Kimliğinizi ayarlamadıysanız faks aktarım moduna giremezsiniz. (Bkz. Hızlı Kurulum Kılavuzunda *Kişisel bilgilerin girilmesi (istasyon kimliği)*.)

**1** Menu 9, 0, 2'ye basın.

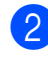

**Faks Faalivet raporunun** yönlendirileceği faks numarasını girin.

**8 Mono Start** (Siyah Beyaz Başlat)'a basın.

# <span id="page-103-0"></span>**Doküman sıkışması (sadece MFC-290C ve MFC-297C only)B**

Dokümanlar düzgün yerleştirilmez ya da beslenmezse veya çok uzunsa ADF ünitesinde sıkışabilirler. Doküman sıkışmasını gidermek için aşağıdaki adımları izleyin.

### **Doküman ADF ünitesinin üst kısmında sıkışmışsa <sup>B</sup>**

- **1** Sıkışmamış olan tüm kağıtları ADF'den çıkarın.
- b ADF kapağını açın.
- Sıkışan dokümanı yukarı ve sola doğru çekerek çıkarın.

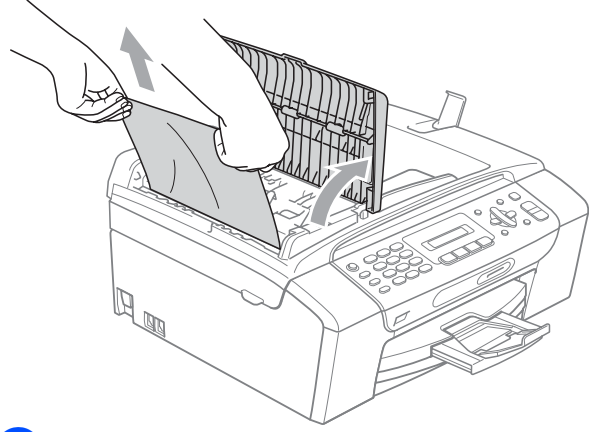

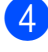

4 ADF kapağını kapatın.

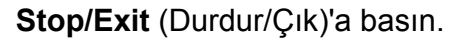

## **Not**

Olası doküman sıkışmalarını önlemek için ADF kapağının ortasından hafifçe bastırarak düzgün bir şekilde kapatın.

### **Doküman ADF ünitesinin içinde sıkışmışsa <sup>B</sup>**

- **B** Sıkışmamış olan tüm kağıtları ADF'den çıkarın.
- 2 Doküman kapağını kaldırın.
- **3** Sıkışan dokümanı sola doğru çekerek çıkarın.

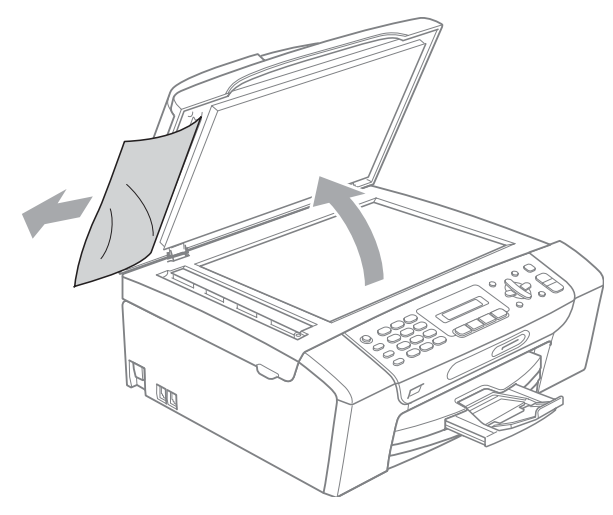

- Doküman kapağını kapatın.
	- Stop/Exit (Durdur/Çık)'a basın.

# <span id="page-104-0"></span>**Yazıcı sıkışması veya kağıt sıkışması <sup>B</sup>**

Makinenin neresinde sıkıştığına bağlı olarak sıkışan kağıdı çıkarın. Hatayı gidermek için tarayıcı kapağını açıp kapatın.

a Kağıt tepsisini (1) çekerek makineden çıkarın.

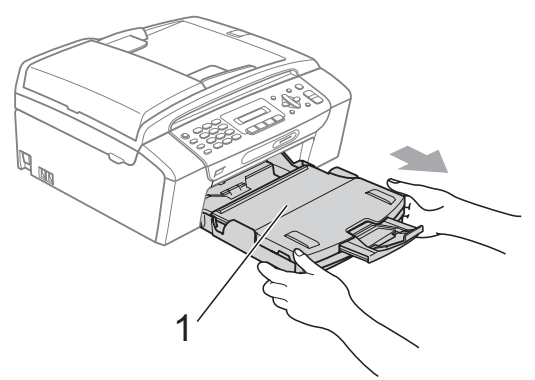

- - Sıkışan kağıdı (1) çekerek çıkarın ve **Stop/Exit** (Durdur/Çık)'a basın.

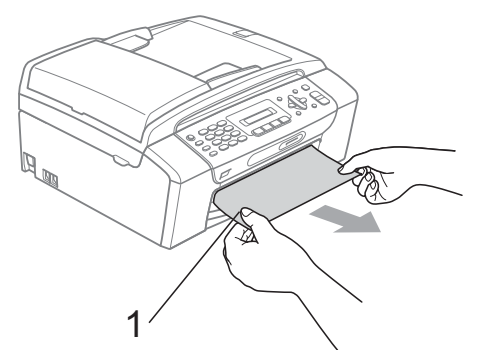

- Tarayıcı kapağını makinenin ön kısmından kaldırıp ardından kapatarak makineyi sıfırlayın.
	- Sıkışan kağıdı makinenin ön kısmından çıkaramazsanız ya da sıkışan kağıdı çıkardıktan sonra LCD ekranda hata mesajı hala duruyorsa lütfen bir sonraki adıma geçin.
- 
- 4 Makinenin arkasındaki Sıkışma Giderme Kapağını (1) açın. Sıkışan kağıdı çekerek makineden çıkarın.

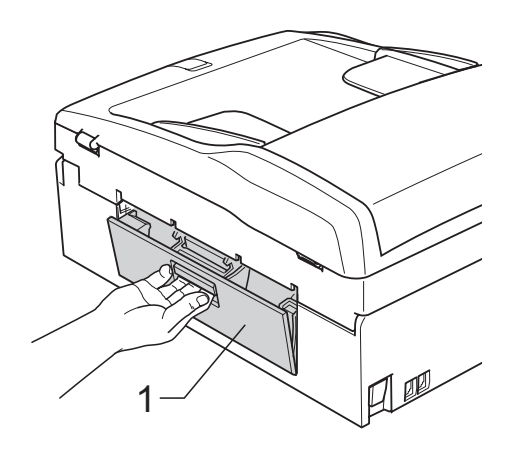

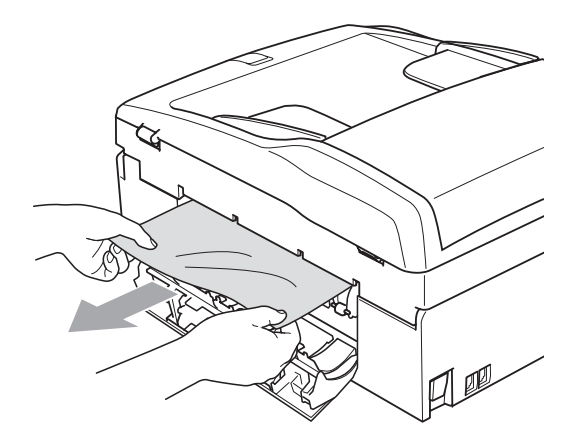

5 Sıkışma Giderme Kapağını kapatın. Kapağın düzgün kapatıldığından emin olun.

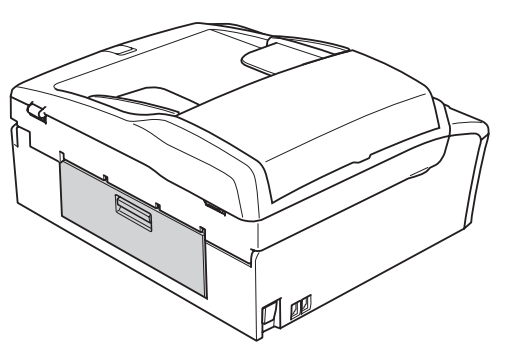

**6** Her iki elinizle makinenin iki tarafındaki plastik tırnaklardan tutarak açık konumda sıkıca kilitleninceye kadar tarayıcı kapağını (1) kaldırın. Makinenin içinde başka sıkışan kağıt kalmadığından emin olun. Şaryonun her iki ucunu kontrol edin.

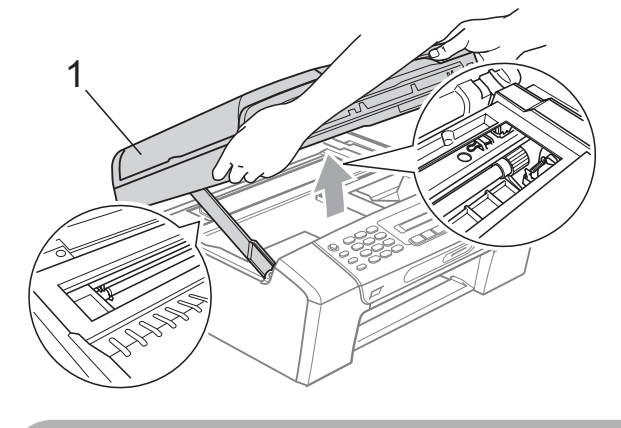

**DİKKAT**

Makinenin fişini prizden çekmeden önce önemli hiçbir mesajı kaybetmemeniz için hafızada kayıtlı fakslarınızı bilgisayarınıza veya başka bir faks makinesine aktarabilirsiniz. (Bkz. *[Faksların veya Faks](#page-103-3)  [Faaliyet raporunun aktarılması](#page-103-3)* sayfa 92.)

# **Not**

- Kağıt, baskı kafasının altında sıkışmışsa makineyi elektrik kaynağından ayırın ve ardından kağıdı çıkarmak için baskı kafasını kaydırın.
- Baskı kafası şekilde gösterildiği gibi sağ köşede durursa baskı kafasını kaydıramazsınız. Baskı kafası ortaya gelinceye dek **Stop/Exit** (Durdur/Çık)'a basın ve basılı tutun. Daha sonra makineyi elektrik kaynağından ayırın ve kağıdı çıkarın.

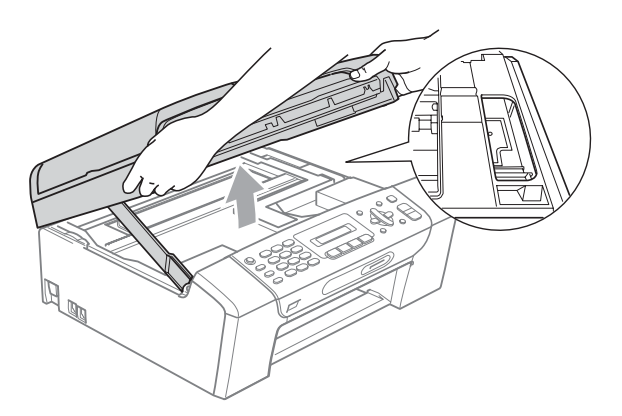

• Cildinize veya elbiselerinize mürekkep bulaşırsa sabun ya da deterjanla derhal yıkayın.

Kilidi açmak için tarayıcı kapağını (1) kaldırın. Tarayıcı kapağı desteğini hafifçe aşağı (2) bastırın ve her iki elinizi kullanarak tarayıcı kapağını (3) kapatın.

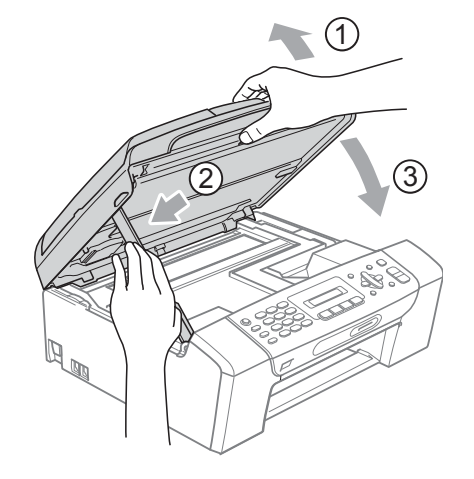

8 Kağıt tepsisini sıkıca makineye takın. Kağıt tepsisini yerinde tutarken kağıt desteğini tık sesi duyuluncaya kadar dışarı çekin ve kağıt destek kapağını açın.

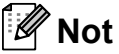

Kağıt desteğini tık sesi çıkarana dek dışarı çektiğinizden emin olun.

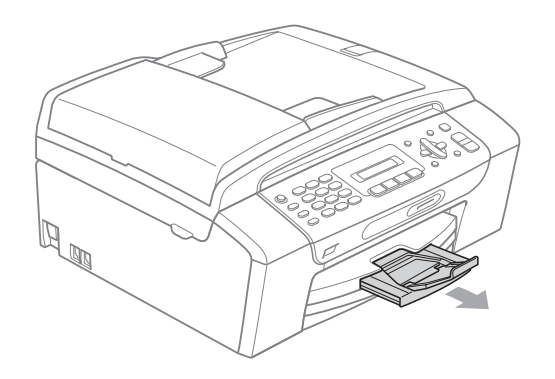

# **Düzenli bakım <sup>B</sup>**

# <span id="page-107-0"></span>**Mürekkep kartuşlarının değiştirilmesi <sup>B</sup>**

Makineniz mürekkep nokta sayacı ile donatılmıştır. Mürekkep nokta sayacı her 4 kartuştaki mürekkep seviyesini otomatik olarak izlemektedir. Makine kartuşlardan herhangi birinde mürekkebin bitmek üzere olduğunu tespit ederse LCD ekranda bu durumu bir mesajla belirtecektir.

LCD mürekkebi azalan ve değiştirilmesi gereken kartuşu size bildirecektir. Mürekkep kartuşlarını doğru sırayla değiştirmek için mutlaka LCD ekranda verilen talimatları takip edin.

Makine tarafından mürekkep kartuşunu değiştirmeniz bildirilse de mürekkep kartuşunda küçük bir miktar mürekkep kalacaktır. Havanın baskı kafası düzeneğini kurutarak hasar vermesini önlemek için mürekkep kartuşunda bir miktar mürekkep bulundurmak gerekmektedir.

# **DİKKAT**

Brother marka çok işlevli makineler belirli özelliklere sahip mürekkeple çalışmak üzere tasarlanmıştır ve orijinal Brother Marka mürekkep kartuşlarıyla kullanıldıklarında optimum performans ve güvenilirlik seviyelerinde çalışacaklardır. Başka özelliklere sahip mürekkep veya mürekkep kartuşlarının kullanılması durumunda Brother bu optimum performans ve güvenilirliği garanti etmez. Bu nedenle Brother orijinal Brother Marka kartuşların dışındaki kartuşların kullanılmasını ya da kartuşların başka kaynaklardan alınan mürekkeple doldurulmasını tavsiye etmemektedir. Başka marka mürekkep ya da mürekkep kartuşlarının kullanılmasından dolayı bu makinenin baskı kafası veya diğer parçaları hasar görürse **hasarın giderilmesi için gerekli tüm onarımlar garanti kapsamının dışında kalabilir.**

Mürekkep kartuşu kapağını açın. Bir veya daha fazla sayıda mürekkep kartuşu kullanım ömrünün sonuna ulaşırsa, örneğin Siyah, LCD ekranda Cannot Print (Yazdırılamıyor) ve Replace XX Ink (XX Mürekkep Kartuşunu Değiştir) görüntülenir.

**2** LCD ekranda belirtilen kartuşu çıkarmak için kilidi açma koluna şekilde gösterildiği gibi bastırın. Kartuşu makineden çıkarın.

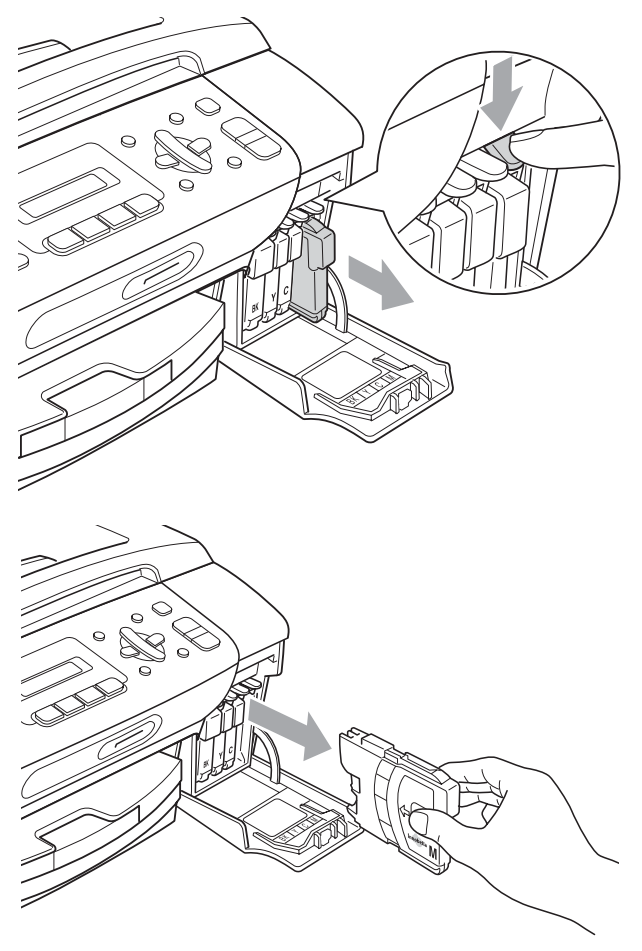

LCD ekranda gösterilen renk için yeni mürekkep kartuşu ambalajını açın ve ardından mürekkep kartuşunu ambalajdan çıkarın.
4 Vakum contasını açmak için koruyucu sarı kapağın üzerindeki yeşil düğmeyi saat yönünde tık sesi duyuluncaya dek çevirin, ardından kapağı (1) çıkarın.

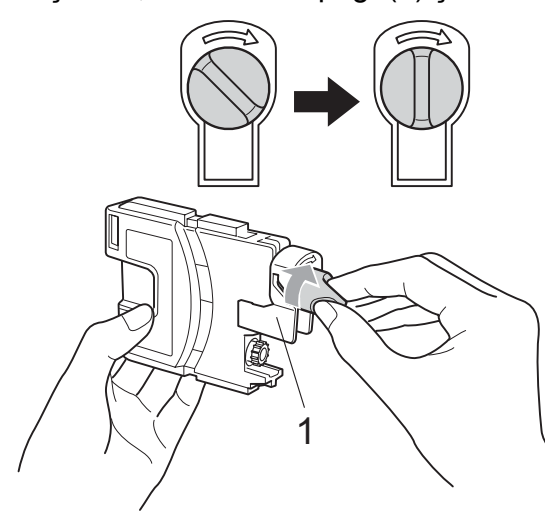

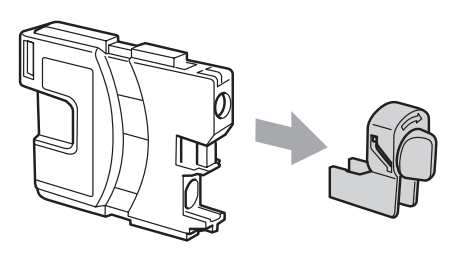

**5** Her rengin kendi doğru konumu bulunmaktadır. Mürekkep kartuşunu etiket üzerindeki okla aynı yönde takın.

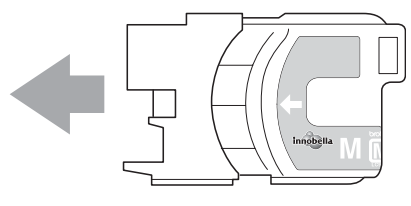

6 Mürekkep kartuşunu tık sesi gelinceye dek ittirin ve ardından mürekkep kartuşu kapağını kapatın.

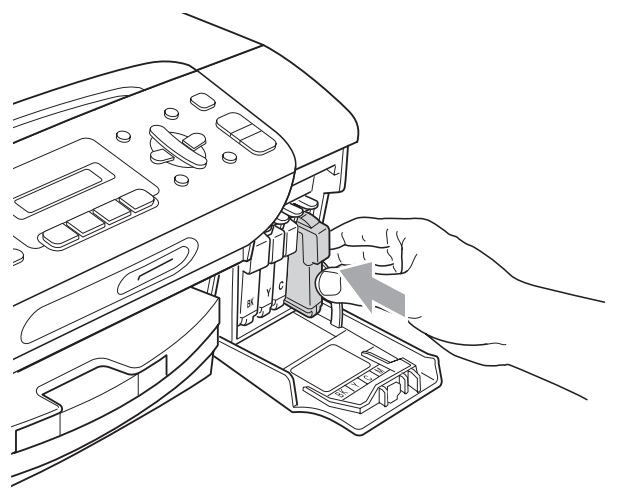

g Makine otomatik olarak mürekkep nokta sayacını sıfırlayacaktır.

### **Not**

- Örneğin Siyah mürekkep kartuşunu değiştirirseniz LCD ekranda bu kartuşun yeni olduğunu onaylamanız istenebilir (Did You Change Blck? (Siyah Kartuşu mu Değiştirdiniz?)). Taktığınız her yeni kartuşta o renk için mürekkep nokta sayacını otomatik olarak sıfırlamak üzere **1** (Yes (Evet)) tuşuna basın. Taktığınız mürekkep kartuşu yeni değilse mutlaka **2** (No (Hayır)) tuşuna basın.
- Mürekkep kartuşunu taktıktan sonra LCD ekranda No Cartridge (Kartuş Yok) ya da Cannot Detect (Algılanamıyor) görüntülenirse mürekkep kartuşlarının doğru takıldıklarını kontrol edin.

## **UYARI**

Gözünüze mürekkep kaçarsa derhal bol su ile yıkayın ve gerekirse doktor çağırın.

### **DIKKAT**

Değiştirmeniz gerekmiyorsa mürekkep kartuşlarını çıkarmayın. Çıkarırsanız mürekkep kalitesi düşebilir ve makine kartuşta kalan mürekkep miktarını hesaplayamaz.

Kartuş takma yuvalarına dokunmayın. Dokunursanız cildinize mürekkep bulaşabilir.

Cildinize veya elbiselerinize mürekkep bulaşırsa sabun ya da deterjanla derhal yıkayın.

Mürekkep kartuşunu yanlış yere takarak renkleri karıştırırsanız kartuş takma yerini düzelttikten sonra baskı kafasını birkaç kez temizleyin.

Mürekkep kartuşunu açtıktan sonra makineye takın ve taktıktan sonra altı ay içinde tüketin. Açılmamış mürekkep kartuşlarını kartuş ambalajında yazılı son kullanma tarihine kadar kullanın.

Kartuştan mürekkep sızmasına neden olacağından mürekkep kartuşunu sökmeyin ya da kurcalamayın.

### **Makinenin dışının temizlenmesi <sup>B</sup>**

### **DIIKKAT**

Nötr deterjan kullanın. Tiner veya benzin gibi uçucu sıvılarla temizleme makinenin dış yüzeyine hasar verecektir.

Amonyak içeren temizlik maddeleri kullanmayın.

Kumanda panelindeki kirleri çıkarmak için izopropil alkol kullanmayın. Panelde çatlaklara neden olabilir.

#### **Makinenin dışını şu şekilde temizleyin:**

Kağıt tepsisini  $(1)$  çekerek makineden tamamen çıkarın.

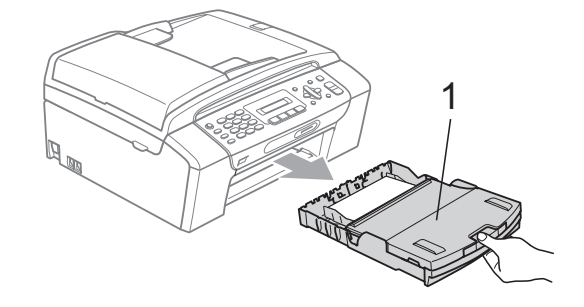

b Makinenin dışını yumuşak bir bezle silerek tozunu alın.

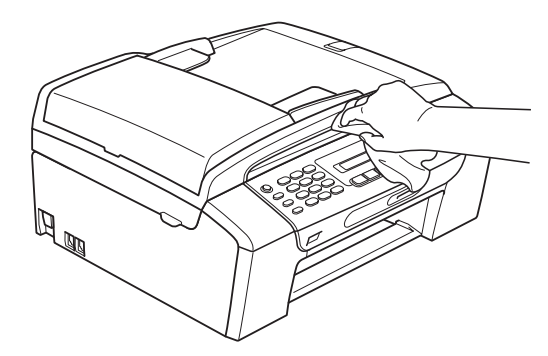

8 Kağıt çıkışı tepsisi kapağını kaldırın ve kağıt tepsisine sıkışmış olan şeyleri çıkarın.

4 Kağıt tepsisinin içini ve dışını yumuşak bir bezle silerek tozunu alın.

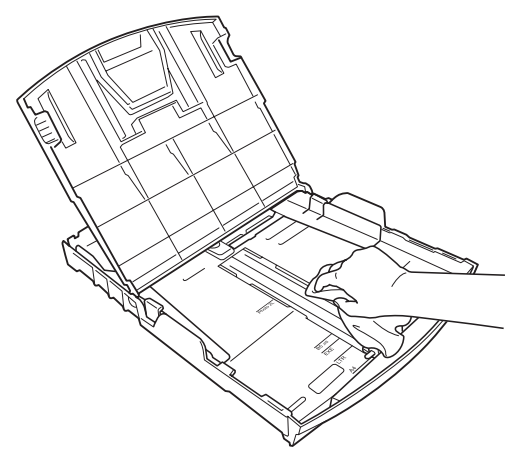

5 Kağıt çıkışı tepsisi kapağını kapatın ve kağıt tepsisini makineye sıkıca takın.

### **Tarayıcı camının temizlenmesi <sup>B</sup>**

a Doküman kapağını (1) kaldırın. Tarayıcı camını (2) ve beyaz plastiği (3) yanıcı olmayan cam temizleyici ile nemlendirilmiş tiftik içermeyen yumuşak bir bezle temizleyin.

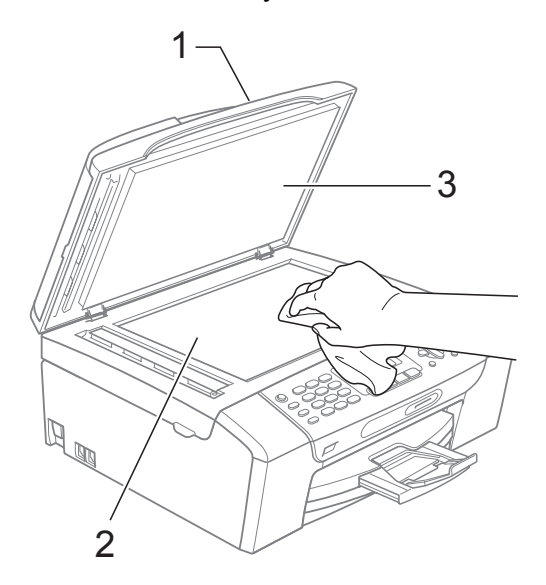

(sadece MFC-290C ve MFC-297C) ADF ünitesinde beyaz çubuğu (1) ve cam şeridini (2) yanıcı olmayan cam temizleyici ile nemlendirilmiş tiftik içermeyen yumuşak bir bezle temizleyin.

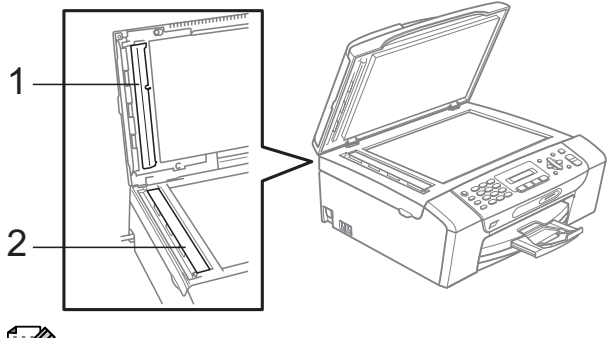

### **Not**

Tarayıcı camı ve cam şeridini yanıcı olmayan cam temizleyici ile temizlemenin yanında parmak ucunuzla tarayıcı camı ve cam şeridinin üzerinden geçerek herhangi birşey hissedip hissetmediğinizi kontrol edin. Kir veya tortu hissederseniz o kısma yoğunlaşarak tarayıcı camı ve cam şeridini yeniden silin. Temizleme işlemini üç ya da dört kez tekrarlamanız gerekebilir. Test etmek için her temizlik işleminden sonra bir fotokopi çekin.

### **Makine yazıcı kağıt silindirinin temizlenmesi <sup>B</sup>**

### **UYARI**

Yazıcı kağıt silindirini temizlemeden önce mutlaka makinenin fişini prizden çekin.

- **1** Açık konumda sıkıca kilitleninceye kadar tarayıcı kapağını kaldırın.
- $\overline{2}$  Makinenin yazıcı kağıt silindirini (1) temizleyin.

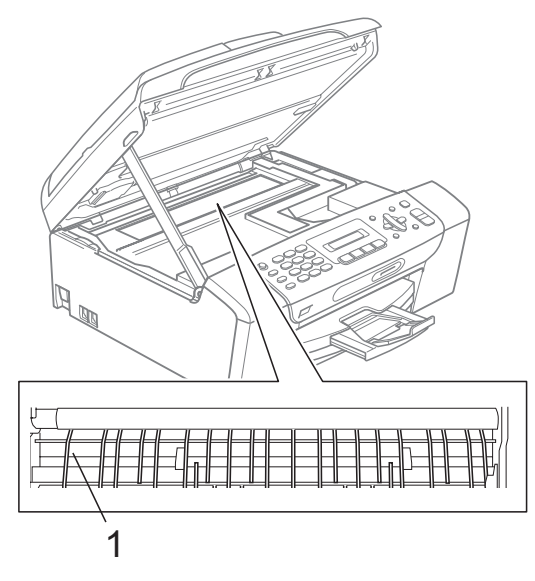

### **Kağıt alma makarasının temizlenmesi <sup>B</sup>**

- **1** Kağıt tepsisini çekerek makineden tamamen çıkarın.
- 2 Önce telefon hattı kablosunu çıkarın ve ardından makinenin fişini prizden çekin ve makinenin arkasındaki Sıkışma Giderme Kapağını (1) açın.

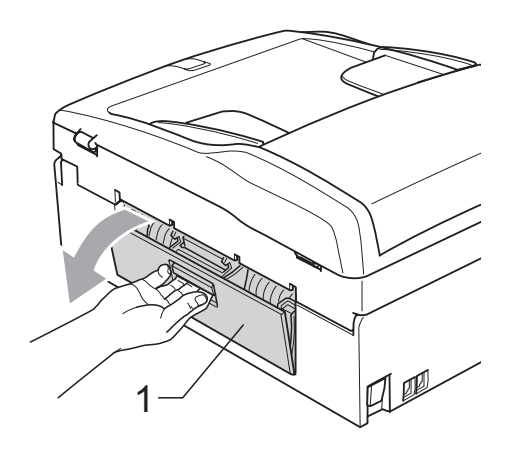

Pamuklu çubuğun üzerine izopropil alkol dökerek Kağıt Alma Makarasını (1) temizleyin.

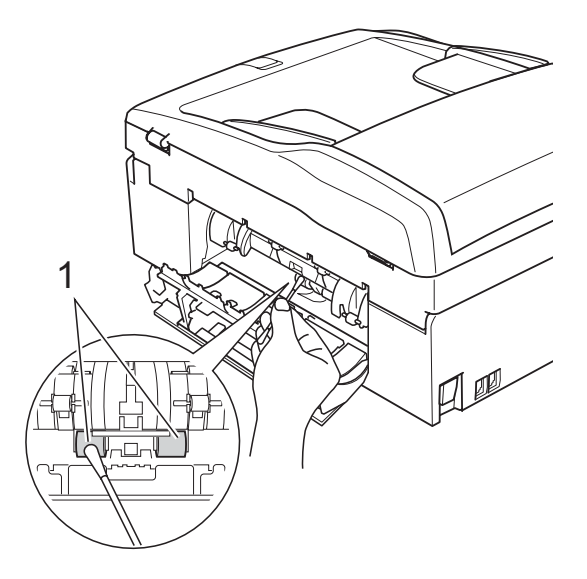

- Sıkışma Giderme Kapağını tekrar kapatın. Kapağın düzgün kapatıldığından emin olun.
- 
- 5) Kağıt tepsisini sıkıca yerine takın.
- 6 Elektrik fişini yeniden prize takın.

### <span id="page-112-2"></span>**Baskı kafasının temizlenmesi**

İyi baskı kalitesini muhafaza etmek için makine, baskı kafasını otomatik olacak temizleyecektir. Baskı kalitesi sorunu yaşıyorsanız temizleme işlemini elle başlatabilirsiniz.

Yazdırdığınız sayfalarda yatay çizgi ya da metin veya grafikler üzerinde boş metin alıyorsanız baskı kafası ve mürekkep kartuşlarını temizleyin. Sadece Siyahı, aynı anda üç rengi (Sarı/Cyan/Magenta) veya aynı anda dört rengi temizleyebilirsiniz.

Baskı kafasının temizlenmesi mürekkep tüketir. Çok sık temizlemek gereksiz yere mürekkep kullanır.

### **DİKKAT**

Baskı kafasına dokunmayın. Baskı kafasına dokunulması kalıcı hasar vererek baskı kafasının garantisini geçersiz kılabilir.

- **Menu**, **7**, **2**'ye basın.
	- **A** veya **▼** tusuna basarak Black (Siyah), Color (Renkli) ya da All (Hepsi)'ni seçin. **OK** (Tamam)'a basın. Makine baskı kafasını temizler. Temizleme bittiğinde makine otomatik olarak bekleme moduna geçer.
- **Not**

Baskı kafasını en az beş kere temizledikten sonra baskı kalitesi artmazsa sorunlu her renk için yeni orijinal Brother Marka yedek kartuş takmayı deneyin. Baskı kafasını beş kez daha yeniden temizlemeyi deneyin. Baskı kalitesi artmazsa Brother bayiinize başvurun.

### <span id="page-112-1"></span>**Baskı kalitesinin kontrol edilmesi**

Çıktınızda soluk ya da çizgili renk ve metinler belirmeye başlarsa püskürtme kanallarından bazıları tıkanmış olabilir. Baskı Kalitesi Kontrol Sayfası yazdırıp püskürtme kanalı kontrol desenine bakarak bunu kontrol edebilirsiniz.

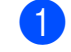

a **Menu**, **7**, **1**'e basın.

b **<sup>a</sup>** veya **b** tuşuna basarak Print Quality (Baskı Kalitesi)'ni seçin.

**OK** (Tamam)'a basın.

- **8 Colour Start** (Renkli Başlat)'a basın. Makine, Baskı Kalitesi Kontrol Sayfasını yazdırmaya başlar.
- <span id="page-112-0"></span>Sayfadaki dört renkli blokların kalitesini kontrol edin.

Is Quality OK?

1.Yes 2.No

- 5 Asağıdakilerden birini yapın:
	- Cizgilerin tümü net ve görülebilir durumdaysa **1** tuşuna basarak Yes (Evet)'[i](#page-113-0) seçin ve adım  $\bigcirc$ 'a gidin.
	- Aşağıda gösterildiği gibi eksik kısa çizgiler görürseniz **2** tuşuna basarak No (Hayır)'ı seçin.

OK (Tamam) Kötü

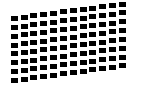

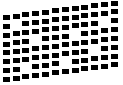

LCD ekranda siyah ve diğer üç dört rengin baskı kalitesinin iyi olup olmadığı sorulur.

Black OK?

1.Yes 2.No

**1** (Yes (Evet)) veya **2** (No (Hayır)) tuşuna basın.

LCD ekranda temizlemek istevip istemediğiniz sorulur.

Start Cleaning?

1.Yes 2.No

**1** (Yes (Evet))'e basın. Makine baskı kafasını temizlemeye başlar.

8 Temizleme tamamlandığında **Colour Start** (Renkli Başlat)'a basın. Makine, Baskı Kalitesi Kontrol Sayfasını tekrar yazdırmaya başlar ve ardından a[d](#page-112-0)ım @'e döner.

<span id="page-113-0"></span>**9** Stop/Exit (Durdur/Çık)'a basın. Bu işlemi en az beş kere yaptıktan sonra baskı kalitesi hala kötüyse tıkanan rengin mürekkep kartuşunu değiştirin. Mürekkep kartuşunu değiştirdikten sonra baskı kalitesini kontrol edin. Sorun devam ederse yeni mürekkep kartuşu için temizleme ve deneme baskısı işlemlerini en az beş kere tekrar edin. Mürekkep eksik çıkmaya devam ederse Brother bayiinize başvurun.

**DİKKAT**

Baskı kafasına dokunmayın. Baskı kafasına dokunulması kalıcı hasar vererek baskı kafasının garantisini geçersiz kılabilir.

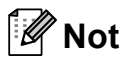

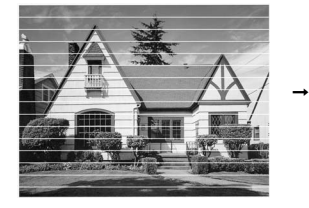

Baskı kafası püskürtme kanalı tıkandığında yazdırılan örnek buna benzer.

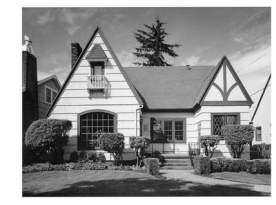

Baskı kafası püskürtme kanalı temizlendiğinde yatay çizgiler kaybolur.

### **Baskı hizalamasının kontrol edilmesi <sup>B</sup>**

Makineyi taşıdıktan sonra yazdırdığınız metinde bulanıklaşma veya görüntülerde solma olursa baskı hizalamasının ayarlanması gerekebilir.

- a **Menu**, **7**, **1**'e basın.
- 

**A** veya **V** tuşuna basarak Alignment (Hizalama)'yı seçin. **OK** (Tamam)'a basın.

**8** Mono Start (Siyah Beyaz Başlat) ya da **Colour Start** (Renkli Başlat)'a basın. Makine, Hizalama Kontrol Sayfasını yazdırmaya başlar.

Is Alignment OK?

1.Yes 2.No

- 5 rakamının 0 rakamına en yakın eşleşen olduğunu görmek için 600 dpi ve 1200 dpi deneme baskılarını kontrol edin.
	- 600 dpi ve 1200 dpi deneme baskılarındaki 5 rakamı örnekleri en iyi eşleşenlerse **1** (Yes (Evet)) tuşuna basarak Hizalama Kontrolünü bitirin ve adım **@'ye** [g](#page-113-1)idin.
	- 600 dpi veya 1200 dpi için başka bir deneme baskısı rakamı daha iyi eşleşiyorsa o rakamı seçmek için **2** (No (Hayır)) tuşuna basın.
- 600 dpi için 0 rakamı örneğine en yakın eşleşen deneme baskısı sayısını seçin (1-8).

600dpi Adjust

Select Best #5

6 1200 dpi için 0 rakamı örneğine en yakın eşleşen deneme baskısı sayısını seçin (1-8).

1200dpi Adjust

Select Best #5

<span id="page-113-1"></span>Stop/Exit (Durdur/Çık)'a basın.

### <span id="page-114-1"></span>**Mürekkep miktarının kontrol edilmesi <sup>B</sup>**

Kartuşta kalan mürekkep miktarını kontrol edebilirsiniz.

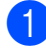

**1** Menu, 7, 3'e basın.

- LCD ekranda mürekkep miktarı gösterilir.
- **63** A veya ▼ tuşuna basarak kontrol etmek istediğiniz rengi seçin.

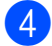

4 Stop/Exit (Durdur/Çık)'a basın.

**Not**

Mürekkep miktarını bilgisayarınızdan kontrol edebilirsiniz. (CD-ROM'daki Yazılım Kullanıcı Kılavuzu'nda bulunan Windows® için *Printing (Yazdırma)* ya da Macintosh® için *Printing and Faxing (Yazdırma ve Fakslama)*'ya bakın.)

# <span id="page-114-0"></span>**Makine Bilgisi**

### **Seri numarasının kontrol edilmesi <sup>B</sup>**

Makinenin seri numarasını LCD ekranda görebilirsiniz.

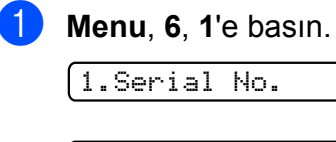

XXXXXXX

Stop/Exit (Durdur/Çık)'a basın.

# **Makinenin ambalajlanıp taşınmasıB**

Makineyi taşırken makinenizle birlikte gelen ambalaj malzemelerini kullanın. Makinenizi düzgün ambalajlamak için aşağıdaki talimatları izleyin. Taşıma sırasında makinenize verilen hasarlar garanti kapsamı dışındadır.

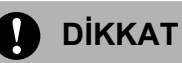

Yazdırma işi tamamlandığında baskı kafasının 'park' konumuna gelmesinin beklenmesi önemlidir. Makineden gelen tüm mekanik seslerin durduğundan emin olmak için fişini prizden çekmeden önce makineyi dikkatle dinleyin. Makinenin park konumuna gelme işlemini tamamlamasına izin verilmemesi yazdırma sorunlarına ve olası baskı kafası hasarına neden olabilir.

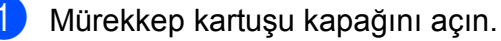

- 2 Mürekkep kartuşunu çıkarmak için kilidi açma koluna bastırın ve tüm mürekkep kartuşlarını çıkarın. (Bkz. *[Mürekkep](#page-107-0)  kartuşlarının değiştirilmesi* [sayfa 96.](#page-107-0))
- 8 Yeşil koruyucu parçayı takın ve ardından mürekkep kartuşu kapağını kapatın.

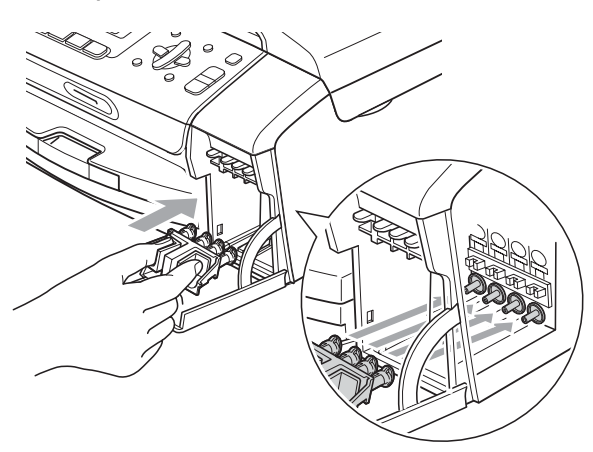

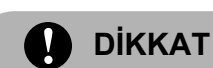

Yeşil koruyucu parçanın (1) her iki tarafındaki plastik tırnakların yerine sıkıca oturduğundan (2) emin olun.

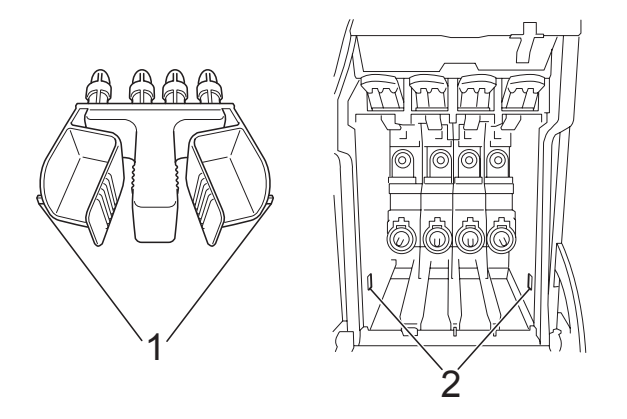

Yeşil koruyucu parçayı bulamazsanız taşımadan önce mürekkep kartuşlarını çıkarmayın. Makinenin yeşil koruyucu parça ile ya da mürekkep kartuşları takılı durumda taşınması gereklidir. Mürekkep kartuşları ya da koruyucu parça olmadan taşınması makinin hasar görmesine ve garantinin geçersiz kalmasına neden olacaktır.

- Makineyi duvar telefon prizinden ayırın ve telefon hattı kablosunu makineden çıkarın.
	- Makinenin fişini prizden çekin.
- 6 Her iki elinizle makinenin her iki tarafındaki plastik tırnaklardan tutarak açık konumda sıkıca kilitleninceye kadar tarayıcı kapağını kaldırın. Ardından bağlı ise arayüz kablosunu makineden ayırın.

g Kilidi açmak için tarayıcı kapağını (1) kaldırın. Tarayıcı kapağı desteğini hafifçe aşağı (2) bastırın ve tarayıcı kapağını (3) kapatın.

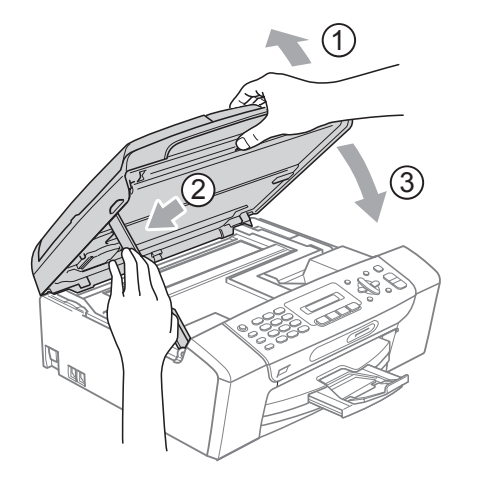

8 Makineyi torbasına sarın ve orijinal ambalaj malzemesini kullanarak orijinal kartonuna koyun.

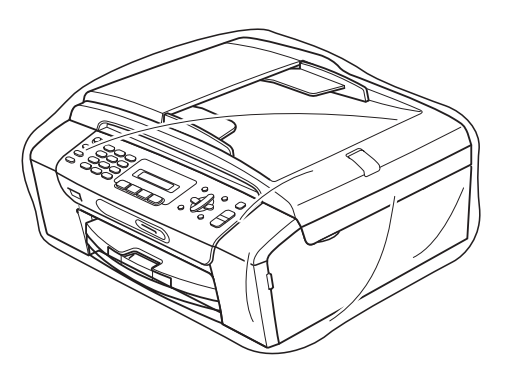

<sup>9</sup> Basılı malzemeleri şekilde gösterildiği gibi orijinal kartona yerleştirin. Kullanılmış mürekkep kartuşlarını kartona koymayın.

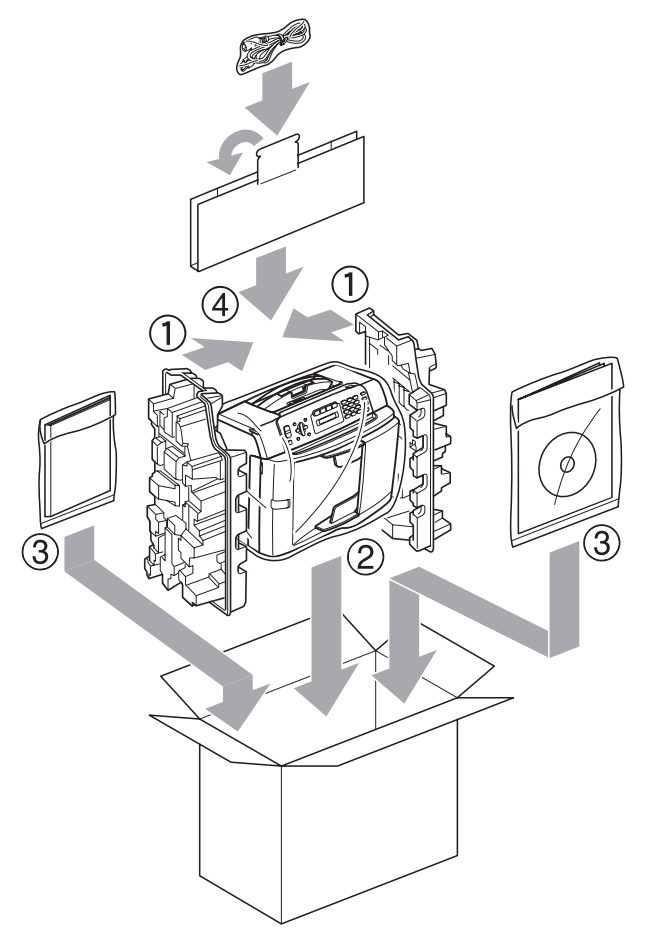

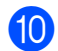

10 Kartonu kapatın ve koli bandıyla sarın.

**C**

# **Menü ve Özellikler**

# **Ekranla programlama**

Makinenizin, menü tuşlarını kullanarak LCD ekranla programlama ile kullanımı kolay olacak şekilde tasarlanmıştır. Kullanıcı dostu programlama, makinenizin sunduğu tüm menü seçimlerinin bütün avantajlarından faydalanmanıza yardım eder.

Programlamanız LCD ekranda yapıldığından makinenizi programlamanıza yardımcı olması için adım adım ekran talimatları hazırladık. Yapmanız gereken tek şey, menü seçimleri ve programlama seçenekleri boyunca size rehberlik eden talimatları izlemektir.

### **Menü tablosu**

[sayfa 108](#page-119-0)'de başlayan menü tablosunu kullanarak makinenizi programlayabilirsiniz. Bu sayfalar menü seçimleri ile seçeneklerini listeler.

Makinenizi programlamak için **Menu** ve ardından menü numaralarına basın.

## **Hafiza Depolama**

Elektrik kesilse bile kalıcı olarak kaydedildiklerinden menü ayarlarınız kaybolmaz. Geçici ayarlar (Kontrast, Yurtdışı modu vs.) kaybolur. Tarih ve saati yeniden ayarlamanız gerekebilir.

# **Menü tuşları <sup>C</sup>**

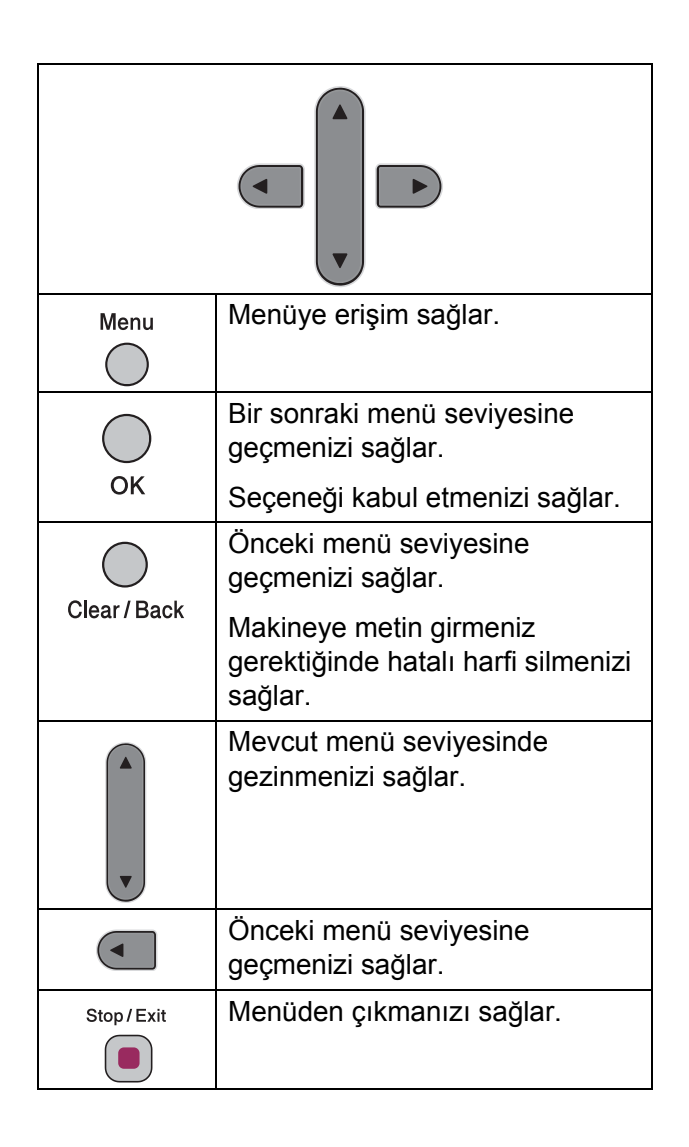

**C**

Menü moduna erişmek için:

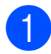

**1** Menu (Menü)'ye basın.

2 Bir seçenek seçin.

- Genel Ayarlar menüsü için **1**'e basın.
- Faks menüsü için **2**'ye basın.
- Fotokopi menüsü için **3**'e basın.

Başlangıç Ayarı için **0**'a basın.

İstediğiniz yöne bağlı olarak **a** veya **b** tuşuna basarak her bir menü seviyesinde daha hızlı dolaşabilirsiniz.

**6** LCD ekranda istediğiniz seçenek görüntülendiğinde **OK** (Tamam)'a basın. LCD daha sonra bir sonraki menü

seviyesini gösterecektir.

4 A veya ▼ tuşuna basarak bir sonraki menü seçiminize gelin.

**6** OK (Tamam)'a basın. Seçeneği ayarlamayı tamamladığınızda LCD ekranda Accepted (Kabul Edildi) görüntülenir.

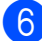

**6** Stop/Exit (Durdur/Çık)'a basın.

# <span id="page-119-0"></span>**Menü Tablosu**

Menü tablosu, makinenin programlarında bulunan menü seçimleri ile seçeneklerini anlamanıza yardımcı olacaktır. Fabrika ayarları, koyu ve yanında bir yıldız işaretiyle gösterilmiştir.

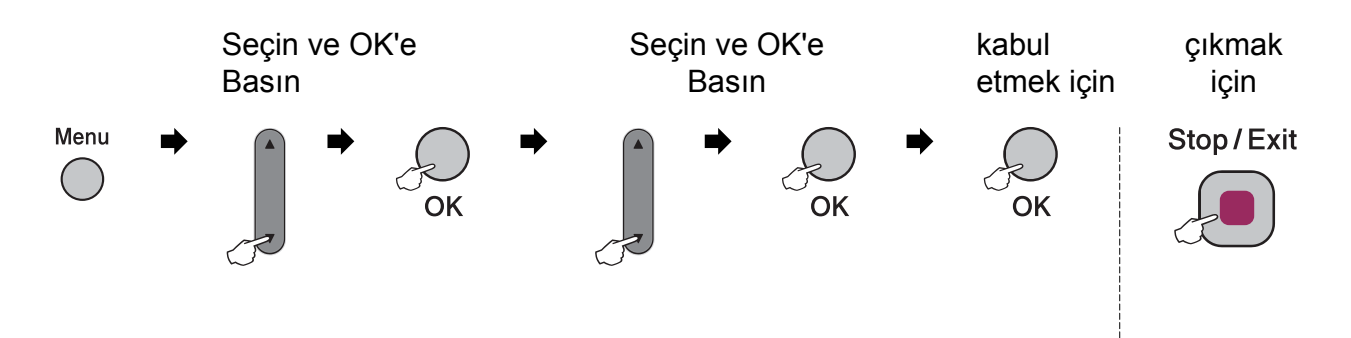

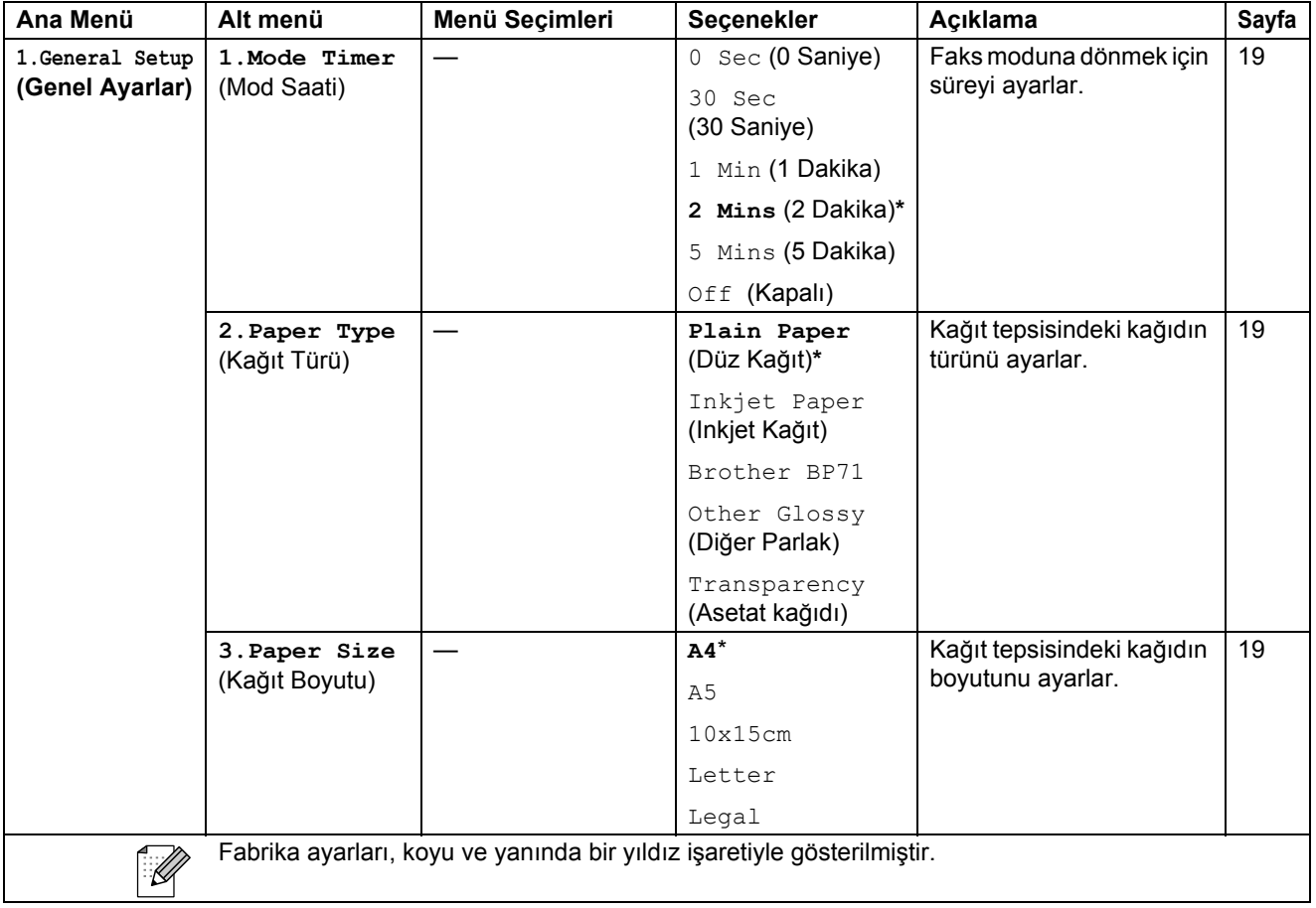

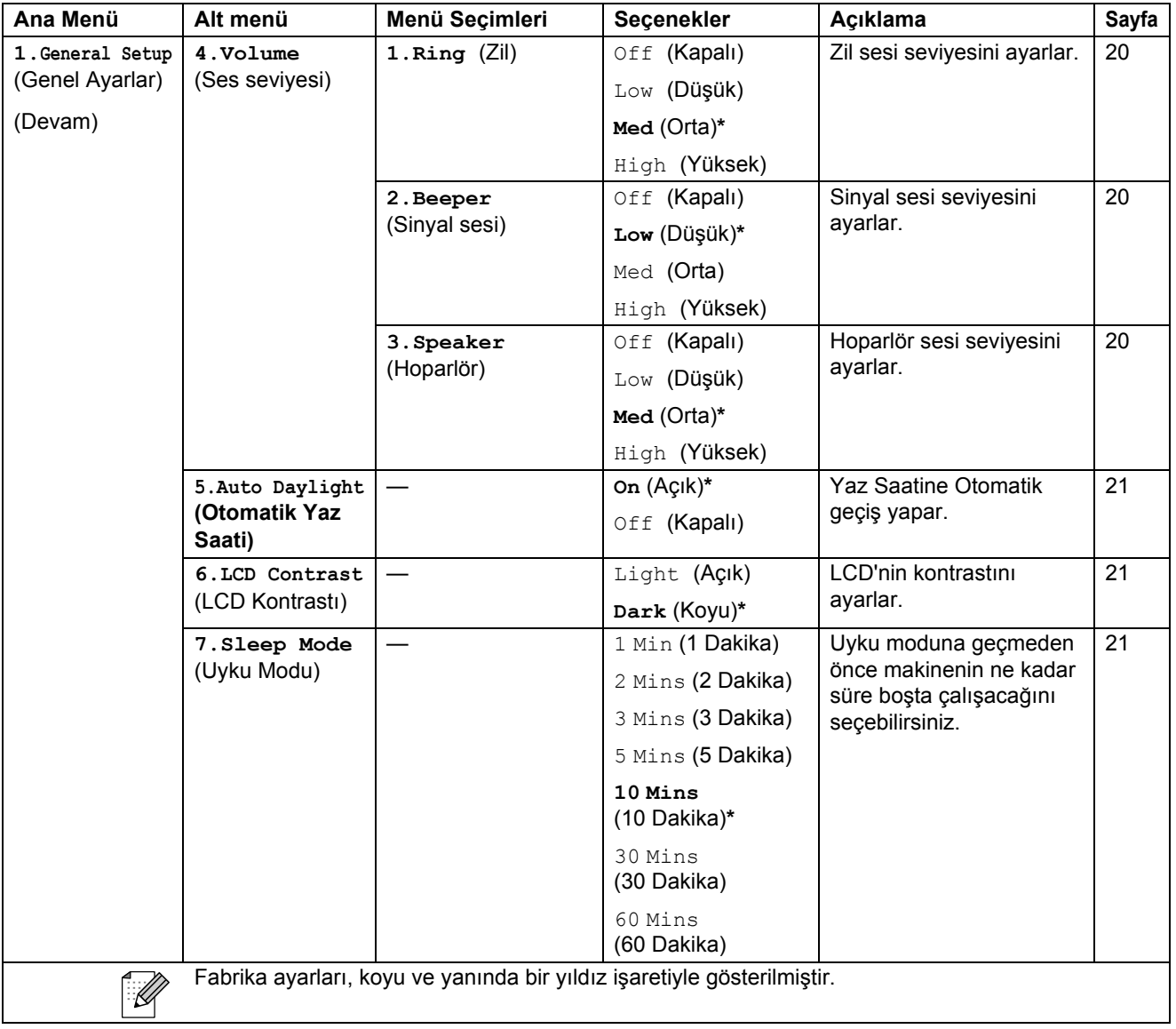

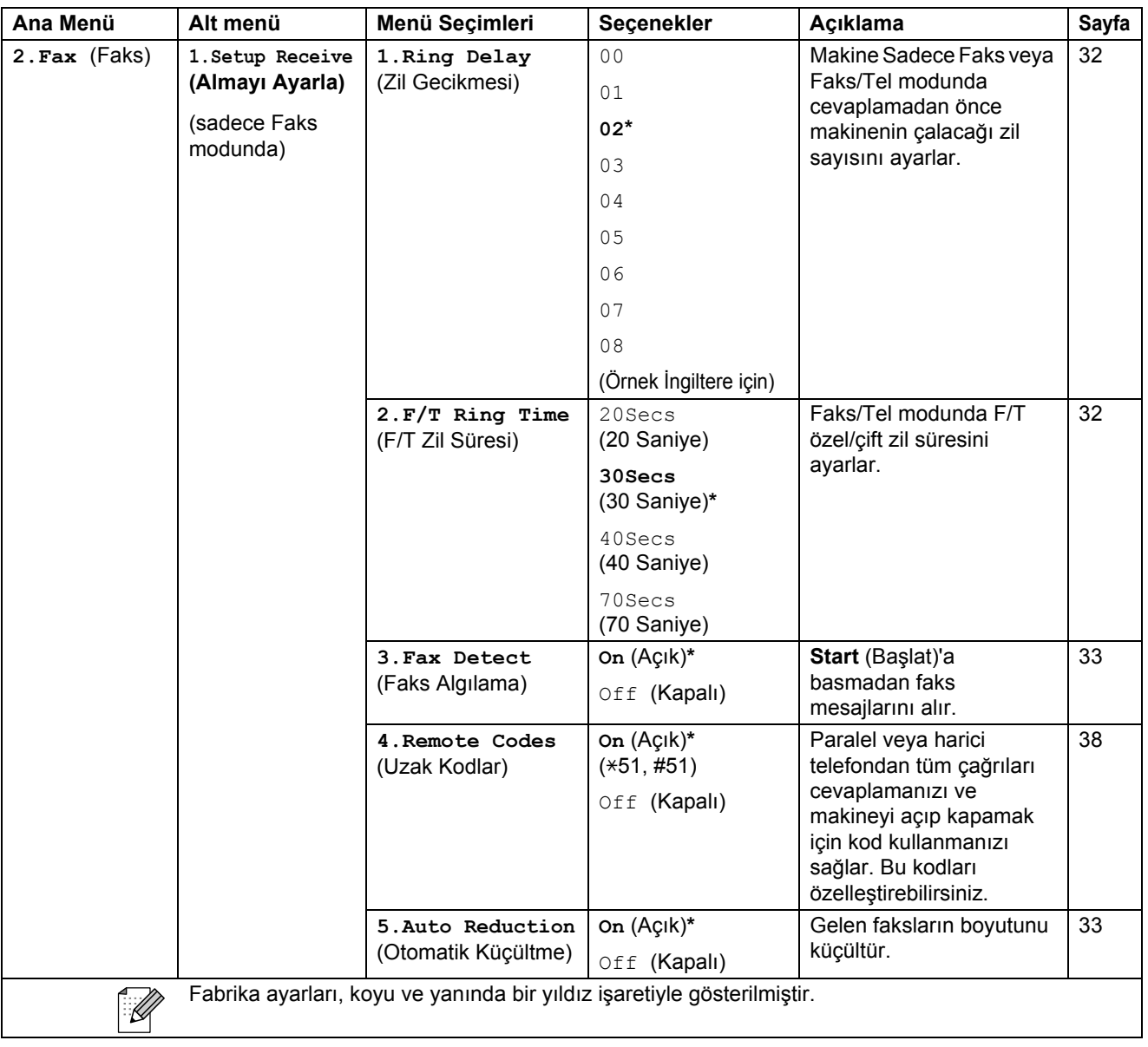

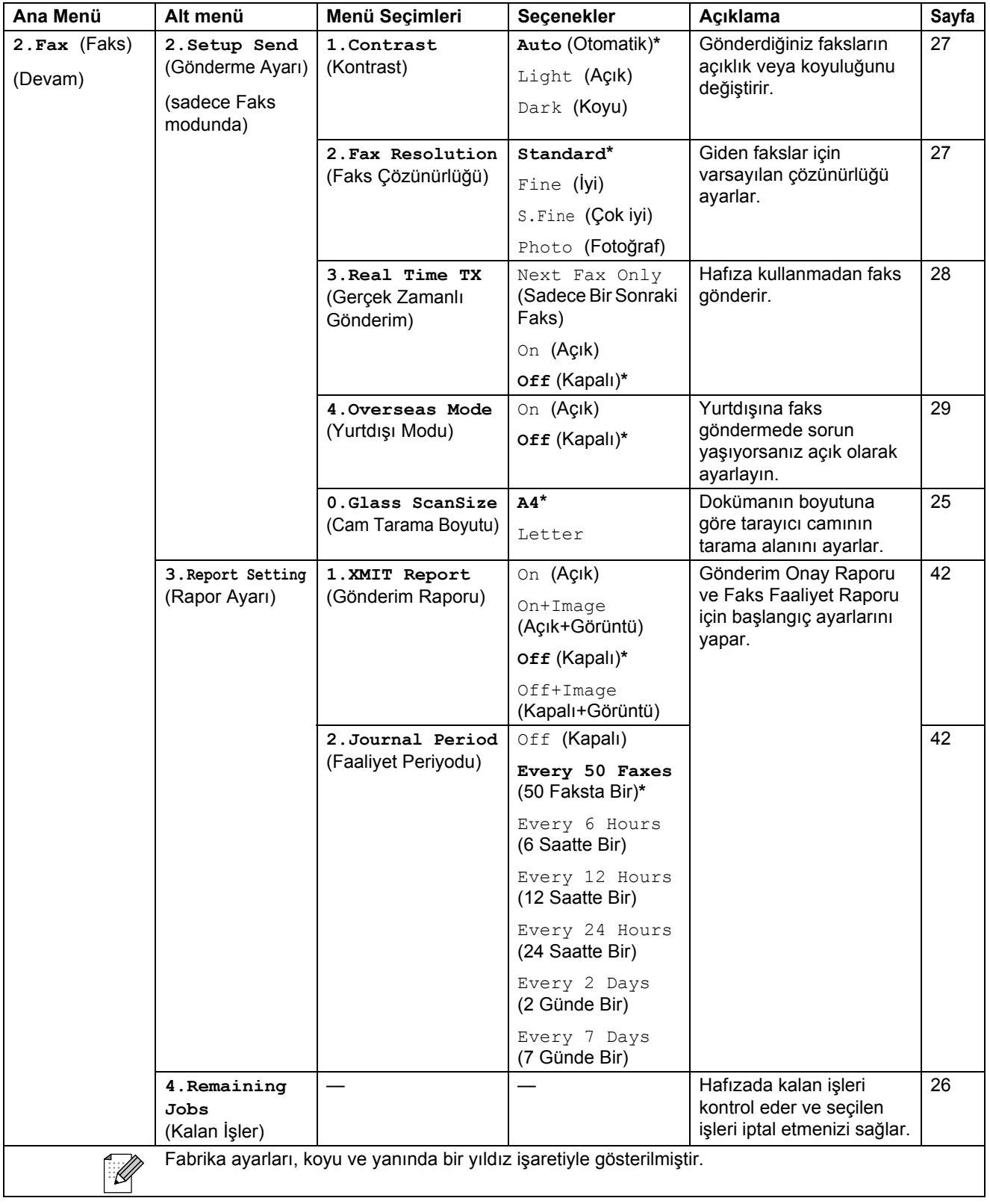

**C**

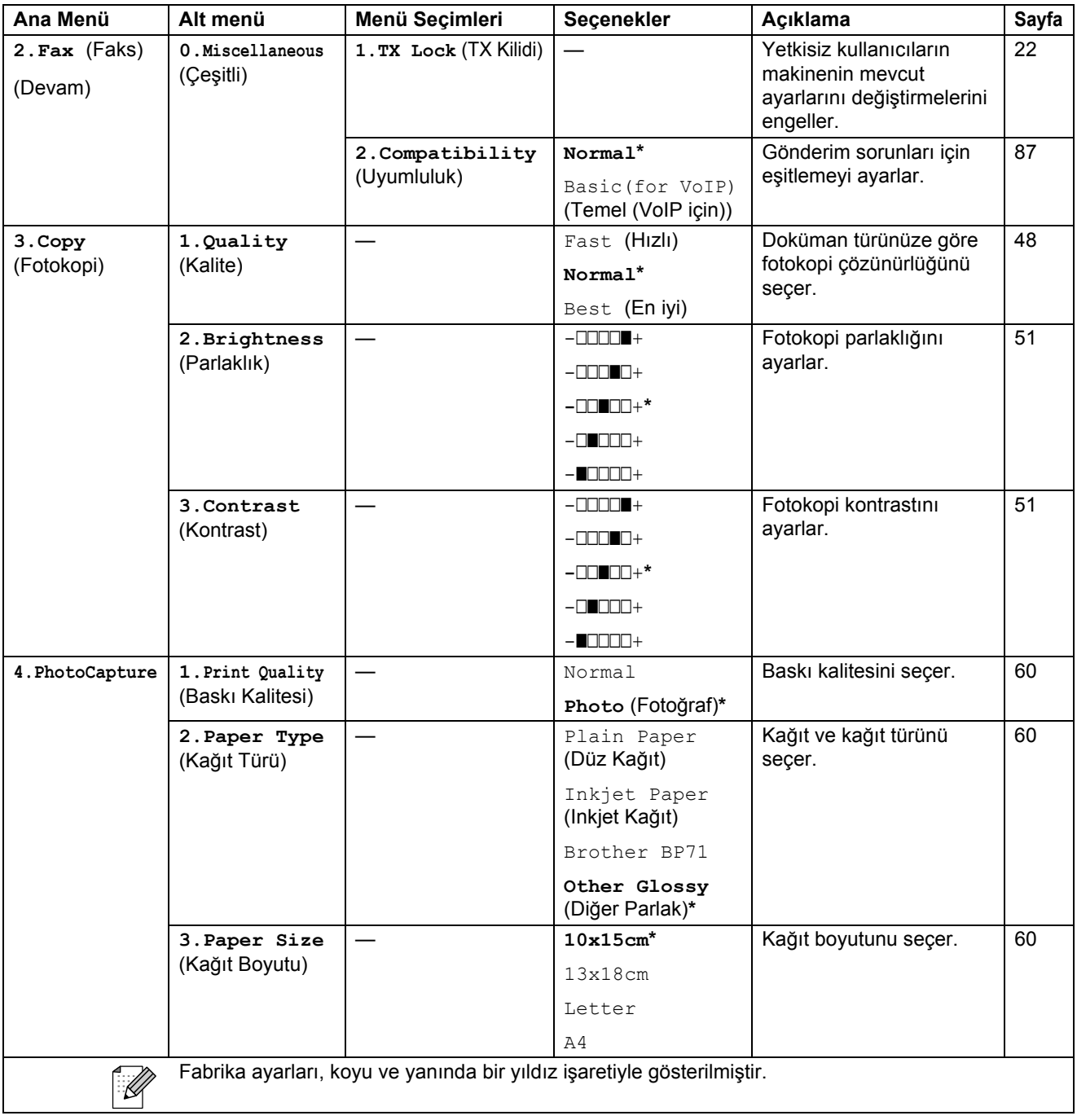

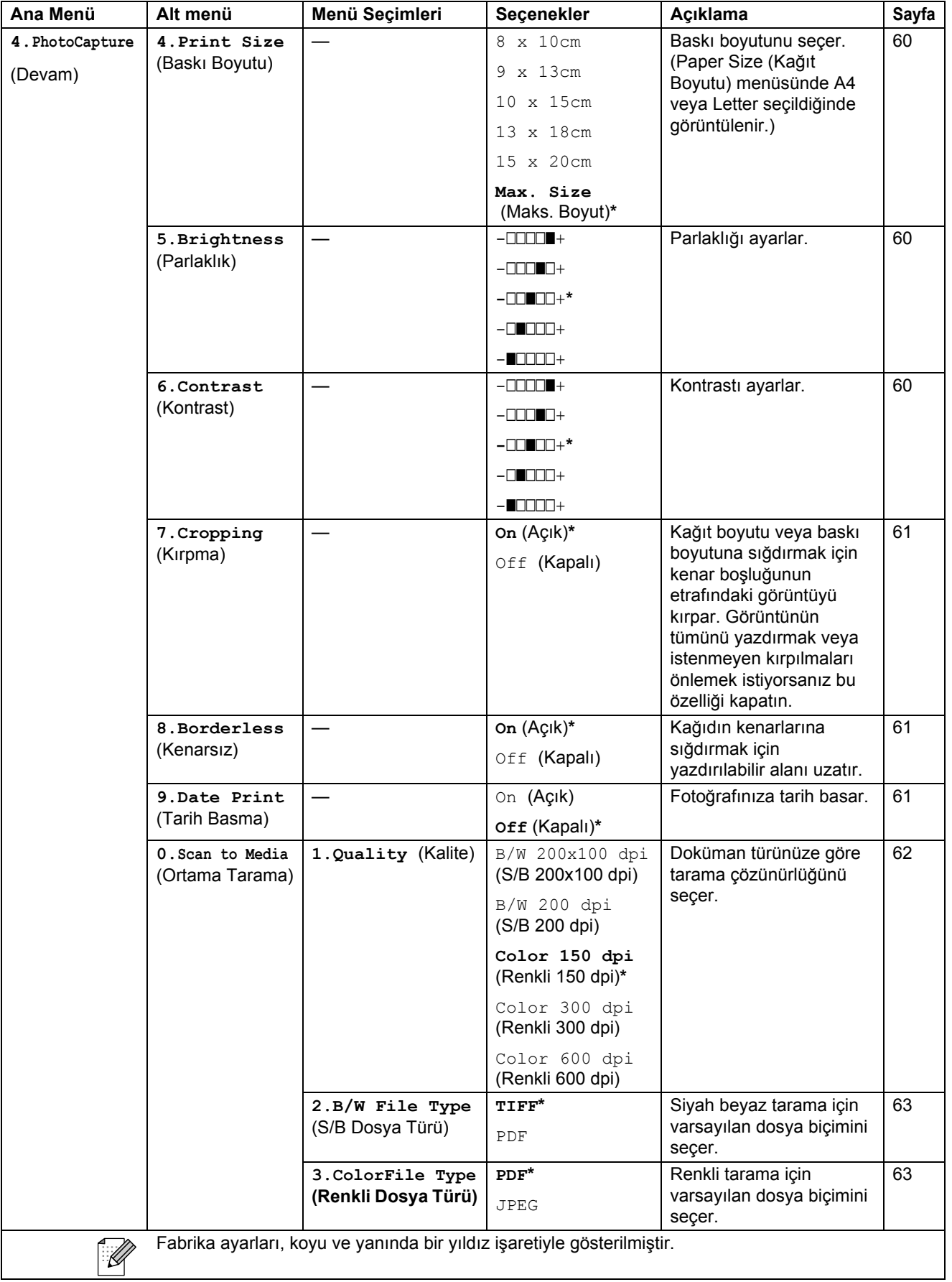

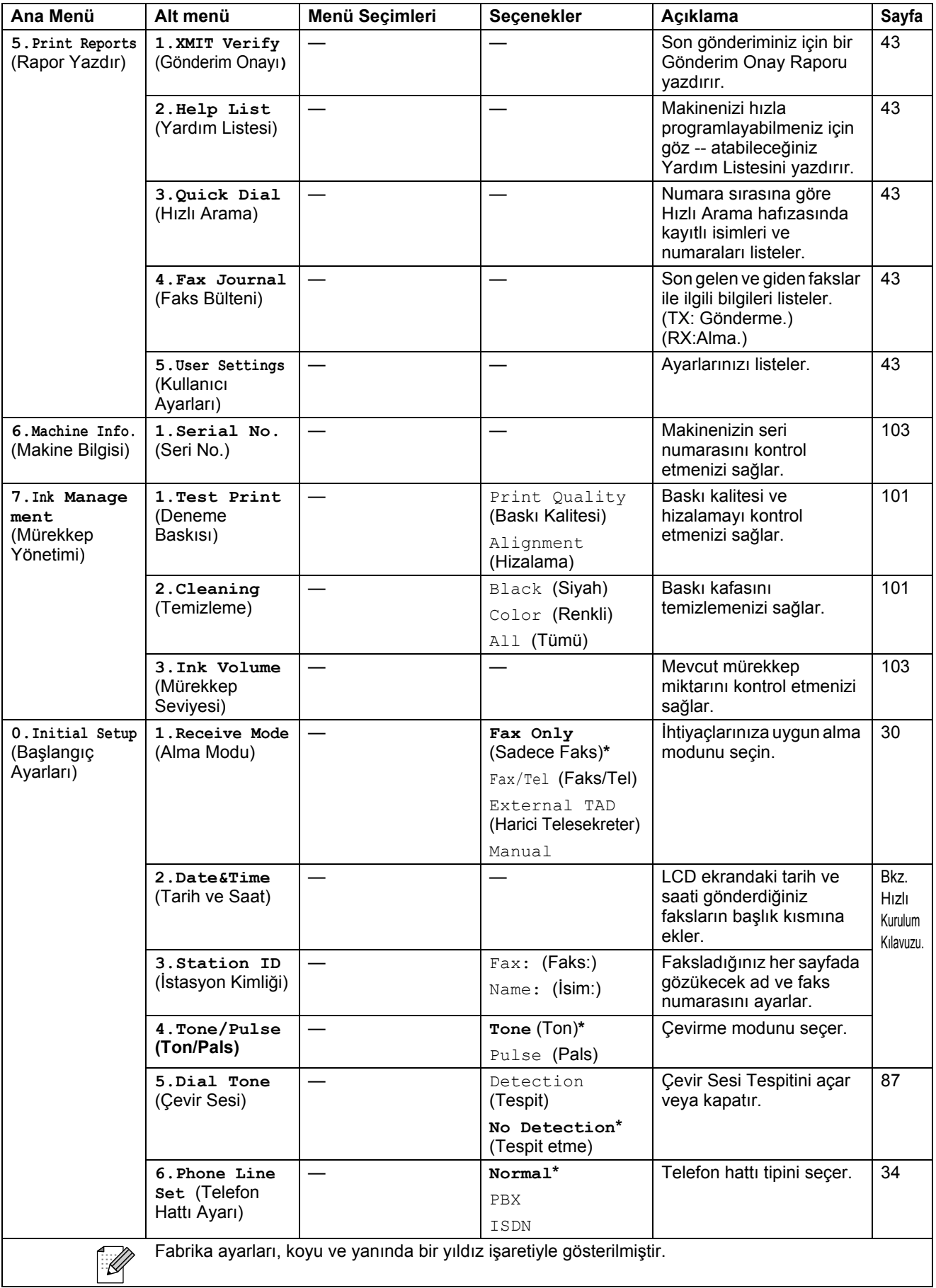

**C**

# **Metin Girme**

İstasyon Kimliği gibi bazı menü seçimlerini ayarlarken makineye metin girmeniz gerekebilir. Çoğu sayı tuşlarının üzerinde yazılı üç veya dört tane harf bulunmaktadır . Özel karakterler için kullanıldıklarından **0**, **#** ve **l** tuşlarının üzerinde yazılı harf yoktur.

İlgili sayı tuşuna art arda basarak istediğiniz karaktere ulaşabilirsiniz.

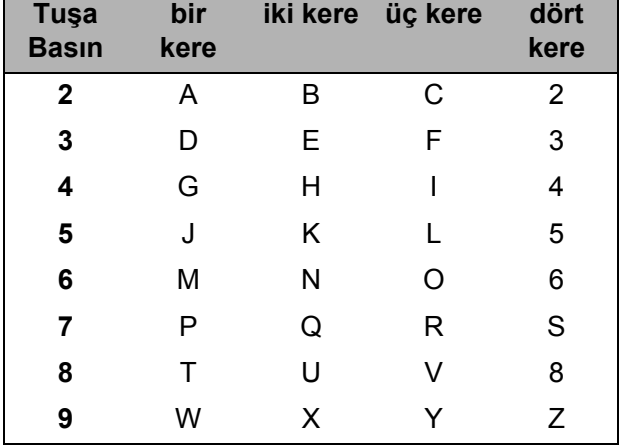

#### **Boşluk girme**

Faks numarasına boşluk girmek için rakamlar arasında bir kere **c** tuşuna basın. İsme boşluk girmek için karakterler arasında iki kere **c** tuşuna basın.

#### **Düzeltme yapma**

Hatalı bir karakter girdiniz ve düzeltmek istiyorsanız imleci hatalı karakterin altına getirmek için **d** tuşuna basın. Ardından **Clear/Back** (Sil/Geri) tuşuna basın. Doğru karakteri yeniden girin. Geri giderek araya harf de ekleyebilirsiniz.

#### **Harfleri tekrarlama**

Önceki harfle aynı tuşta bulunan bir harf girmeniz gerekiyorsa tuşua tekrar basmadan önce **c** tuşuna basarak imleci sağa alın.

#### **Özel karakterler ve semboller**

**l**, **#** veya **0** tuşuna basın ve ardından **d** ya da **c** tuşuna basarak imleci istediğiniz özel karakterin veya sembolün altına getirin. Ardından **OK** (Tamam) tuşuna basarak seçin.

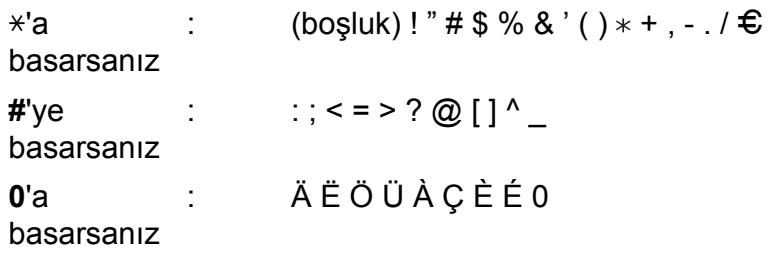

**D**

# **Teknik özellikler**

# **Genel <sup>D</sup>**

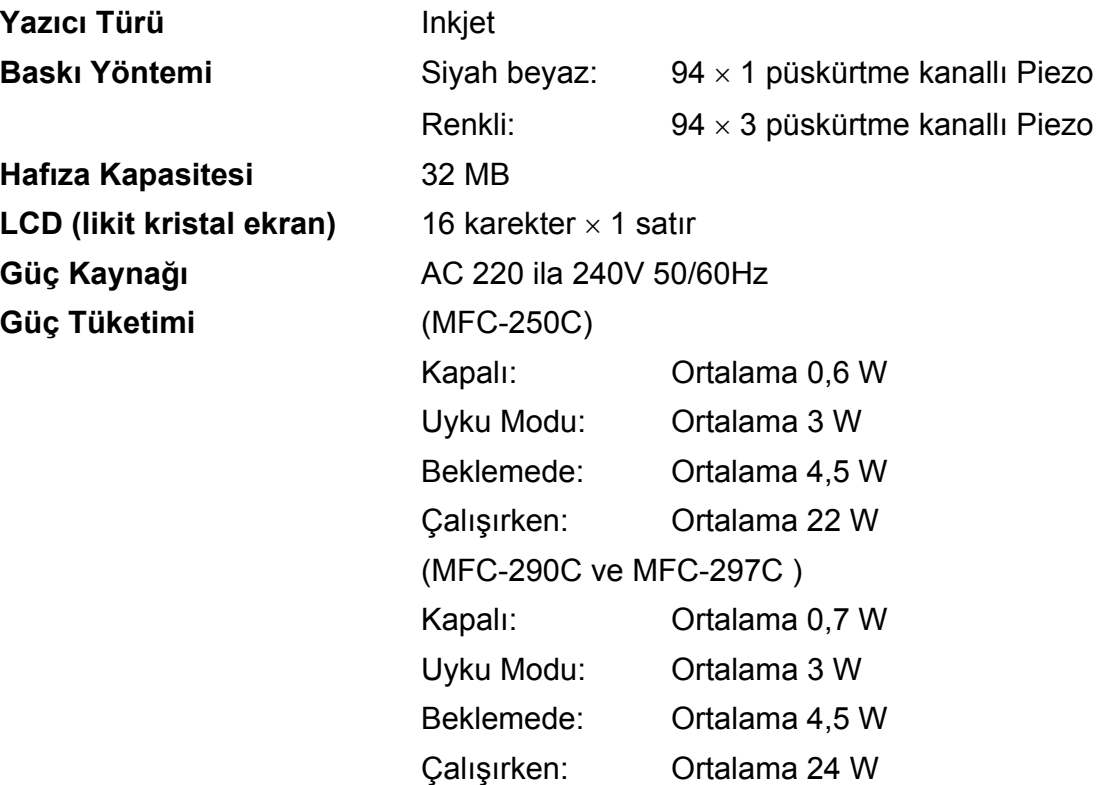

**D**

#### **Boyutlar**

(MFC-250C)

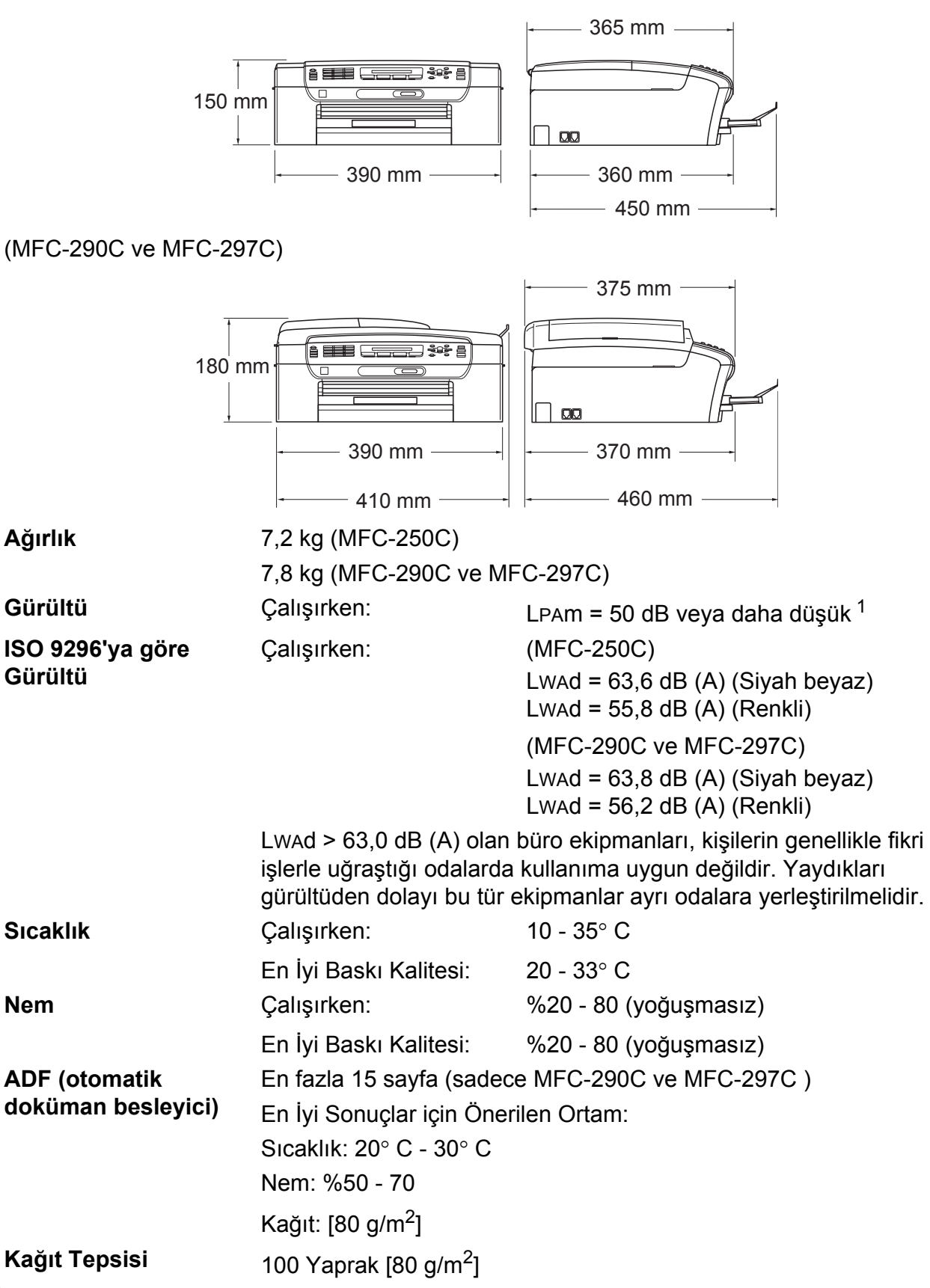

<span id="page-128-0"></span> $1$  Bu değer baskı koşullarına bağlıdır.

# **Baski malzemesi**

### **Kağıt Girişi Kağıt Tepsisi**

■ Kağıt türü:

Düz kağıt, inkjet kağıt (kaplı kağıt), parlak kağıt [2,](#page-129-0) asetat kağıdı <sup>[1](#page-129-1)2</sup> ve zarflar

■ Kağıt boyutu:

Letter, Legal, Executive, A4, A5, A6, JIS B5, zarflar (ticari No.10, DL, C5, Monarch, JE4),

Fotoğraf kartı, İndeks kartı ve Kartpostal [3](#page-129-2).

Genişlik: 98 mm - 215,9 mm

Uzunluk: 148 mm - 355,6 mm

Daha fazla ayrıntı için bkz. *Kağıt ağırlığ[ı, kalınlı](#page-27-0)ğı ve [kapasitesi](#page-27-0)* sayfa 16.

 $\blacksquare$  Maximum paper tray capacity: 80 g/m<sup>2</sup> düz kağıtla yaklaşık 100 yaprak.

**Kağıt Çıkışı** En fazla 50 yaprak A4 düz kağıt (kağıt çıkışı tepsisine yazılı tarafı yukarda olacak şekilde çıkar)<sup>[2](#page-129-0)</sup>

- 
- <span id="page-129-1"></span><sup>1</sup> Sadece inkjet baskı için önerilen asetat kağıtlarını kullanın.
- <span id="page-129-0"></span><sup>2</sup> Parlak kağıt ve asetat kağıtları için lekelenmeyi önlemek amacıyla yazdırılan kağıtları makineden çıkar çıkmaz çıkan kağıt tepsisinden almanızı tavsiye ederiz.
- <span id="page-129-2"></span><sup>3</sup> Bkz. *Her işlem için kağ[ıt türü ve boyutu](#page-26-0)* sayfa 15.

## **Faks <sup>D</sup>**

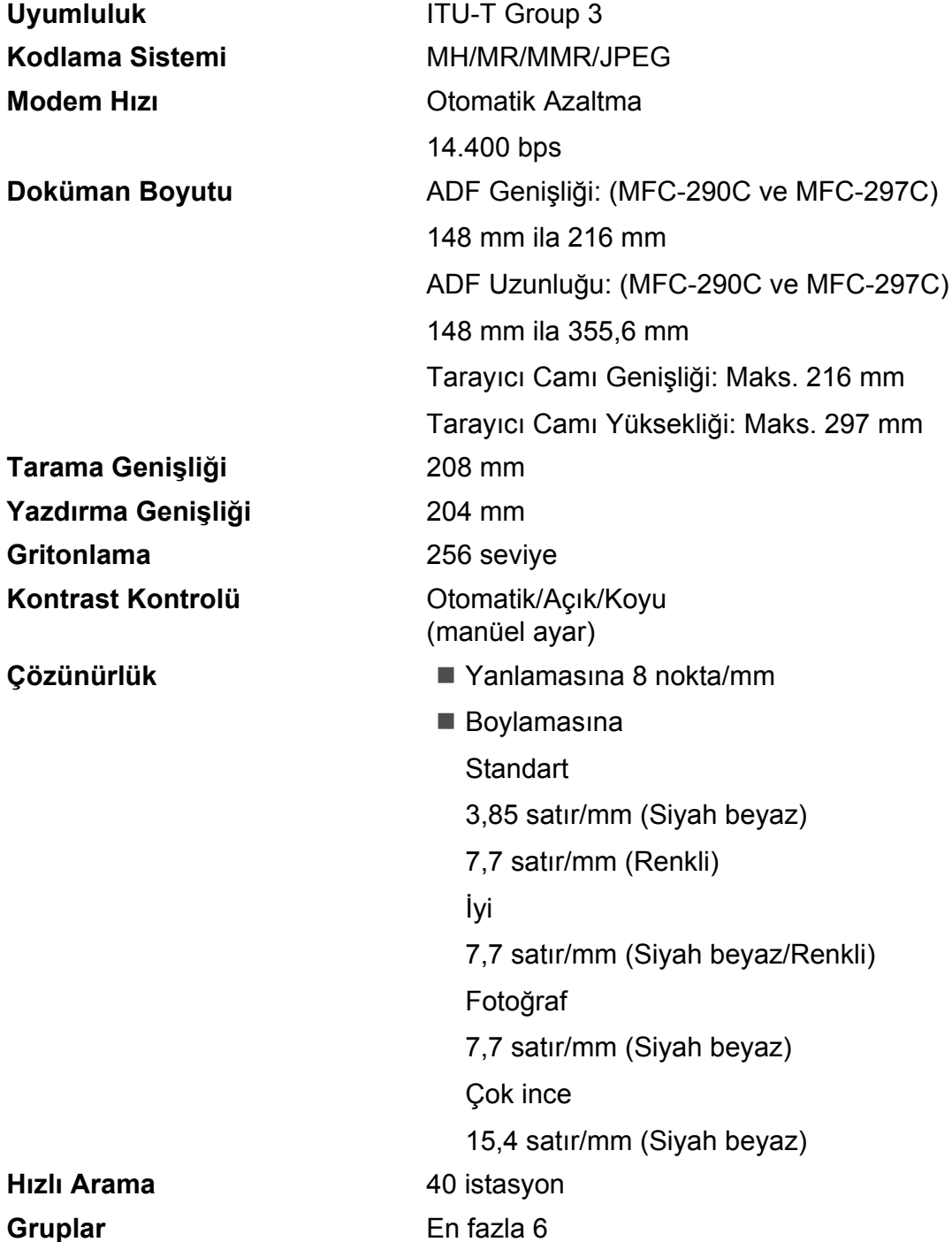

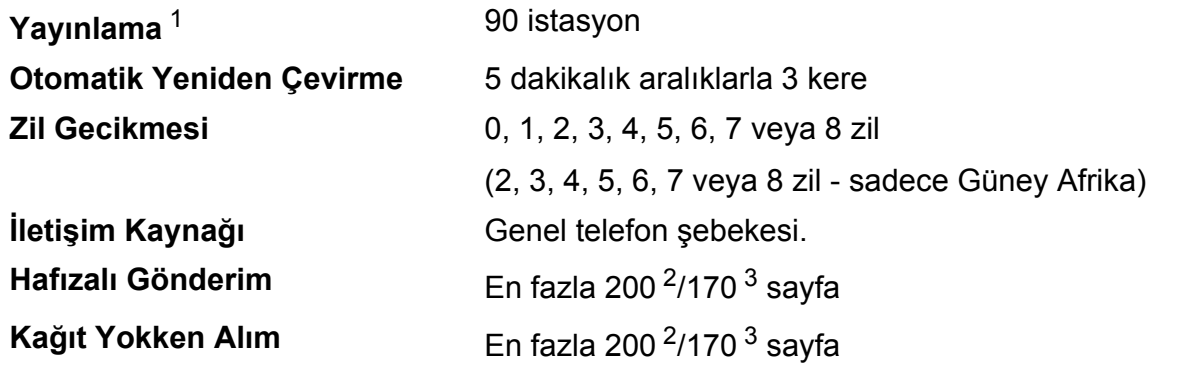

<span id="page-131-0"></span><sup>1</sup> Sadece siyah beyaz

<span id="page-131-1"></span><sup>2</sup> 'Sayfa' ile 'Brother Standard Chart No. 1' kastedilmektedir (tipik iş mektubu, Standart çözünürlükte, MMR kodlu). Teknik özellikler ve basılı materyaller haber vermeksizin değiştirilebilir.

<span id="page-131-2"></span><sup>3</sup> 'Sayfa' ile 'ITU-T Test Chart #1' kastedilmektedir (tipik iş mektubu, Standart çözünürlükte, MMR kodlu). Teknik özellikler ve basılı materyaller haber vermeksizin değiştirilebilir.

**D**

# $F$ otokopi

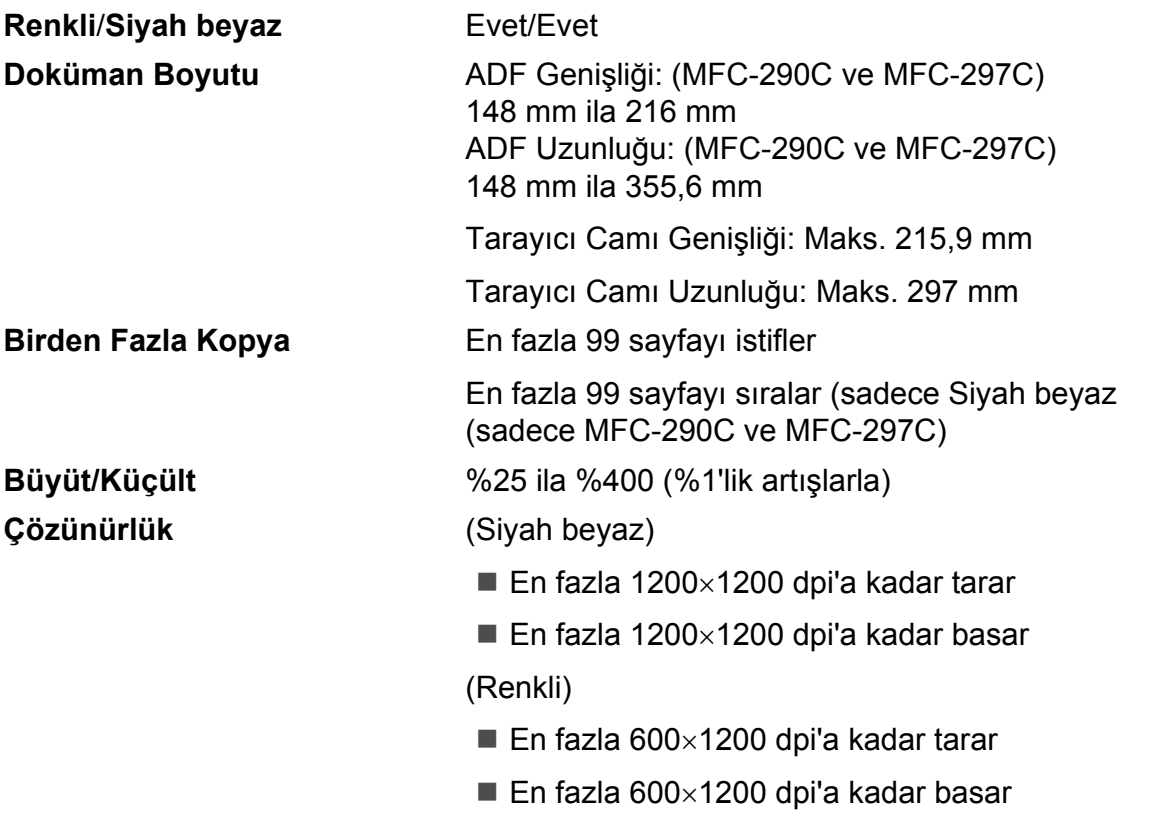

# **PhotoCapture Center™**

**Not**

MFC-250C sadece USB Flash bellek sürücülerini destekler.

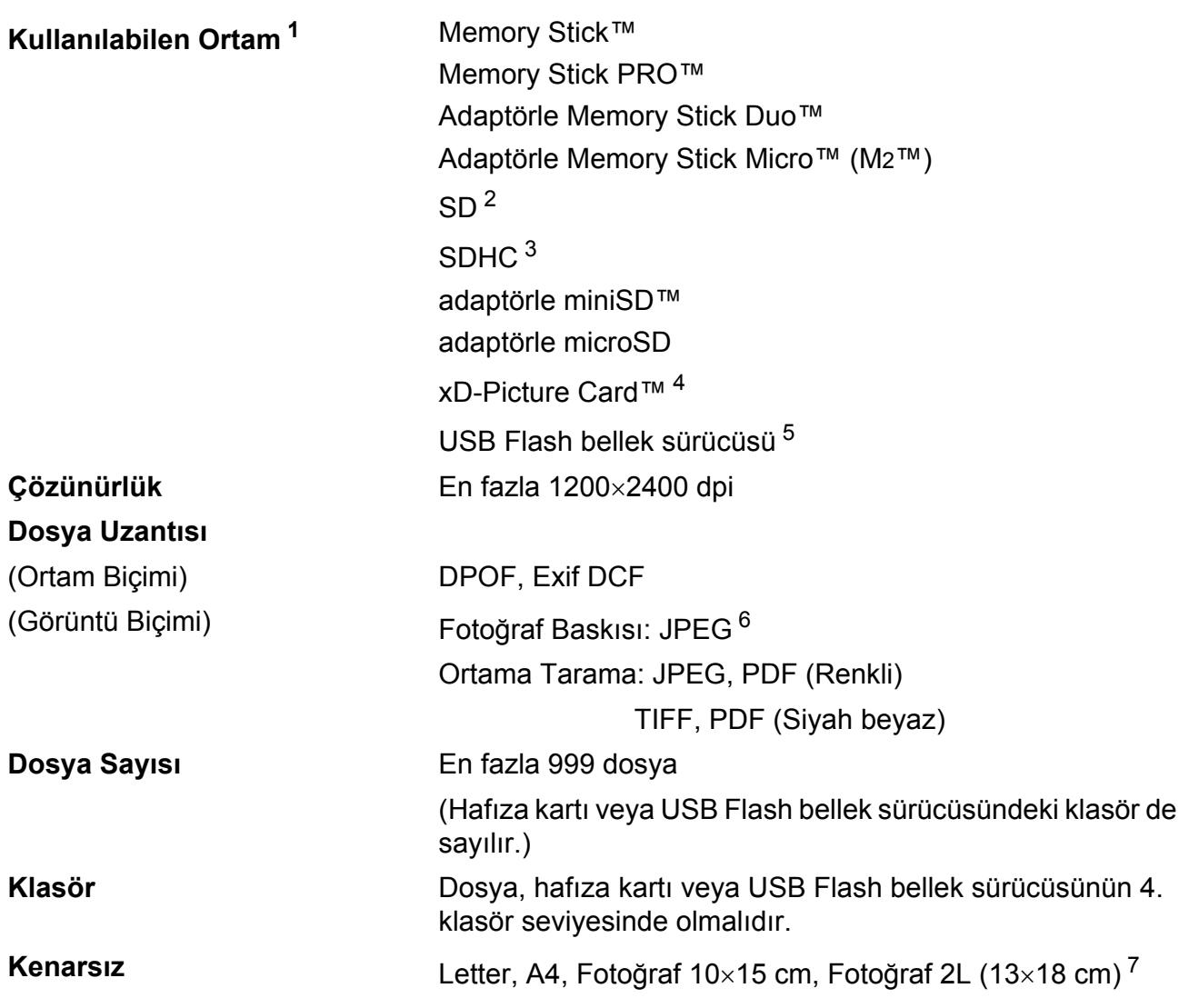

<span id="page-133-0"></span><sup>1</sup> Hafıza kartları, adaptörler ve USB Flash bellek sürücüsü makine ile verilmez.

<span id="page-133-1"></span><sup>2</sup> SecureDigital (SD) : 16MB ila 2GB

<span id="page-133-2"></span><sup>3</sup> SecureDigital High Capacity (SDHC) : 4GB ila 8GB

- <span id="page-133-3"></span><sup>4</sup> xD-Picture Card™ 16MB ile 512MB arasında Standart Kart xD-Picture Card™ Tip M 256MB ila 2GB arasında xD-Picture Card™ Tip M<sup>+</sup> 1GB ve 2GB xD-Picture Card™ Tip H 256MB ila 2GB arasında
- <span id="page-133-4"></span><sup>5</sup> USB 2.0 standardı USB Yığın Depolama Sınıfı 16 MB ila 8 GB arasında Desteklenen biçim: FAT 12/FAT16/FAT32
- <span id="page-133-5"></span><sup>6</sup> Aşamalı JPEG formatı desteklenmez.
- <span id="page-133-6"></span><sup>7</sup> Bkz. *Her işlem için kağ[ıt türü ve boyutu](#page-26-0)* sayfa 15.

# **PictBridge**

**Uyumluluk** Camera & Imaging Products Association PictBridge standartı CIPA DC-001'i destekler [Daha fazla bilgi için bkz. http://www.cipa.jp/pictbridge](http://www.cipa.jp/pictbridge) **Arayüz** PictBridge (USB) Bağlantı Noktası

# **Tarayıcı**

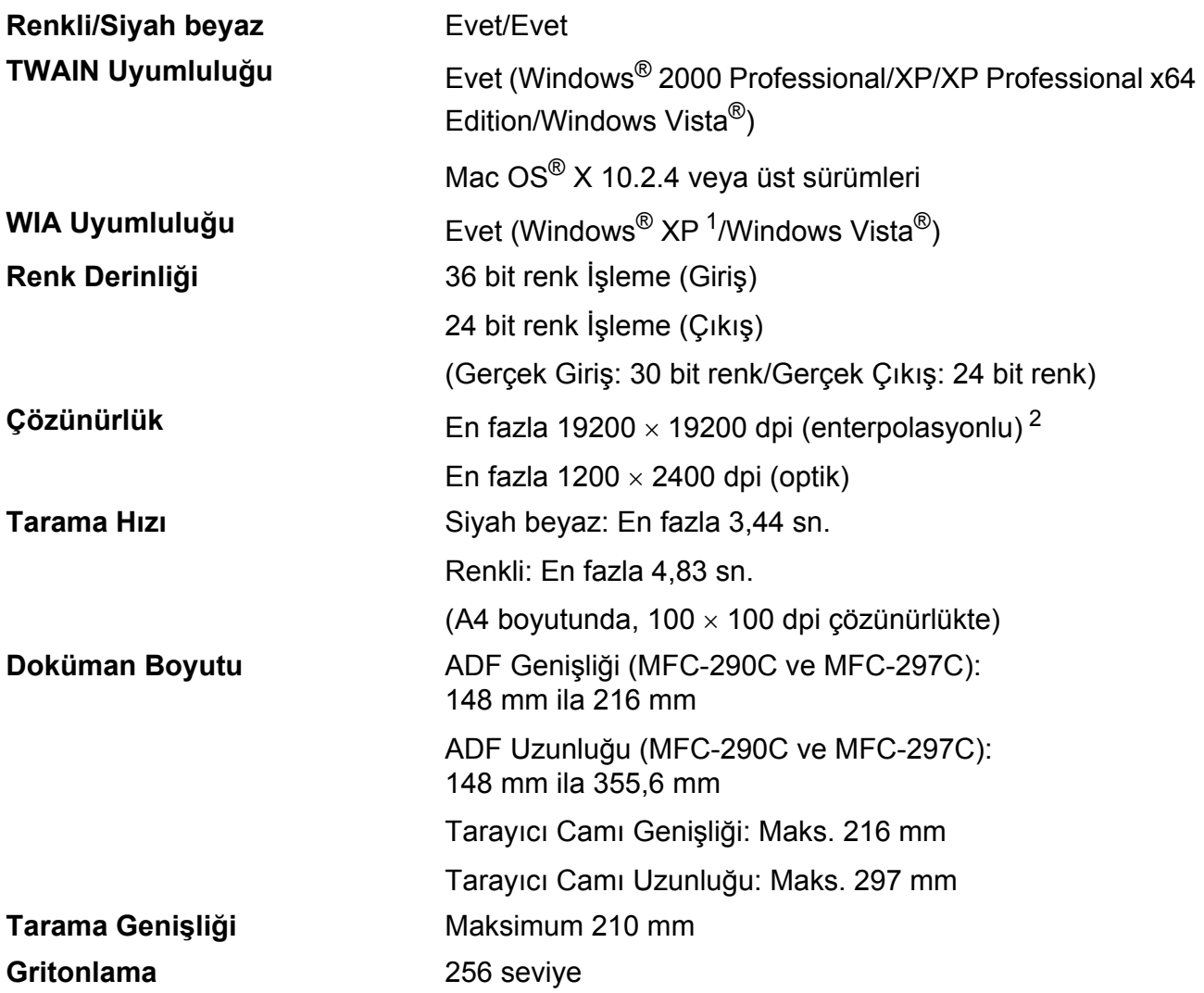

<span id="page-135-0"></span><sup>1</sup> Bu Kullanım Kılavuzundaki Windows<sup>®</sup> XP, Windows<sup>®</sup> XP Home Edition, Windows<sup>®</sup> XP Professional ve Windows<sup>®</sup> XP Professional x64 Edition'ı içerir.

<span id="page-135-1"></span><sup>2</sup> Windows<sup>®</sup> XP ve Windows Vista<sup>®</sup> için WIA Sürücüsünü kullanırken maksimum 1200 × 1200 dpi tarama (Brother tarayıcı yardımcı programını seçerek 19200  $\times$  19200 dpi'a kadar çözünürlük seçilebilir)

# **Yazıcı**

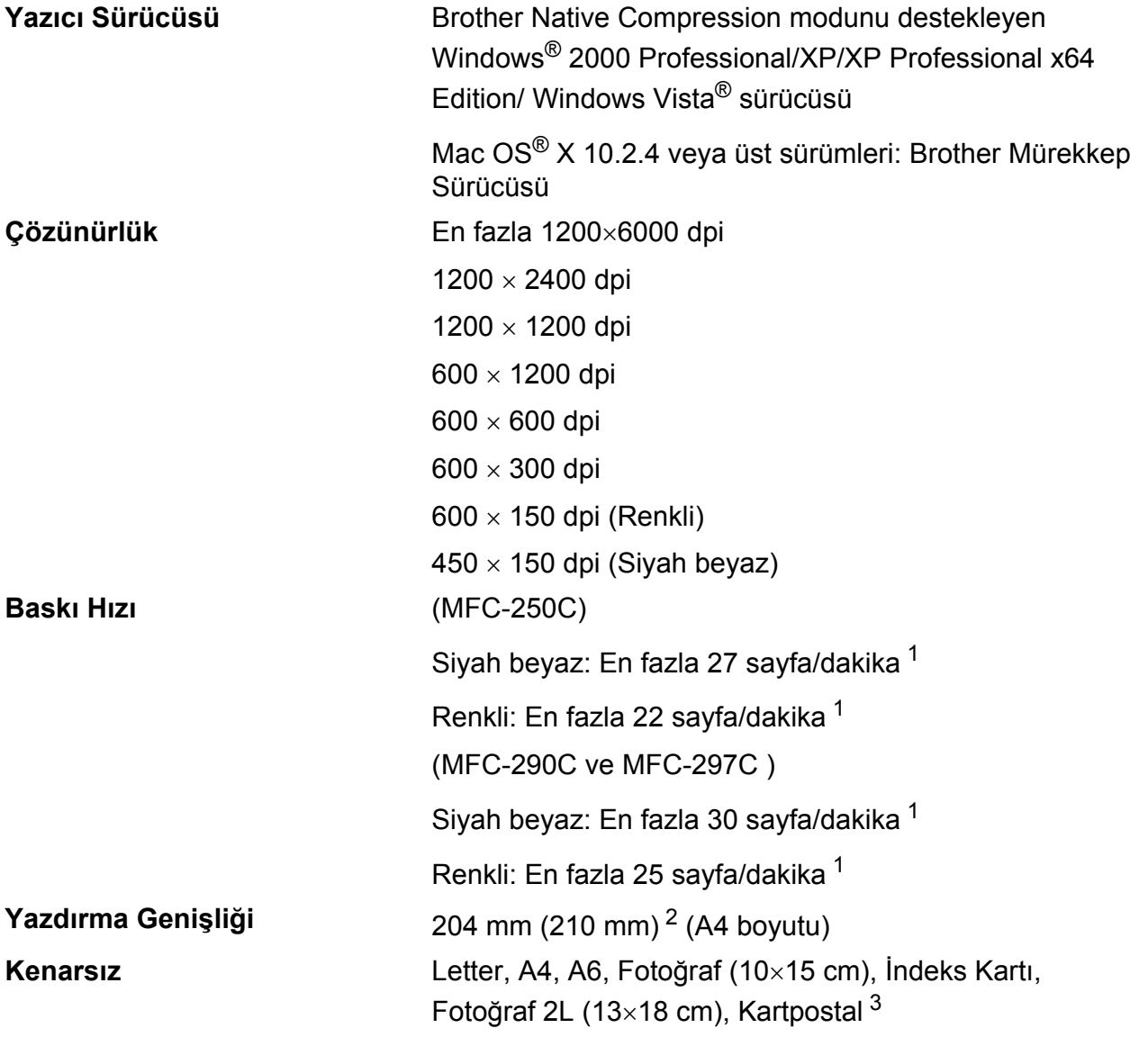

<span id="page-136-0"></span><sup>1</sup> Brother standart deseni temel alınmıştır. Taslak modda A4 boyutunda.

- <span id="page-136-1"></span><sup>2</sup> Kenarsız özelliğini Açık olarak ayarladığınızda.
- <span id="page-136-2"></span><sup>3</sup> Bkz. *Her işlem için kağ[ıt türü ve boyutu](#page-26-0)* sayfa 15.

# **Arayüzler**

**USB [1](#page-137-0) [2](#page-137-1)** 2,0 m'den uzun olmayan bir USB 2.0 arayüz kablosu.

- <span id="page-137-0"></span><sup>1</sup> Makineniz tam hızlı USB 2.0 arayüzüne sahiptir. Bu arayüz Hi-Speed USB 2.0 ile uyumludur ancak maksimum veri aktarma hızı 12Mbits/sn olacaktır. Makine, USB 1.1 arayüzü olan bilgisayarlara da bağlanabilir.
- <span id="page-137-1"></span><sup>2</sup> Üçüncü parti USB bağlantı noktaları Macintosh<sup>®</sup>'da desteklenmez.

# **Bilgisayar gereksinimleri**

<span id="page-138-5"></span><span id="page-138-4"></span><span id="page-138-3"></span><span id="page-138-2"></span><span id="page-138-1"></span><span id="page-138-0"></span>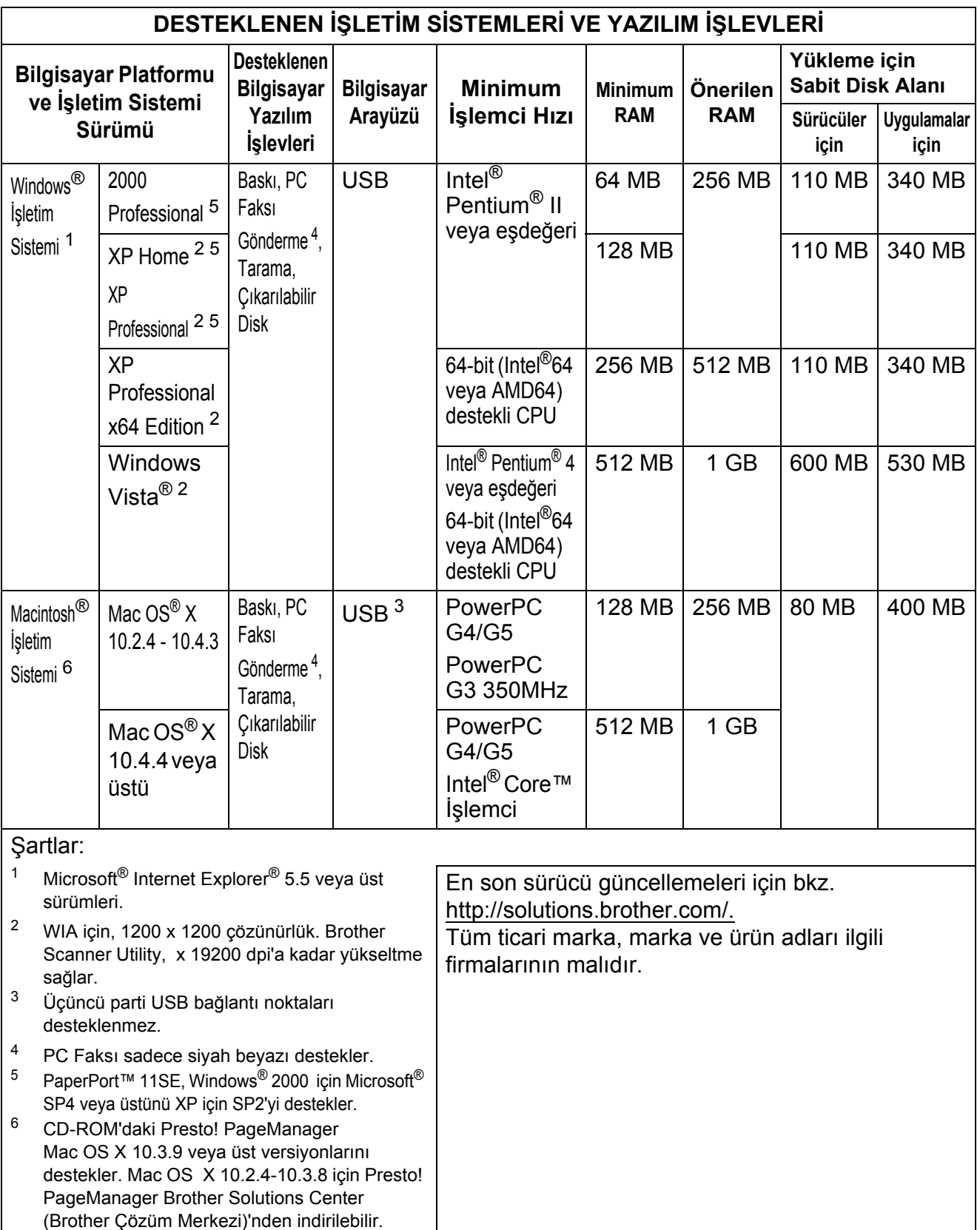

**D**

# **Sarf malzemeleri**

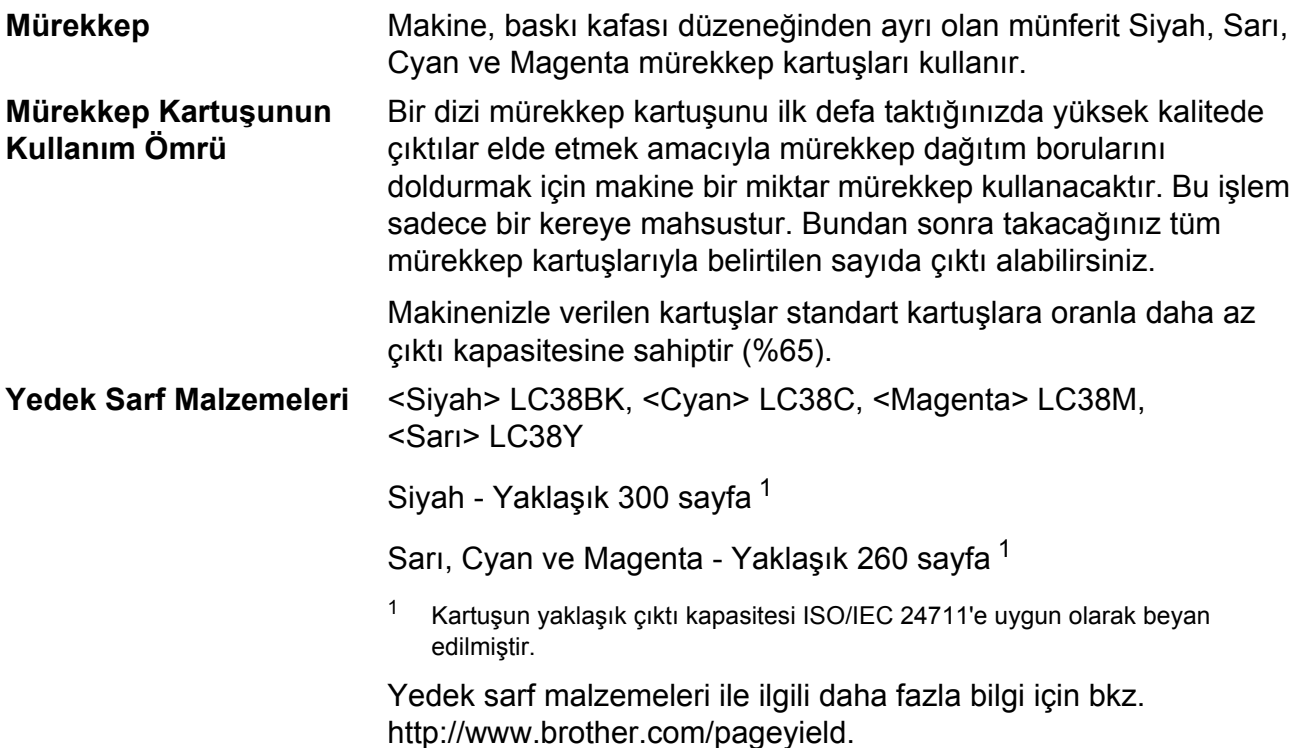

#### <span id="page-139-0"></span>**Innobella™ Nedir?**

Innobella™ Brother tarafından sunulan bir dizi orijinal sarf malzemesidir. "Innobella™" ismi "Innovation" (Yenilikçilik) ve "Bella" (İtalyanca'da "Güzel" anlamına gelir) kelimelerinden türetilmiş olup size "güzel" ve "uzun ömürlü" baskı sonuçları sunan "yenilikçi" teknolojiyi ifade etmektedir.

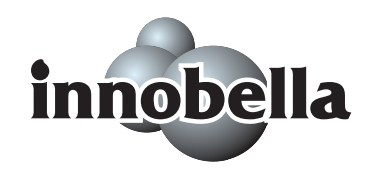

Fotoğraf baskısı yaparken yüksek kalite elde etmek için Brother, Innobella™ parlak fotoğraf kağıdı (BP71 serisi) kullanmanızı önerir. Innobella™ Mürekkep ve kağıtla mükemmel baskılar artık daha kolay. **Sözlük <sup>E</sup>**

This is a comprehensive list of features and terms that appear in Brother manuals. Availability of these features depends on the model you purchased.

#### **ADF (otomatik doküman besleyici)**

Doküman ADF'ye yerleştirilerek her defasında bir sayfa otomatik olarak taranabilir.

#### **Arama**

Kayıtlı Hızlı Arama ve Grup numaralarının elektronik, numaraya göre veya alfabetik listelenmesi.

#### **Arayan Kimliği**

**E**

Sizi arayan kişinin numarasını (veya adını) görmenizi sağlayan, telefon şirketinden satın alınan bir servis.

#### **CNG tonları**

Alıcı makineye bir faks makinesinin aradığını söylemek için otomatik gönderim sırasında faks makinesi tarafından gönderilen özel tonlar.

#### **Çifte Erişim**

Makineniz hafızadan faks gönderirken veya gelen bir faksı alırken ya da yazdırırken eş zamanlı olarak giden faksları veya planlı işleri hafızaya tarayabilir.

#### **Çok İyi çözünürlük (sadece Siyah beyaz)**

392 × 203 dpi Çok küçük yazı karakterleri ve çizimler için en iyi çözünürlük.

#### **Çözünürlük**

İnç başına dikey ve yatay çizgi sayısı. Bkz.: Standart, İyi, Çok Iyi ve Fotoğraf.

#### **Durak**

Tuş takımını kullanarak çevirirken ya da Hızlı Arama numaralarını kaydederken arama dizisine 3,5 saniyelik bir gecikme eklemenize imkan verir. Daha uzun duraklar için **Redial/Pause** (Yeniden çevir/Duraklat) tuşuna istediğiniz kadar basın.

#### **ECM (Hata Düzeltme Modu)**

Faks gönderimi sırasında hataları tespit eder ve faksın hata içeren sayfalarını yeniden gönderir.

#### **F/T Zil Süresi**

Makine tarafından cevaplanan sesli çağrıyı açmanız konusunda sizi uyaran Brother makine zillerinin süresi (Alma Modu ayarı Faks/Tel iken).

#### **Faaliyet Periyodu**

Otomatik olarak yazdırılan Faks Faaliyet Raporlarının arasındaki önceden programlanmış süre. Bu döngüyü kesmeden talep üzerine Faks Faaliyet raporu yazdırabilirsiniz.

#### **Faks Algılama**

Cevaplayarak bir faks çağrısını kesmeniz durumunda makinenizin CNG kodlarına yanıt vermesini sağlar.

#### **Faks Bülteni**

Gelen ve giden son 200 faks ile ilgili bilgileri listeler. TX, Gönderme demektir. RX, Alma demektir.

#### **Faks tonları**

Gönderen ve alan faks makineleri tarafından bilgi alışverişi sırasında gönderilen sinyaller.

#### **Faks/Tel**

Faksları ve telefon çağrılarını alabilirsiniz. Telesekreter kullanıyorsanız bu modu kullanmayın.

#### **Fotoğraf çözünürlüğü (sadece Siyah beyaz)**

Fotoğrafı en iyi şekilde temsil etmek için grinin çeşitli tonlarını kullanan bir çözünürlük ayarı.

#### **Geçici ayarlar**

Varsayılan ayarları değiştirmeden her bir faks gönderimi ve fotokopi için belirli seçenekleri seçebilirsiniz.

#### **Gerçek Zamanlı Gönderim**

Hafıza doluyken gerçek zamanlı faks gönderebilirsiniz.

#### **Gönderim**

Makinenizden alıcı faks makinesine telefon hattı üzerinden faks gönderme işlemi.

#### **Gönderim Raporu (Gönderim Onay Raporu)**

Gönderilen her faksın tarihini, saatini ve numarasını gösteren liste.

#### **Gritonlama**

Fotoğrafların fotokopisini çekerken, tararken ve fakslarken mevcut olan gri tonlar.

#### **Grup numarası**

Yayınlama için Hızlı Arama konumunda kayıtlı Hızlı Arama numara kombinasyonu.

#### **Harici telefon**

Makinenize bağlı telesekreter veya telefon.

#### **Hızlı Arama**

Kolay çevirmek için önceden programlanmış bir numara. Çevirme

işlemini başlatmak için (**Hızlı Arama**), **#** ve iki haneli kodu tuşlayarak **Mono Start** (Siyah Beyaz Başlat) veya **Colour Start** (Renkli Başlat)'a basmalısınız.

#### **Hızlı Arama Listesi**

Numara sırasına göre Hızlı Arama hafızasında kayıtlı isimlerin ve numaraların listesi.

### **İletişim hatası (Comm. Error)**

Faks gönderimi veya alımı sırasında genellikle hattaki gürültü veya statikten kaynaklanan hata.

### **İyi çözünürlük**

Çözünürlük 203 × 196 dpi'dır. Küçük karakterli baskı ve grafikler için kullanılır.

#### **Innobella™**

Innobella™ Brother tarafından sunulan bir dizi orijinal sarf malzemesidir. En iyi baskı kalitesi için Brother, Innobella™ Mürekkep ve Kağıt kullanmanızı tavsiye eder.

#### **İstasyon Kimliği**

Fakslanan sayfaların baş kısmında gözüken kayıtlı bilgi. Gönderenin adını ve faks numarasını içerir.

#### **Kağıt Yokken Alım**

Makinede kağıt yokken faksları makinenin hafızasına alır.

#### **Kalan işler**

Hafızada bekleyen işleri kontrol edebilir ve işleri ayrı ayrı iptal edebilirsiniz.

#### **Kodlama yöntemi**

Dokümanda yer alan bilgiyi kodlama yöntemi. Tüm faks makineleri en düşük standart olan Modified Huffman (MH) yöntemini kullanmak zorundadır. Alıcı makinenin de aynı kabiliyeti varsa makineniz daha yüksek sıkıştırma yöntemleri olan Modified Read (MR), Modified Modified Read (MMR) ve JPEG'i kullanabilmektedir.

#### **Kontrast**

Koyu dokümanların faks veya fotokopilerini daha açık ve açık dokümanları faks veya fotokopilerini daha koyu yaparak koyu ya da açık dokümanları telafi etme ayarı.

#### **Kullanıcı Ayarları**

Makinenin mevcut ayarlarını gösteren yazılı rapor.

#### **LCD (likit kristal ekran)**

Ekranla Programlama sırasında etkileşimli mesajlar gösteren, makine boştayken tarih ve saati gösteren makinenin üzerindeki ekran.

#### **Menü modu**

Makinenizin ayarlarını değiştirmeniz için kullanılan programlama modu.

#### **Manüel faks**

Göndermeye başlamak için **Mono Start** (Siyah Beyaz Başlat) veya **Colour Start** (Renkli Başlat)'a basmadan önce harici telefonun ahizesini kaldırdığınızda alıcı faks makinesinin yanıtını duyabilirsiniz.

#### **OCR (optik karakter tanıma)**

Makineyle gelen OCR'li ScanSoft™ PaperPort™ 11SE ya da Presto! PageManager yazılım uygulaması, metin içeren görüntüyü düzenleyebileceğiniz metne dönüştürür.

#### **Ortama Tarama**

Siyah beyaz veya renkli dokümanları hafıza kartı veya USB Flash bellek sürücüsüne tarayabilirsiniz. Siyah beyaz görüntüler TIFF veya PDF dosya formatında, renkli görüntüler PDF veya JPEG dosya biçiminde olabilirler.

#### **Otomatik faks gönderimi**

Harici telefonun ahizesini kaldırmadan faks gönderme.

#### **Otomatik Küçültme**

Gelen faksların boyutunu küçültür.

#### **Otomatik Yeniden Çevirme**

Hat meşgul olduğundan faksın çekilememesi durumunda beş dakika sonra makinenizin son faks numarasını yeniden çevirmesini sağlayan bir özellik.

#### **Pals**

Telefon hattında bir döndürerek çevirme şekli.

#### **Paralel telefon**

Faksınız ile aynı hattı kullanan ancak ayrı bir telefon prizine bağlı telefon.

#### **Parlaklık**

Parlaklığın değiştirilmesi tüm görüntüyü daha açık veya daha koyu hale getirir.

#### **PhotoCapture Center™**

Fotoğraf kalitesinde baskılar elde etmek için dijital fotoğraf makinenizden yüksek çözünürlükte dijital fotoğraf baskısı yapmanıza izin verir. özelliği.

#### **PictBridge**

Fotoğraf kalitesinde baskılar elde etmek için doğrudan dijital fotoğraf makinenizden yüksek çözünürlükte fotoğraf baskısı yapmanıza izin verir.

#### **Sinyal Sesi Seviyesi**

Tuşa bastığınızda veya hata yaptığınızda çıkan sesin seviye ayarı.

#### **Standart çözünürlük**

 $203 \times 97$  dpi Normal boyutlu metin ve hızlı gönderim için kullanılır.

#### **TAD (telesekreter)**

Harici bir telesekreteri makinenize bağlayabilirsiniz.

#### **Tarama**

Kağıttaki dokümanın elektronik görüntüsünü bilgisayarınıza aktarma işlemi.

#### **Ton**

Tuşlu telefonlar için kullanılan telefon hattındaki bir çevirme şekli.

#### **Uyumluluk grubu**

Bir faks ünitesinin bir diğeriyle iletişim kurabilme yeteneği. ITU-T Grupları arasında uyumluluk garanti edilmektedir.

#### **Uzaktan Aktivasyon Kodu**

Bir faks çağrısını paralel veya harici telefondan cevaplarken bu koda basın  $(* 5 1).$ 

#### **Uzaktan Devreden Çıkarma Kodu (sadece Faks/Tel modu için)**

Makine sesli bir çağrıyı cevapladığında özel/çift-zil ile çalar. Bu koda basarak (**# 5 1**) paralel telefondan çağrıyı devralabilirsiniz.

#### **Yardım listesi**

Yanınızda Kullanım Kılavuzu olmadığında makinenizi programlamak için kullanabileceğiniz tüm Menü tablosunun çıktısı.

#### **Yayınlama**

Aynı faks mesajını birden fazla alıcıya gönderme imkanı.

#### **Yedek Baskı**

Makineniz alınan ve hafızaya kaydedilen her faksın bir kopyasını yazdırır. Elektrik kesintisi durumunda mesajlarınızı kaybetmemenizi sağlayan bir güvenlik özelliği.

#### **Yurtdışı Modu**

Yurtdışı telefon hatlarındaki gürültü ve statiğin üstesinden gelmek için faks tonlarında geçici değişiklikler yapar. daha açık veya daha koyu hale getirir.

#### **Zil Gecikmesi**

Fax Only (Sadece Faks) ve Fax/Tel (Faks/Tel) modunda cevaplamadan önce makinenin çalacağı zil sayısı.

#### **Zil Sesi Seviyesi**

Makinenin zili için ses seviyesi ayarı.
## **Dizin F**

## **A**

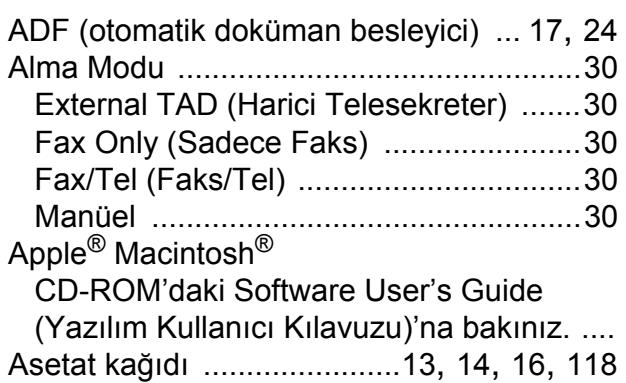

<u> 1980 - Johann Barnett, fransk politiker (</u>

### **B**

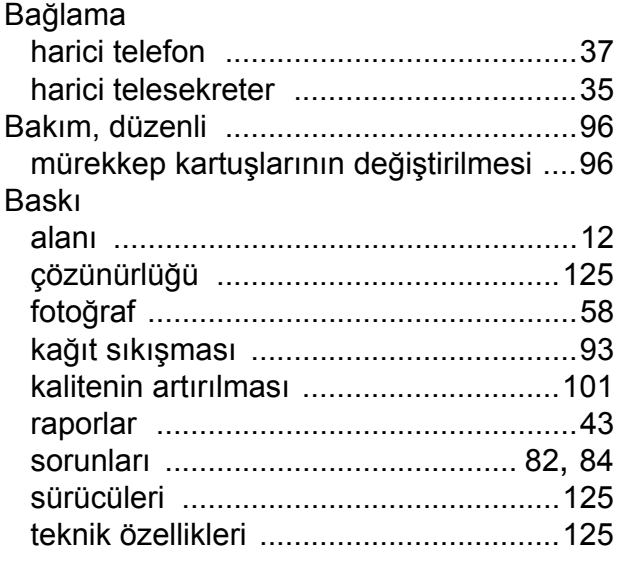

## **C**

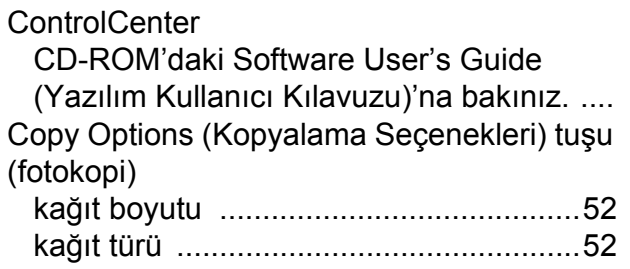

# **Ç**

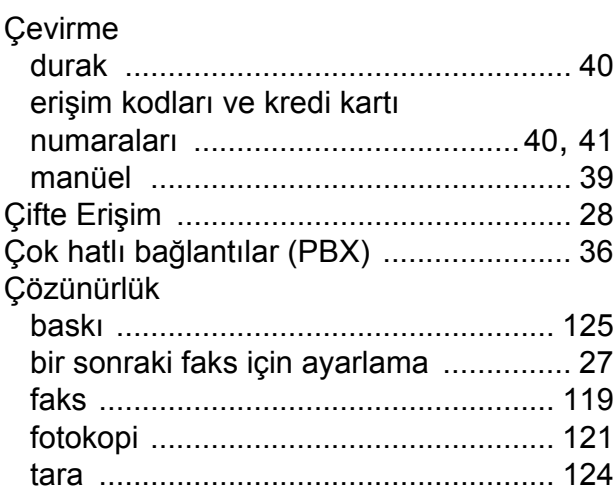

### **D**

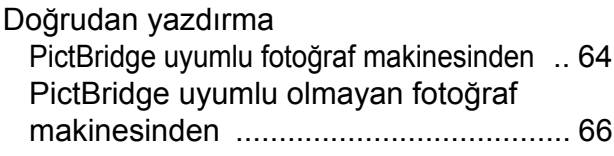

## **E** and the state of the state

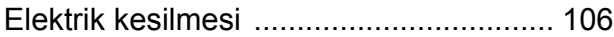

<u> 1980 - Johann Barnett, fransk politik (</u>

### **F**

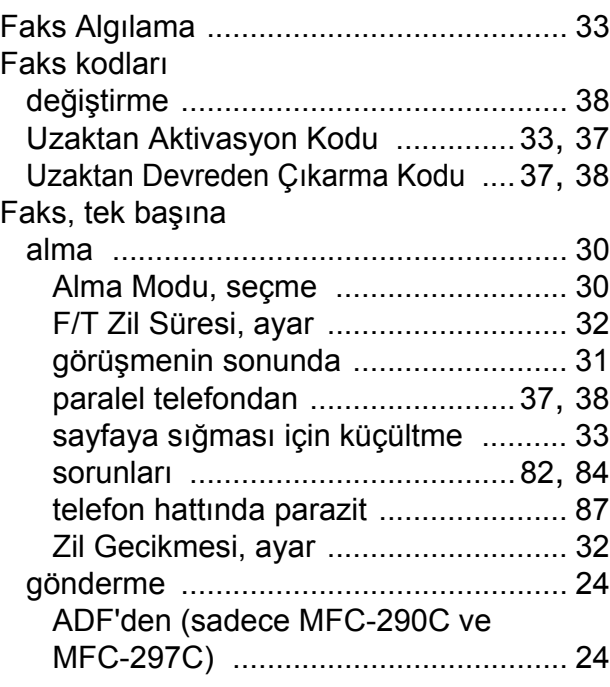

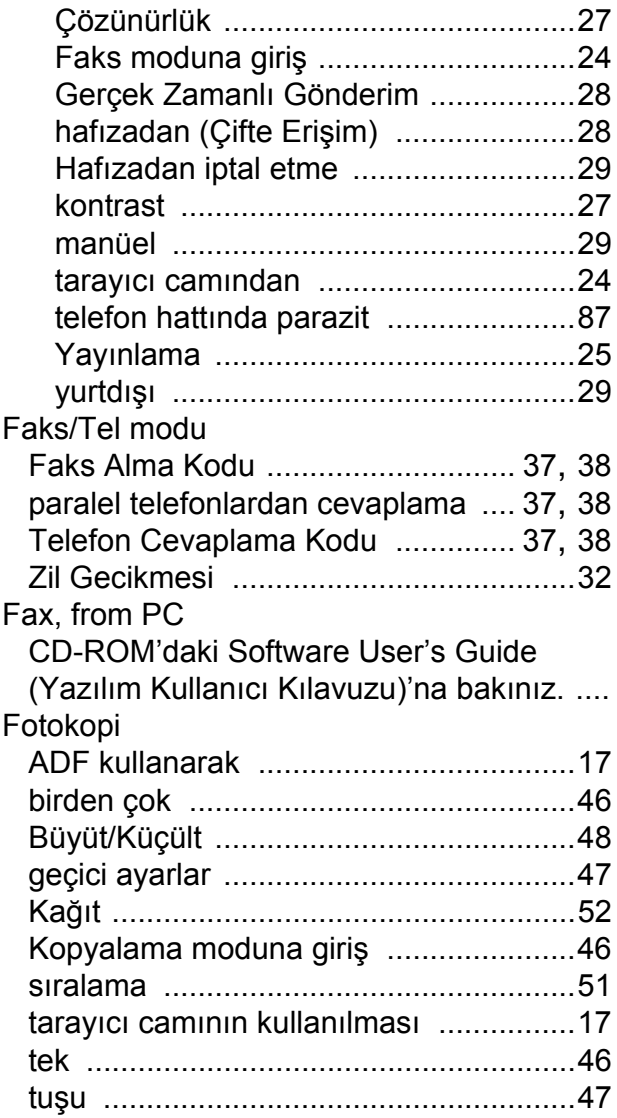

## **G**

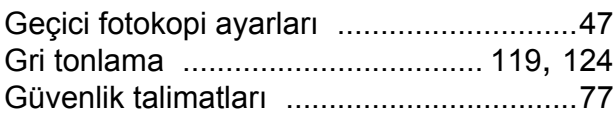

## **H**

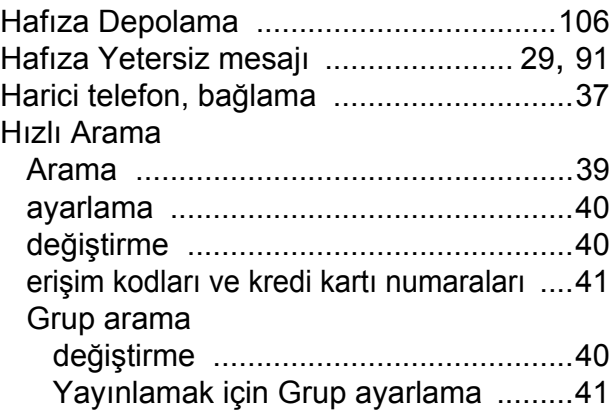

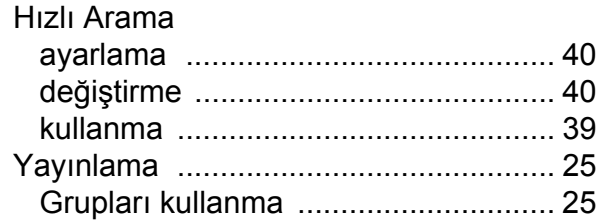

### **I I I I I I I I I**

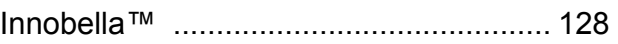

## **İ**

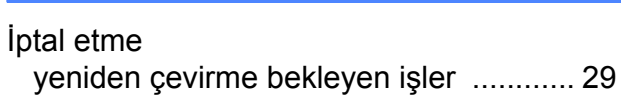

### **J**

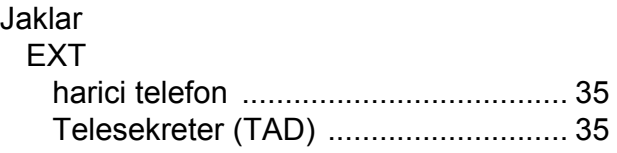

# **K**

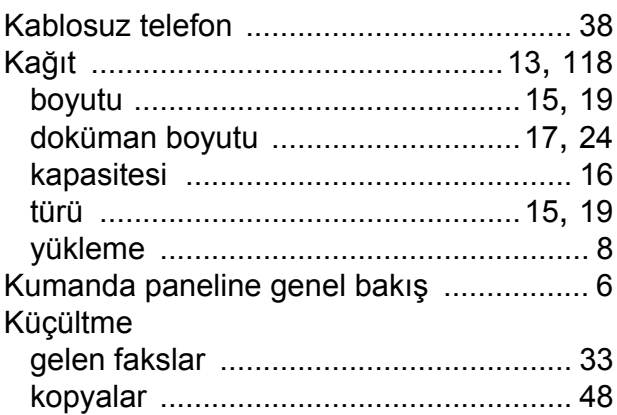

### **L**

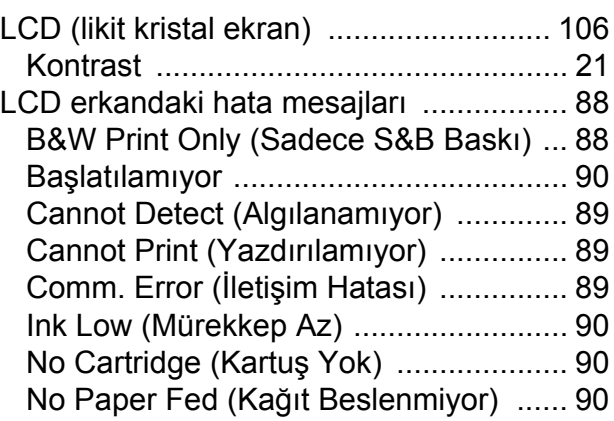

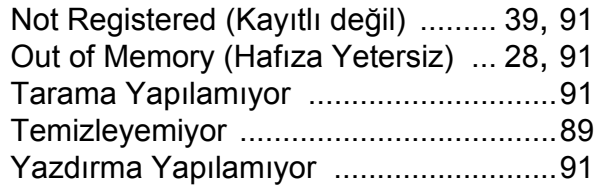

#### **M**

#### Macintosh<sup>®</sup> CD-ROM'daki Software User's Guide (Yazılım Kullanıcı Kılavuzu)'na bakınız. .... [Makinenin ambalajlanması](#page-115-0) ....................104 Makinenin taşınması [..............................104](#page-115-0) [Makinenizin programlanması](#page-117-1) .................106 Manüel alma [......................................................30](#page-41-1) çevirme [.................................................39](#page-50-0) gönderim [...............................................29](#page-40-1) Menü Tablosu [........................................106](#page-117-2) Metin girişi [..............................................115](#page-126-0) özel karakterler [...................................115](#page-126-1) Mod girişi Faks [......................................................24](#page-35-3) Fotokopi [................................................46](#page-57-1) PhotoCapture [..........................................6](#page-17-1) Tarama [...................................................6](#page-17-2) Mürekkep kartuşları değiştirme [.............................................96](#page-107-1) [mürekkep miktarının kontrol edilmesi](#page-114-0) ...103 [mürekkep nokta sayacı](#page-107-1) .........................96

### **O**

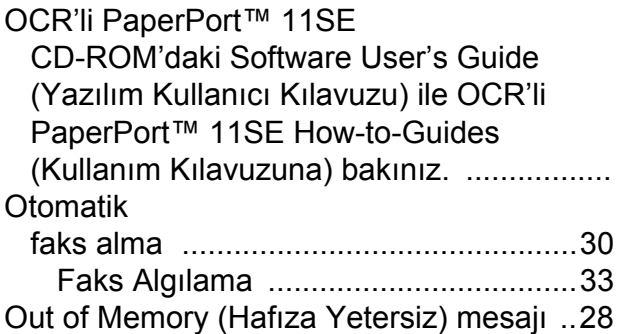

#### **P**

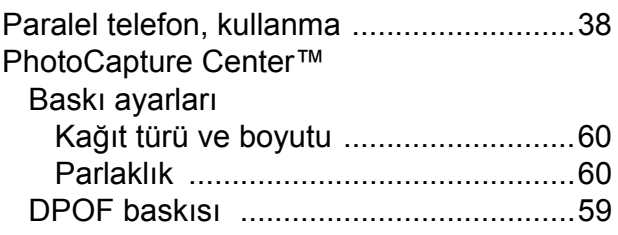

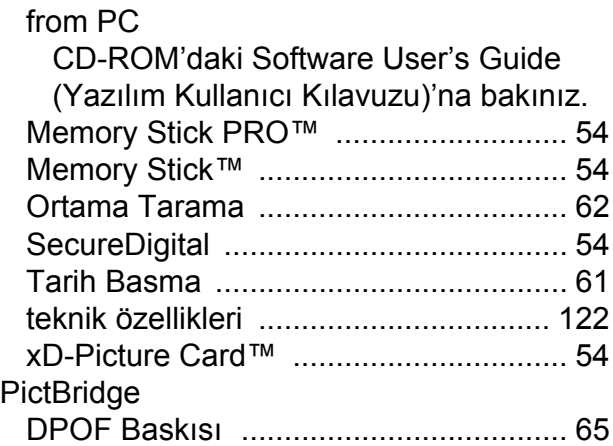

#### **R**

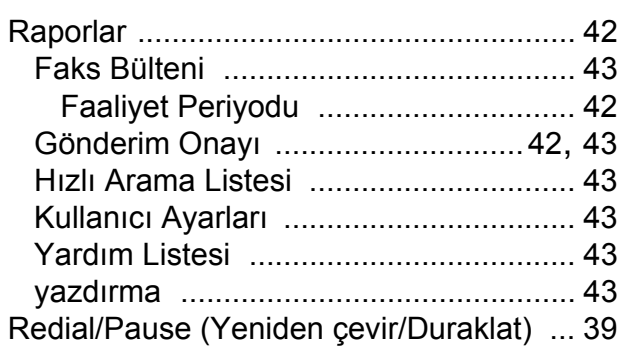

### **S**

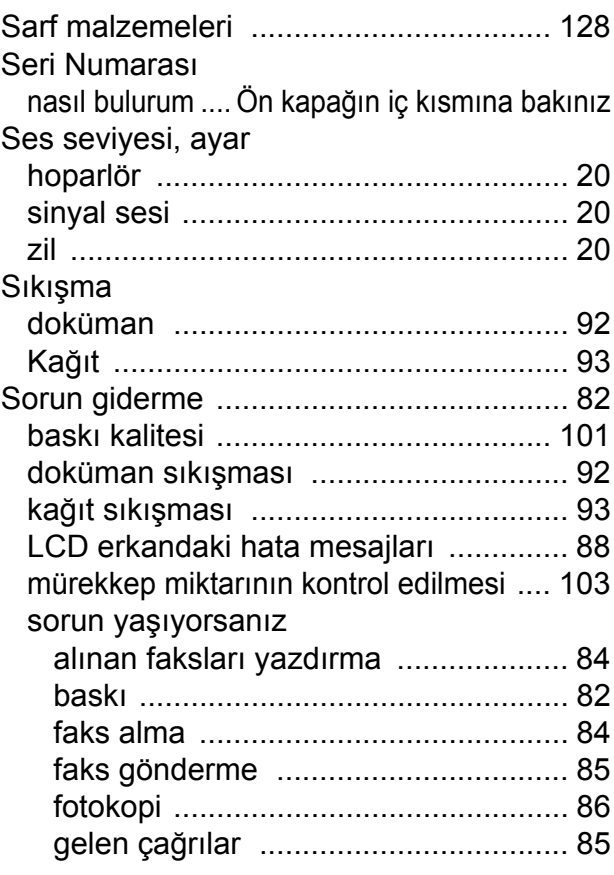

**F**

**135**

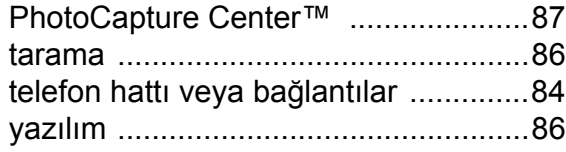

### **T**

#### Tarama

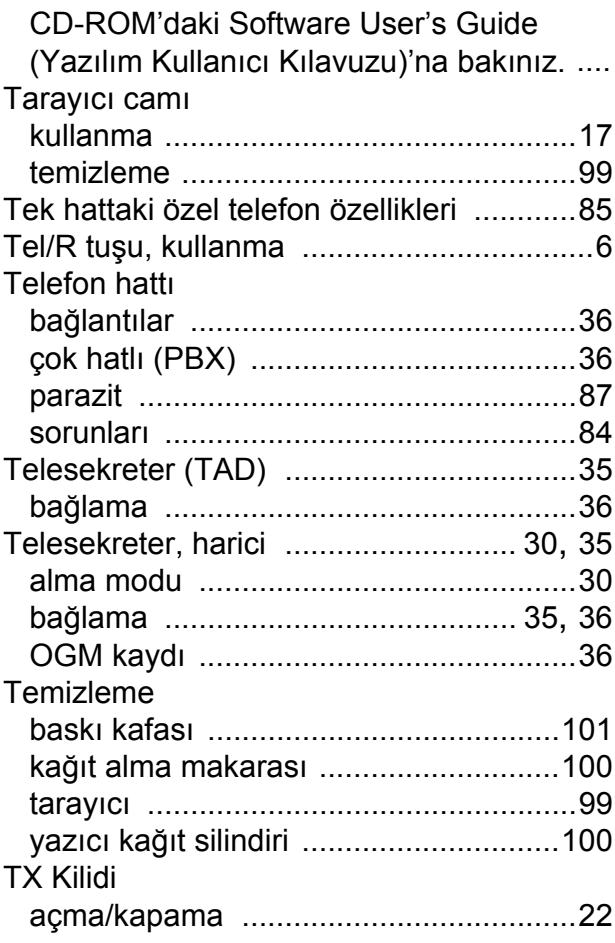

### **U**

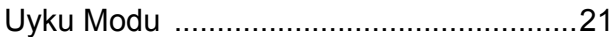

### **W**

Windows®

CD-ROM'daki Software User's Guide (Yazılım Kullanıcı Kılavuzu)'na bakınız. ....

#### **Y**

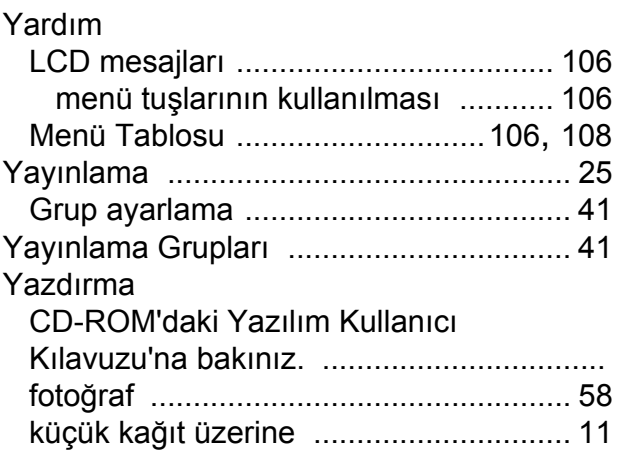

## **Z**

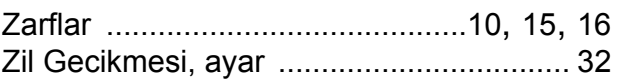

Destek Hattı: Türkiye Telefon: 0 (216) 463 2 339 Faks: 0 (216) 372 6821 E-posta: **destek@brother.com.tr**

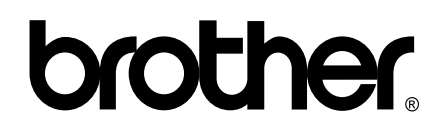

#### **Web Sitemizi Ziyaret Edin <http://www.brother.com.tr>**

Bu makine sadece satın alındığı ülkede kullanılmak üzere onaylanmıştır. Yerel Brother firmaları veya bu firmaların bayiileri sadece kendi ülkelerinde satın alınmış olan makineleri destekleyecektir.